Handbok för VLT HVAC Low Harmonic Drive **Danfoss Innehåll** 

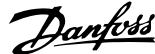

## **Innehåll**

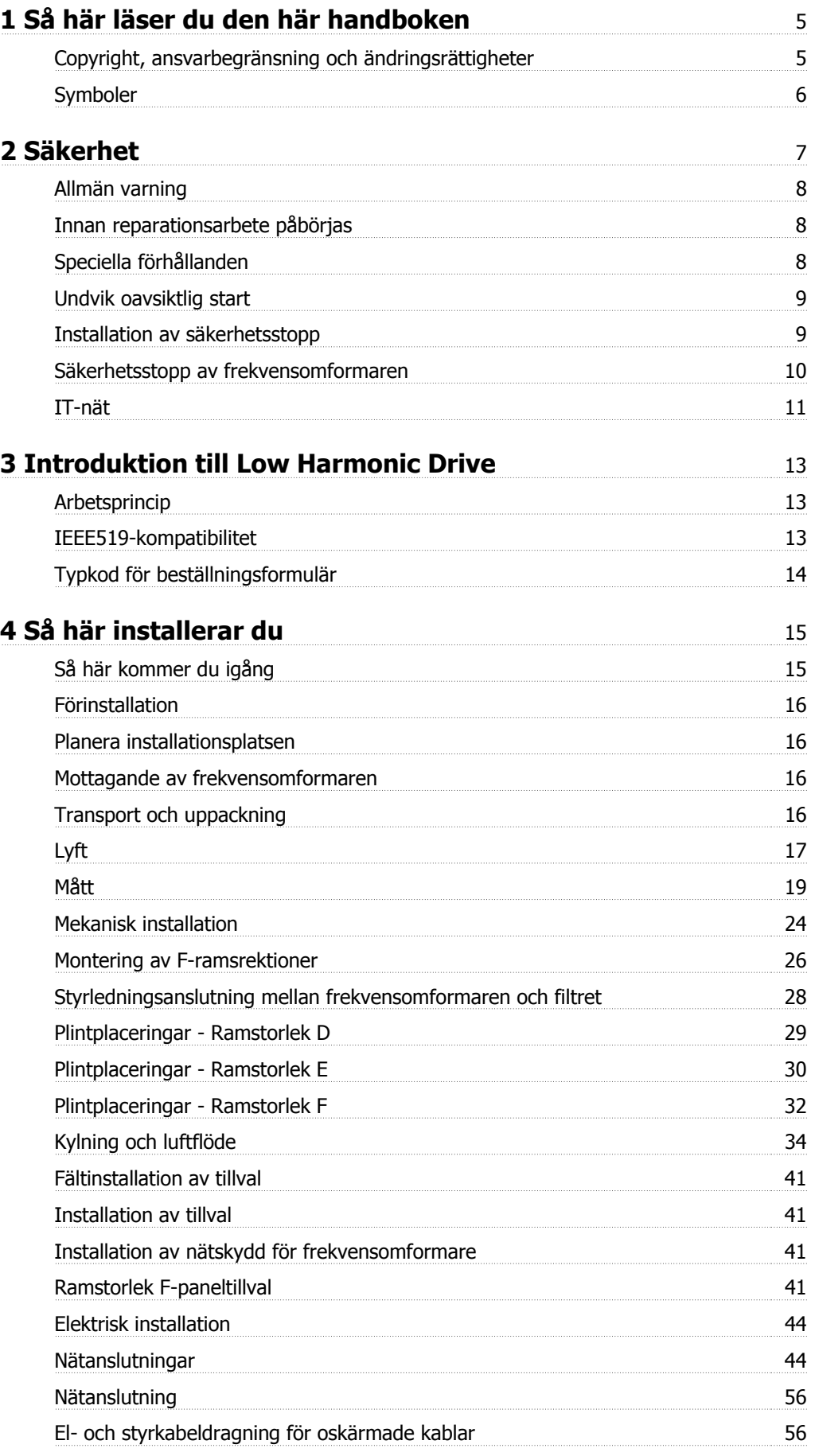

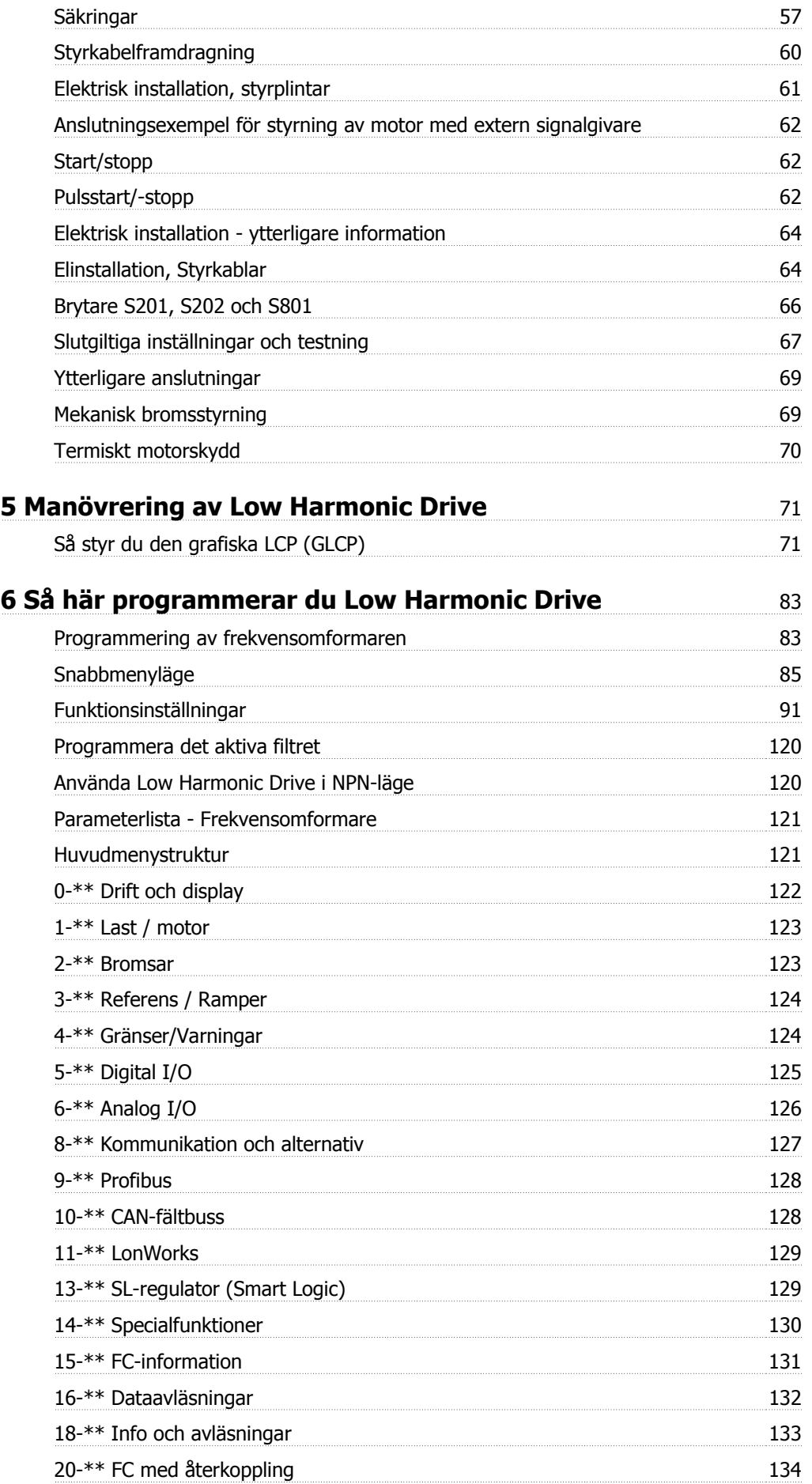

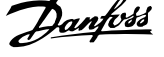

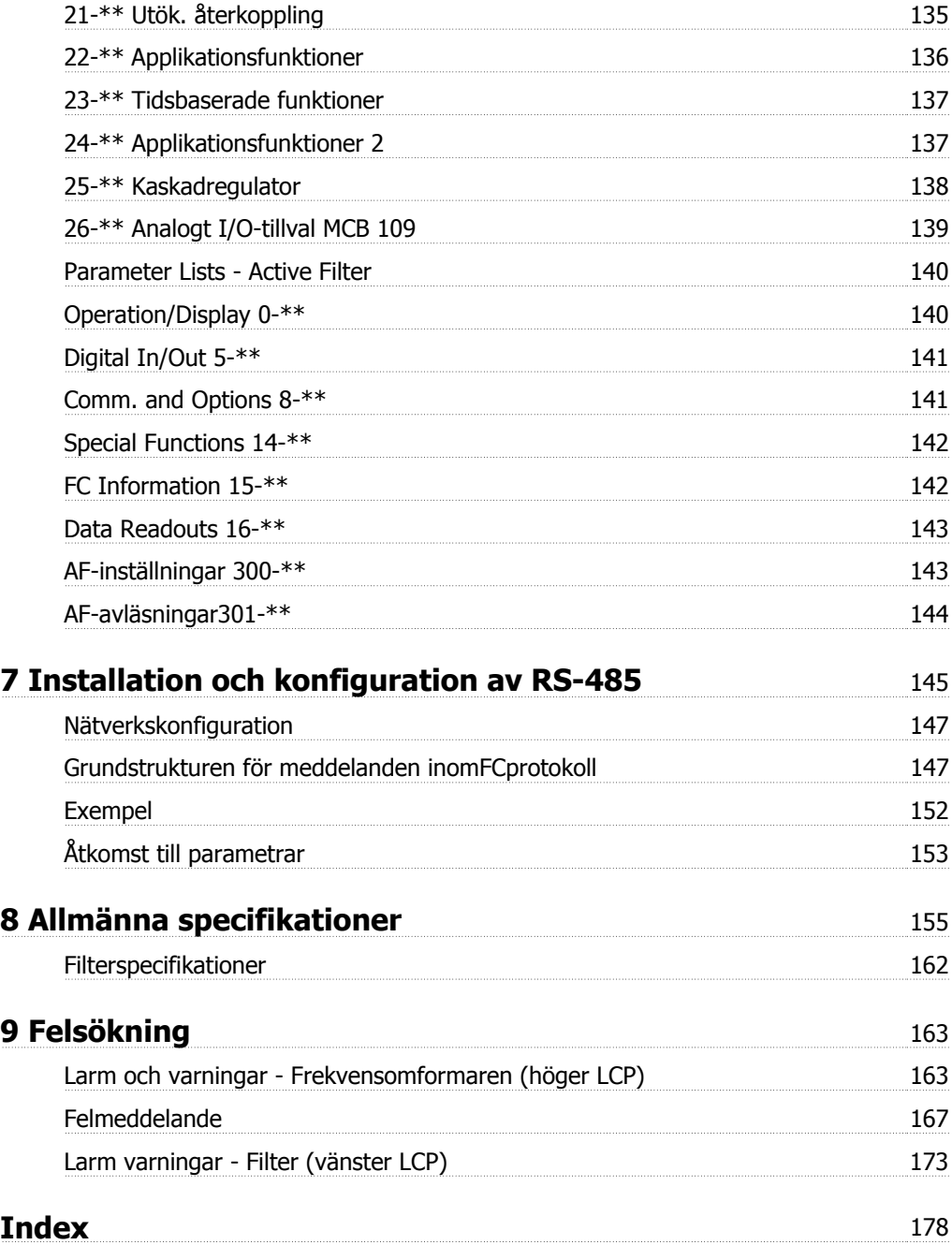

# **1 Så här läser du den här handboken**

### **1.1.1 Copyright, ansvarbegränsning och ändringsrättigheter**

Denna publikation innehåller information som tillhör Danfoss. Genom att acceptera och använda denna handbok medger användaren att informationen endast får användas för utrustning från Danfoss eller utrustning från andra leverantörer, under förutsättning att sådan utrustning är avsedd för kommunikation med Danfoss-utrustning över en seriell kommunikationslänk. Denna publikation skyddas av upphovsrättslagar i Danmark och de flesta andra.

Danfoss garanterar inte att en programvara som utvecklats i enlighet med riktlinjerna i denna handbok kommer att fungera ordentligt i alla maskin- och programvarumiljöer.

Även om Danfoss har testat och granskat dokumentationen i denna handbok, ger Danfoss inga garantier, vare sig explicit eller implicit, med avseende på denna dokumentation, inklusive kvalitet, prestanda eller lämplighet i ett visst syfte.

Under inga omständigheter ska Danfoss hållas ansvarigt för direkt, indirekt, speciell eller oavsiktlig skada som härför sig från användning, eller bristande förmåga att använda informationen i denna handbok, även om Danfoss blivit rådfrågade om möjligheten till att sådana skador skulle kunna uppstå. Danfoss kan dessutom inte hållas anvarigt för kostnader, inklusive men inte begränsat till, som uppstått som ett resultat av utebliven vinst eller intäkt, utrustningsskador eller -förluster, förlust av datorprogram, förlust av data, kostnader för att ersätta dessa, eller skadeståndskrav från tredje part.

Danfoss förbehåller sig rätten att revidera denna publikation när som helst och att göra ändringar i innehållet utan tidigare meddelande eller förpliktelse att meddela tidigare eller nuvarande ägare om sådana revideringar eller ändringar.

### **1.1.2 Tillgänglig dokumentation för VLT HVAC-frekvensomformare**

- **-** Handboken MG.11.Ax.yy innehåller nödvändig information för att få igång frekvensomformaren.
- **-** Driftinstruktioner VLT HVAC-frekvensomformare High Power, MG.11.Fx.yy
- **-** Design Guide MG.11.Bx.yy innehåller all teknisk information om frekvensomformaren, kunddesign och tillämpningar.
- **-** Programmeringshandboken MG.11.Cx.yy innehåller information om programmering och fullständiga parameterbeskrivningar.
- **-** Monteringsinstruktioner, Analog I/O-tillval MCB109, MI.38.Bx.yy
- **-** Tillämpningsnotering, Temperaturnedstämplingshandbok, MN.11.Ax.yy
- **-** Det PC-baserade konfigurationsverktyget MCT 10DCT 10, MG.10.Ax.yy hjälper användaren att konfigurera frekvensomformaren från en Windows™-miljö.
- **-** Danfoss VLT® Energy Box-programvara på www.danfoss.com/BusinessAreas/DrivesSolutions www.geelectrical.com/driveswww.trane.com/vfd. Välj sedan PC Software Download (Hämta programvara)
- **-** VLT HVAC-frekvensomformareFrekvensomformartillämpningar, MG.11.Tx.yy
- **-** Driftinstruktioner VLT HVAC-frekvensomformare Profibus, MG.33.Cx.yy
- **-** Driftinstruktioner VLT HVAC-frekvensomformare Device Net, MG.33.Dx.yy
- **-** Driftinstruktioner VLT HVAC-frekvensomformare BACnet, MG.11.Dx.yy
- **-** Driftinstruktioner VLT HVAC-frekvensomformare LonWorks, MG.11.Ex.yy
- **-** Driftinstruktioner VLT HVAC-frekvensomformare Metasys, MG.11.Gx.yy
- **-** Driftinstruktioner VLT HVAC-frekvensomformare FLN, MG.11.Zx.yy
- **-** Utgångfilter Design Guide MG.90.Nx.yy
- **-** Bromsmotstånd Design Guide, MG.90.Ox.yy

```
x = Revisionsnummer
```
yy = Språkkod

Danfoss tekniska dokumentation finns också tillgänglig hos din lokala Danfoss återförsäljare eller online på: www.danfoss.com/BusinessAreas/DrivesSolutions/Documentations/Technical+Documentation.htm

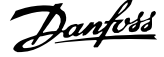

### **1.1.3 Programvaruversion och godkännanden: VLT HVAC-frekvensomformare**

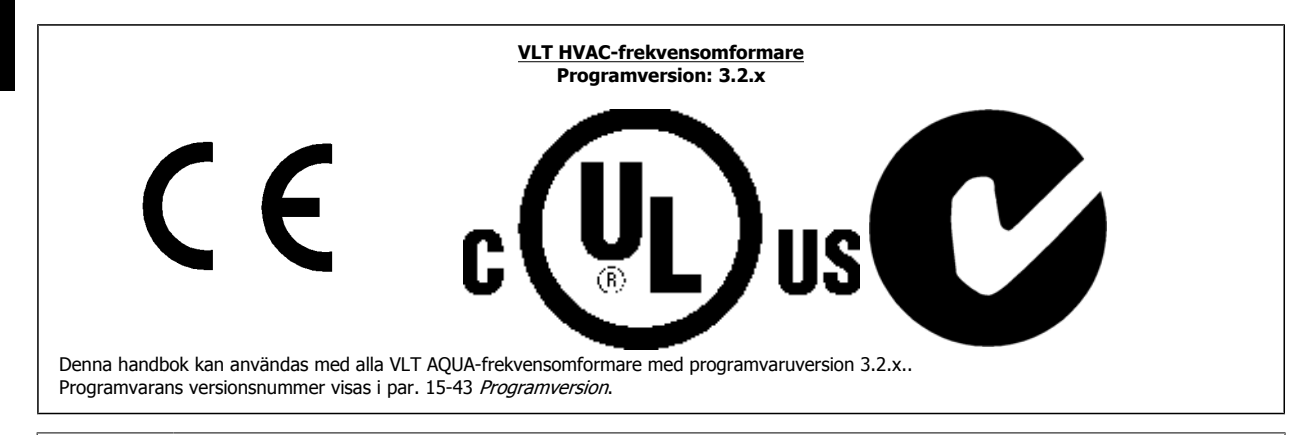

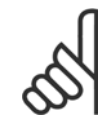

**1** 

#### **OBS!**

Low Harmonic-frekvensomformaren är utrustad med två LCP:er, en på frekvensomformardelen (till höger) och en på den aktiva filterdelen (till vänster). Varje LCP styr bara den enhet som den är ansluten till och de två LCP:erna kommunicerar inte med varandra.

#### **1.1.4 Symboler**

Symboler som används i dessa driftinstruktioner.

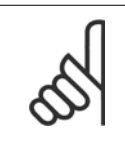

**OBS!** Indikerar viktig information.

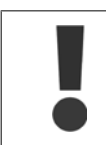

Anger en allmän varning.

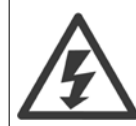

Indikerar varning för högspänning

\* Anger fabriksinställning

## **2 Säkerhet**

### **2.1.1 Säkerhetsmeddelande**

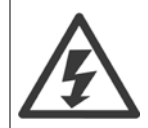

Frekvensomformaren är under livsfarlig spänning när den är ansluten till nätet. Felaktig installation av motorn, frekvensomformaren eller fältbussen kan orsaka materialskador, allvarliga personskador eller dödsfall. Följ därför anvisningarna i den här handboken samt övriga nationella och lokala säkerhetsföreskrifter.

#### **Säkerhetsföreskrifter**

- 1. Nätanslutningen till frekvensomformaren ska vara frånkopplad vid allt reparationsarbete. Kontrollera att nätförsörjningen är bruten och att den föreskrivna tiden har gått innan du kopplar ur motor- och nätkontakterna.
- 2. Knappen [STOP/RESET] på frekvensomformarens manöverpanel bryter inte förbindelsen med nätet och får därför inte användas som säkerhetsbrytare.
- 3. Se till att apparaten är korrekt ansluten till jord och att användaren är skyddad från strömförande delar. Motorn bör vara försedd med överbelastningsskydd i enlighet med gällande nationella och lokala bestämmelser.
- 4. Läckström till jord är högre än 3,5 mA.
- 5. Ställ in motorskydd i par. 1-90 Termiskt motorskydd. Om denna funktion önskas ska datavärdet [ETR-trip] (standardvärde) eller datavärdet [ETR-warning] ställas in i par. 1-90. Observera: Funktionen bör initialiseras vid 1,16 x nominell motorström och nominell motorfrekvens. För den nordamerikanska marknaden: ETR-funktionerna uppfyller överbelastningsskydd klass 20 för motorn i enlighet med NEC.
- 6. Koppla inte ur någon kontakt till motorn eller nätförsörjningen när frekvensomformaren är ansluten till nätet. Kontrollera att nätförsörjningen är bruten och att den föreskrivna tiden har gått innan du kopplar ur motor- och nätkontakterna.
- 7. Lägg märke till att frekvensomformaren har andra spänningsingångar än L1, L2 och L3 när lastdelning (koppling av DC-mellankrets) eller extern 24 V DC-försörjning har installerats. Kontrollera att alla spänningsingångar är frånkopplade och att den erforderliga tiden gått ut innan reparationsarbetet påbörjas.

#### **Installation på höga höjder**

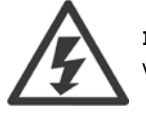

#### **Installation på hög höjd:**

Vid höjdskillnader över 3 km kontakta Danfoss Drives om PELV

#### **Varning för oavsiktlig start**

1. Motorn kan stoppas med digitala kommandon, busskommandon, referenser eller lokalt stopp när frekvensomformarens nätspänning är påslagen. Om personsäkerheten kräver att oavsiktlig start inte får förekomma är dessa stoppfunktioner inte tillräckliga. 2. Under parameterprogrammering kan motorstart inträffa. Stoppa därför alltid enheten med stoppknappen [RESET] innan data ändras. 3. En stoppad motor kan starta om det uppstår något fel i frekvensomformarens elektronik, eller om en tillfällig överbelastning, fel på nätet eller på motoranslutningen upphör.

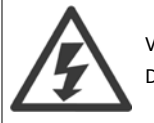

#### Varning

Det kan vara förenat med livsfara att beröra strömförande delar även efter att nätströmmen är bruten.

Var samtidigt uppmärksam på att koppla från andra spänningsförsörjningar, t.ex. extern 24 V DC, lastdelning (sammankoppling av DC-mellankretsarna) samt motoranslutning vid kinetisk backup.

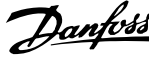

### **2.1.2 Allmän varning**

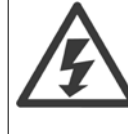

**2** 

### **Varning**

Det kan vara förenat med livsfara att beröra strömförande delar även efter att nätströmmen är bruten.

Se även till att andra spänningsingångar har kopplats från, till exempel lastdelning (sammankoppling av DC-mellankretsarna) samt motoranslutning vid kinetisk backup.

Innan du vidrör några elektriska delar i frekvensomformaren ska du vänta enligt följande:

380 - 480 V, 160 - 250 kW: Vänta i minst 20 minuter.

380 - 480 V, 315 - 710 kW: Vänta i minst 40 minuter.

Kortare tid är endast tillåtet om detta anges på den specifika enhetens märkskylt. Observera att mellankretsen kan vara högspänningsförande även om styrkortets lysdioder är släckta. En röd diod, som indikerar bussens likström, är monterad på kretskortet inuti frekvensomformaren och det aktiva filtret. Den röda dioden är tänd tills enhetens likströmslänk är 50 V eller lägre.

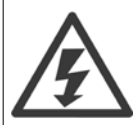

#### **Läckström**

Jordläckströmmen från frekvensomformaren överstiger 3,5 mA. Enligt IEC 61800-5-1 måste en förstärkt skyddsjord anslutas genom: en 10 mm² Cu eller 16mm² Al PE-ledning eller ytterligare en PE-ledning med samma ledararea som huvudledningen, måste avslutas separat.

#### **Jordfelsbrytare**

Denna produkt kan orsaka en DC-ström i skyddsledaren. Om en jordfelsbrytare används för extra skydd ska endast en jordfelsbrytare av typ B (tidsfördröjd) användas på ingångssidan på denna produkt. Se också tillämpningsnoteringen för RCD, MN,90.GX,02. Skyddsjordning av frekvensomformaren och användningen av RCD-enheter måste alltid följa nationella och lokala bestämmelser.

#### **2.1.3 Innan reparationsarbete påbörjas**

- 1. Koppla bort frekvensomformaren från nätet
- 2. Koppla från DC-bussanslutning 88 och 89
- 3. Vänta den tid som anges i avsnittet Allmän varning ovan
- 4. Avlägsna motorkabeln

#### **2.1.4 Speciella förhållanden**

#### **Elektrisk klassificering:**

Klassificeringen på frekvensomformarens typskylt baseras på trefas nätströmförsörjning inom specifika spännings-, ström- och temperaturintervall som förväntas att finnas i de flesta tillämpningar.

#### **Frekvensomformaren kan även användas i andra tillämpningar som påverkar den elektriska klassificeringen av omformaren. Specialförhållanden som kan påverka den elektriska klassificeringen kan vara:**

- **Enfastillämpningar**
- Högtemperaturtillämpningar som kräver nedstämpling av de elektriska värdena
- Marina tillämpningar med svårare omgivningsförhållanden.

Mer information om elektrisk klassificering finns i **Design Guide**.

#### **Installationskrav:**

#### **Den elektriska säkerheten i frekvensomformaren kräver speciella installationsöverväganden vad beträffar:**

- Säkringar och brytare för överströms och kortslutningsskydd.
- Val av strömkablar (nät, motor, lastdelning och relä)
- Nätkonfiguration (IT,TN, jordat ben etc.)
- Säkerhet för lågspänningsportar (PELV-förhållanden).

Mer information om installationskrav finns i **Design Guide**.

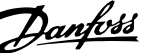

### **2.1.5 Undvik oavsiktlig start**

När frekvensomformaren är nätansluten, kan motorn startas/stoppas med digitala kommandon, busskommandon, referenser eller via den lokala manöverpanelen.

- ï Koppla ur frekvensomformaren från nätanslutningen när hänsyn till personsäkerhet gör det nödvändigt att undvika oavsiktlig start.
- Undvik oavsiktlig start genom att alltid aktivera [OFF]-knappen innan du ändrar parametrar.
- Om plint 37 inte är frånkopplad kan ett elektroniskt fel, temporär överbelastning, ett nätförsörjningsfel eller förlorad motoranslutning leda till att en stoppad motor startar.

#### **2.1.6 Installation av säkerhetsstopp**

**För att utföra en installation av ett stopp enligt kategori 0 (EN60204) i överensstämmelse med Säkerhetskategori 3 (EN954-1), följ dessa instruktioner:**

- 1. Bygeln (jumper) mellan plint 37 och 24 V DC måste tas bort. Det räcker inte att klippa eller bryta bygeln. Ta bort den helt för att undvika kortslutning. Se bygeln på bilden.
- 2. Anslut plint 37 till 24 V DC med hjälp av en kortslutningsskyddad kabel. 24 V DC-spänningen måste kunna brytas med en kretsavbrottsenhet som överensstämmer med EN954-1 Kategori 3. Om avbrottsenheten och frekvensomformaren är placerade i samma installationspanel kan du använda en oskärmad kabel i stället för en skärmad.

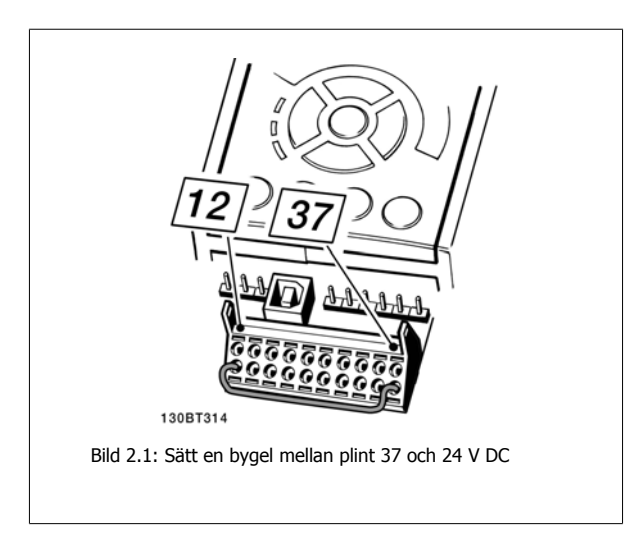

Bilden nedan visar en Stoppkategori 0 (EN 60204-1) med Säkerhetskategori 3 (EN 954-1). Kretsen bryts med en dörrkontakt. Bilden visar även hur man ansluter en icke säkerhetsrelaterad maskinvaruutrullning.

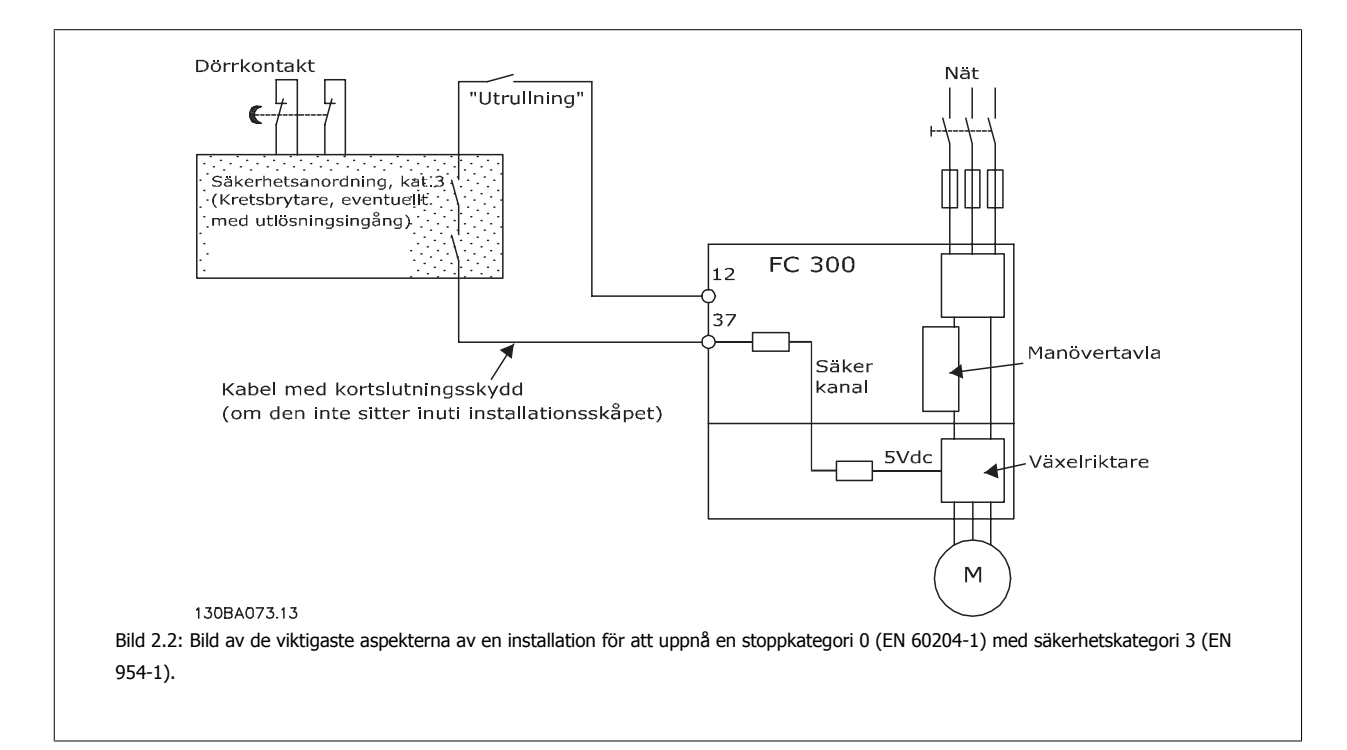

#### **2.1.7 Säkerhetsstopp av frekvensomformaren**

Frekvensomformaren kan, om den är utrustad med säkerhetsstopp på plint 37, utföra säkerhetsfunktionen Säkert vridmoment från (enligt förslag CD IEC 61800-5-2) eller Stoppkategori 0 (enligt EN 60204-1).

Den är konstruerad och godkänd enligt kraven för Säkerhetskategori 3 i EN 954-1. Denna funktion kallas Säkerhetsstopp. Innan säkerhetsstoppet installeras och används i en installation ska en noggrann riskanalys genomföras för installationen, för att avgöra om funktionaliteten och säkerhetskategorin för säkerhetsstoppet är lämpliga och tillräckliga. För installation och användning av funktionen Säkerhetsstopp i enlighet med kraven i Säkerhetskategori 3 i EN 954-1 måste informationen och instruktionerna i Design Guide följas! Informationen och instruktionerna i handboken räcker inte för korrekt och säker användning av funktionen Säkerhetsstopp.

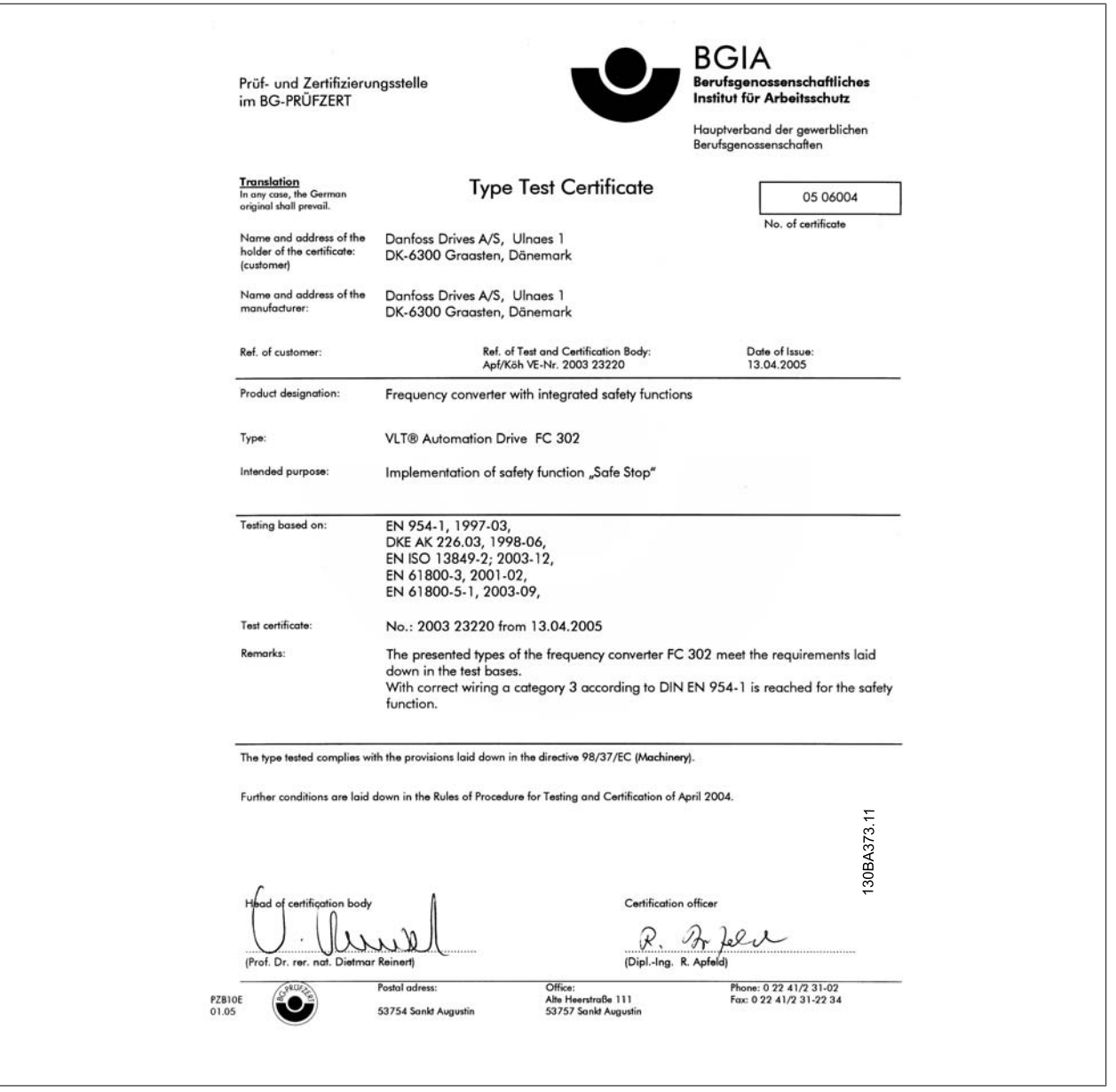

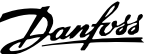

### **2.1.8 IT-nät**

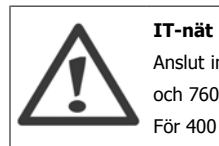

Anslut inte frekvensomformare med RFI-filter till elnät med en spänning mellan fas och jord på mer än 440 V för 400 V-omvandlare och 760 V och 690 V-omvandlare.

För 400 V IT-nät och deltajord (jordat ben), kan nätspänningen överstiga 440 V mellan fas och jord.

Par. 14-50 RFI-filterkan användas för att koppla från de interna RFI-kapacitanserna från RFI-filtret till jord. Par. 14-50 RFI-filter på både frekvensomformaren och filtret måste stängas av.

### **2.1.9 Instruktion för avfallshantering**

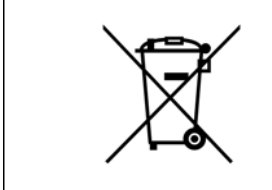

Utrustning som innehåller elektriska komponenter får inte hanteras på samma sätt som hushållsavfall. Det måste samlas ihop separat med elektriskt och elektroniskt avfall i enlighet med lokalt gällande lagstiftning.

## **3 Introduktion till Low Harmonic Drive**

### **3.1.1 Arbetsprincip**

VLT Low Harmonic Drive är en VLT High Power-frekvensomformare med ett integrerat aktivt filter. Ett aktivt filter är en enhet som aktivt övervakar distortionsnivåer för övertoner och injekterar kompensatoriska övertonsströmmar i ledningen för att avbryta övertoner.

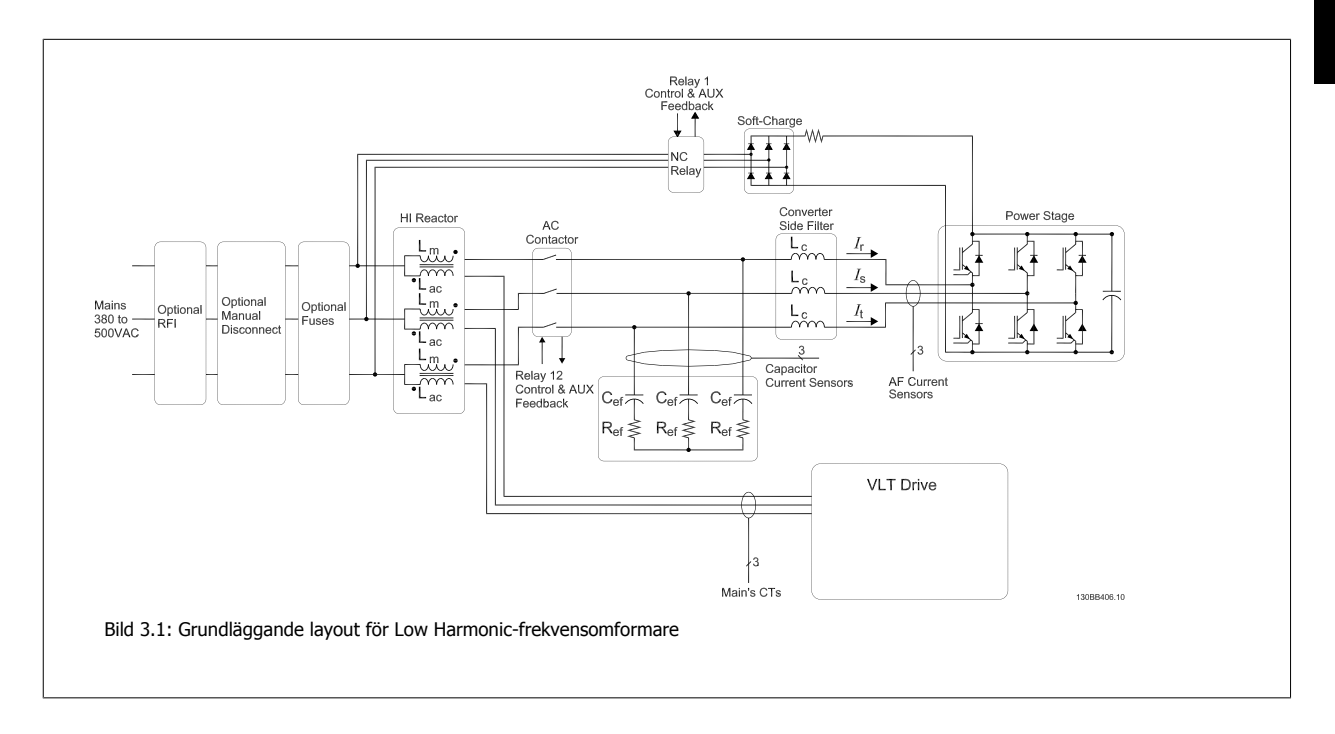

### **3.1.2 IEEE519-kompatibilitet**

Low harmonic-frekvensomformare är formgivna för att skapa en idealisk sinusformad strömkurva från elförsörjningen med en effektfaktor på 1. Där traditionella icke-linjära belastningar drar pulsformade strömmar kompenserar low harmonic-frekvensomformare att via den parallella filterbanan sänka belastningen på elförsörjningen. Low harmonic-frekvensomformare uppfyller de hårdaste övertonsstandarder och har ett THiD på mindre än 5 % vid full belastning för <3 % fördistortion på ett balanserat trefasnät. Enheten är formgiven att uppfylla IEEE519-rekommendationen för Isc/Il >20 för båda ojämna och jämna individuella övertonsnivåer. Filterdelen i Low harmonic-frekvensomformare har en progressiv switchfrekvens som leder till en bred frekvensspridning som ger lägre individuella övertonsnivåer över den 50:e.

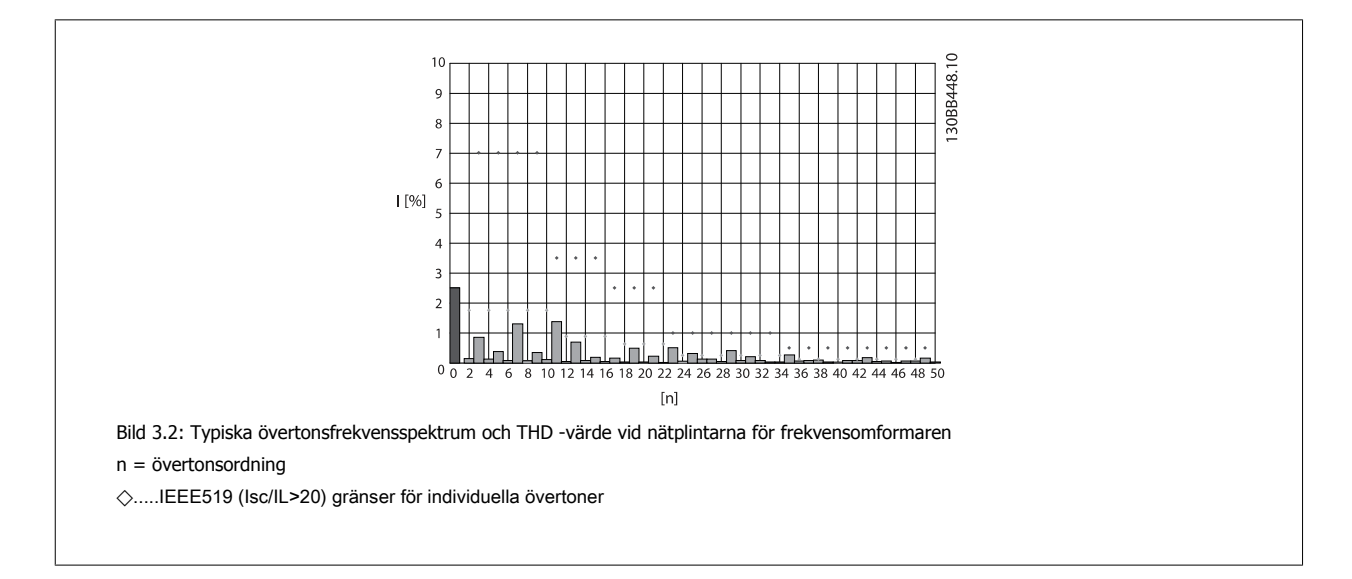

### **3.1.3 Typkod för beställningsformulär**

Det går att utforma en VLT Low Harmonic Drive enligt behoven för tillämpningen med hjälp av nummersystemet för beställning.

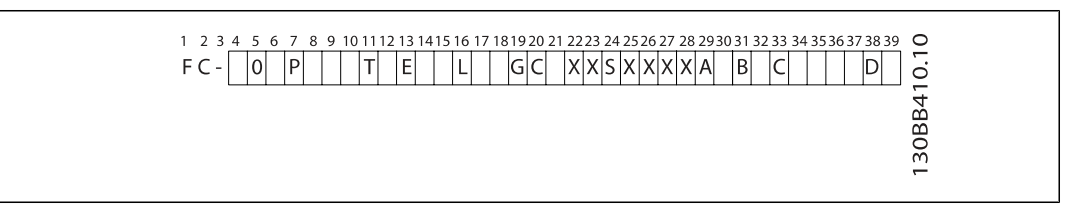

Produktgrupper | 1-3 Frekvensomformarserien 4-6 Nominell effekt | 8-10 Faser  $\sqrt{11}$ Nätspänning 12 Ramstorlek | 13-15 **Kapsling typ Kapslingsklass Manöverströmförsörjning Hårdvarukonfiguration**  $RFI$ -filter  $16-17$ Broms 18 Display (LCP) 19 Ytbeläggning PCB | 20 Nättillval 21 Anpassning A 22 Anpassning B 23 Programvaruversion 24-27 Programvaruspråk 28 A-tillval 29-30 B-tillval 31-32  $CO$ -tillval, MCO  $|33-34$ **C1-tillval 35 C-tillval, programvara 36-37** D-tillval **38-39** Om du vill beställa en VLT Low Harmonic Drive anger du bokstaven "L" på position 16 i typkodssträngen. Inte alla alternativ/tillval finns tillgängliga för alla frekvensomformarvarianter. Kontrollera om lämplig version är tillgänglig genom att använda Drive Configurator på Internet. Mer information om vilka tillval som finns finns i Design Guide.

# **4 Så här installerar du**

## **4.1 Så här kommer du igång**

### **4.1.1 Så här installerar du**

Detta kapitel handlar om mekaniska och elektriska installationer till och från kraftanslutningar och styrkortsplintar. Elektrisk installation av *tillval* beskrivs i relevant Instruktions- och Designhandbok.

### **4.1.2 Så här kommer du igång**

Frekvensomformaren är utformad för att utföra en snabb och EMC-korrekt installation genom att följa nedanstående steg.

Läs säkerhetsanvisningarna innan du installerar enheten.

Om dessa rekommendationer inte följs kan det orsaka dödsfall eller livshotande skador.

#### **Mekanisk installation**

• Mekanisk montering

#### **Elektrisk installation**

- Ansluta ström och jord
- Motoranslutning och ledningar
- Säkringar och strömbrytare
- Kontrollterminaler, kablar

#### **Quick Setup**

- ï Lokal manöverpanel (LCP) på frekvensomformaren
- ï Lokal manöverpanel på filtret
- Automatisk motoranpassning, AMA
- Programmering

Ramstorleken beror på kapslingstyp, effekt och nätspänning

 $L_2$  $\overline{1}$ ှိ es as<br>- DC – DC یخ<br>L1L2L3P 18 50  $5.$ W PE  $\mathbf{a}$  $\frac{1}{2}$ 0BA015.13 Bild 4.1: Diagram som visar grundinstallation med nätspänning, motor, start-/stoppknapp och potentiometer för varvtalsreglering.

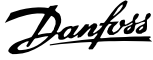

## **4.2 Förinstallation**

**OBS!**

#### **4.2.1 Planera installationsplatsen**

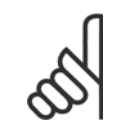

**4** 

Det är viktigt att planera frekvensomformarinstallationen innan monteringen genomförs. Om du inte gör det kan det leda till extra arbete under och efter installationen.

**Välj den absolut bästa driftsplatsen med avseende på följande (se information på följande sidor och i respektive Design Guide):**

- Omgivande temperatur
- **Installationsmetod**
- Kylning av enheten
- Placering av frekvensomformaren
- **Kabeldragning**
- Säkerställ att strömförsörjning ger rätt spänning och tillräcklig ström
- Säkerställ att märkdata för motorströmmen ligger inom den maximala strömmen från frekvensomformaren
- ï Säkerställ att de externa säkringarna är korrekt dimensionerade om frekvensomformaren inte har inbyggda säkringar.

#### **4.2.2 Mottagande av frekvensomformaren**

Vid mottagningen ska du se till att förpackningen är oskadad och undersöka enheten för att säkerställa att inga skador har uppstått under transporten. Om skador upptäcks ska transportören omedelbart kontaktas för att göra skadeanmälan.

### **4.2.3 Transport och uppackning**

Före uppackning av frekvensomformaren rekommenderas att den placeras så nära sin slutliga installationsplats som möjligt. Ta bort kartongen och behåll frekvensomformaren på pallen så länge som möjligt.

Handbok för VLT HVAC Low Harmonic Drive **Danfoss** 4 Så här installerar du

 **4**

### **4.2.4 Lyft**

Lyft endast frekvensomformaren i de avsedda lyftöglorna. Använd en stång för att inte lyftöglorna på frekvensomformare i D- och E-storlek.

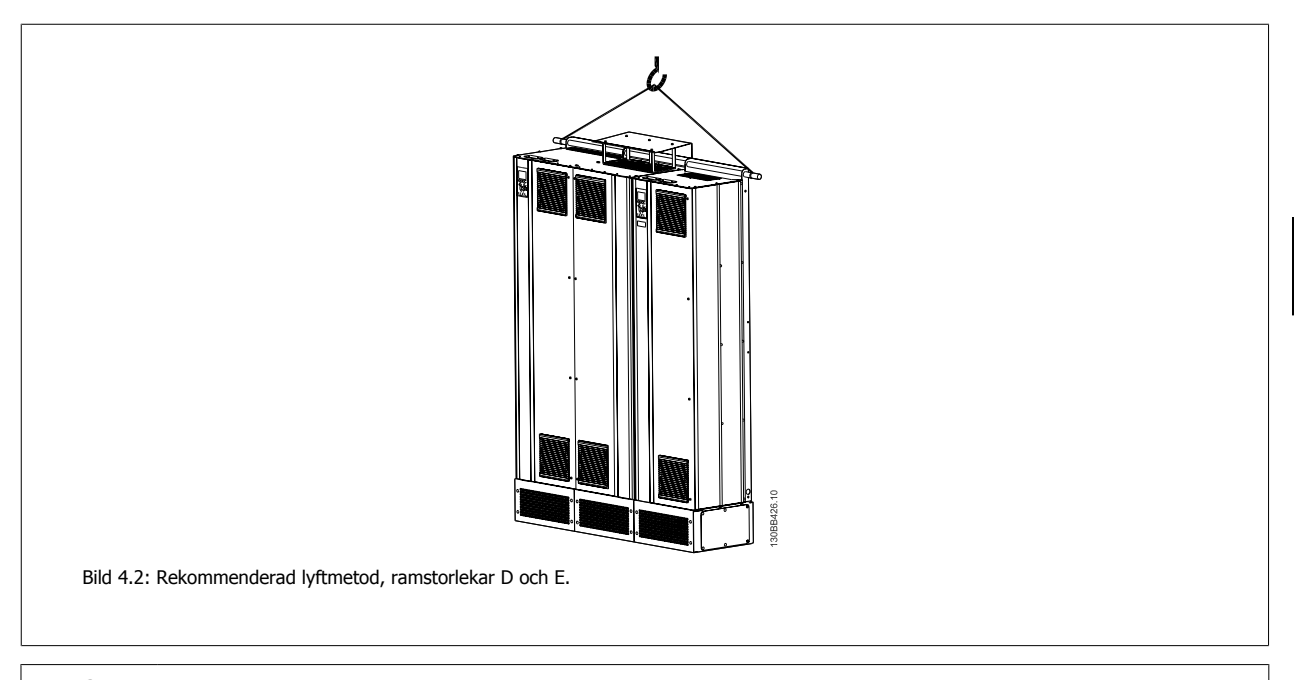

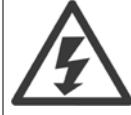

Lyftstången måste klara av vikten på frekvensomformaren. Se avsnittet Mått om du vill veta vad olika ramstorlekar väger. Maximidiameter för stången är 2,5 cm. Vinkeln från översidan på frekvensomformaren till lyftkabeln ska vara 60 ° eller större.

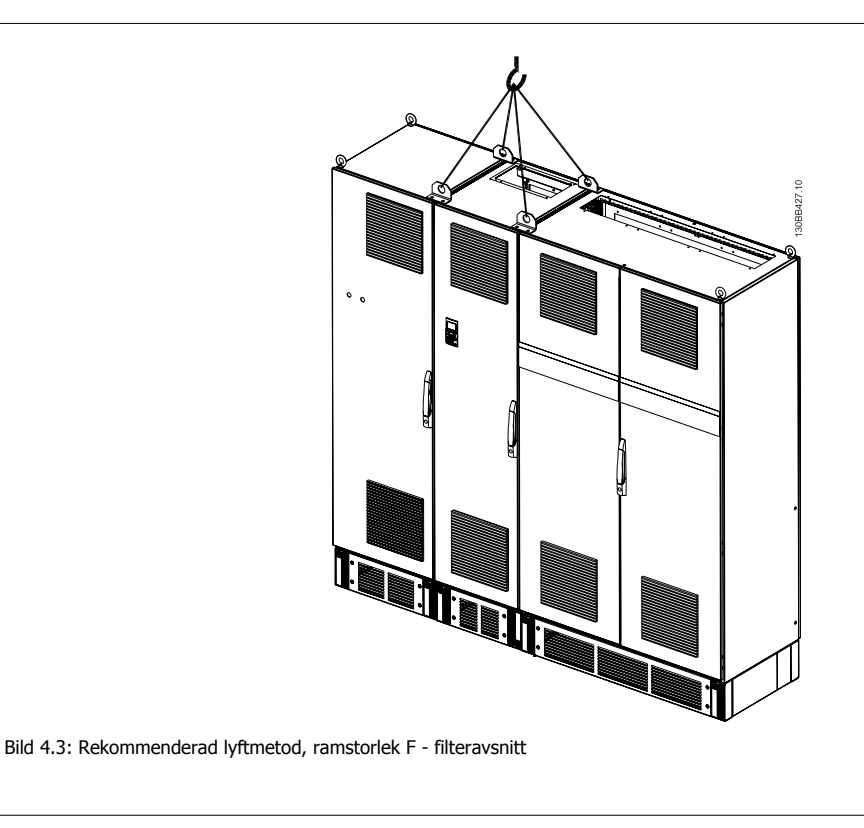

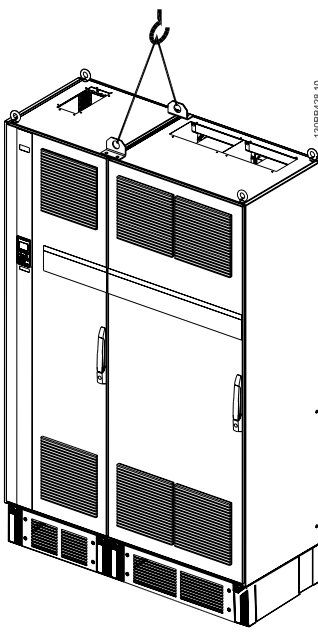

Bild 4.4: Rekommenderad lyftmetod, ramstorlek F - frekvensomformaravsnitt.

#### **OBS!**

Observera att denna plint ligger i samma förpackning som frekvensomformaren men den är inte kopplad till ramstorleken F under transport. Plinten krävs för att luftflödet till frekvensomformaren ska vara rätt dimensionerat. Ramstorleken F ska placeras uppe på plinten på den slutliga installationsplatsen. Vinkeln från översidan på frekvensomformaren till lyftkabeln ska vara 60 ° eller större. Förutom bilden ovan kan en hängselekrok användas för att lyfta F-ramen.

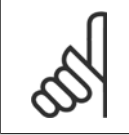

#### **OBS!**

F-storleken levereras som 2 delar. Instruktioner om hur du sätter ihop delarna finns i avsnittet "Mekanisk installation".

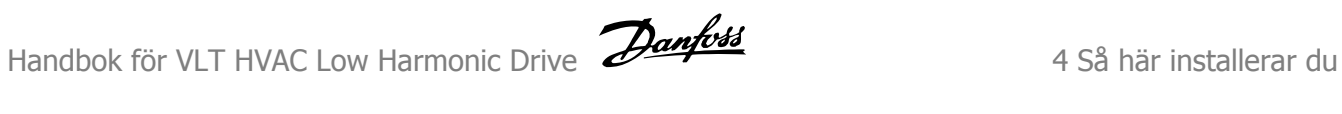

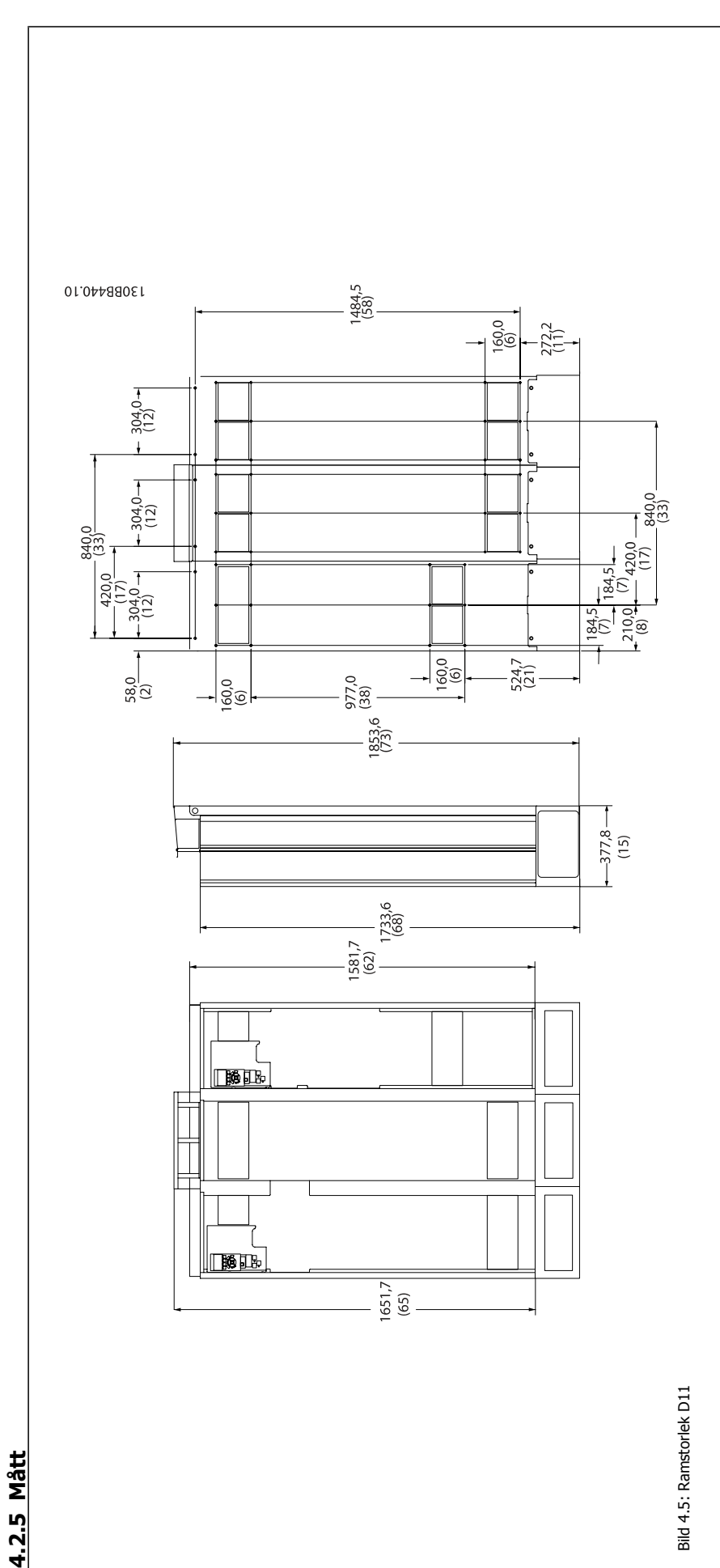

MG.16.A1.07 - VLT<sup>®</sup> är ett registrerat varumärke som tillhör Danfoss  $19$ 

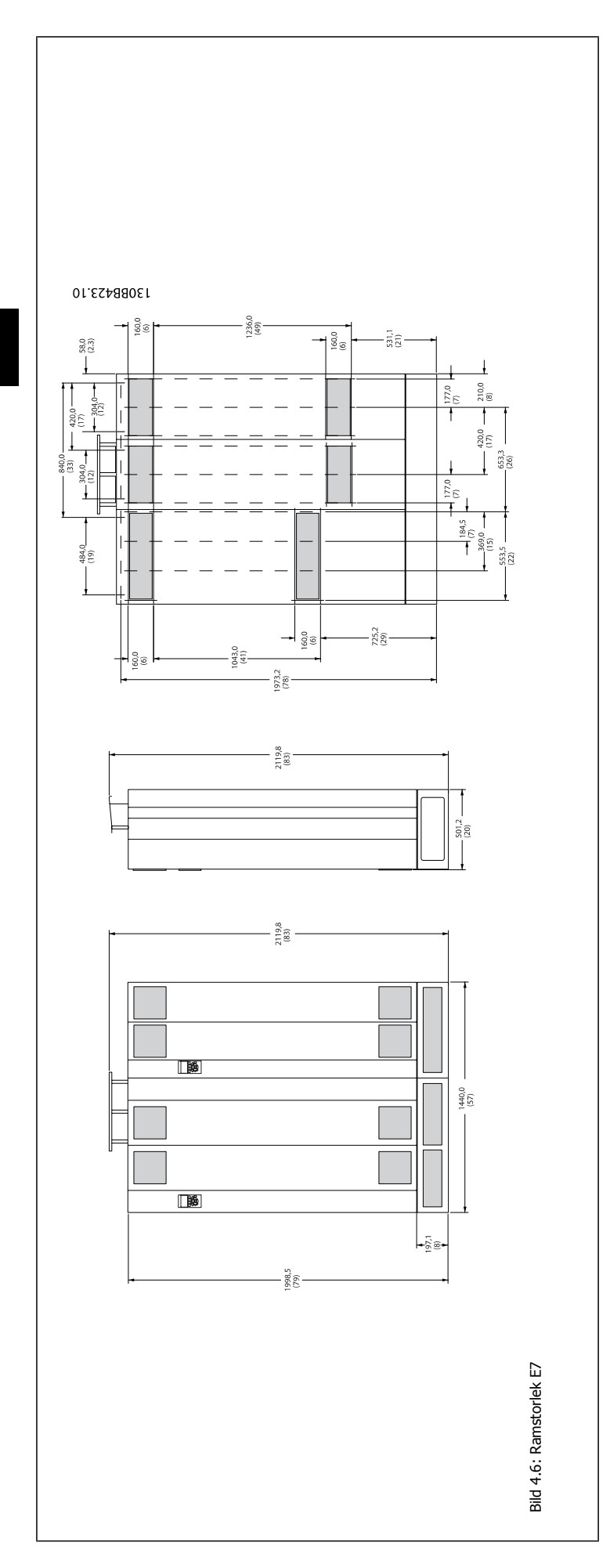

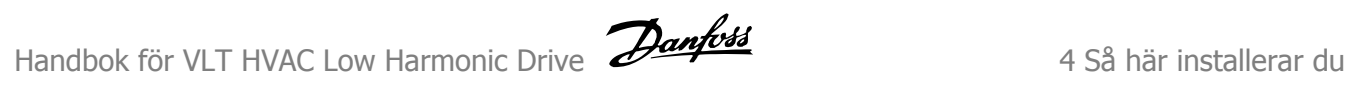

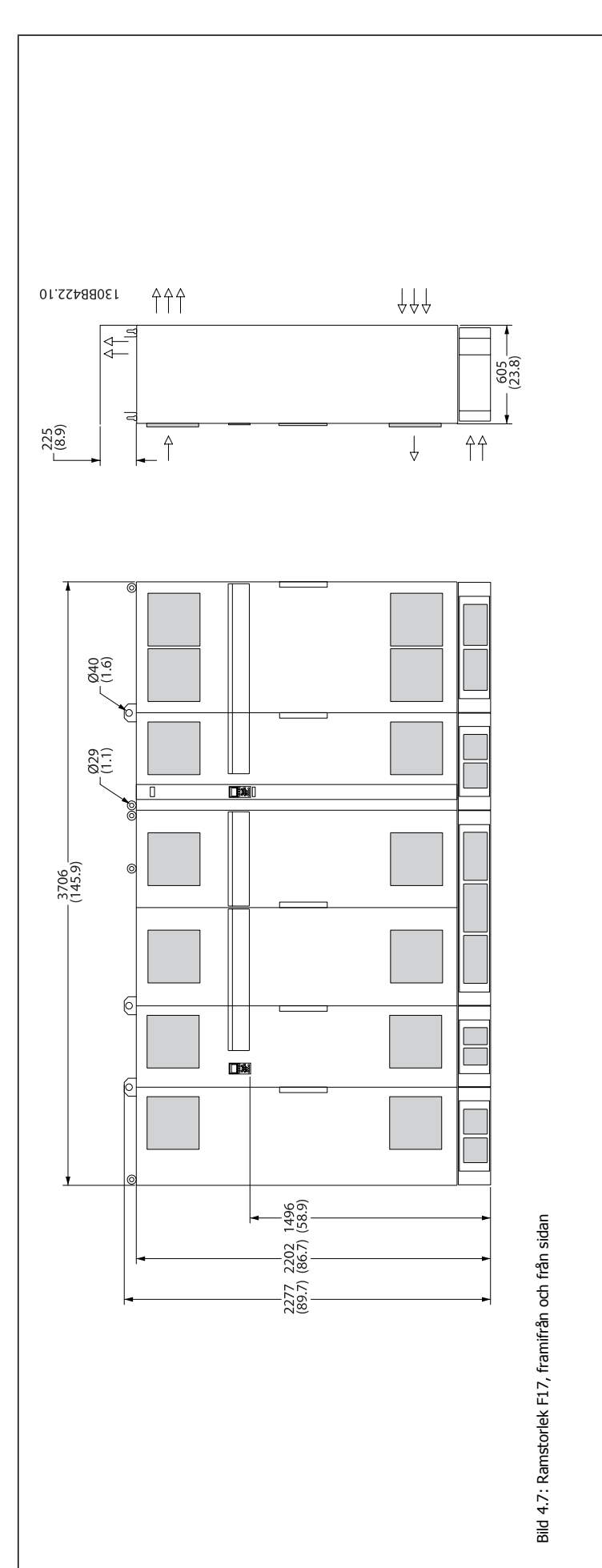

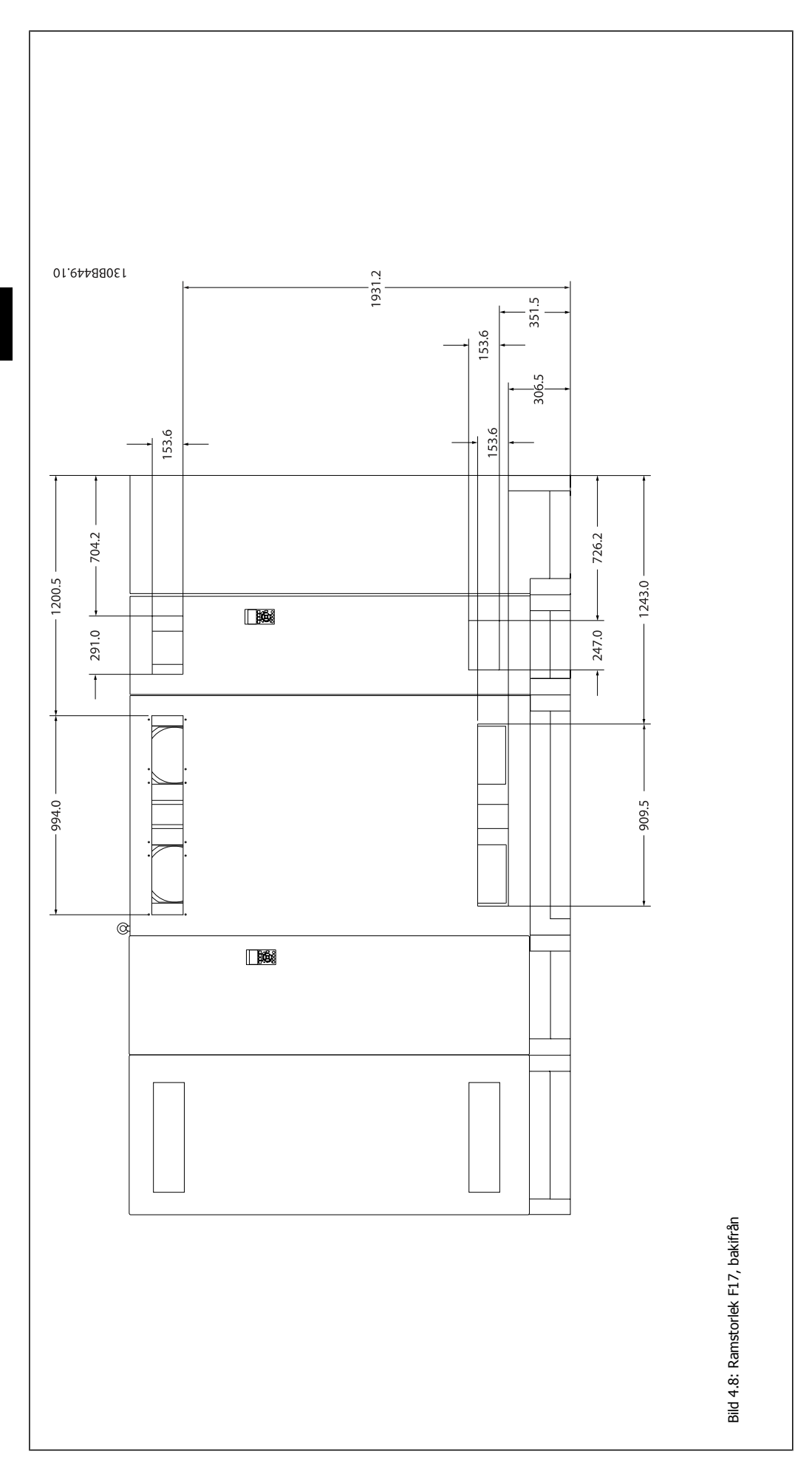

 $\sqrt{2}$ 

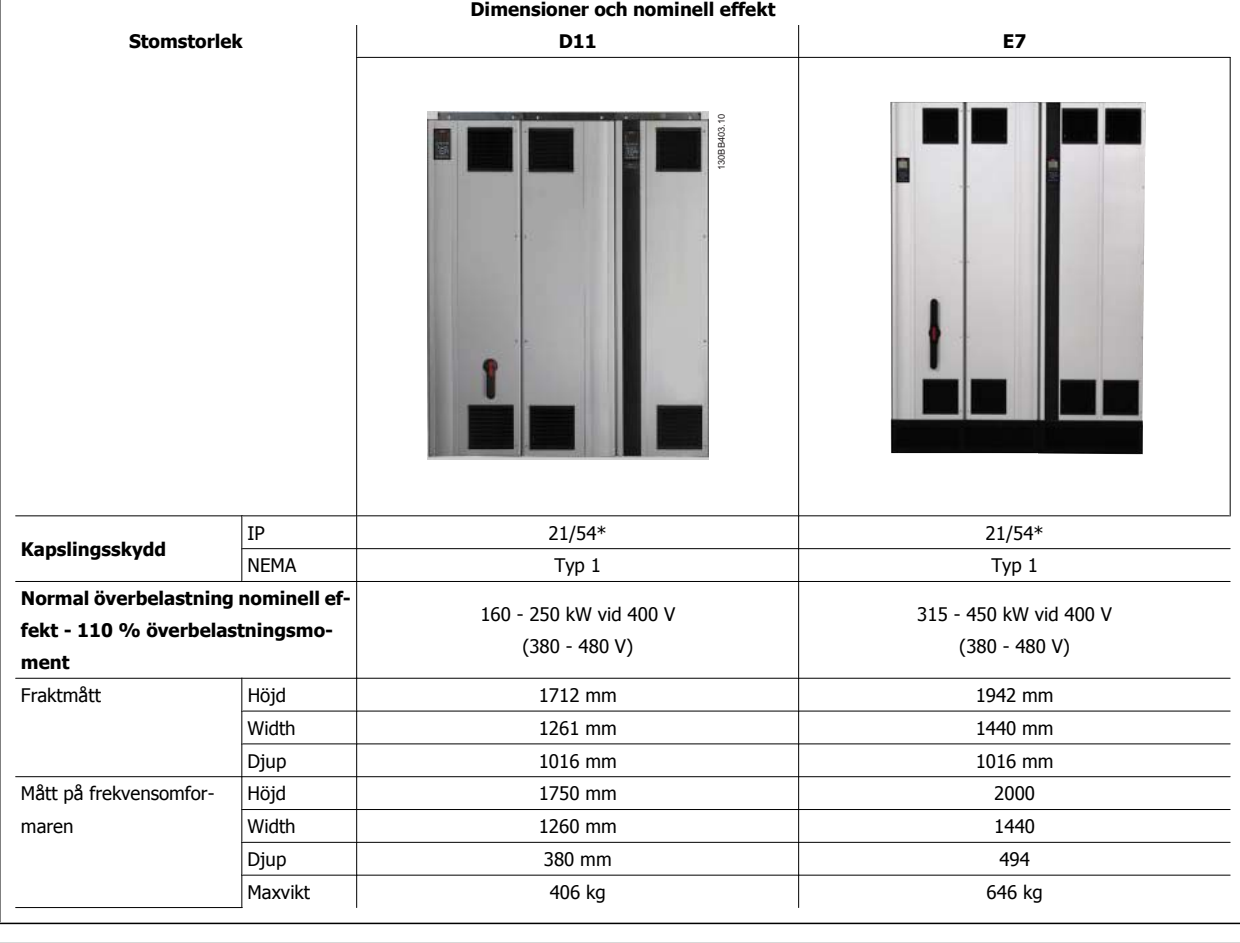

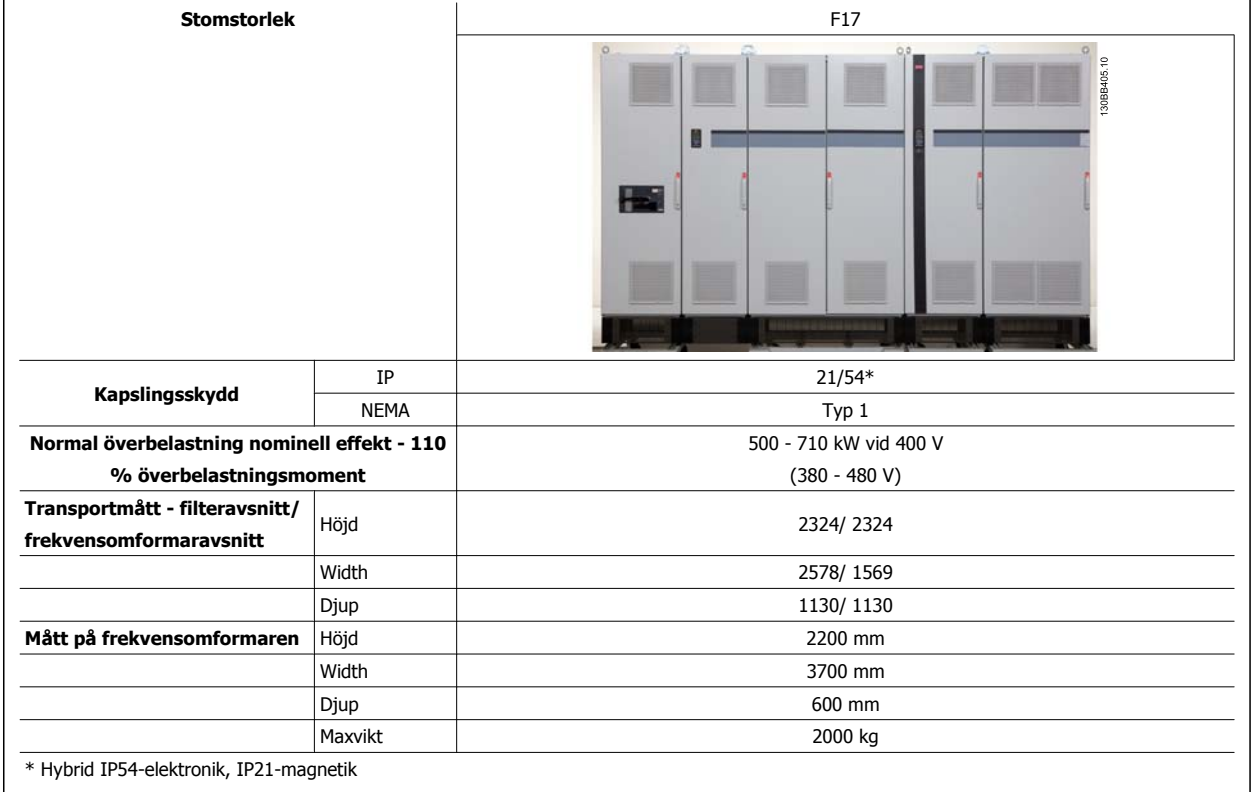

## **4.3 Mekanisk installation**

Förberedelse för frekvensomformarens mekaniska installation måste göras omsorgsfullt för att säkerställa ett bra resultat och undvika ytterligare arbete under installationen. Börja med att ta en närmare titt på de mekaniska ritningarna i slutet på denna instruktion och bekanta dig med utrymmeskraven.

### **4.3.1 Verktyg som behövs**

**Du behöver följande verktyg för att utföra den mekaniska installationen:**

- 10 eller 12 mm borr
- **M**åttband
- Skiftnyckel med relevanta mått (7-17 mm)
- Förlängningar till skiftnyckel
- Metallplåtsstans för ledare och packboxar i IP21/Nema 1 och IP54-enheter
- Lyftstång för att lyfta enheten (stång på Ø 25 mm) som klarar minst 1000 kg.
- Kran eller annan lyftutrustning för att placera frekvensomformaren på plats
- Ett Torx T50-verktyg behövs för att montera E1i IP21 och IP54 kapslingstyper.

#### **4.3.2 Allmänna överväganden**

#### **Utrymme**

**4** 

Se till att det finns tllräckligt med utrymme ovanför och under frekvensomformaren så att luftflöde och kabeldragning underlättas. Dessutom måste tillräckligt med utrymme lämnas framför enheten så att paneldörrarna kan öppnas.

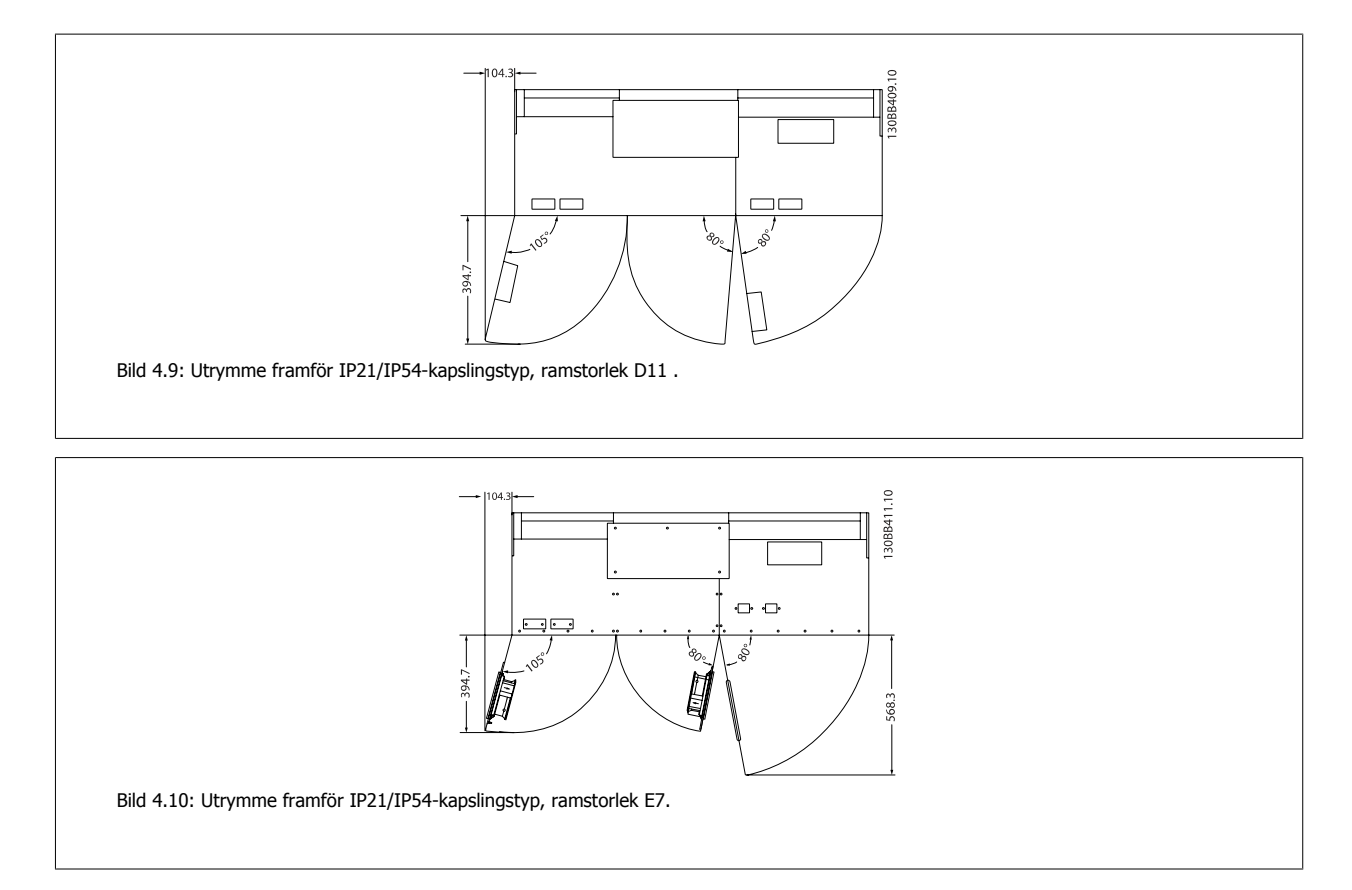

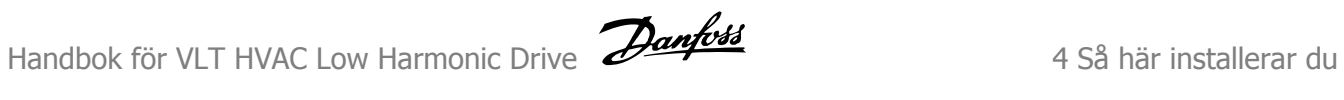

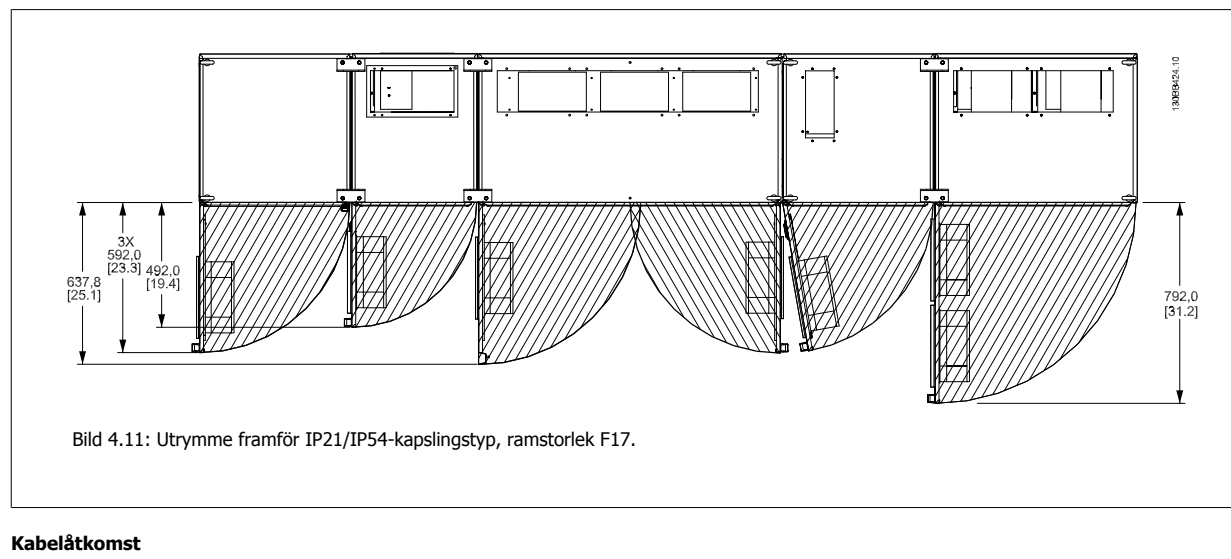

Se till att det finns tillräckligt med plats för kablar inklusive nödvändiga kabelböjar.

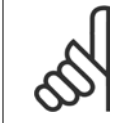

### **OBS!**

Alla kabelkopplingar/skor måste monteras inom bredden på plintlisten.

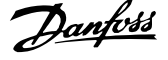

### **4.3.3 Montering av F-ramsrektioner**

#### **Procedur för att montera ihop F-ramfrekvensomformaren med filterdelen**

- 1. Placera filterdelen och frekvensomformardelen i närheten av varandra. Filterdelen monteras på den vänstra sidan av frekvensomformardelen.
- 2. Öppna likriktardelens dörr och ta bort skyddet som täcker samlingsskenorna.

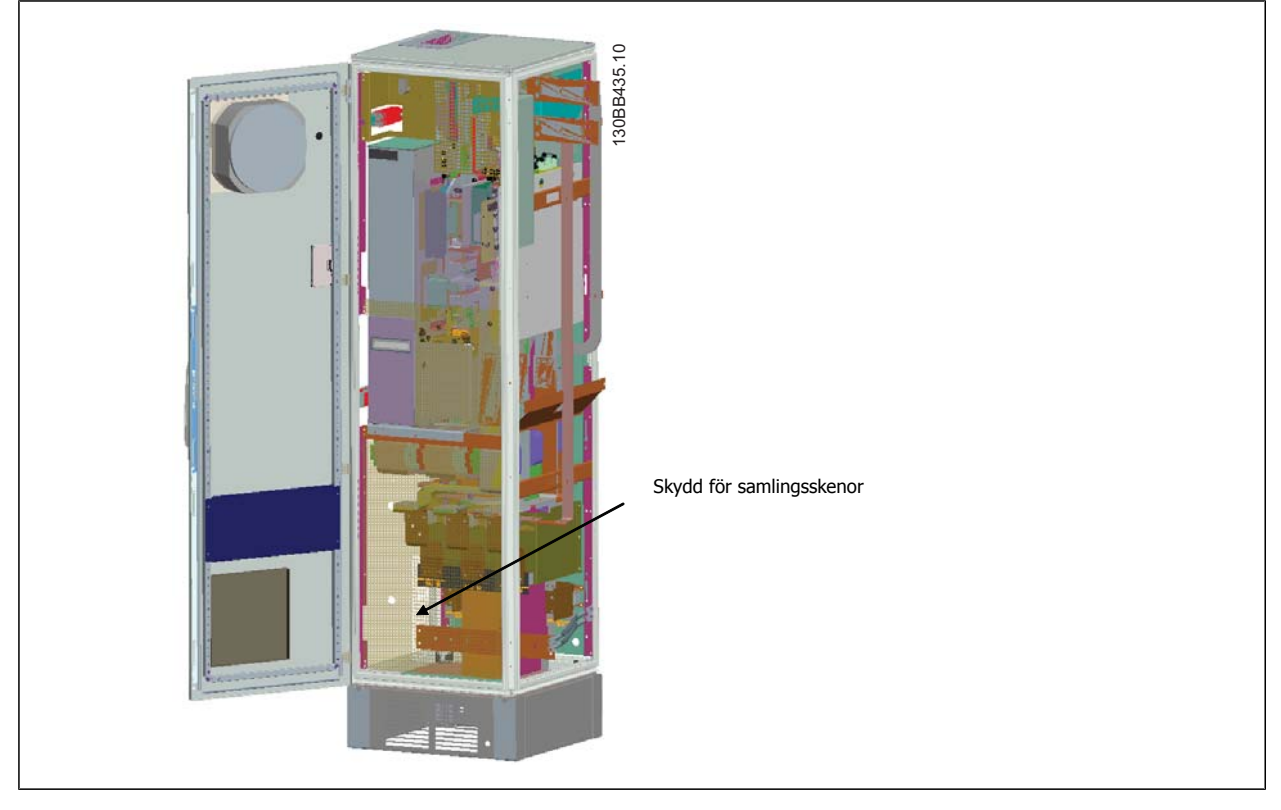

3. Sätt fast den medlevererade packningen på den markerade ytan på skåpet.

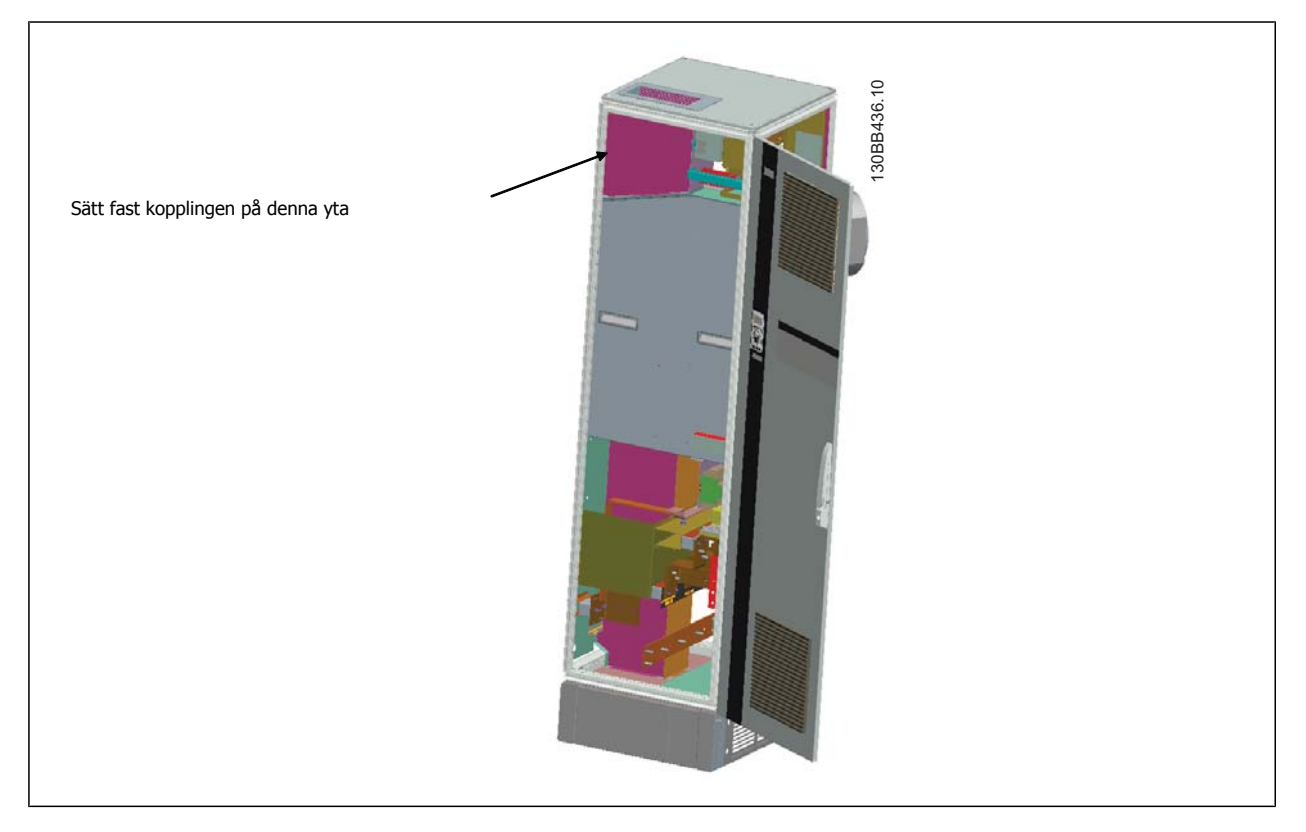

Handbok för VLT HVAC Low Harmonic Drive **Danfoss** 4 Så här installerar du

 **4**

4. Öppna dörrarna på filtrets LCL-sida, skåpet längst till höger, och ta bort markerade skydd.

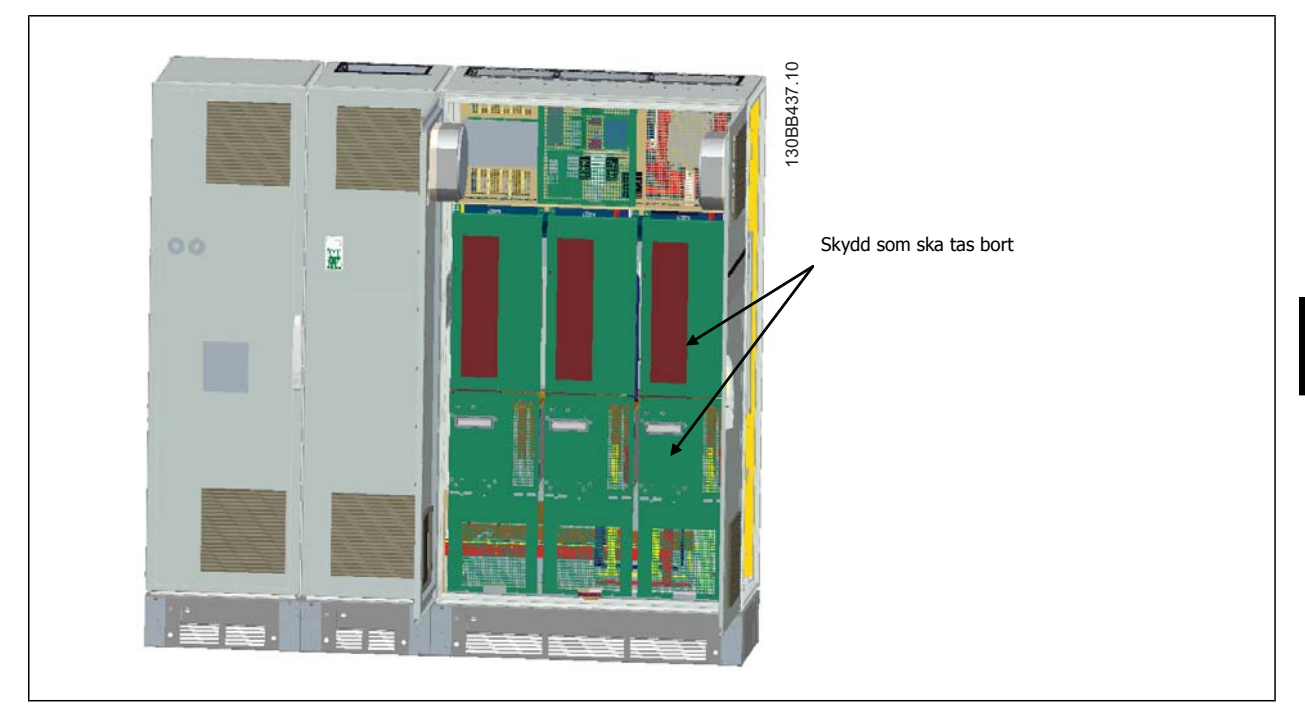

5. Ta bort den markerade spolmodulen.

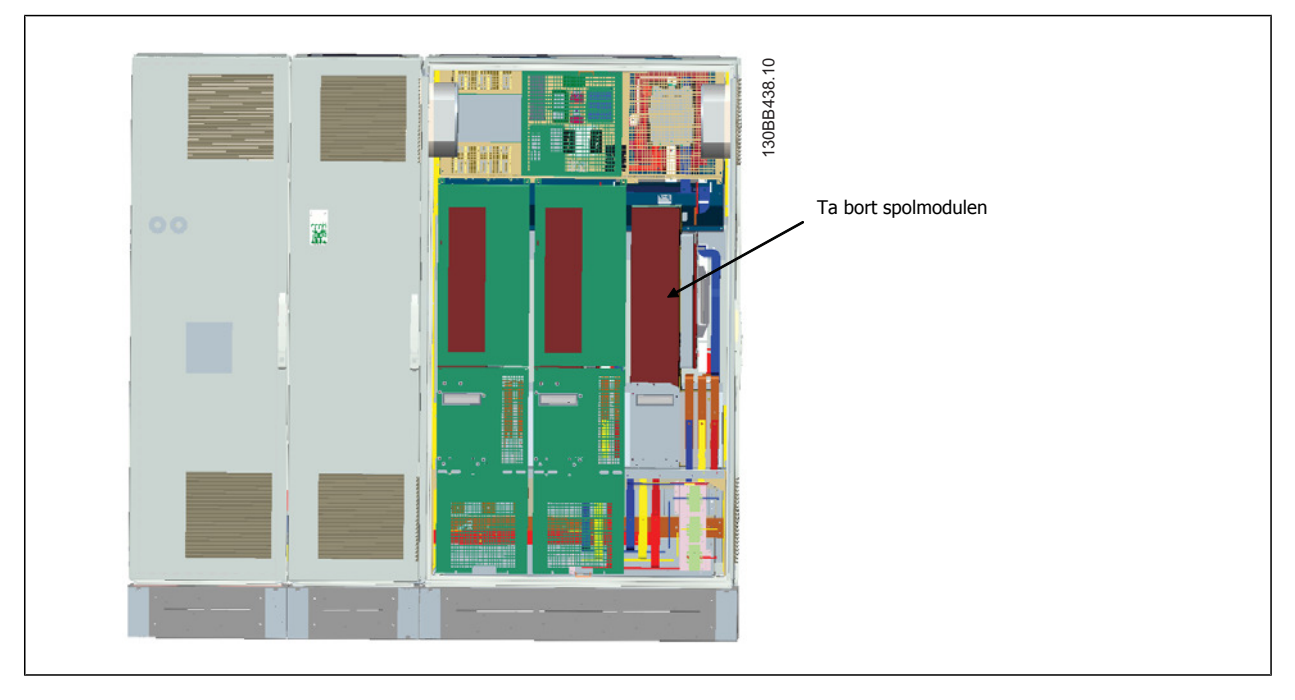

- 6. Efter att spolmodulen har tagits bort kan filterdelen och frekvensomformardelen sättas samman. Fyra hörnfästen och sex sidofästen krävs för denna drift. De finns i en påse tillsammans med lämpliga skruvar. Efter att de interna fästena har monterats, monteras de två L-formade fästena. De fungerar som belastningspunkter när de kompletta enheten ska flyttas.
- 7. När alla fästen har monterats kan spolmodulen sättas tillbaka på sin tidigare plats.
- 8. Nu kan de tre samlingsskenorna, som levereras i sats tillsammans med frekvensomformaren, kopplas mellan filterdelen och likriktardelen.

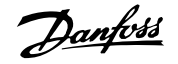

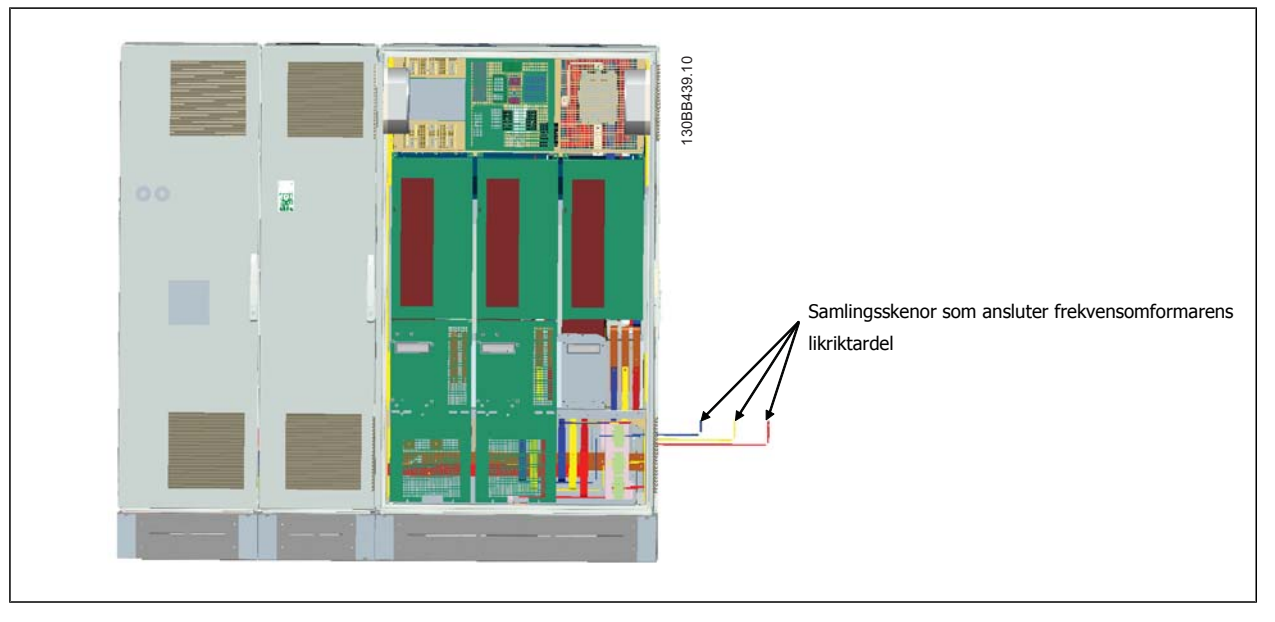

- 9. När nätsamlingsskenorna har anslutits kan de nedre skydden på såväl LCL- som likriktardelen återmonteras.
- 10. En styrledningsanslutning måste göras mellan filterdelen och frekvensomformardelen. Den består av två kontakter som kopplas in i varandra nära den övre hyllan på LCL-skåpet. Se beskrivningen nedan.
- 11. Dörrarna kan nu stängas och låsas. Frekvensomformaren är driftklar.

### **4.3.4 Styrledningsanslutning mellan frekvensomformaren och filtret**

För att filtret ska starta samtidigt med frekvensomformaren är styrkorten på de olika sektionerna anslutna. För D- och E-ramar är dessa anslutningar och deras korresponderande programmeringar på frekvensomformaren redan inställda på fabrik. Efter montering av de två sektionerna i F-ramen måste följande anslutningar göras:

- 1. Anslut plint 20 på filtrets styrkort med plint 20 på frekvensomformarens styrkort. Mer information om att ansluta styrledningar finns i kapitlet Elektrisk installation.
- 2. Anslut plint 18 på filtret till plint 29 på frekvensomformaren.
- 3. Ställ in par. på frekvensomformarens LCP till [1], Utgång. Se kapitlet Använda Low Harmonic Drive om du vill ha mer information om hur du använder LCP.
- 4. Ställ in par. 5-31, Plint 29 Digital utgång på [5] VLT körs.
- 5. Tryck på knappen Auto ON på filter LCP

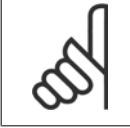

#### **OBS!**

För D- och E-ramar är denna procedur inte nödvändig vid leverans av enheten. Om en fabriksåterställning utförs måste dock enheten programmeras om enligt ovan.

### **4.3.5 Plintplaceringar - Ramstorlek D**

Tänk på följande plintpositioner när du planerar kabeldragning.

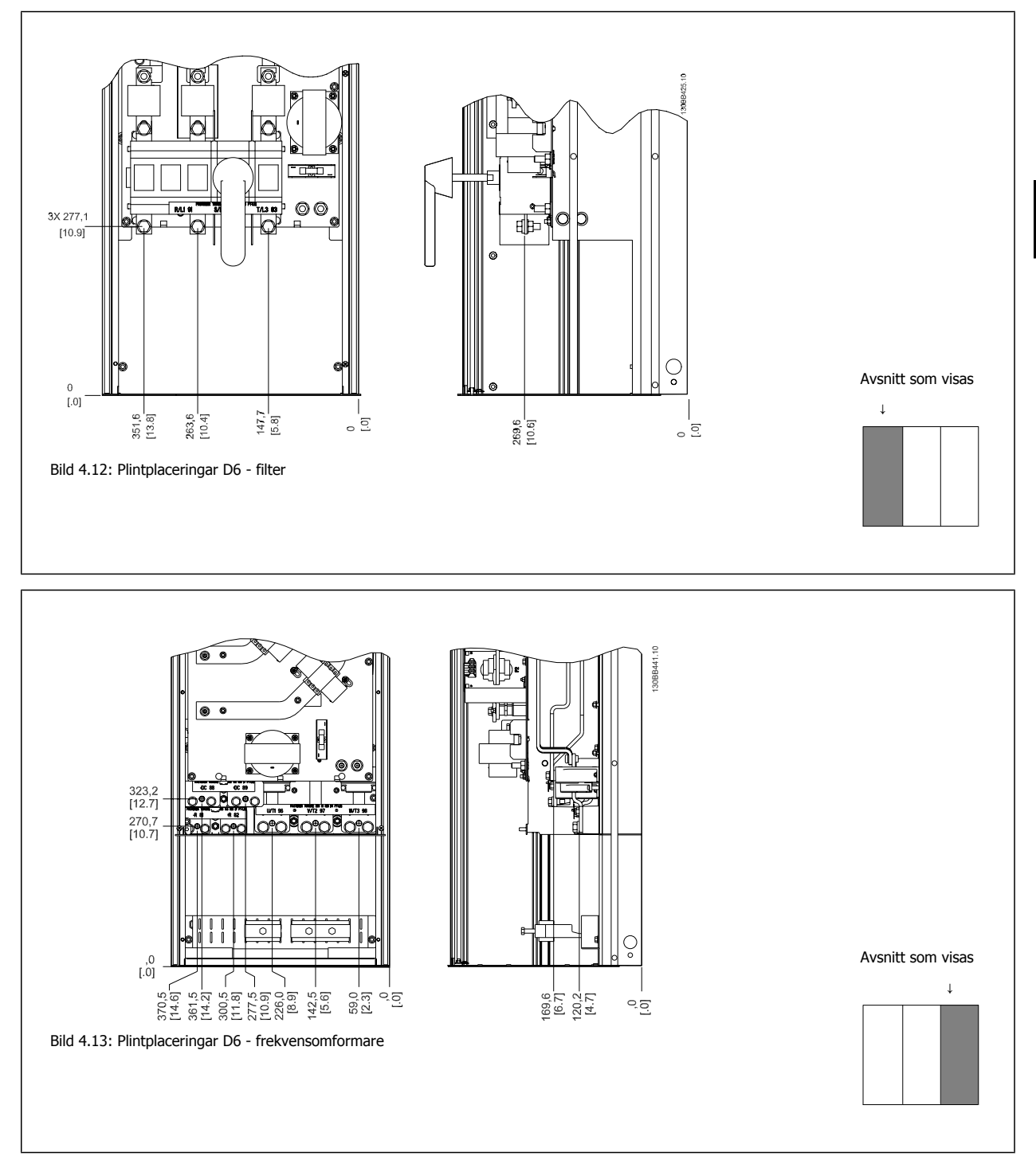

Observera att kraftkablar är tunga och svåra att böja. Tänk igenom frekvensomformarens position så att den är optimal med avseende på kabelmontage.

**OBS!**

Alla D-ramar finns tillgängliga med standardingångsplintar eller strömbrytare

### **4.3.6 Plintplaceringar - Ramstorlek E**

Tänk på följande plintplaceringar när kabeldragning ska utformas.

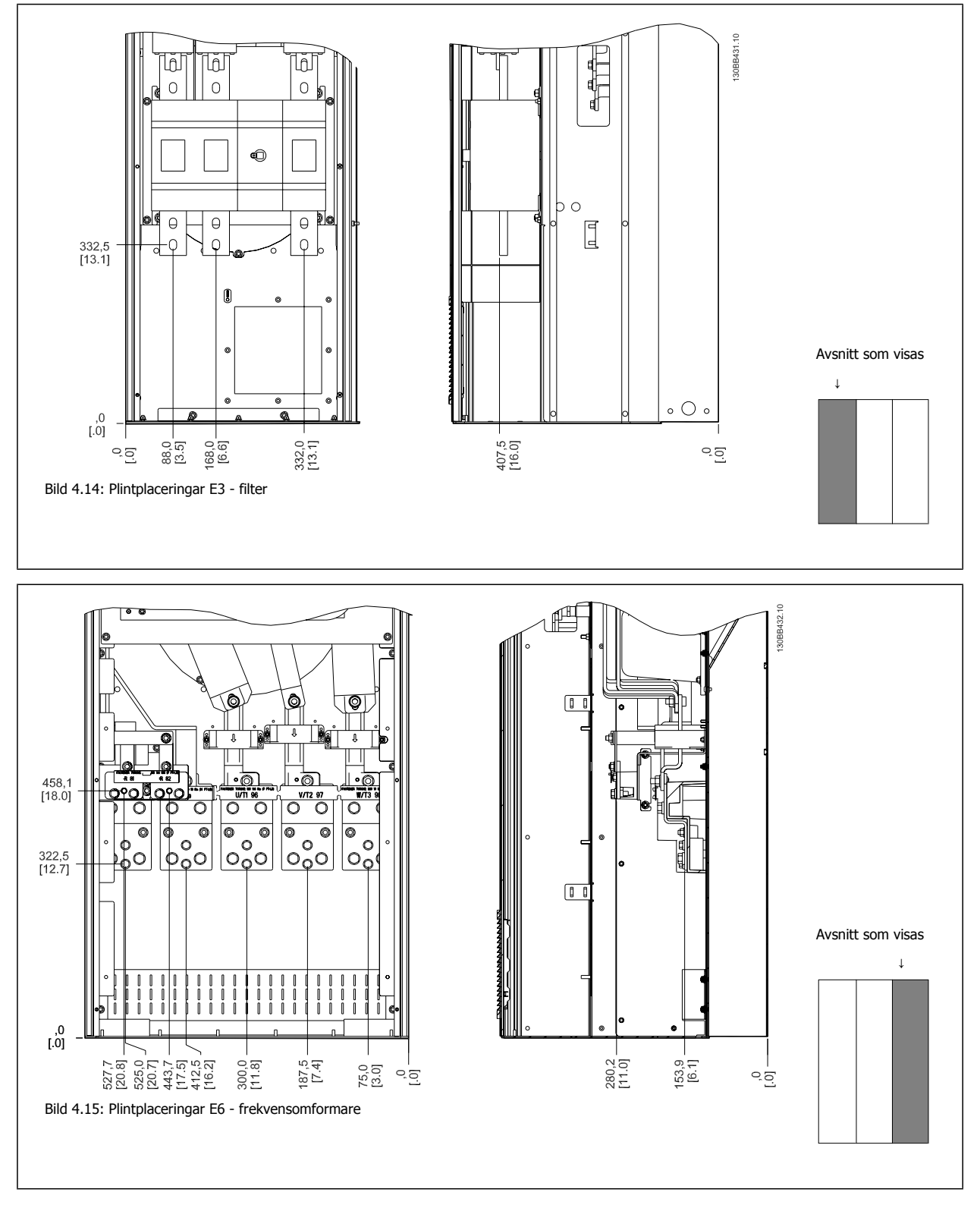

Observera att kraftkablar är tunga och svåra att böja. Tänk igenom frekvensomformarens position så att den är optimal med avseende på kabelmontage. Varje plint kan använda upp till 4 kablar med kabelplintar eller standardkabelfläns. Jorden ansluts till relevant termineringspunkt på frekvensomformaren.

Handbok för VLT HVAC Low Harmonic Drive **Danfoss** 4 Så här installerar du

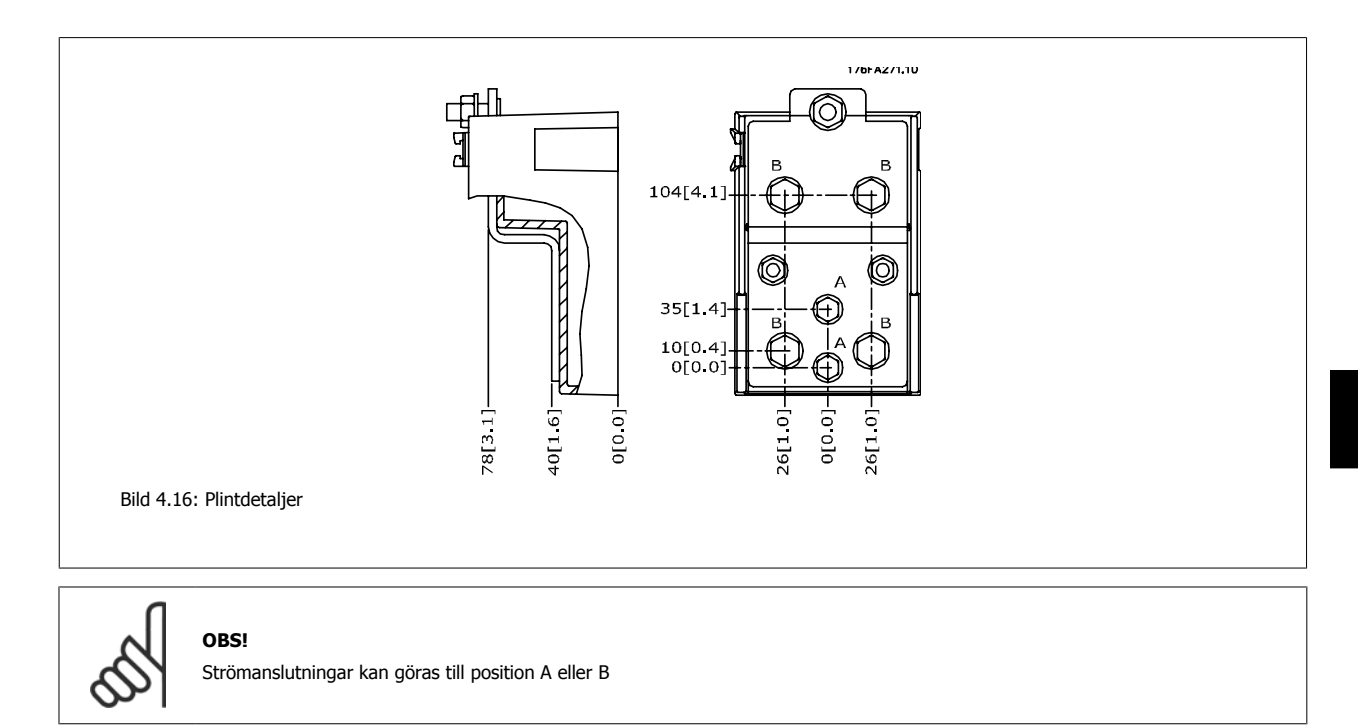

## **4.3.7 Plintplaceringar - Ramstorlek F**

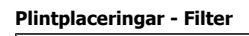

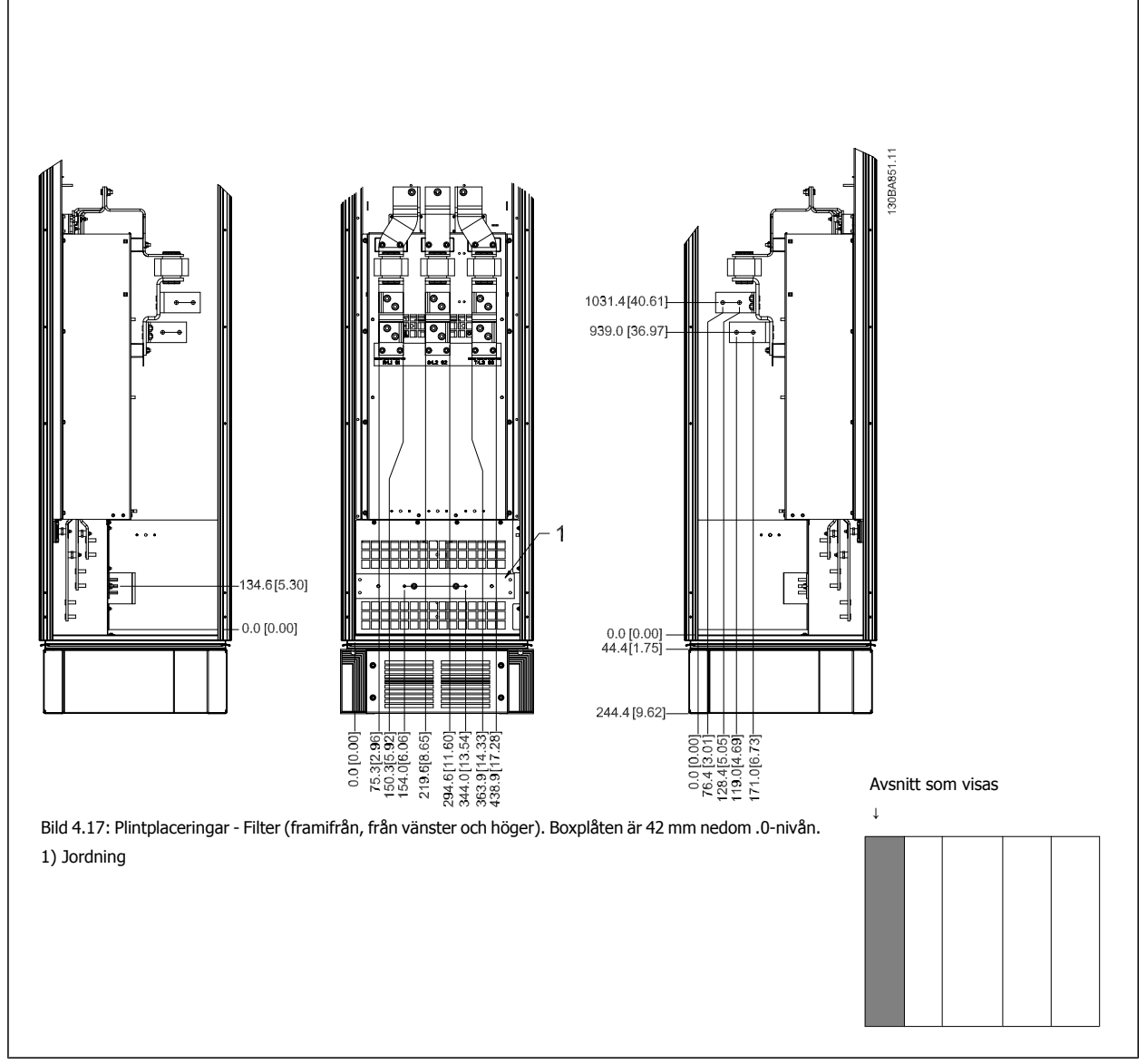

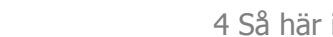

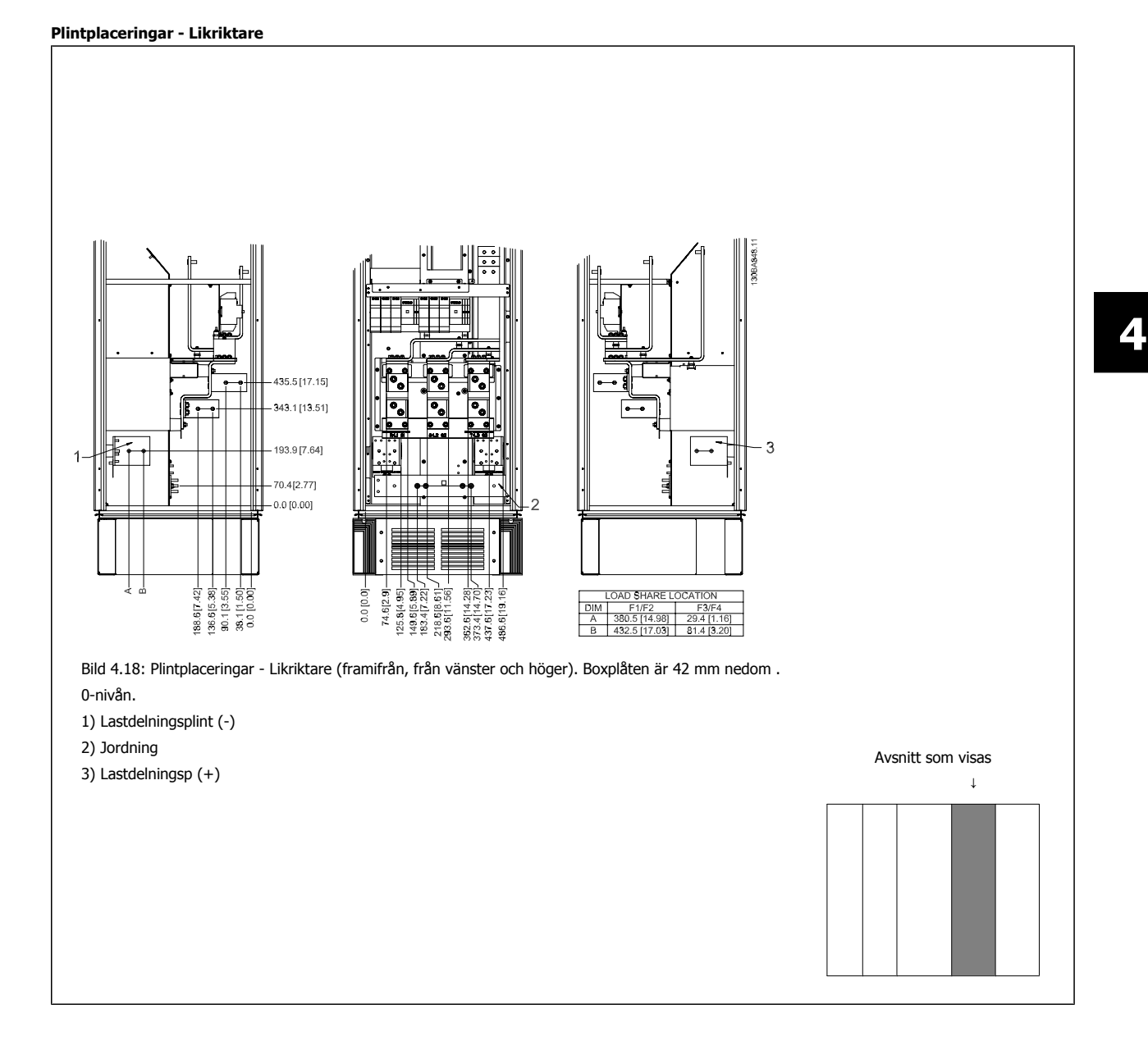

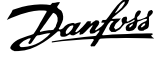

#### **Plintplaceringar - Växelriktare**

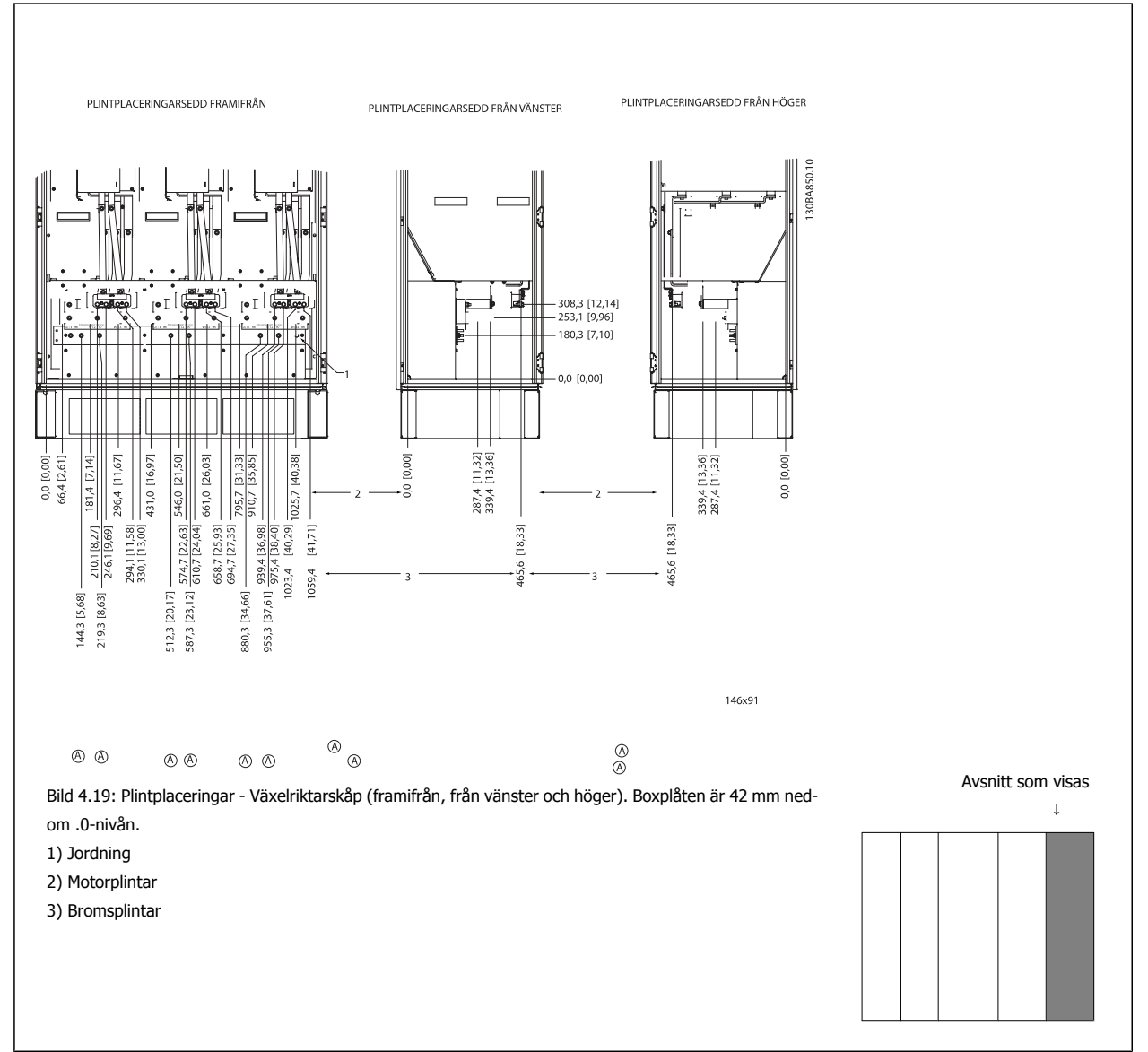

### **4.3.8 Kylning och luftflöde**

#### **Kylning**

Kylning kan erhållas på olika sätt, med kylningskanaler nere och uppe på enheten, genom att ta ut och in luft bakpå enheten eller genom att kombinera dessa kylningssätt.

#### **Bakre kylning –**

Luften från bakplanet kan också ventileras in och ut på baksidan av Rittal TS8-kapslingen. Detta ger en lösning där bakplanet kan ta luft från utanför kontrollrummet och leda ut luften ut ur rummet och därmed minskas behovet av luftkonditionering.

**OBS!**

En dörrfläkt/dörrfläktar måste finnas på kapslingen för att ventilera bort värmeförluster som inte tas om hand i frekvensomformarens bakplan och ytterligare förluster som skapas från andra komponenter som är installerade inuti kapslingen. Det totala luftflödet beräknas så att lämpliga fläktar kan väljas. En del kapslingstillverkare erbjuder programvara som gör beräkningen (till exempel programvaran Rittal Therm).

#### **Luftflöde**

Nödvändigt luftflöde genom kylplattan måste säkerställas. Flödeshastigheten visas nedan.

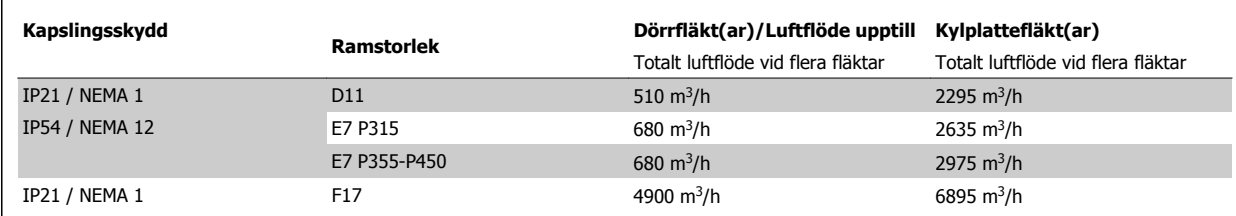

Tabell 4.1: Luftflöde i kylplattan

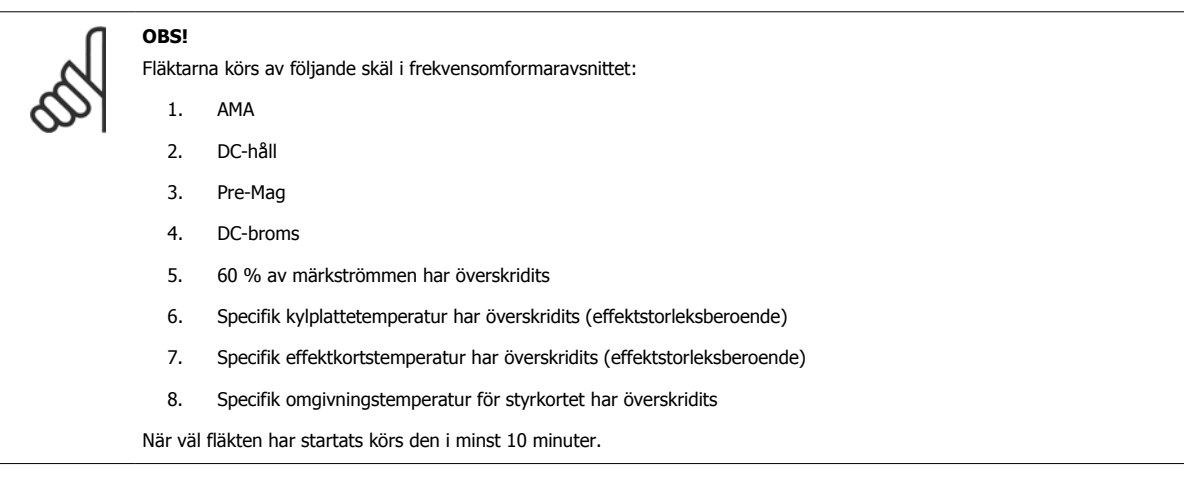

### **OBS!**

Fläktarna körs av följande skäl för det aktiva filtret:

- 1. Aktivt filter körs
- 2. Det aktiva filtret körs inte, men nätströmmen överskrider gränsen (effektstorleksoberoende)
- 3. Specifik kylplattetemperatur har överskridits (effektstorleksberoende)
- 4. Specifik effektkortstemperatur har överskridits (effektstorleksberoende)
- 5. Specifik omgivningstemperatur för styrkortet har överskridits

När väl fläkten har startats körs den i minst 10 minuter.

#### **Externa kylkanaler**

**4** 

Om ytterligare kanalarbete läggs till externt till Rittal-apparatskåpet måste tryckfallet i kanalen beräknas. Använd tabellerna nedan för att stämpla ned frekvensomformaren i enlighet med tryckfallet.

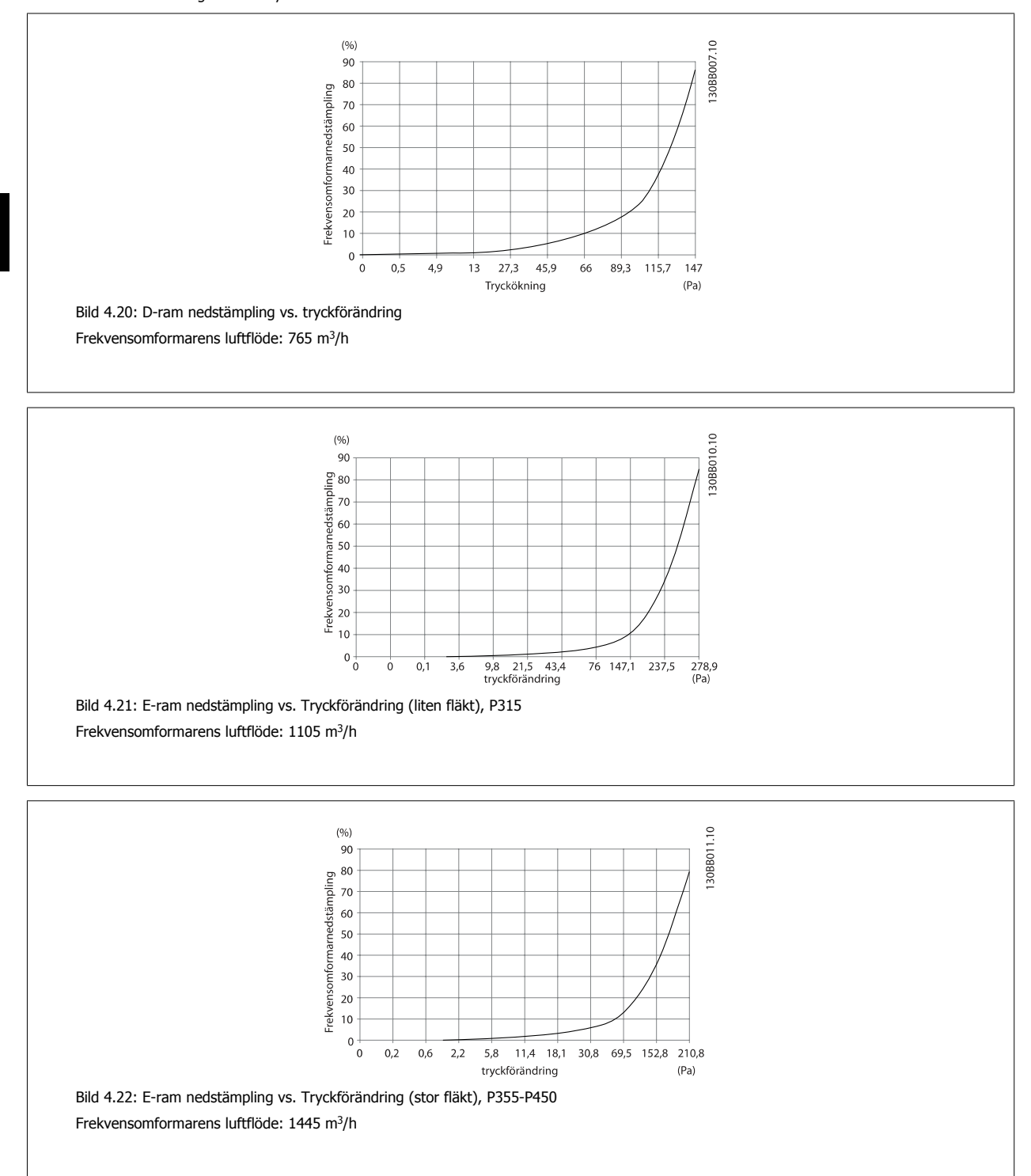
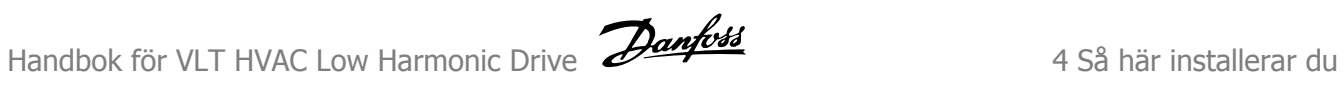

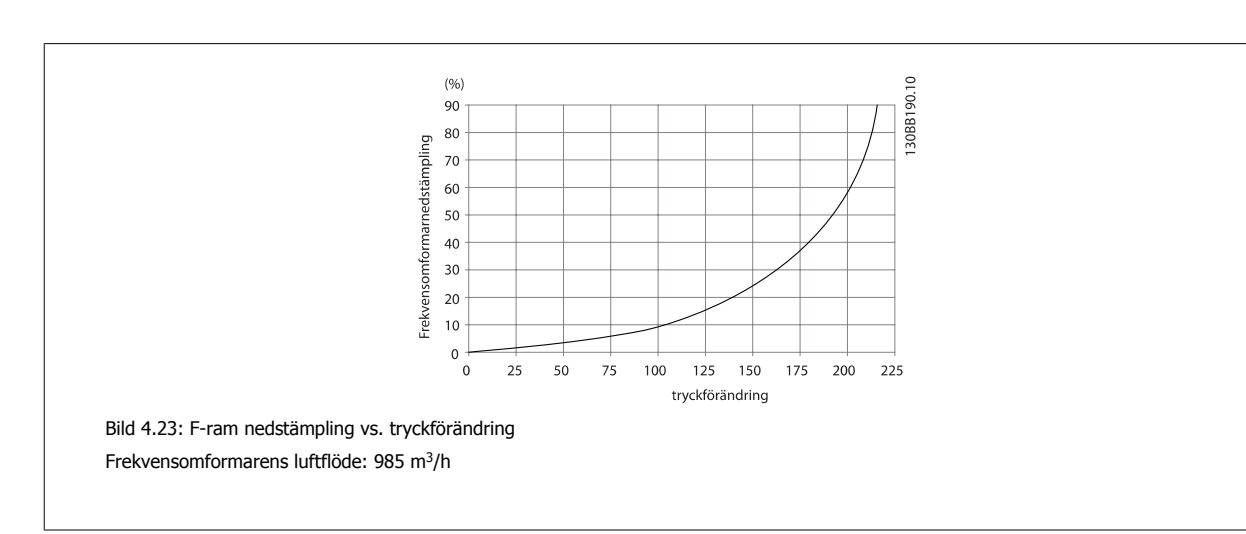

 **4**

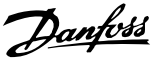

## **4.3.9 Box/Genomföring - IP21 (NEMA 1) och IP54 (NEMA12)**

Kablarna ansluts via packboxen nedifrån. Ta bort plåten och planera var ingången för packboxar och genomföringar ska placeras. Förbered hål i det markerade området på ritningen.

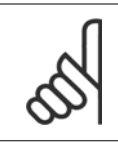

## **OBS!**

Boxplåten måste monteras på frekvensomformaren för att säkerställa den specifika skyddsnivån och korrekt kylning av enheten. Om boxplåten inte monteras kan enheten trippa med Larm 69, Eff. Nätkortstemp.

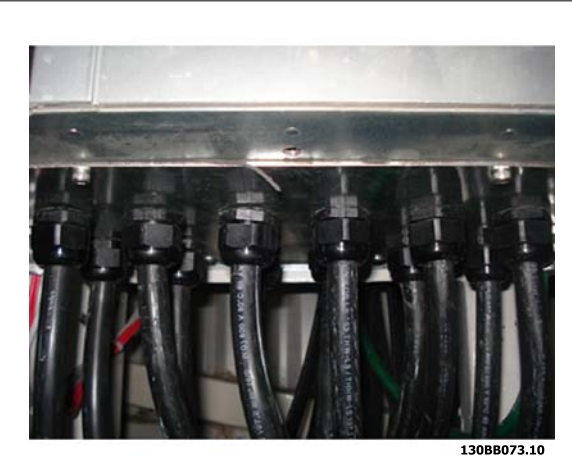

Bild 4.24: Exempel på korrekt installation av av boxplåten.

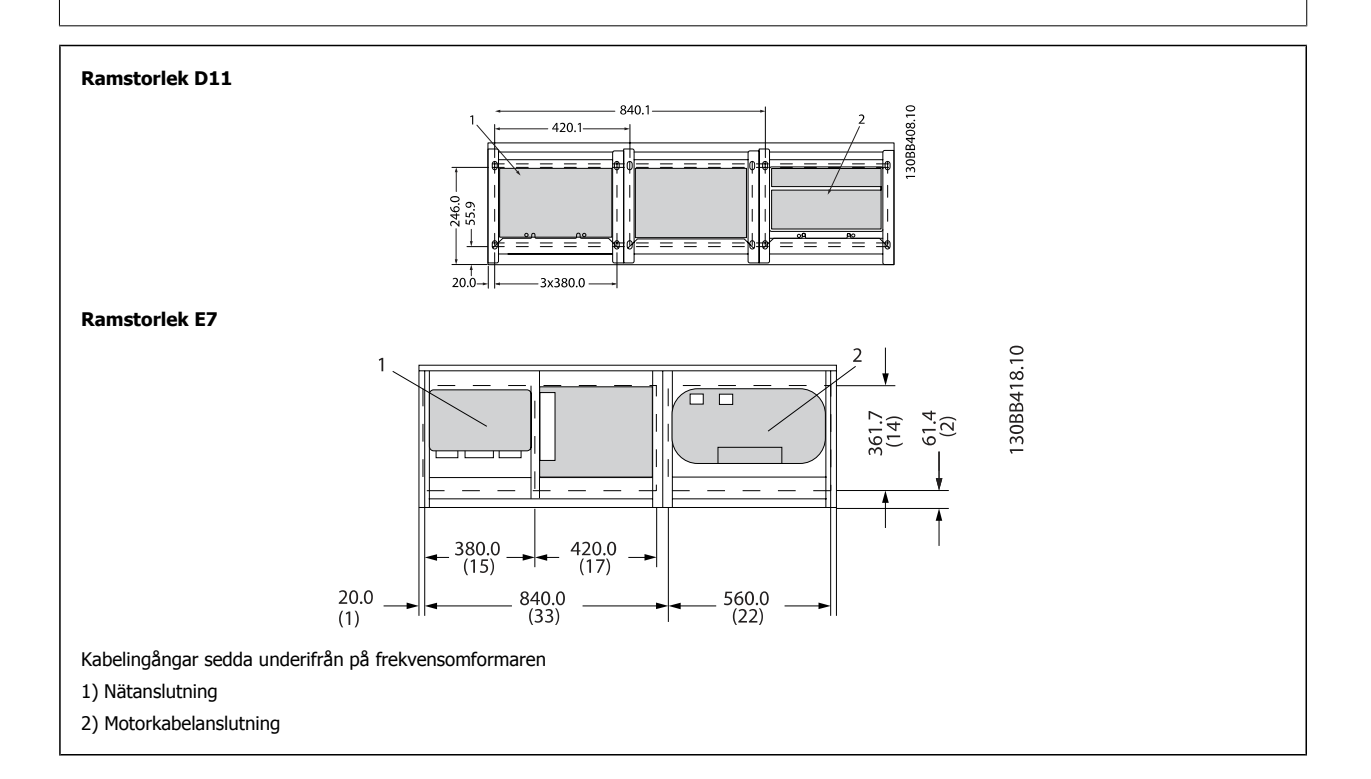

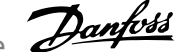

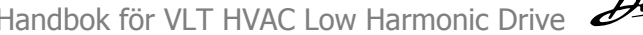

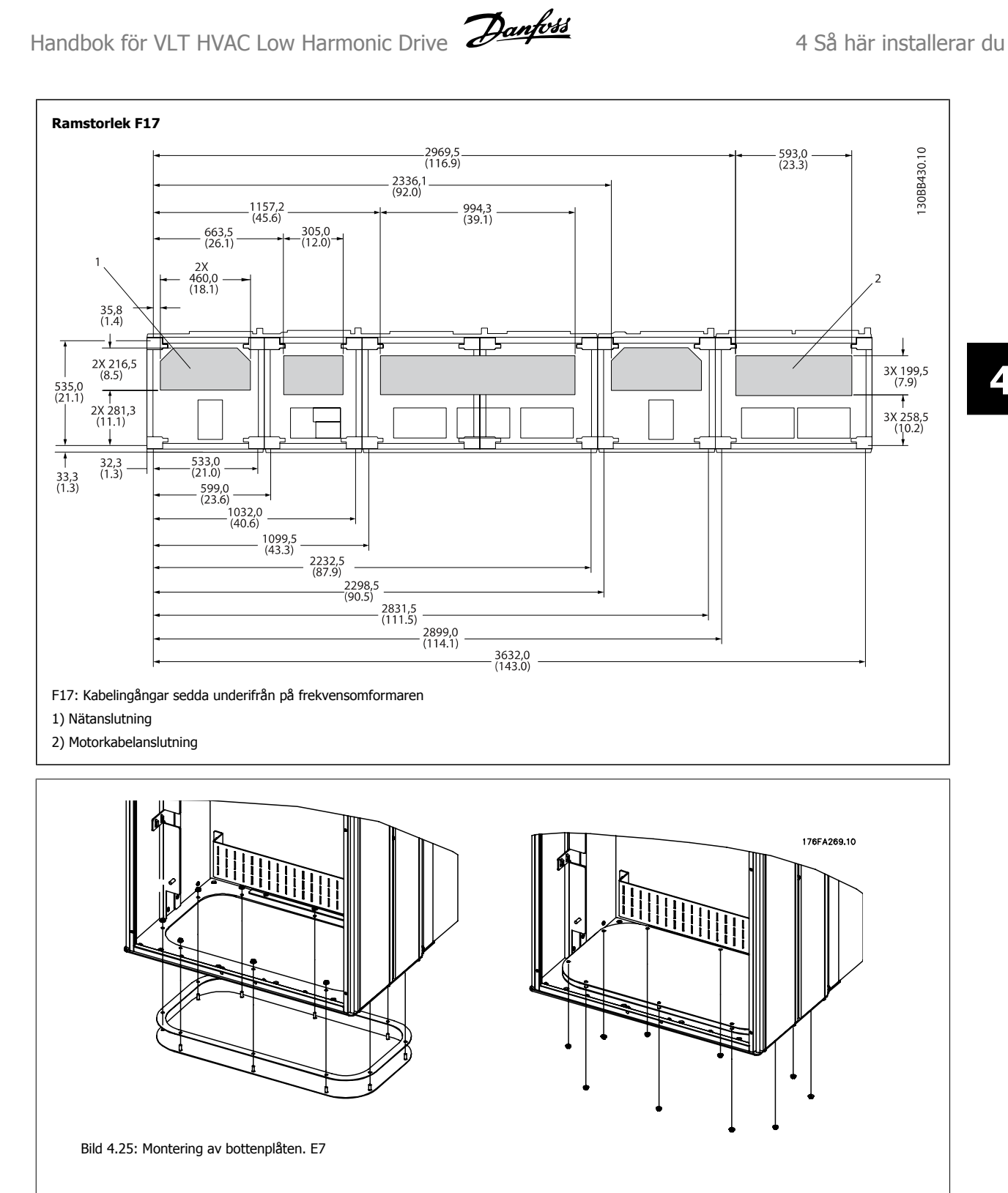

Bottenplåten på kapsling E-ramen kan monteras från antingen kapslingens in- eller utsida. Detta ger en större flexibilitet i installationsprocessen, dvs. om den monterats från botten kan boxarna och kablarna monteras innan frekvensomformaren placeras på piedestalen.

 **4**

## **4.3.10 IP21 Installation av droppskydd (ramstorlek D)**

**Ett separat droppskydd måste installeras enligt följande för att IP21-klassificering ska uppfyllas:**

- Ta bort de två främre skruvarna
- ï Sätt i droppskyddet och sätt tillbaka de två skruvarna
- Dra åt skruven till 5,6 Nm

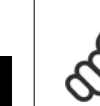

**4** 

## **OBS!**

Droppskydd är nödvändigt på både filter och frekvensomformare.

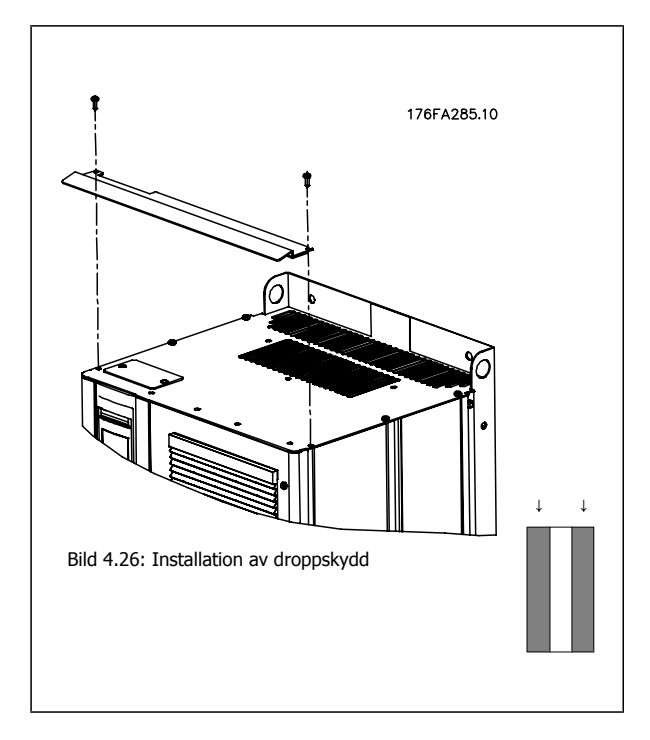

## **4.4 Fältinstallation av tillval**

vissa fall för alla spänningar.

FC 302: 315-400 kW

## **4.4.1 Installation av tillval**

**OBS!**

Detta avsnitt gäller för fältinstallation av ingångstillvalssatser tillgängliga för VLT-frekvensomformare i alla D- och E-ramar. Försök inte att ta bort RFI-filtren från ingångsplattorna. RFI-filtren kan skadas om de tas bort från ingångsplattan.

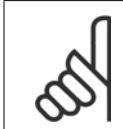

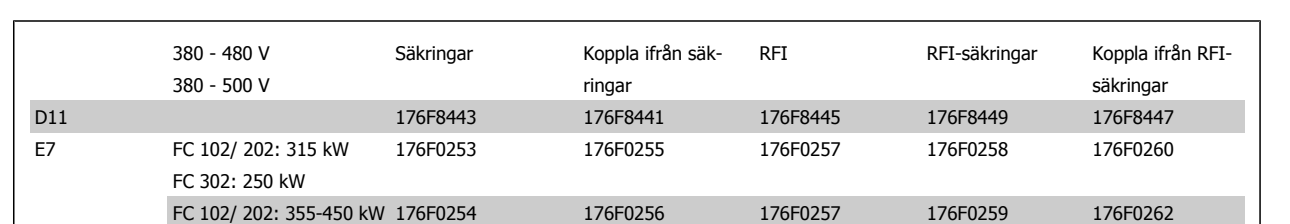

Två typer av RFI-filter används beroende på ingångsplattekombination och RFI-filtrens utbytbarhet. Satser för fältinstallation gäller i

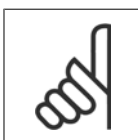

**OBS!**

Mer information finns i instruktionsblad, 175R5795

## **4.4.2 Installation av nätskydd för frekvensomformare**

Nätskyddet för montering med D- och E-ramar och för att uppfylla BG-4-krav.

#### **Beställningsnummer:**

D-ramar: 176F0799 E-ramar: 176F1851

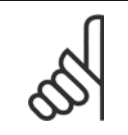

Mer information finns i instruktionsbladet 175R5923

# **4.5 Ramstorlek F-paneltillval**

#### **Värmare och termostat**

På skåpets insida på frekvensomformare med ramstorlekt F sitter en termostatreglerad värmare som hjälper till att styra fuktigheten inuti kapslingen. Detta förlänger livslängden på frekvensomformarkomponenter i fuktiga omgivningar. Termostatens standardinställning slår på värmare vid 10° C (50° F) och stängs av vid 15,6° C (60° F).

#### **Skåpbelysning med strömuttag**

**OBS!**

En lampa som monterats inuti frekvensomformare med F-kapsling underlättar sikt vid service och underhåll. I lampan finns även ett strömuttag som gör det möjligt att tillfälligt använda elverktyg och andra apparater i två spänningar:

- $\bullet$  230 V, 50 Hz, 2,5 A, CE/ENEC
- ï 120 V, 60 Hz, 5 A, UL/cUL

#### **Transformatorinställning**

Om skåpets belysning och uttag och/eller värmare och termostat är installerade måste uttagen för transformator T1 ställas in på rätt spänning. En frekvensomformare på 380-480/ 500 V380-480 V kommer initialt att vara inställd på 525 V-utgång och en frekvensomformare på 525-690 V kommer att vara inställd på 690 V-utgång för att garantera att ingen underspänning i sekundär utrustning uppstår om utgången inte ändras innan strömmen slås på. I tabellen nedan finns information om hur du ställer in plint T1 i likriktarskåpet. På bilden av likriktaren i avsnittet Strömanslutningar ser du var likriktaren är placeras.

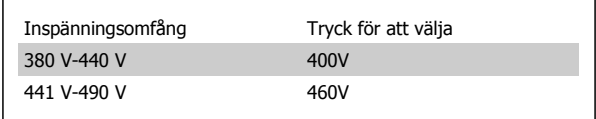

#### **NAMUR-plintar**

**4** 

NAMUR är en internationell sammanslutning av automationsteknikanvändare inom processindustrin, primärt inom den kemiska industrin och läkemedelsindustrin i Tyskland. Om du väljer detta alternativ organiseras och namnges de in- och utgående plintarna i frekvensomformaren efter specifikationerna i NAMUR-standarden. Detta kräver MCB 112 PTC termistorkort och MCB 113 utökat reläkort.

#### **Jordfelsbrytare**

Använder styrbalansmetoden för att övervaka felströmmar i jordade och högmotståndsjordade system (TN- och TT-system i IEC-teknik). Det finns en förvarning (50 % av larmbörvärdet) och ett larmbörvärde. Ett SPDT-larm är kopplat till varje börvärde för externt bruk. Kräver en extern strömtransformator av "window"-typ (köps in och installeras av kund).

- Integrerad i frekvensomformarens säkerhetsstoppkrets
- ï IEC 60755 Type B-enhet övervakar växelström, pulsad likström och rena likströmsjordfelsströmmar
- Lysdiodsindikator som visar strömnivå på jordfel från 10-100 % av börvärdet
- **Felminne**
- TEST/RESET-knapp

#### **Isolationsmotståndsövervakning**

Övervakar isoleringsmotståndet i ojordade system (IT-system i IEC-teknik) mellan systemfasledare och jord. Det finns en ohmisk förvarning och ett huvudlarmbörvärde för isoleringsnivån. Ett SPDT-larm är kopplat till varje börvärde för externt bruk. Observera: endast en motståndsövervakning kan vara ansluten på varje ojordat system (IT).

- Integrerad i frekvensomformarens säkerhetsstoppkrets
- Diodvisning av ohmvärdet på isolationsmotståndet
- **Felminne**
- ï INFO-, TEST- och RESET-knappar

#### **IEC Nödstopp med Pilz-säkerhetsrelä**

Innehåller en redundant nödstoppsknapp med 4-ledare monterad på kapslingens front och ett Pilz-relä som övervakar det tillsammans med frekvensomformarens säkerhetsstoppkrets och brytaren som är placerad i tillvalsbrytaren.

#### **Manuell motorstartare**

Ger 3-fasström för de elektriska fläktar som ofta krävs för större motorer. Ström till motorstartare erhålls på belastningssidan på en ansluten kontakt, kretsbrytare eller strömbrytare. Strömmen säkras före varje motorstartare och stängs av när den ingående strömmen till frekvensomformaren stängs av. Upp till två motorstartare kan användas (en om en 30 A säkring beställs). Integrerad i frekvensomformarens säkerhetsstoppkrets. Enhetsfunktioner:

- Strömbrytare (av/på)
- Kortslutnings- och överbelastningsskydd med testfunktion
- Manuell återställningsfunktion

#### **30 A, säkringsskyddade plintar**

- ï 3-fas ström matchar inkommande spänning och ger ström till kundens extrautrustning
- Inte tillgänglig om två manuella motorer har valts
- Plintarna stängs av när strömmen till frekvensomformaren är avslagen
- ï Ström till de säkringsskyddade plintarna kommer från belastningssidan på anslutna kontaktorer, kretsbrytare eller strömbrytare.

### **24 V likströmförsörjning**

- ï 5 A, 120 W, 24 V likström
- ï Skyddad mot överströmmar, överbelastning, kortslutning och övertemperatur
- För att ge ström till kundens extrautrustning till exempel PLC I/O-kort, kontaktorer, temperaturgivare, indikatorlampor och/eller elektronisk maskinvara
- ï Diagnostikverktygen är bland andra OK-kontakt för likströmskontroll, en grön OK-diod för likström och en röd överbelastningsdiod

#### **Extern temperaturövervakning**

Utformad för att övervaka temperaturer på externa systemkomponenter, till exempel motorlindningar och/eller lager. Inkluderar åtta universalingångsmoduler plus två dedikerade plintingångsmoduler. Alla tio moduler är integrerade i frekvensomformarens säkerhetskrets och kan övervakas med ett fältbussnätverk (kräver inköp av separat modul/busskoppling).

#### **Universella ingångar (8)**

Signaltyper:

- ï RTD-ingångar (inklusive Pt100), 3-ledare eller 4-ledare
- Termokoppling
- Analog ström eller analog spänning

Ytterligare funktioner:

- En universell utgång, konfigurerbar för analog spänning eller analog ström
- Två utgångsreläer (N.O.)
- LCD-display med två teckenrader och dioddiagnostik
- ï Avkännning av ledarbrott, kortslutning och inkorrekt polaritet.
- ï Program för installation av gränssnitt

### **Dedikerade termistoringångar (2)**

Funktioner:

- Varje modul kan övervaka upp till sex termistorer i en serie
- ï Feldiagnostik för kabelbrott eller kortslutning på givare
- ATEX/UL/CSA-certifiering
- ï En tredje termistoringång kan erhållas med tillvalet MCB112 PTC-termistorkort.

## **4.6 Elektrisk installation**

## **4.6.1 Nätanslutningar**

## **Kabeldragning och säkringar**

**OBS!**

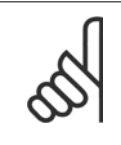

### **Kablage, allmänt**

All kabeldragning måste uppfylla nationella och lokala bestämmelser avseende ledararea och omgivande temperatur. UL-tillämpningar kräver 75 °C kopparledare. 75 och 90 °C kopparledare är termiskt acceptabla för frekvensomformare att använda i icke UL-tillämpningar.

Anslutningarna för nätkablar är placerade som visas nedan. Dimensionering av kabelns ledararea måste göras i enlighet med strömklassificering och lokala regler. Mer information finns i specifikationsavsnittet.

Frekvensomformaren måste skyddas med rekommenderade säkringar eller så måste inbyggda säkringar användas. Rekommenderad säkringsstorlek visas . Säkerställ alltid att rätt säkringar används i enlighet med lokala regler.

Nätanslutningen kopplas till huvudbrytaren om denna ingår.

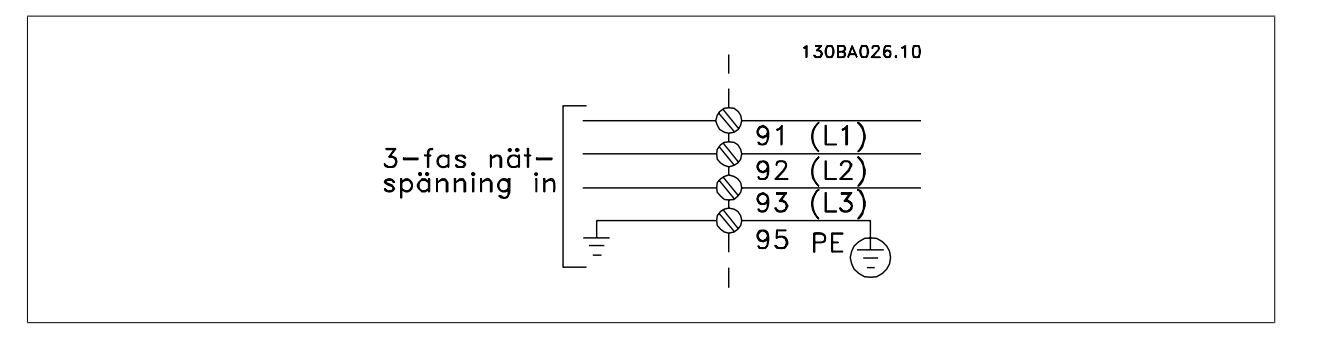

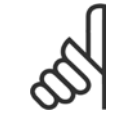

#### **OBS!**

För att uppfylla bestämmelser för EMC-emission rekommenderas användning av skärmade kablar. Om en oskärmad kabel används se avsnittet Effekt- och styrkablar för oskärmade kablar.

Se avsnittet Allmänna specifikationer för korrekt dimensionering av motorkabelns ledararea och längd.

#### **Skärmning av kablar:**

Undvik tvinnade skärmändar vid anslutningspunkten. De förstör skärmningseffekten vid höga frekvenser. Om skärmen behöver brytas vid installation av motorskydd eller motorkontaktor, måste skärmen återanslutas med minsta möjliga högfrekvensimpedans.

Anslut motorkabelns avskärmning till frekvensomformarens jordningsplåt och till motorns metallskal.

Skapa skärmanslutningarna med största möjliga mantelyta (kabelklämma). Detta görs med hjälp av de installationsenheter som levereras med frekvensomformaren.

#### **Kabellängd och ledararea:**

Frekvensomformaren har EMC-testats med en viss kabellängd. Det är viktigt att motorkabeln är så kort som möjligt för att hålla störningar och läckströmmar på låg nivå.

## **Switchfrekvens:**

När frekvensomformare används tillsammans med sinusvågfilter för att minska ljudnivån från motorn, måste en switchfrekvens väljas enligt anvisningarna för par. 14-01 Switching Frequency.

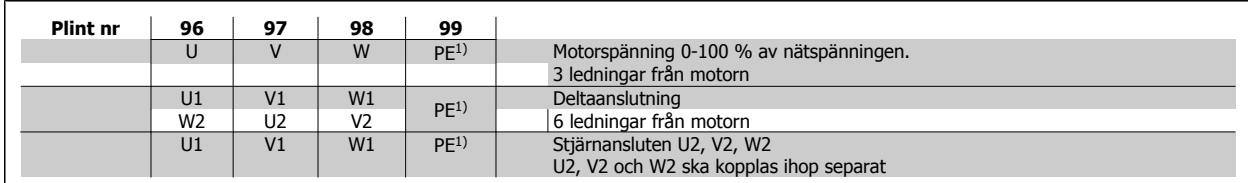

1)Skyddad jordanslutning

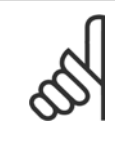

**OBS!** I motorer utan fasåtskillnadspapp eller annan isoleringsförstärkning som är lämplig för drift med nätspänning (som t.ex. en frekvensomformare), ska ett sinusvågfilter monteras på utgången på omformaren.

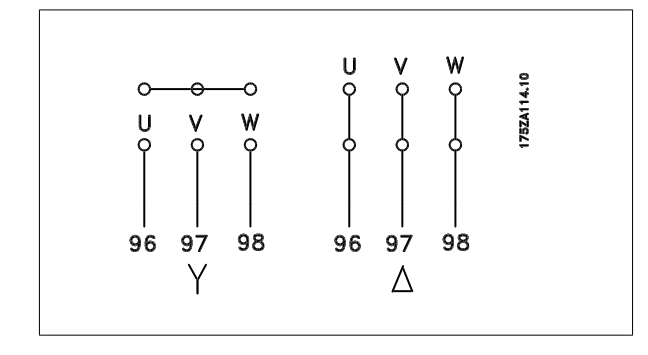

 **4**

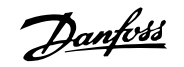

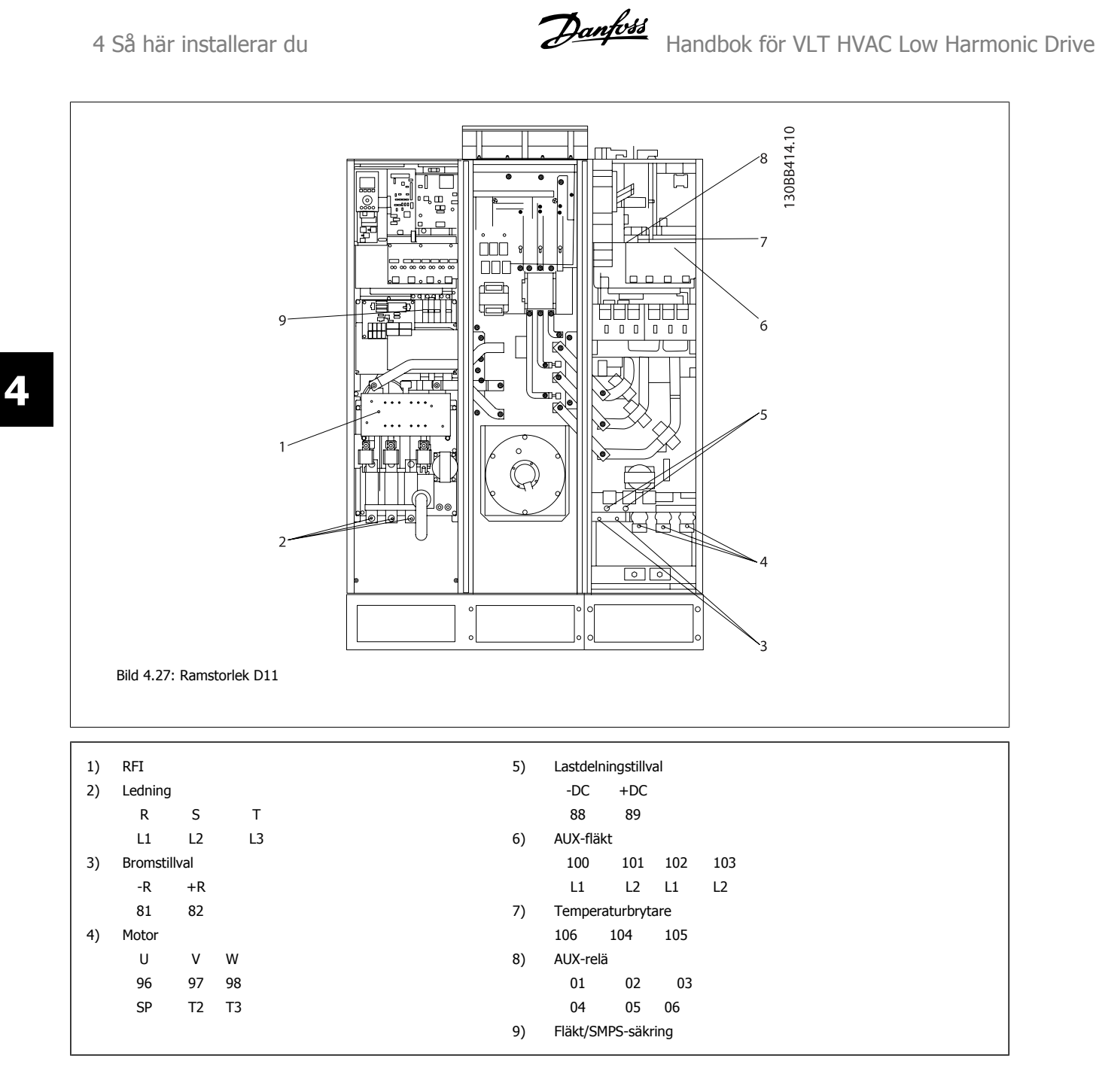

 **4**

Handbok för VLT HVAC Low Harmonic Drive **Danfoss** 4 Så här installerar du

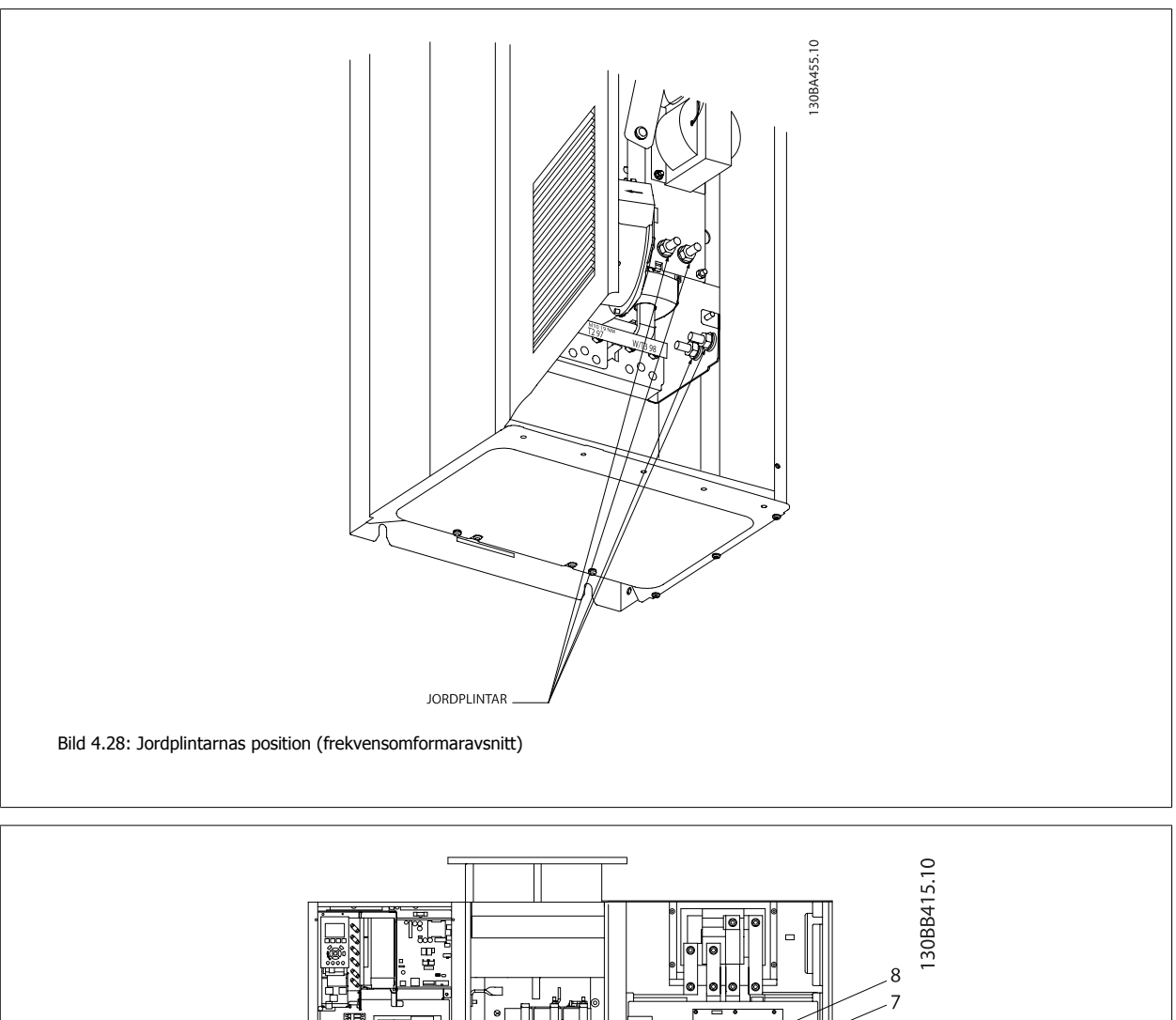

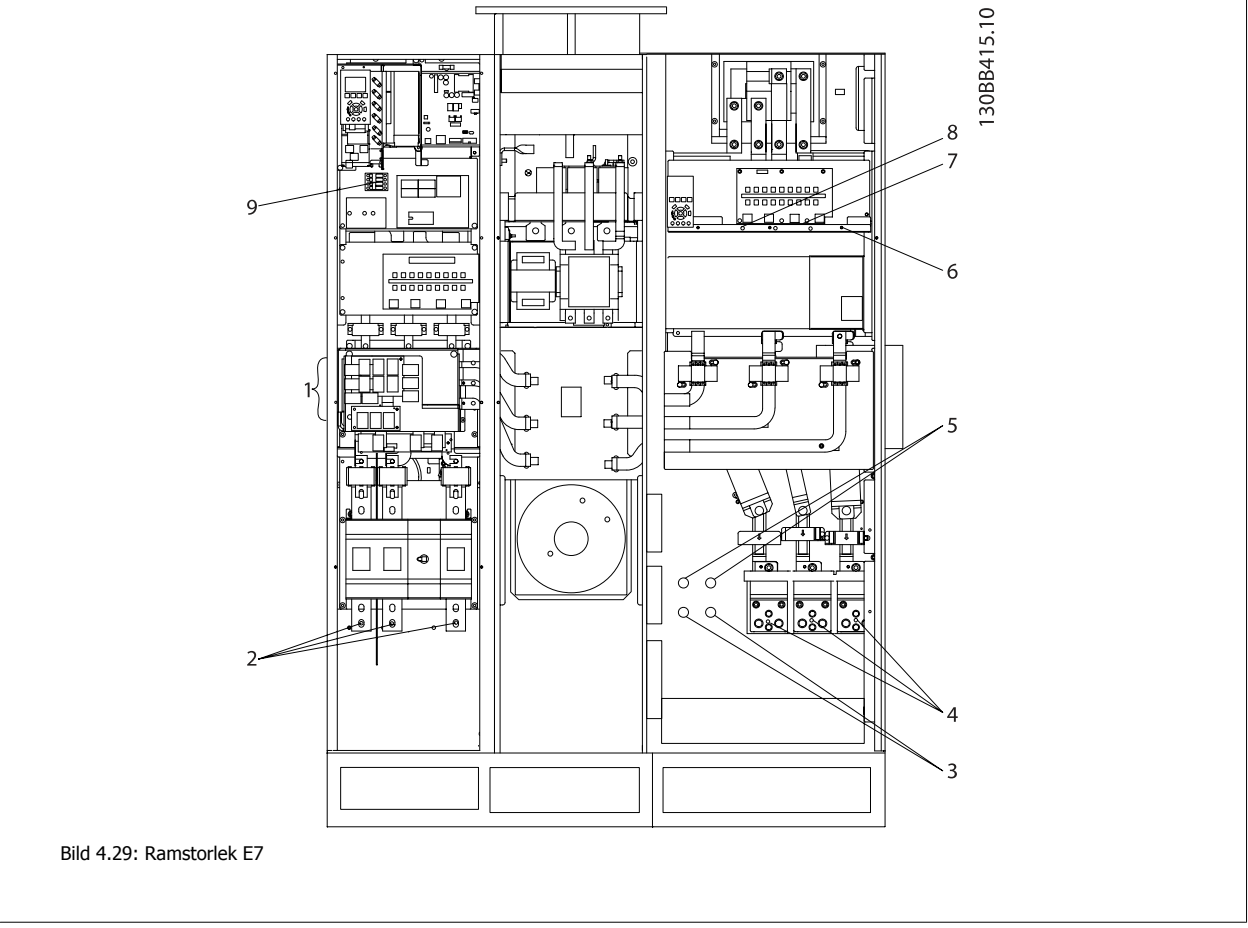

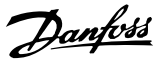

 $\overline{\phantom{a}}$ 

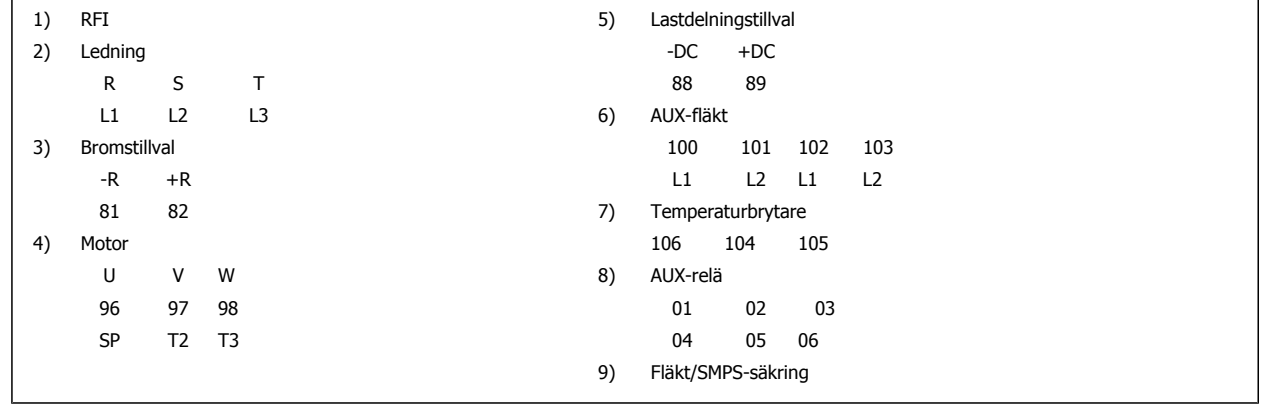

 $\overline{1}$ 

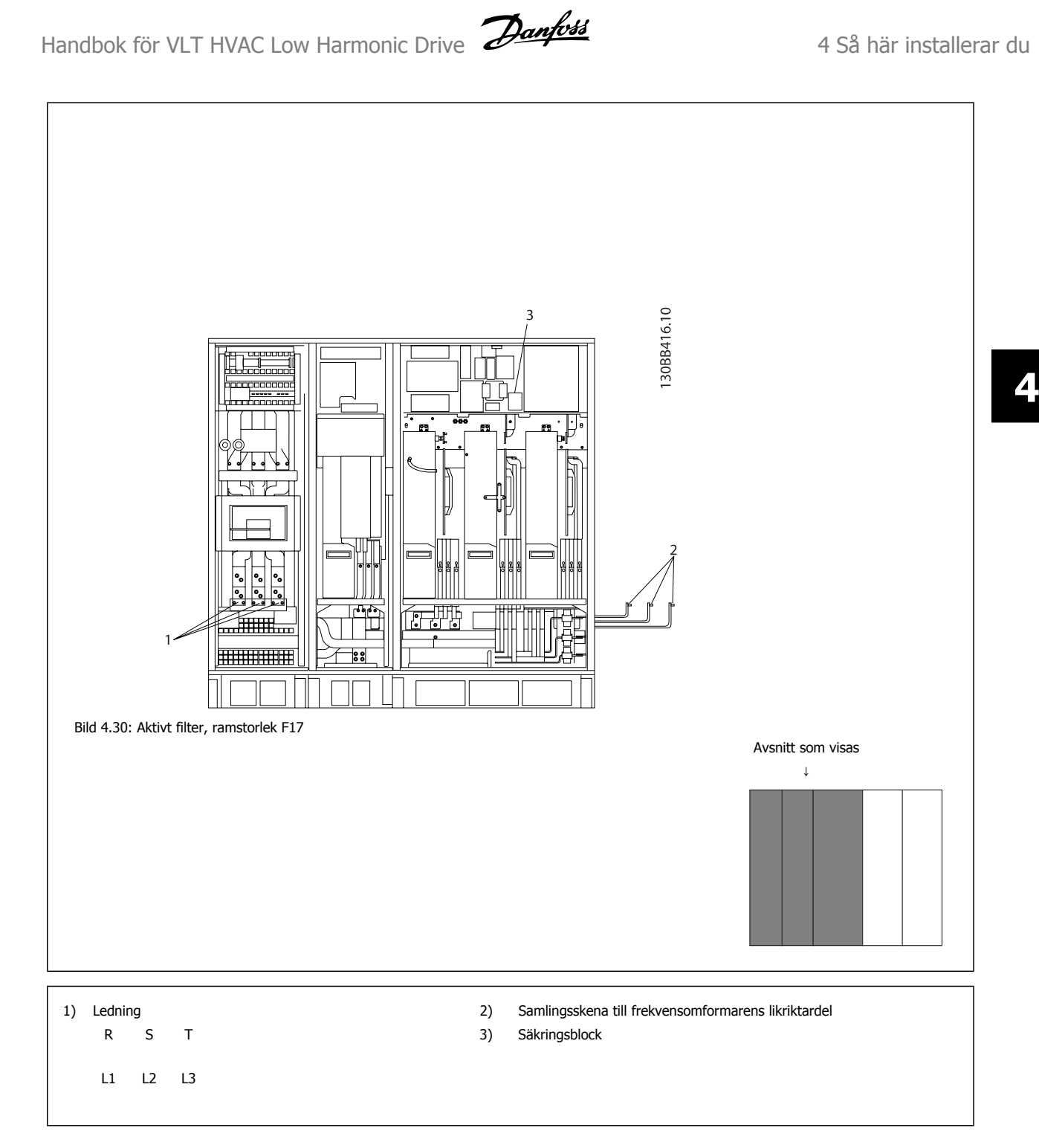

MG.16.A1.07 - VLT<sup>®</sup> är ett registrerat varumärke som tillhör Danfoss **49** 

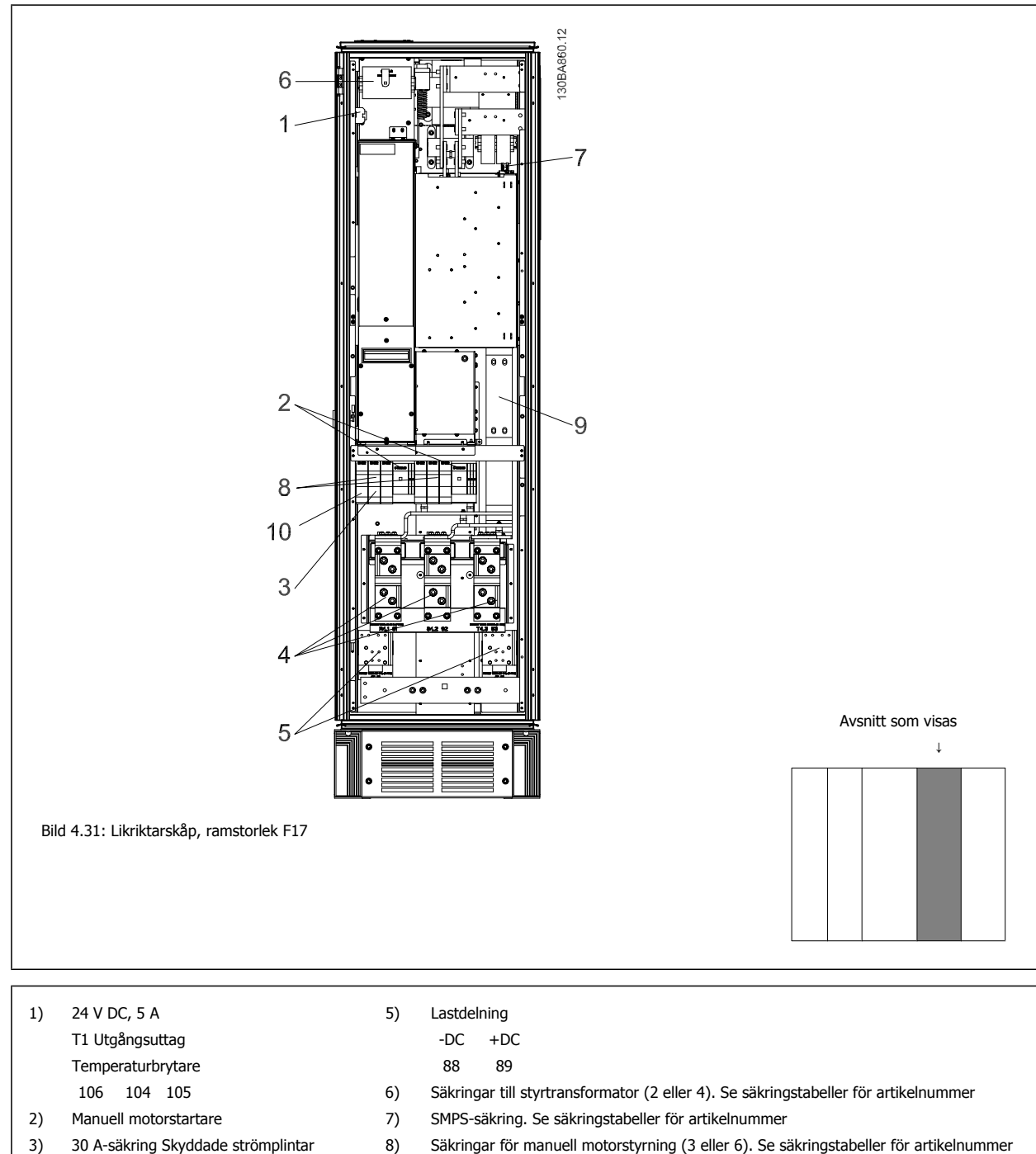

L1 L2 L3

- 
- 4) Anslutningspunkt till filter 9) Ledningssäkring, F1- och F2-ram (3 stycken). Se säkringstabeller för artikelnummer
	- R S T 10) 30 A-säkring Skyddade säkringar

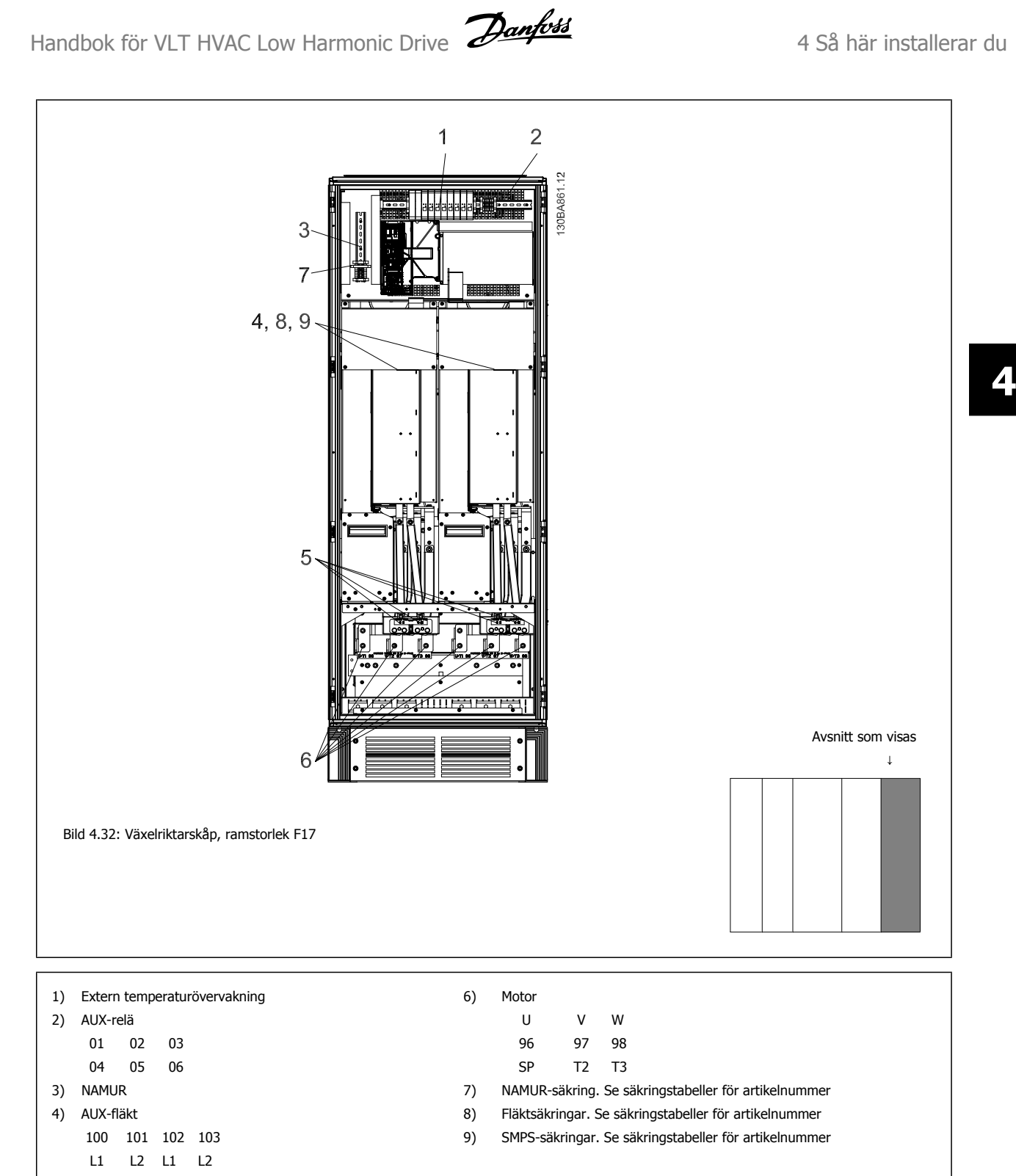

5) Broms  $-R + R$ 

81 82

## **4.6.2 Jordning**

**Följande grundläggande punkter måste beaktas vid installation av en frekvensomformare, så att elektromagnetisk anpassning (EMC) uppnås.**

- Skyddsjordning: Observera att frekvensomformaren har hög läckström och av säkerhetsskäl måste jordas enligt gällande bestämmelser. Följ lokala säkerhetsföreskrifter.
- Högfrekvensjordning: Se till att anslutningarna till jord är så korta som möjligt.

Anslut de olika jordningssystemen med minsta möjliga ledarimpedans. Låg ledarimpedans uppnås genom användning av korta ledare med stor mantelyta. Enhetens metallchassi monteras på skåpets bakstycke med lägsta möjliga HF-impedans. På detta sätt undviker du olika högfrekvensspänningar i de olika enheterna samt minskar risken för störande radioströmmar i anslutningskablarna mellan enheterna. Radiostörningen begränsas.

Låg högfrekvensimpedans uppnås genom att använda enheternas fästskruvar som högfrekvensanslutningar till bakstycket. Isoleringsfärg och liknande måste avlägsnas från fästpunkterna.

## **4.6.3 Extra skydd (RCD)**

Jordfelsbrytare, förstärkt jordning eller jordning kan användas som extra skydd under förutsättning att detta utförs så att lokala säkerhetsföreskrifter uppfylls.

Om jordfel uppstår kan detta orsaka en likströmskomponent i felströmmen.

Jordfelsbrytare som används måste uppfylla lokala föreskrifter. Den måste vara avsedd för trefasutrustning med brygglikriktare och kortvarig läckström vid start.

Se även avsnittet Speciella förhållanden i produkthandboken.

## **4.6.4 RFI-switch**

### **Nätförsörjning isolerad från jord**

Om frekvensomformaren matas med nätspänning från ett isolerat nät (IT-nät, flytande delta eller jordat delta) eller TT/TN-S-nät med jordad gren, bör RFI-switchen ställas i läget OFF <sup>1</sup>)via par. 14-50 *RFI Filter* på frekvensomformaren och par. 14-50 *RFI Filter* på filtret. Om du vill ha mer information, se IEC 364-3. Om optimal EMC-prestanda behövs, om parallellkopplade motorer ansluts eller om motorkabellängden överskrider 25 m, bör ställas i läget par. 14-50 RFI Filter[ON].

1) Inte tillgängligt för 525-600/690 V frekvensomformare i ramstorlekar D, E och F.

Om omformarens interna RFI-kapacitanser (filterkondensatorerna), som normalt är inkopplade mellan chassit och mellankretsen, är i läget AV, är dessa bortkopplade för att det inte ska uppstå skador på mellankretsen och för att minska jordströmmen (enligt IEC 61800-3).

Observera även tillämpningsnoteringen VLT på IT-nät , MN.90.CX.02. Det är viktigt att använda isolationsvakter som kan användas tillsammans med nätströmselektronik (IEC 61557-8).

 **4**

## **4.6.5 Moment**

När de elektriska anslutningarna ska dras åt är det väldigt viktigt att dra åt med rätt vridmoment. För lågt eller för högt moment kan resultera i dålig elektrisk anslutning. Använd en momentnyckel för att säkerställa att rätt moment används.

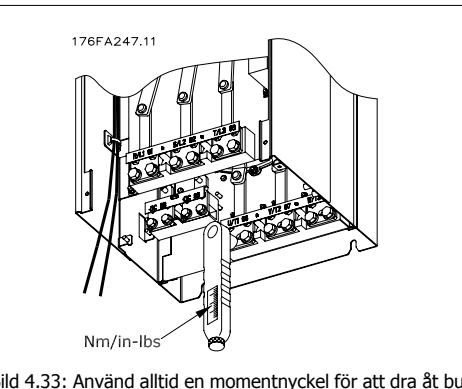

Bild 4.33: Använd alltid en momentnyckel för att dra åt bultarna.

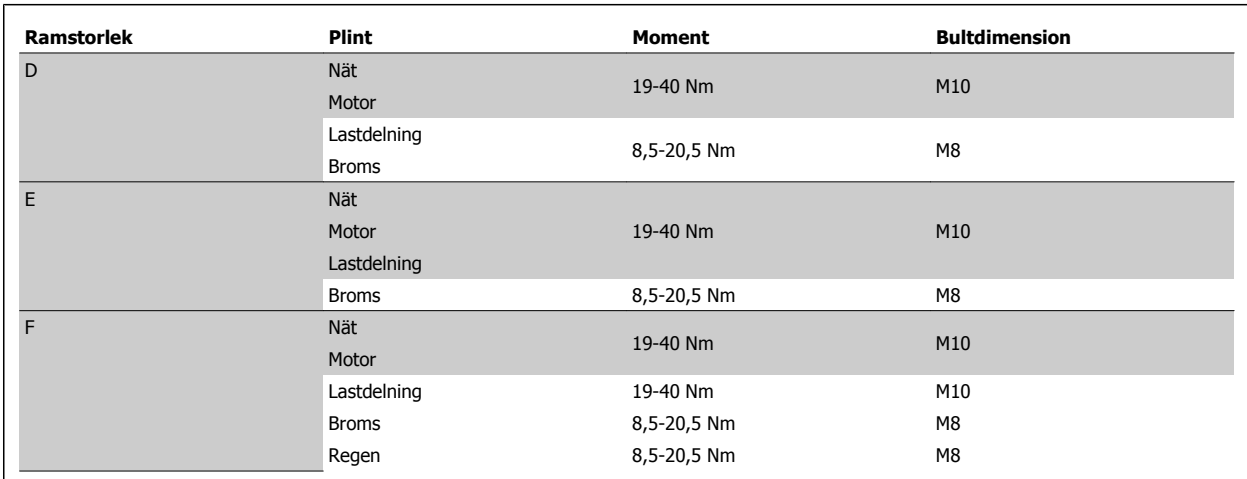

Tabell 4.2: Moment för plintar

## **4.6.6 Skärmade kablar**

Det är viktigt att skärmade (screened/armoured cable) kablar ansluts på rätt sätt för att säkerställa hög EMC-immunitet och låga emissioner.

#### **Anslutningen kan göras antingen med packboxar eller klämmor:**

- ï EMC-packboxar: Vanliga packboxar kan användas för att säkerställa en optimal EMC-anslutning.
- ï EMC-kabelklämma: Klämmor som underlättar anslutningen levereras med frekvensomformaren.

## **4.6.7 Motorkabel**

Motorn måste anslutas till plintarna U/T1/96, V/T2/97, W/T3/98 som sitter längst till höger på enheten. Jord till plint 99. Alla typer av trefasiga, asynkrona standardmotorer kan användas tillsammans med en frekvensomformarenhet. Fabriksprogrammeringen är gjord för medurs motorrotation (framåt) med följande anslutningar från frekvensomformarens utgång:

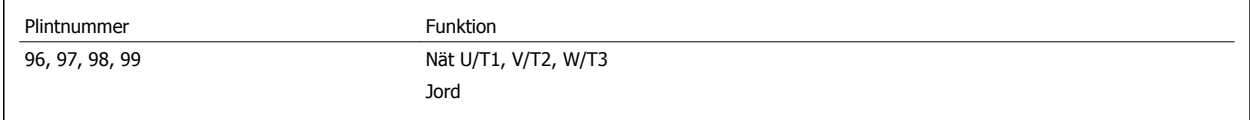

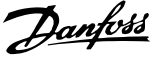

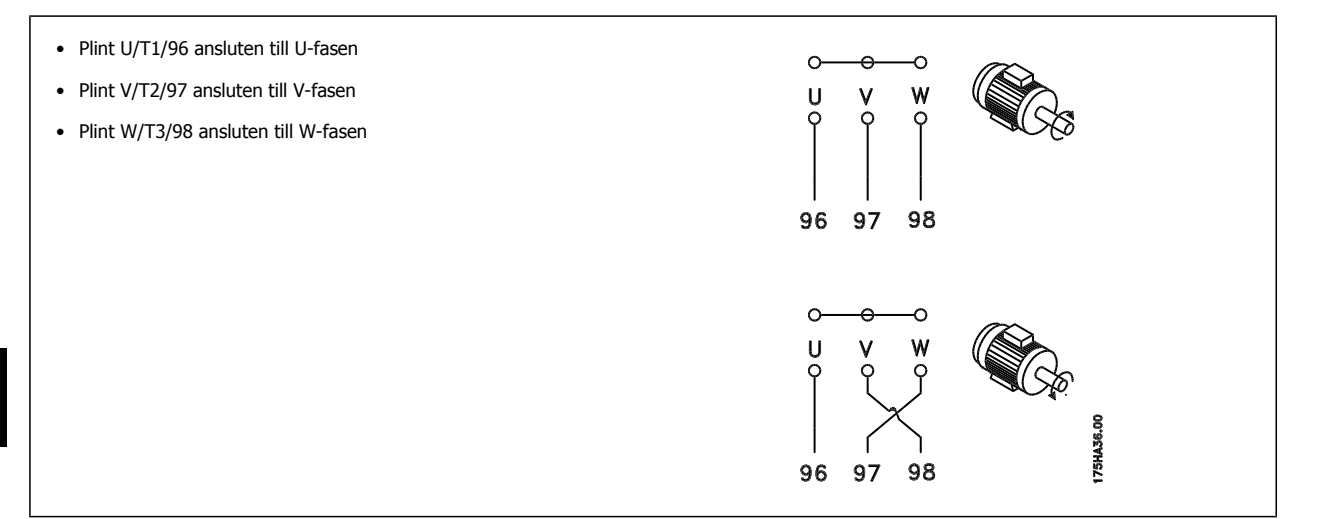

Du kan ändra rotationsriktningen genom att skifta två av faserna i motorkabeln eller ändra i inställningarna på par. 4-10 Motor Speed Direction. [Motorrotationskontroll](#page-88-0) kan utföras med par. 1-28 Motorrotationskontroll och genom att följa stegen som visas i displayen.

#### **F-ram Krav**

**4** 

Kvantiteterna på motorfaskabeln ska vara 2, 4, 6 eller 8 (multipler av 2, 1 kabel får inte användas) för att erhålla samma antal ledare kopplade till båda växelriktarnas modulplintar. Det krävs att kablarna ska vara lika långa mellan växelriktarens modulplintar och den första gemensamma punkten på en fas, med en maginal på 10 %. Den rekommenderade gemensamma punkten är motorplintarna.

**Krav för utgångskopplingsboxen:** Längden, minimum 2,5 meter, och kvantiteten på kablarna måsta vara lika från varje växelriktarmodul till den gemensamma plinten i kopplingsboxen.

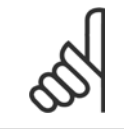

## **OBS!**

Rådfråga fabriken eller dokumentationen om vilka krav som gäller vid eftermontering av ojämnt antal ledare per fas, eller använd topp/ botten-ingången på apparatskåpets samlingsskena. Se instruktion 177R0097.

## **4.6.8 Bromskabel Frekvensomformare med fabriksinstallerade bromschoppertillval**

(Endast standard om bokstav B i position 18 på typkoden).

Anslutningskabeln ska vara skärmad och maxlängden från frekvensomformaren till DC-skenan är 25 meter.

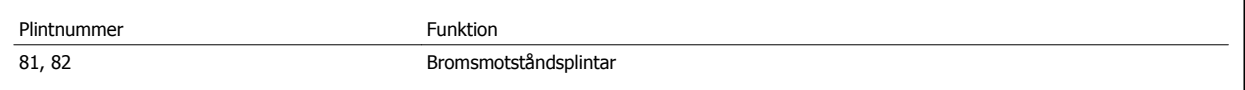

Kabeln för bromsmotståndet ska vara skärmad. Skärmen förbinds med den ledande bakre plåten på frekvensomformaren och till bromsmotståndets metallchassi med hjälp av kabelklämmor.

Bromskabelns ledararea dimensioneras efter bromsmomentet. Om du vill ha ytterligare information om säker installation läser du *bromsinstruktionerna* MI.90.FX.YY och MI.50.SX.YY.

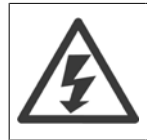

Tänk på att spänningen på plintarna kan uppgå till 790 V DC beroende på nätspänningen.

#### **Krav för F-ram**

Bromsmotståndet måste anslutas till bromsplintarna i varje likriktarmodul.

## **4.6.9 Temperaturbrytare för bromsmotstånd**

#### **Ramstorlek D-E-F**

Åtdragningsmoment: 0,5-0,6 Nm Skruvdimension: M3

Denna ingång kan användas för att övervaka temperaturen i ett externt anslutet bromsmotstånd. Om anslutningen mellan 104 och 106 tas bort kommer frekvensomformaren att trippa med varning/larm 27 "BromsIGBT".

En KLIXON-switch måste installeras med funktionen "brytande kontakt" i serie med befintlig anslutning på antingen 106 eller 104. Anslutningen till denna plint måste vara dubbelt isolerad från högspänningen för att uppfylla PELV.

Normalt stängd: 104-106 (fabriksinstallerad bygel).

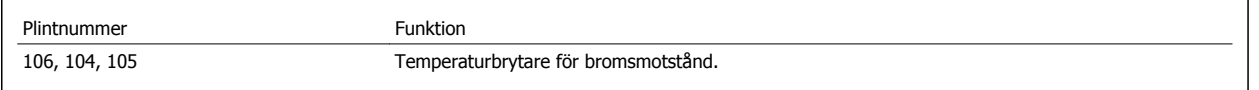

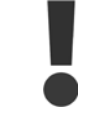

Om temperaturen i bromsmotståndet blir för hög och termokontakten löser ut, avbryter frekvensomformaren bromsoperationen. Motorn påbörjar utrullningen.

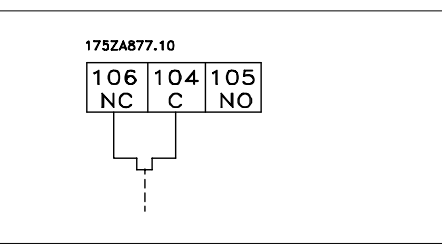

## **4.6.10 Lastdelning**

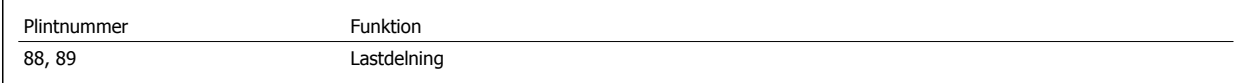

Anslutningskabeln ska vara skärmad och maxlängden från frekvensomformaren till DC-skenan är 25 meter.

Lastdelning innebär att flera frekvensomformares DC-mellankretsar kan sammankopplas.

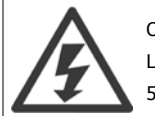

Observera att det kan förekomma spänningar på upp till 1099 V DC på plintarna. Lastdelning kräver extra utrustning och säkerhetsbeaktanden. Ytterligare information finns i instruktionerna för lastdelning, MI. 50.NX.YY.

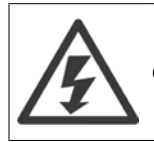

Observera att frånslagning av nätströmmen kanske inte isolerar frekvensomformaren på grund av likströmsanslutningen

## **4.6.11 Nätanslutning**

Motorn måste anslutas till plintarna 91, 92 och 93 som sitter längst till vänster på enheten. Jorden ansluts till plinten till höger om plint 93.

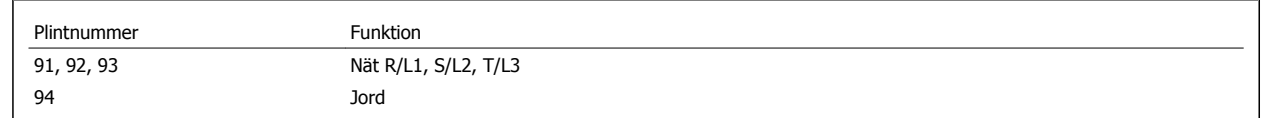

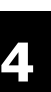

## **OBS!**

Kontrollera typskylten för att säkerställa att frekvensomformarens nätspänning överensstämmer med lokal elförsörjning.

Säkerställ att elförsörjningen är tillräcklig för frekvensomformaren.

Om enheten saknar inbyggda säkringar ska du säkerställa att de säkringar som används har rätt klassificering.

## **4.6.12 Extern fläkt**

#### **Ramstorlek D-E-F**

Om frekvensomformaren försörjs med likström eller om en fläkt måste köras oberoende av elförsörjning kan extern nätförsörjning användas. Anslutningen görs till effektkortet.

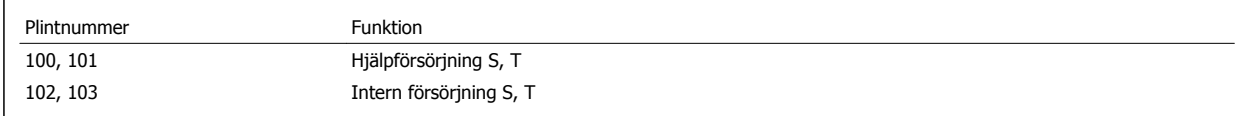

Anslutningen som finns på effektkortet erbjuder en anslutning för nätspänning för kylfläktar. Fläktarna ansluts på fabriken och får ström från en gemensam växelströmsledning (byglar mellan 100-102 och 101-103). Om extern strömförsörjning behövs tas byglarna bort och försörjningen ansluts till plintarna 100 och 101. En 5 A-säkring bör användas för skydd. I UL-tillämpningar bör denna vara en LittleFuse KLK-5 eller liknande.

## **4.6.13 El- och styrkabeldragning för oskärmade kablar**

#### Inducerad spänning!

Dra separata motorkablar från olika frekvensomformare. Inducerad spänning från utgående motorkablar som löper tillsammans kan kan ladda utrustningskondensatorer även om utrustningen är avstängd och låst. Om kablarna inte leds i separat kan det orsaka dödsfall eller livshotande skador.

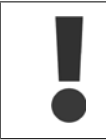

Led frekvensomformarens ingående ström, motorkablar och styrkablar i tre separata metallrör eller kabelrör för bättre frekvensljudsisolering. Om ström-, motor- och styrkablar inte isoleras kan resultatet bli sämre styrning och sämre utrustningsprestanda.

Eftersom strömkabeldragningen ger ifrån sig högfrekventa elektriska pulser är det viktigt att den ingående strömmen och motorströmmen dras i separata rör. Om den ingående strömdragningen leds i samma rör som motorkablarna kan dessa pulser leda elektrisk ljud tillbaka till byggnadens elnät. Styrkablarna ska alltid hållas isolerad från högspänningskablarna.

När skärmade kablar inte används måste åtminstone tre separata rör anslutas till paneltillvalet (se bilden nedan).

- Ledningsdragning till kapsling
- Ledningsdragning från kapsling till motorn
- Styrkablar

## **4.6.14 Säkringar**

#### **Skydd för förgreningsenhet:**

För att skydda installationen mot el- och brandfara måste alla förgreningsenheter i en installation, ett ställverk, maskiner osv. skyddas mot kortslutning och överström i enlighet med nationella/internationella bestämmelser.

#### **Kortslutningsskydd:**

Frekvensomformaren måste skyddas mot kortslutning för att undvika elektrisk faror eller brandrisk. Danfoss rekommenderar att säkringarna som anges i följande tabeller används för att skydda servicepersonal och utrustning i händelse av ett internt likströmsfel i frekvensomformaren. Frekvensomformaren ger fullständigt kortslutningsskydd i händelse av en kortslutning på motorutgången.

#### **Skydd mot överström**

Upprätta överbelastningsskydd för att undvika brandfara på grund av överhettning av kablarna i installationen. Frekvensomformaren är försedd med ett inbyggt skydd mot överström som kan användas för skydd mot överström uppströms (dock ej UL-tillämpningar). Se par. 4-18 Current Limit. Dessutom kan säkringar och överspänningsskydd användas för att skydda installationen mot överström. Överströmsskydd måste alltid upprättas i enlighet med nationella bestämmelser.

### **Om UL-kraven inte är nödvändiga**

Om UL/cUL-kraven inte behöver uppfyllas rekommenderar vi följande säkringar, som garanterar att kraven i EN50178 uppfylls:

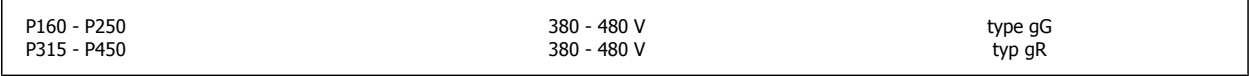

### **UL-kompatibilitet**

#### **380-480 V, ramstorlekar D, E och F**

Enheten är lämplig att använda på en krets som har kapacitet att leverera högst 100 000 RMS symmetriska ampere, 240 V eller 480 V, eller 500 V, eller 600 V beroende på frekvensomformarens spänningsmärkning Med korrekt säkring är frekvensomformarens SCCR (Short Circuit Current Rating) 100 000 Arms.

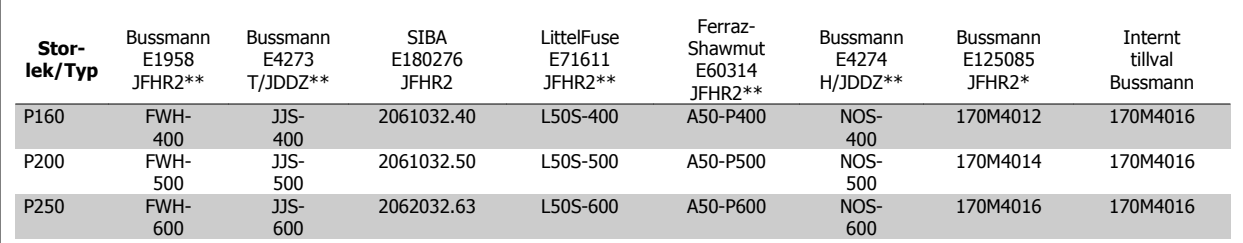

Tabell 4.3: Ramstorlek D, nätsäkringar, 380-480 V

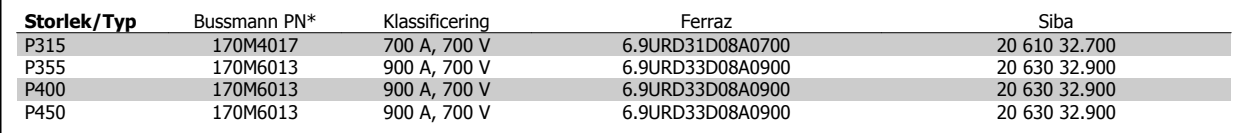

Tabell 4.4: Ramstorlek E, nätsäkringar, 380-480 V

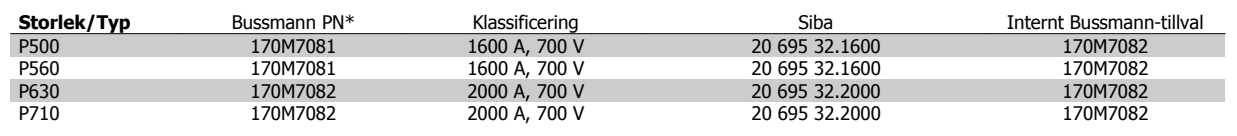

Tabell 4.5: Ramstorlek E, nätsäkringar,, 380-480 V

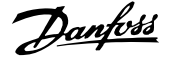

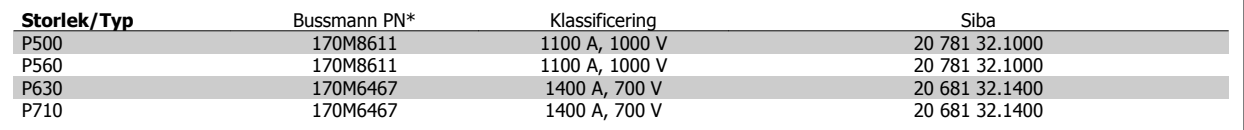

Tabell 4.6: Ramstorlek F, Växelriktarmodul likströmslänksäkringar, 380-480 V

\*170M-säkringar från Bussmann använder den visuella indikatorn -/80. Säkringar med indikator -TN/80 Type T, -/110 eller TN/110 Type T av samma storlek och ampere kan användas för externt bruk

\*\*Alla listade säkringar med minimum 500 V UL och motsvarande strömdata kan användas för att uppfylla UL-kraven.

## **Kompletrande säkringar**

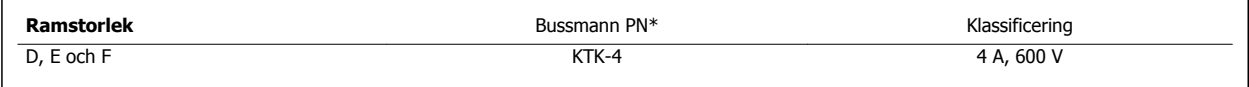

Tabell 4.7: SMPS-säkring

**4** 

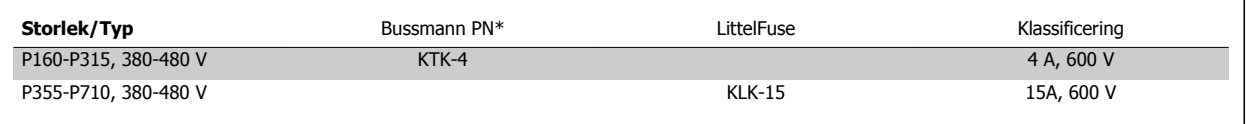

Tabell 4.8: Fläktsäkringar

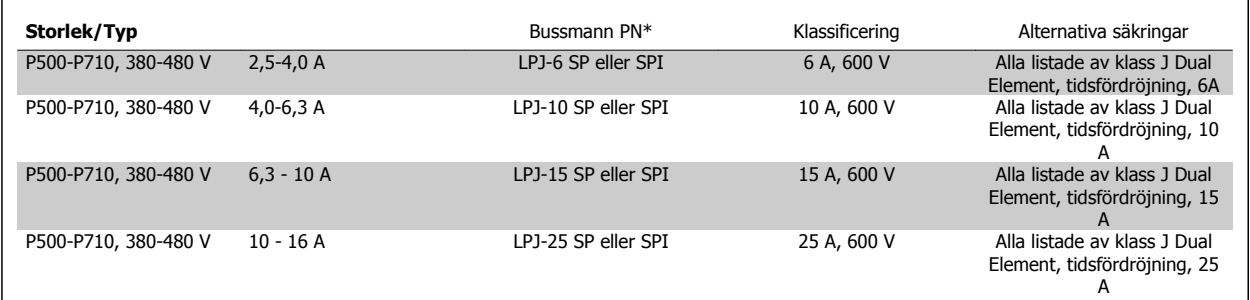

Tabell 4.9: Manuell motorstartare, kontrollsäkring

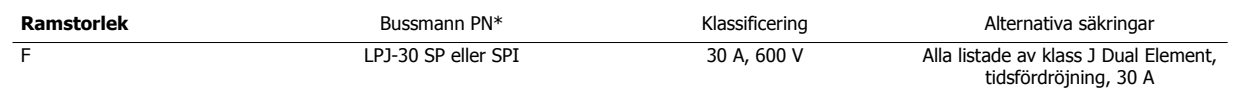

Tabell 4.10: 30 A-säkring Skyddade plintsäkring

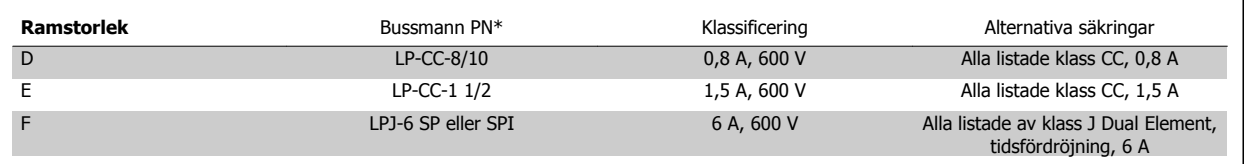

Tabell 4.11: Säkring för styrtransformator

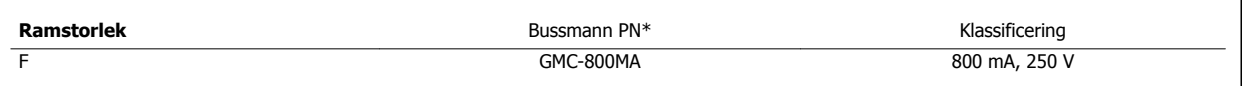

Tabell 4.12: NAMUR-säkring

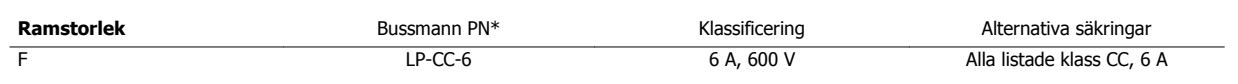

Tabell 4.13: Säkring för säkerhetsreläspole med PILS-relä

## **4.6.15 Nätbrytare - Ramstorlek D, E och F**

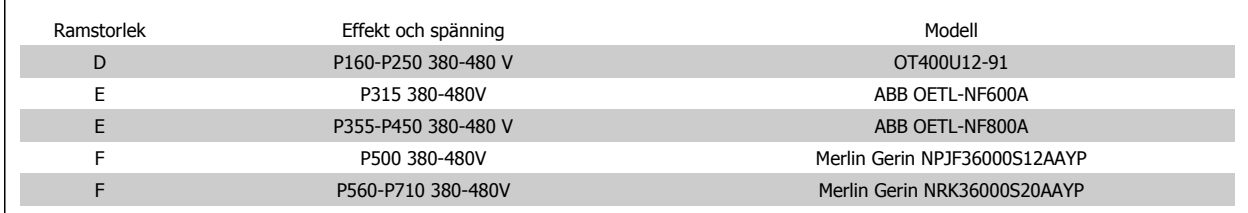

## **4.6.16 F-ram brytare**

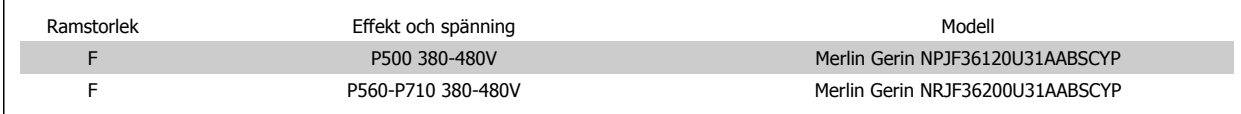

## **4.6.17 F-ram Nätkontaktorer**

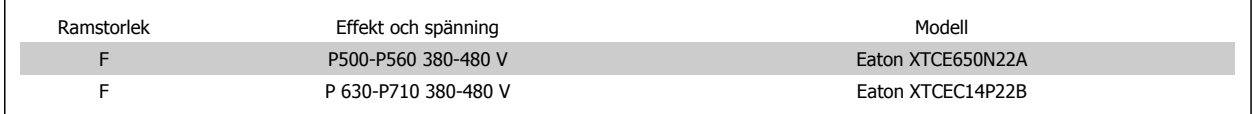

## **4.6.18 Motorisolering**

För motorkabellängder ≤ den maximala kabellängden som listas i tabellen Allmänna specifikationer rekommenderas följande motorisoleringsmärkdata eftersom toppspänningen kan vara upp till dubbel så stor som mellankretsspänningen, 2,8 gånger högre än nätspänningen på grund av transmissionseffekter i motorkabeln. Om en motor har lägre isoleringsmärkdata rekommenderar vi användning av du-/dt- eller sinusvågfilter.

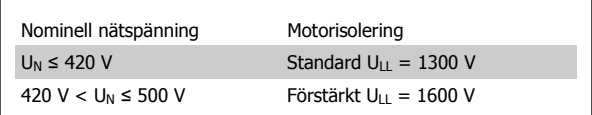

## **4.6.19 Lagerströmmar i motorn**

Det rekommenderas i allmänhet att motorer på 110 kW eller högre som drivs med variabla frekvensomformare ska ha NDE (Non-Drive End) isolerade lager installerade som eliminerar lagerströmmar i motorn på grund av motorns fysiska storlek. För att minimera lager- och axelströmmar på DE (Drive End) krävs riktig jordning av frekvensomformaren, motorn, drivmaskinen och motorn till drivmaskinen. Även om fel på grund av lagerströmmar är ovanliga och väldigt beroende på många olika saker rekommenderar vi ändå att följande strategier används:

#### **Standardstrategier för störningsminskning:**

- 1. Använd isolerade lager
- 2. Tillämpa ordentliga installationsprocedurer

Säkerställ att motorn och belastningsmotorn är justerade

Följ noggrant installationsråden från EMC

Förstärk PE så att den höga frekvensimpedansen är lägre i PE än ingångseffekten

Se till att det finns en bra högfrekvensanslutning mellan motorn och frekvensomformaren, till exempel en skärmad kabel som har 360° anslutning i motorn och frekvensomformaren.

Se till att impedansen från frekvensomformaren till jord är lägre än maskinens jordningsimpedans. Detta kan vara svårt för pumpar. Skapa en direkt jordanslutning mellan motorn och belastningsmotorn.

- 3. Använd ledande smörjmedel
- 4. Försök att säkerställa att nätspänningen är balanserad till jord. Dett kan vara svårt för IT-, TT-, TN-CS- eller jordade system
- 5. Använd ett isolerat lager enligt det som rekommenderas av motortillverkaren. Obs! Motorer från kända tillverkare har dessa normalt monterade som standard i motorer av denna storlek.

Om det är nödvändigt och efter konsultation med Danfoss:

- 6. Sänk IGBT-switchfrekvensen
- 7. Ändra växelriktarens vågform, 60° AVM vs. SFAVM
- 8. Installera ett axeljordningssystem eller använd en isolerande koppling mellan motor och belastning
- 9. Använd minimiinställningarna om möjligt
- 10. Använd dU/dt- eller sinusfilter

## **4.6.20 Styrkabelframdragning**

Koppla alla styrledningar till de avsedda styrkabelframdragningarna som visas i bilden. Kom ihåg att ansluta skärmarna på rätt sätt för att säkerställa optimal elektrisk immunitet.

#### **Fältbussanslutning**

**4** 

Anslutningarna görs till de relevanta på styrkortet. Mer information finns i relevant fältbussinstruktion. Kabeln måste placeras i spåret inuti frekvensomformaren och bindas ned med andra styrledningar (se bilder).

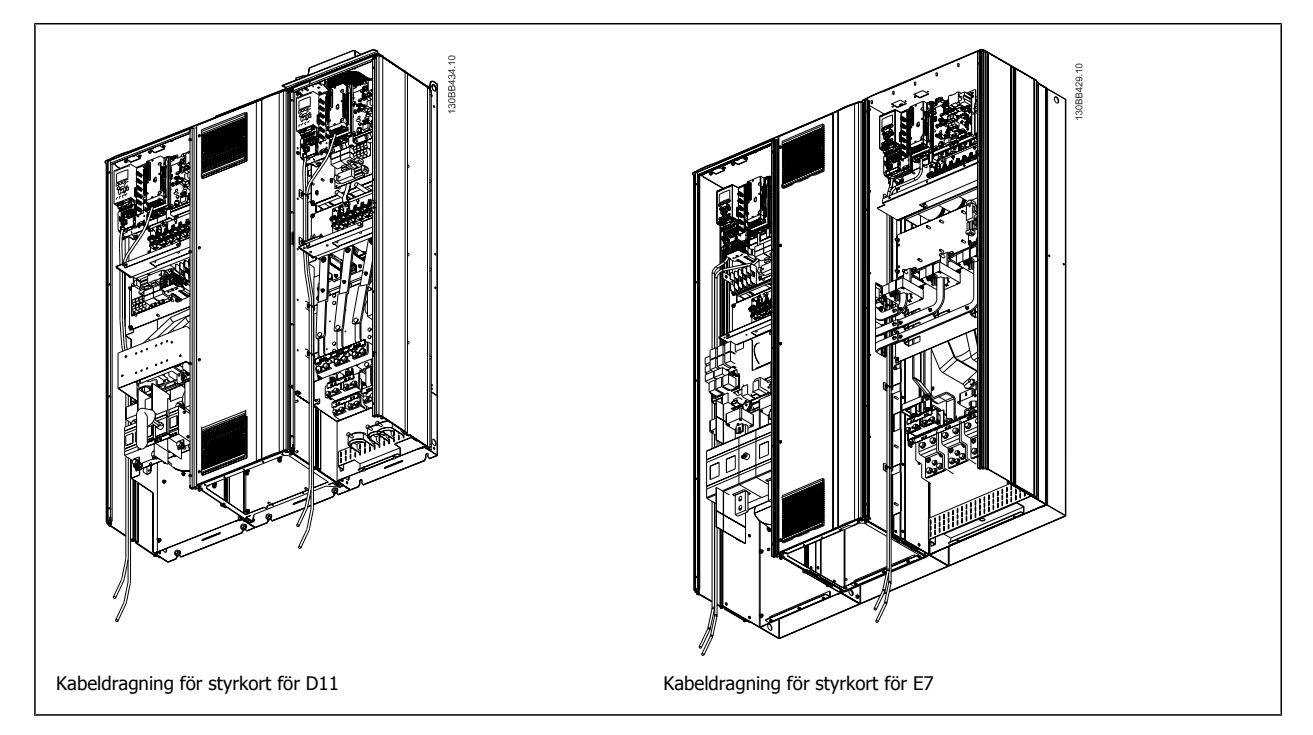

## **4.6.21 Åtkomst till styrplintar**

Alla plintar för styrkablarna sitter under LCP (både filtrets och frekvensomformarens LCP . De koms åt genom att öppna dörren på enheten.

 **4**

## **4.6.22 Elektrisk installation, styrplintar**

## **Så här ansluter du kabeln till plinten:**

- 1. Avlägsna 9-10 mm av isoleringen
- 2. Sätt i en skruvmejsel<sup>1</sup> i det fyrkantiga hålet.
- 3. Sätt i kabeln i det intilliggande runda hålet.
- 4. Ta bort skruvmejseln. Kabeln är nu monterad på plinten.

## **Så här tar du bort kabeln från plinten:**

- 1. Sätt i en skruvmejsel<sup>1)</sup> i det fyrkantiga hålet.
- 2. Dra ut kabeln.
- $1)$  Max. 0,4 x 2,5 mm

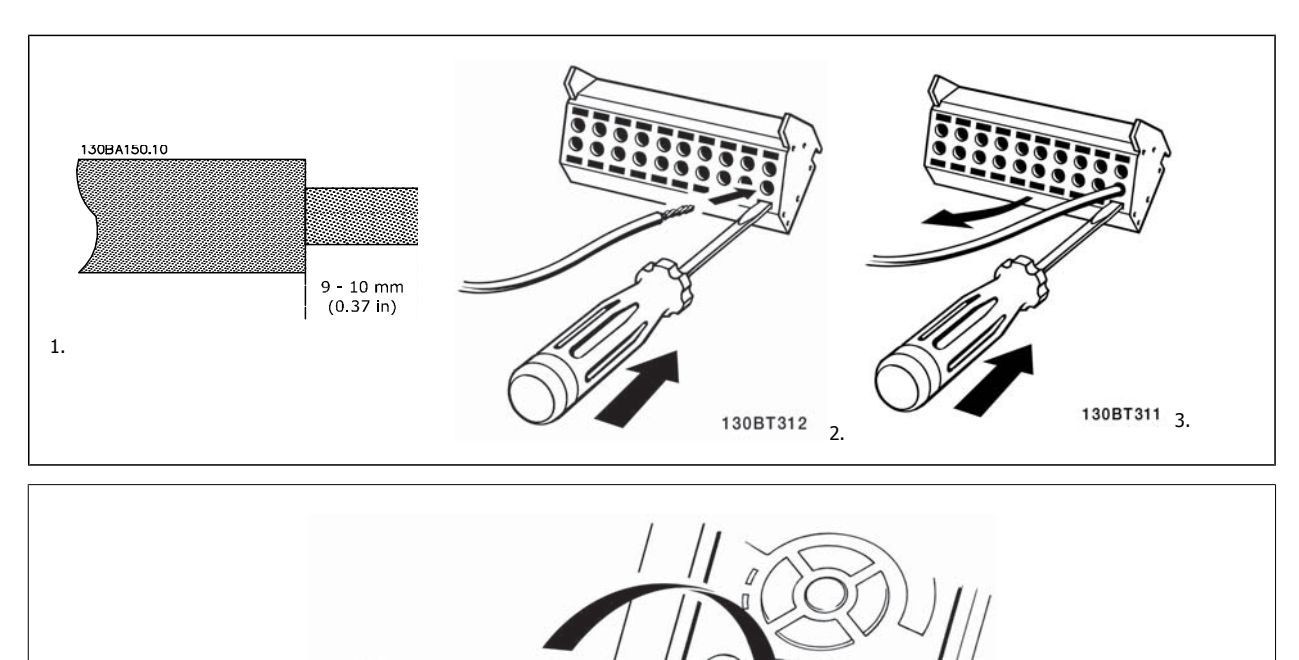

130BT306

## **4.7 Anslutningsexempel för styrning av motor med extern signalgivare**

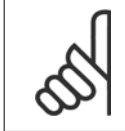

**4** 

**OBS!** Följande exempel gäller bara frekvensomformarens styrkort (höger LCP), inte filtrets.

## **4.7.1 Start/stopp**

Plint 18 = par. 5-10 Terminal 18 Digital Input [8] Start Plint 27 = par. 5-12 Terminal 27 Digital Input [0] Ingen funktion (Standard Utrullning, inverterad)

Plint 37 = Säkerhetsstopp

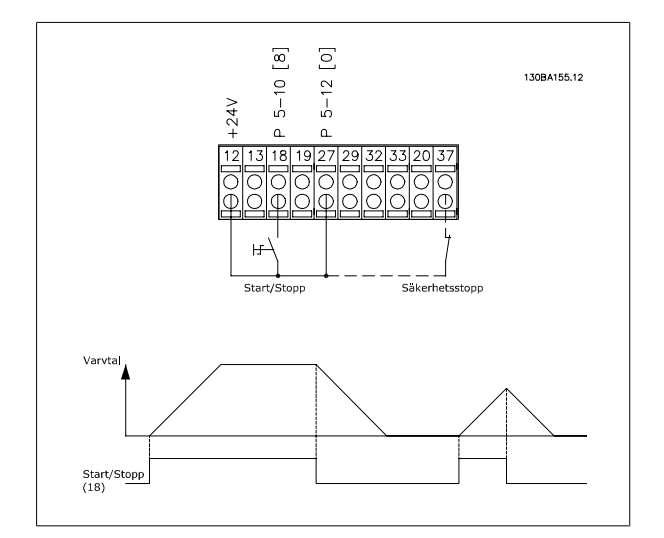

## **4.7.2 Pulsstart/-stopp**

Plint 18 = par. 5-10 Terminal 18 Digital Input [9] Pulsstart Plint 27= par. 5-12 Terminal 27 Digital Input [6] Stopp, inverterat

Plint 37 = Säkerhetsstopp

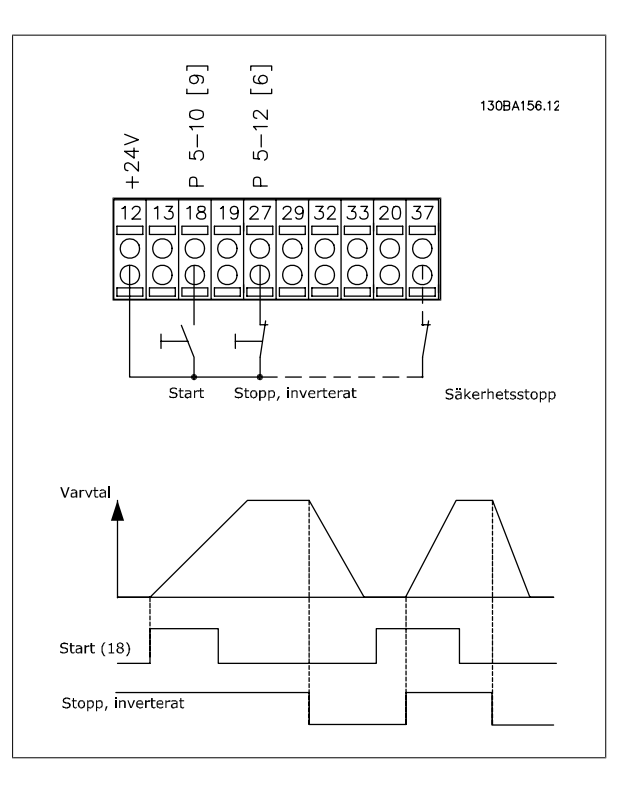

## **4.7.3 Öka/minska varvtal**

### **Plint 29/32 = Öka/minska varvtal:**

Plint 18 = par. 5-10 Terminal 18 Digital Input [9] Start (standard)

Plint  $27 =$  par. 5-12 Terminal 27 Digital Input = Frysreferens [19]

Plint 29 = par. 5-13 Terminal 29 Digital Input Öka varvtal [21]

Plint 32 = par. 5-14 Terminal 32 Digital Input Minska varytal [22]

Obs! Plint 29 endast i FC x02 (x=serietyp).

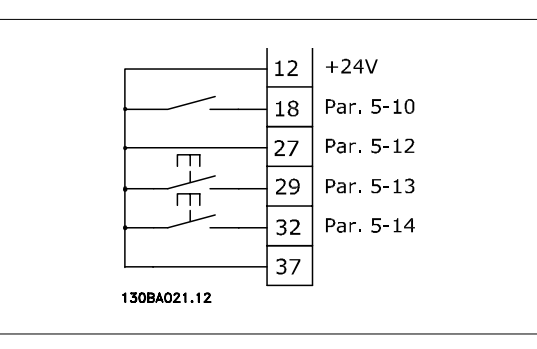

## **4.7.4 Potentiometerreferens**

#### **Spänningsreferens via en potentiometer:**

Referenskälla 1 = [1] Analog ingång 53 (standard)

Plint 53, låg spänning = 0 Volt

Plint 53, hög spänning = 10 Volt

Plint 53, lågt ref./återkopplingsvärde = 0 varv/minut

Plint 53, högt ref./återkopplingsvärde = 1500 varv/minut

Brytare  $S201 =$  OFF  $(U)$ 

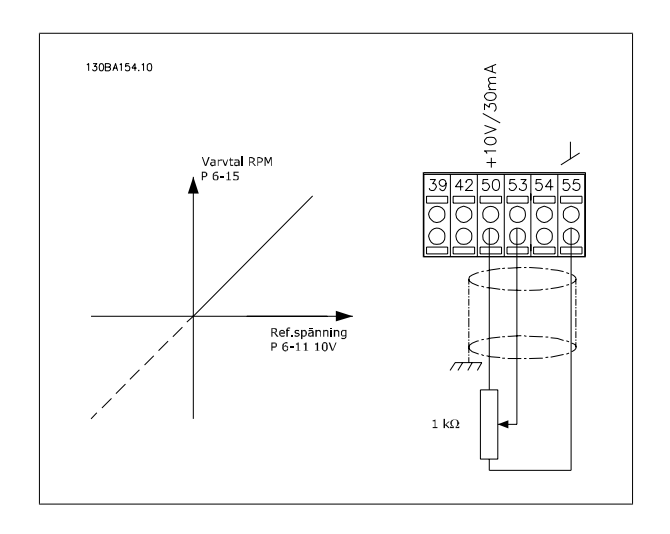

 **4**

30BB450.10

 $M_{\odot}$ 

**Broms** motstånd

240 VAC, 2 A

240 VAC, 2 A

400 VAC, 2 A

Analog utgång

 $0/4 - 20$  mA

RS-485

(PNP) = Källa

 $(NPN) = Sink$ 

## **4.8 Elektrisk installation - ytterligare information**

## **4.8.1 Elinstallation, Styrkablar**

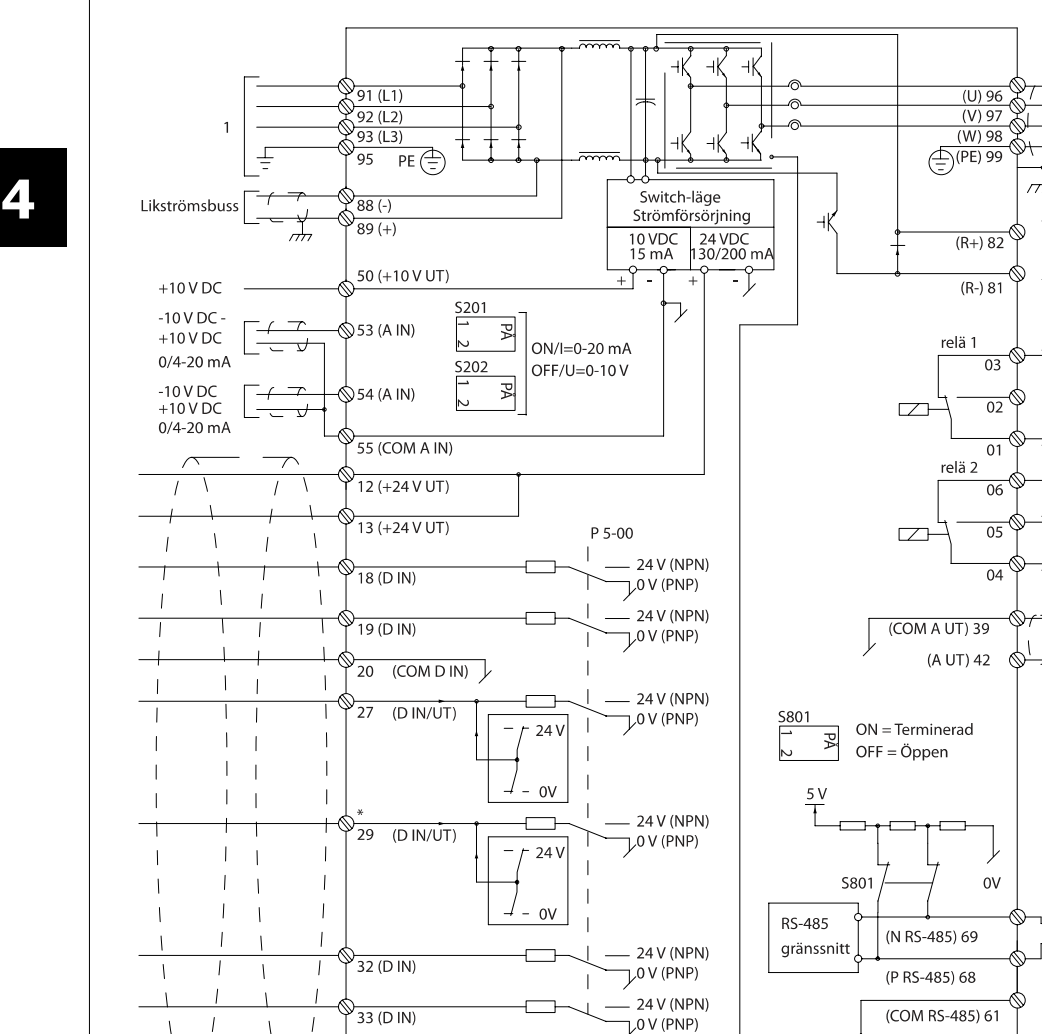

 $\frac{1}{37(DIN)}$  $\frac{1}{\sqrt{2}}$ Bild 4.34: Diagram som visar alla elektriska plintar utan tillval. 1:Anslutning till filter

 $\overline{1}$ 

 $\overline{1}$ 

 $\overline{1}$ 

Plint 37 är den ingång som ska användas för säkerhetsstoppet. Information om installationen av säkerhetsstopp finns i avsnittet Installation av säkerhetsstopp i frekvenskonverterarens Design Guide. Mer information finns i avsnitten Säkerhetsstopp och Installation av säkerhetsstopp.

Mycket långa styrkablar och analoga signaler kan i sällsynta fall och beroende på installation resultera i 50/60 Hz brumloopar på grund av störningar från nätkablar.

Om detta inträffar kan det bli nödvändigt att bryta skärmen eller sätta en 100 nF-kondensator mellan skärmen och chassit.

De digitala och analoga in- och utgångarna måste anslutas separat till enhetens (både filter och frekvensomformare) gemensamma ingångar (plint 20, 55, 39) för att undvika att jordströmmar från de båda grupperna påverkar andra grupper. Exempelvis kan inkoppling av den digitala ingången störa den analoga ingångssignalen.

 **4**

## **Ingångspolaritet på styrplintar**

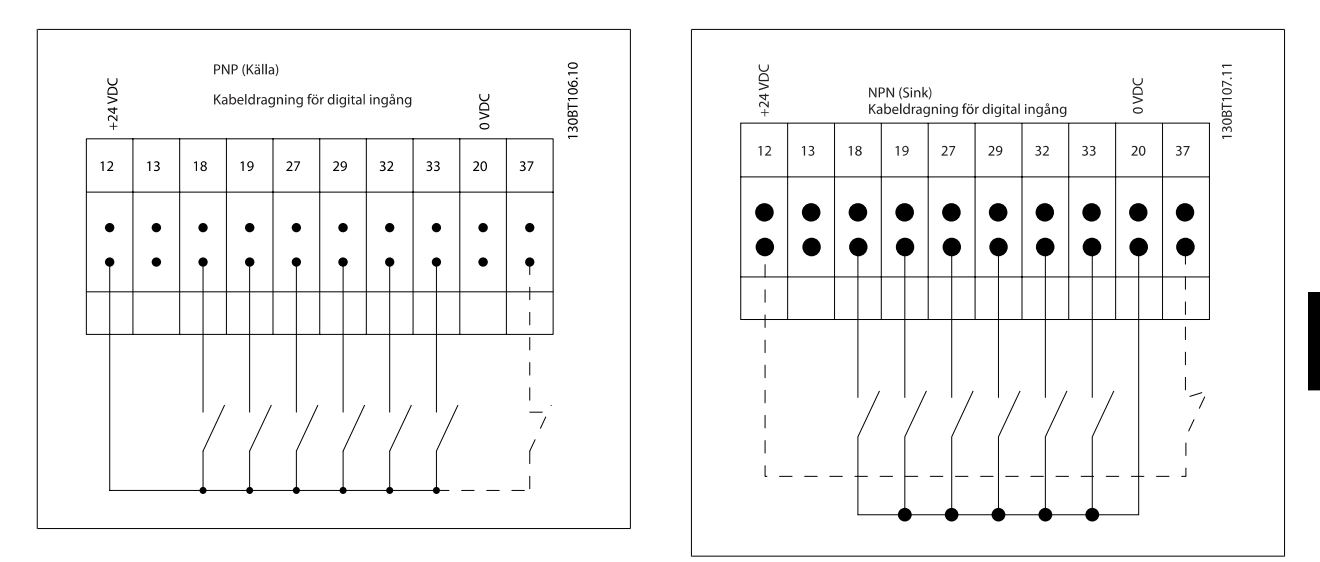

# **OBS!**

För att uppfylla bestämmelser för EMC-emission rekommenderas användning av skärmade kablar. Om en oskärmad kabel används se avsnittet Effekt- och styrkablar för oskärmade kablar. Om oskärmade styrkablar används rekommenderas användning av ferrit-kärnor för att förbättra EMC-prestanda.

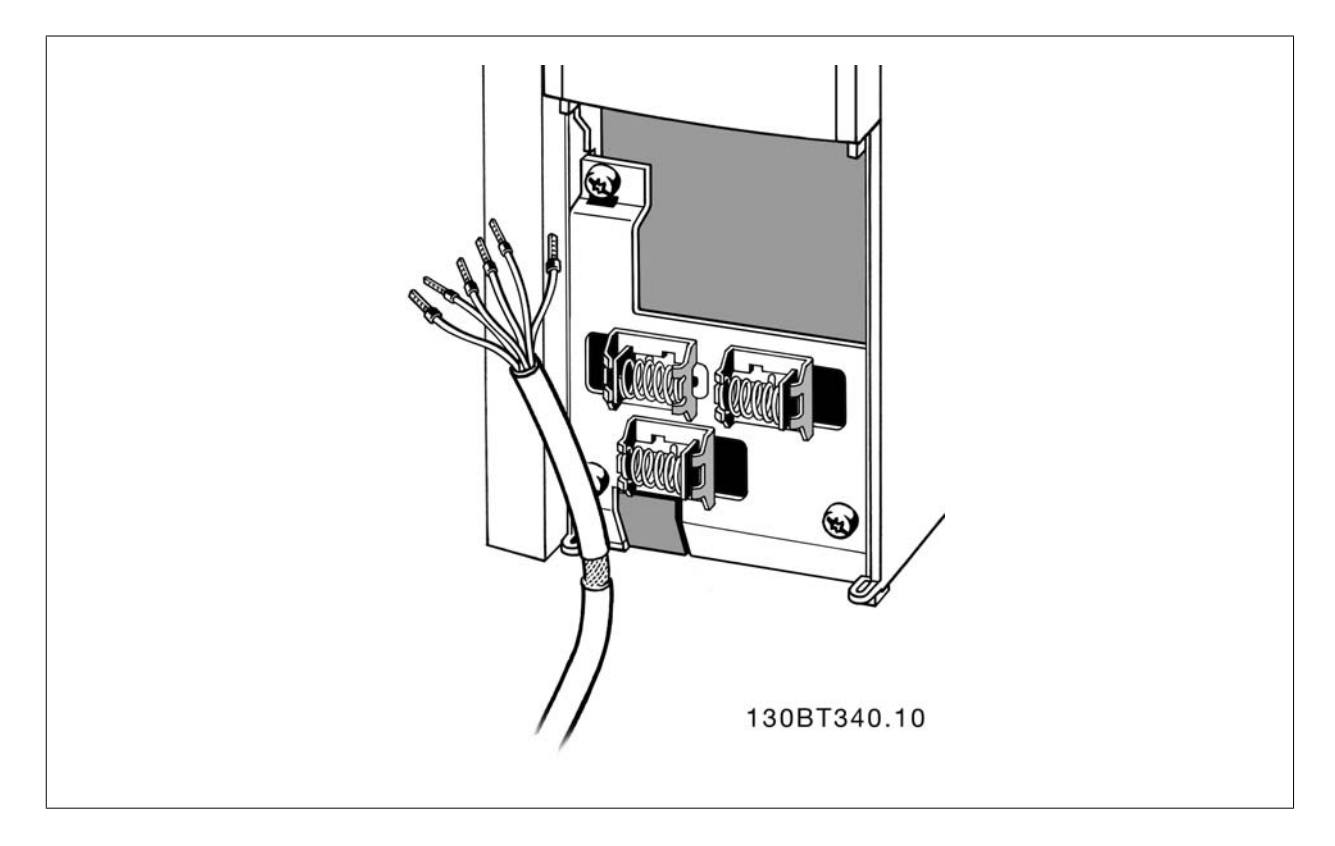

Anslut ledningarna som beskrivs i driftinstruktionerna för frekvensomformaren. Kom ihåg att ansluta skärmarna på rätt sätt för att säkerställa optimal elektrisk immunitet.

## **4.8.2 Brytare S201, S202 och S801**

Brytare S201 (A53) och S202 (A54) används för att välja en ström- (0-20 mA) eller spänningskonfiguration (-10 till 10 V) för respektive analog ingångsplint, 53 och 54.

Brytare S801 (BUS TER.) kan användas för att aktivera avslutning på RS-485-porten (plint 68 och 69).

Se ritningen Diagram som visar alla elektriska plintar i avsnittet Elektrisk installation.

### **Standardinställning:**

S201 (A53) = OFF (spänningsingång)

S202 (A54) = OFF (spänningsingång)

S801 (Bussavslutning) = OFF

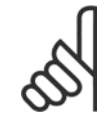

#### **OBS!**

När funktionen på S201, S202 eller S801 ändras ska du vara försiktig att inte använda våld på switchlocket. Det rekommenderas att ta bort LCP-fästet (vaggan) när switcharna åtgärdas. Switcharna får inte åtgärdas när frekvensomformaren är strömsatt.

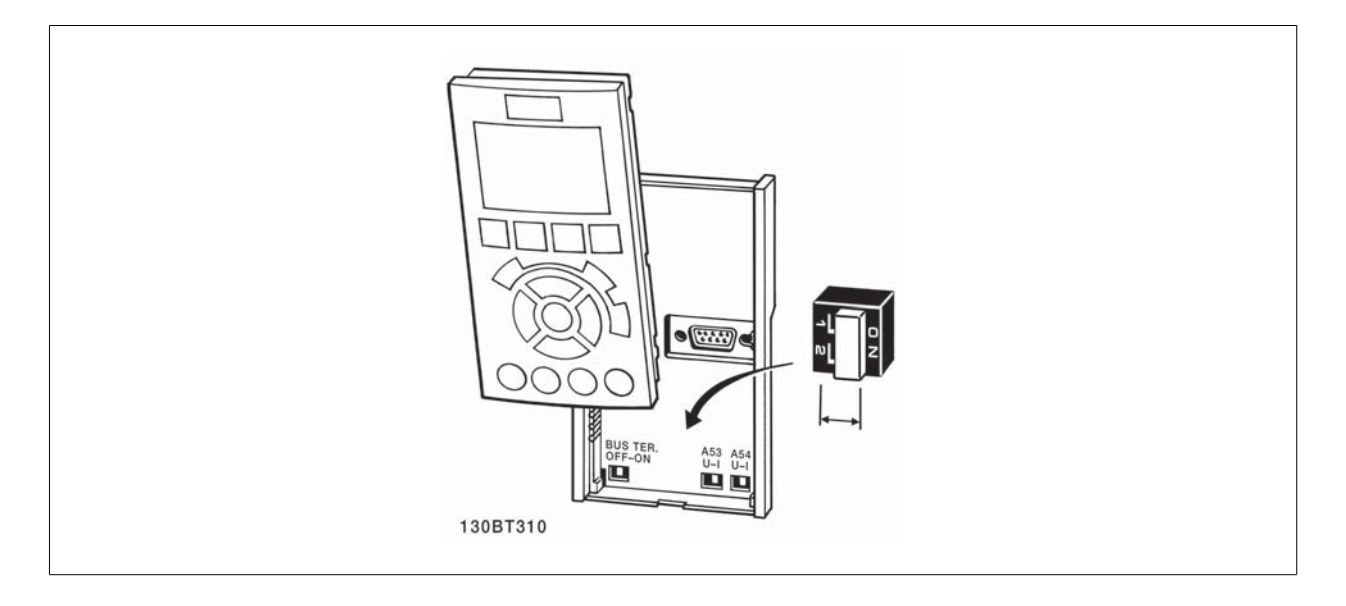

 **4**

Handbok för VLT HVAC Low Harmonic Drive  $\partial$ antos 1994 av 1994 av 4 Så här installerar du

# **4.9 Slutgiltiga inställningar och testning**

Följ de här stegen för att testa konfigurationen och kontrollera att frekvensomformaren fungerar.

## **Steg 1. Leta upp motorns märkskylt**

**OBS!**

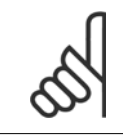

Motorn är antingen stjärn- (Y) eller deltakopplad (Δ). Denna information finns på motorns märkplåt.

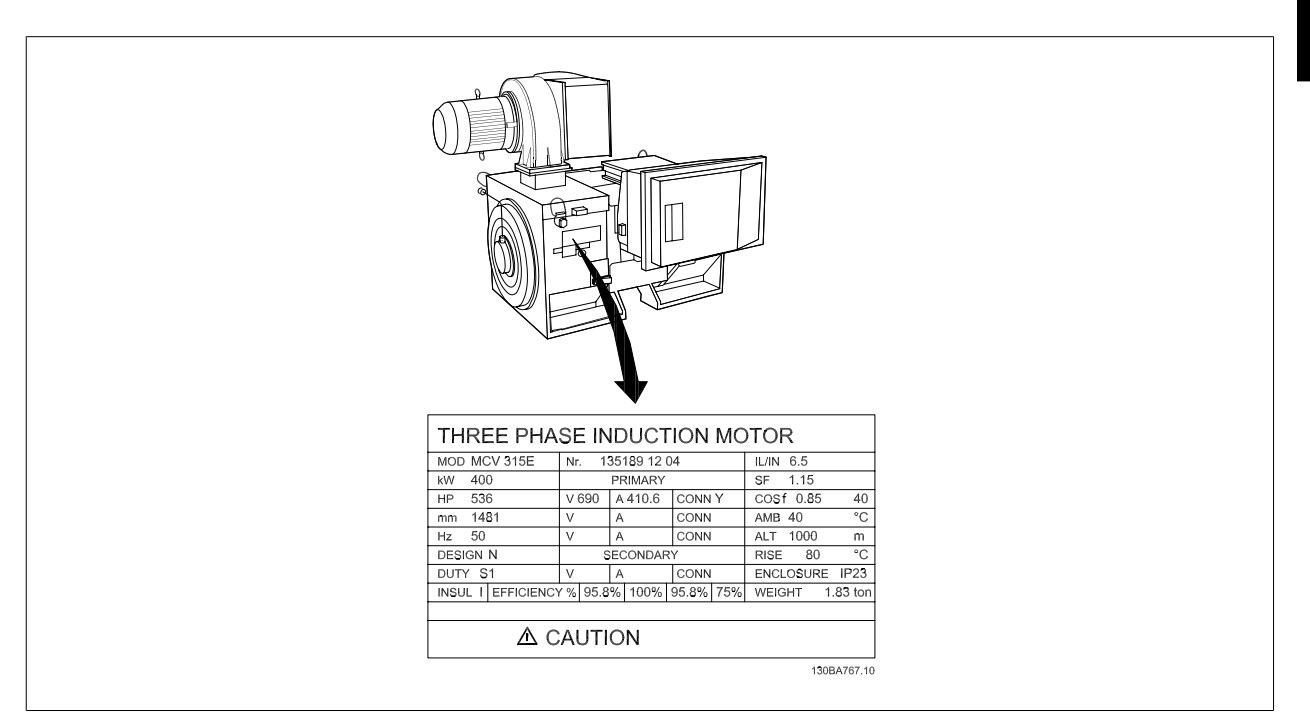

### **Steg 2. Ange motorns märkplåtdata i denna parameterlista.**

Du kommer åt den här listan genom att först trycka på [QUICK MENU] och sedan välja "Q2 Snabbinstallation".

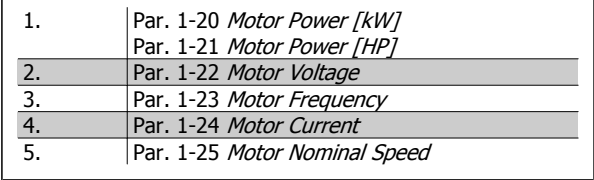

### **Steg 3. Aktivera automatisk motoranpassning (AMA)**

**Genomföra en AMA garanterar optimal prestanda. AMA mäter värdena från motormodellens motsvarande diagram.**

- 1. Anslut plint 37 till plint 12 (om plint 37 finns tillgänglig).
- 2. Anslut plint 27 till plint 12 eller ställ par. 5-12 Terminal 27 Digital Input på "Ingen funktion" (par. 5-12 Terminal 27 Digital Input [0])
- 3. Aktivera AMA par. 1-29 Automatic Motor Adaptation (AMA).
- 4. Välj mellan fullständig och reducerad AMA. Om ett sinusvågfilte har monteratsanslutits kör du bara reducerad AMA eller tar bort sinusvågfiltret under AMA proceduren.
- 5. Tryck på [OK]-knappen. Displayen visar "Tryck [Hand On] för att starta".
- 6. Tryck på [Hand on]. En förloppsindikator visar om AMA körs.

#### **Stoppa AMA under drift**

1. Tryck på [OFF] - frekvensomformaren går in i larmläge och displayen visar att AMA avslutades av användaren.

#### **Lyckad AMA**

- 1. Displayen visar "Tryck [OK] för att slutföra AMA".
- 2. Tryck på [OK] för att avsluta AMA.

#### **Misslyckad AMA**

- 1. Frekvensomformaren går in i larmläge. Du hittar en beskrivning av larmet i kapitlet Varningar och larm.
- 2. "Rapportvärde" i [Alarm Log] visar den senaste mätsekvensen som utfördes av AMA, innan frekvensomformaren gick in i larmläge. Detta nummer tillsammans med beskrivningen av larmet hjälper dig vid felsökningen. Om du kontaktar Danfoss Service, var noga med att ange nummer och larmbeskrivning.

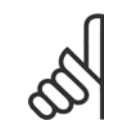

En misslyckad AMA orsakas ofta av felaktigt data från motormärkskylten eller för stor skillnad mellan motoreffektstorleken och frekvensomformarens effektstorlek.

#### **Steg 4. Ställ in varvtalsgräns och ramp-**

**OBS!**

Par. 3-02 Minimum Reference

Par. 3-03 Maximum Reference

Tabell 4.14: Ställ in önskade gränser för varvtal och ramptid.

Par. 4-11 Motor Speed Low Limit [RPM] eller par. 4-12 Motor Speed Low Limit [Hz]

Par. 4-13 Motor Speed High Limit [RPM] eller par. 4-14 Motor Speed High Limit [Hz]

Par. 3-41 Ramp 1 Ramp up Time

Par. 3-42 Ramp 1 Ramp Down Time

## **4.10 Ytterligare anslutningar**

## **4.10.1 Mekanisk bromsstyrning**

#### **I krananordningar behöver man kunna styra en elektromekanisk broms:**

- Styr bromsen med hjälp av valfri reläutgång eller digital utgång (plint 27 eller 29).
- ï Utgången ska vara spänningslös så länge det råder sådana förhållanden att frekvensomformaren inte kan "hålla" motorn, exempelvis på grund av för stor belastning.
- Välj Styrning av mekanisk broms [32] i parameter 5-4\* för tillämpningar med en elektromekanisk broms.
- Bromsen kopplas ur om motorströmmen överstiger det förinställda värdet i par. 2-20 Release Brake Current.
- Bromsen kopplas in när utfrekvensen är mindre än den frekvens som anges i par. 2-21 Activate Brake Speed [RPM]eller par. 2-22 Activate Brake Speed [Hz] och bara om frekvensomformaren utför ett stoppkommando.

Om frekvensomformaren är i larmläge eller i en överspänningssituation kopplas den mekaniska bromsen omedelbart in.

## **4.10.2 Parallellkoppling av motorer**

Frekvensomformaren kan styra flera parallellkopplade motorer. Motorernas sammanlagda strömförbrukning får inte överstiga frekvensomformarens nominella utström  $I_{M,N}$ .

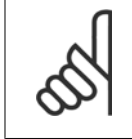

Installationer med kablar anslutna i en gemensam koppling som visas i illustration nedan rekommenderas

endast för korta kabellängder.

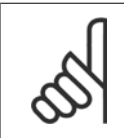

# **OBS!**

**OBS!**

**OBS!**

Frekvensomformarens elektroniska termiska relä (ETR) kan inte användas som motorskydd för de enskilda motorerna i system med parallellkopplade motorer. Installera ytterligare motorskydd, t.ex. termistorer, i varje motor eller individuella termiska reläer (brytare är inte lämpliga som skydd).

När motorerna är parallellkopplade kan par. 1-29 Automatic Motor Adaptation (AMA) inte användas.

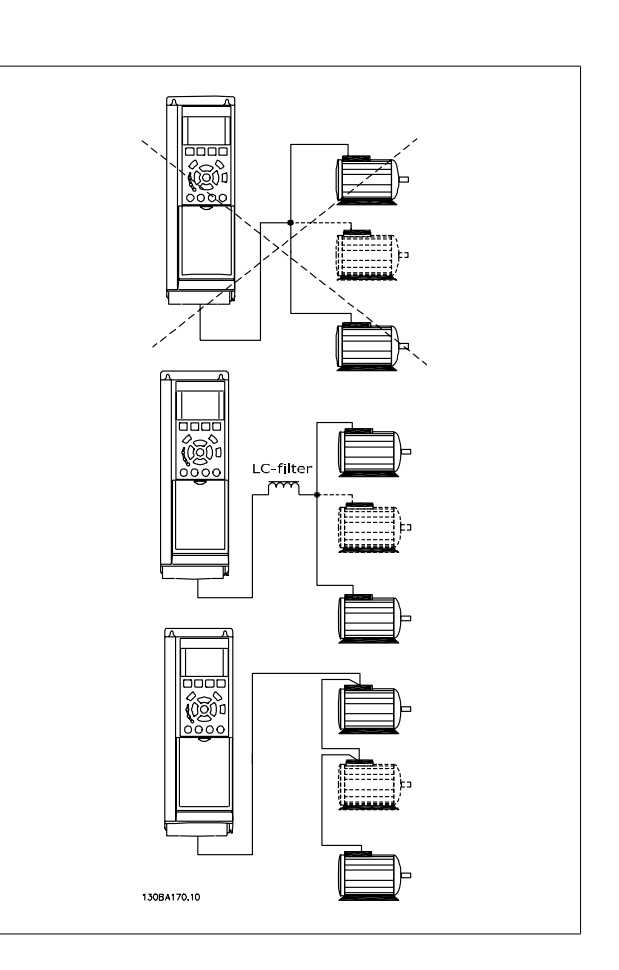

Problem kan uppstå vid start och vid låga varvtal (v/m) om motorstorlekarna skiljer sig mycket, eftersom små motorers relativt höga ohmska motstånd i statorn kräver högre spänning vid start och vid lågt antal varv/minut.

## **4.10.3 Termiskt motorskydd**

Det elektronisk-termiska reläet i frekvensomformaren har erhållit UL-godkännande för skydd av enstaka motorer, när parameter par. 1-90 Motor Thermal Protection ställts in för ETR -tripp och par. 1-24 Motor Current, ställts in efter den nominella motorströmmen (se motorns märkskylt). För termiskt motorskydd är det också möjligt att använda tillvalet MCB112 PTC-termistorkort. Detta kort ger ATEX-certifikat för att skydda motorer i omgivningar med explosionsrisk, zon 1/21 och 2/22. Se Design Guide om du vill ha ytterligare information.

# **5 Manövrering av Low Harmonic Drive**

## **5.1.1 Manövreringssätt**

### **Low Harmonic-frekvensomformare kan drivas på 2 sätt:**

- 1. Grafisk lokal manöverpanel (GLCP)
- 2. RS-485 seriell kommunikation eller USB, båda för datoranslutning

## **5.1.2 Så styr du den grafiska LCP (GLCP)**

Low Harmonic-frekvensomformaren är utrustad med två LCP:er, en på frekvensomformardelen (till höger) och en på den aktiva filterdelen (till vänster). Filtrets LCP fungerar på samma sätt som frekvensomformarens LCP. Varje LCP styr bara den enhet som den är ansluten till och de två LCP:erna kommunicerar inte med varandra.

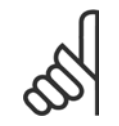

**OBS!**

Det aktiva filtret ska vara i Auto-läge, dvs. knappen [Auto On] måste tryckas ned på filtrets LCP

Följande instruktioner gäller för GLCP (LCP 102).

#### **GLCP är uppdelad i fyra funktionsgrupper:**

- 1. Grafisk display med statusrader.
- 2. Menyknappar och indikeringslampor lägesval, ändring av parametrar och växling mellan visningsfunktioner.
- 3. Navigationsknappar och indikeringslampor (lysdioder).
- 4. Manöverknappar och indikeringslampor (lysdioder).

#### **Grafisk display:**

LCD-displayen är bakgrundsbelyst med totalt 6 alfanumeriska rader. Alla data visas i LCP:n som kan visa upp till fem driftsvariabler i läget [Status]. I bilden nedan visas ett exempel på frekvensomformarens LCP. Filtrets LCP ser identisk ut men visar information relaterad till filterdriften.

 **5**

#### **Teckenrader i displayen:**

- a. **Statusrad:** Statusmeddelanden som visar ikoner och grafik.
- b. **Rad 1-2:** Rader som visar driftdata och variabler som användaren har definierat eller valt. Du kan lägga till maximalt en extra rad genom att trycka på [Status].
- c. **Statusrad:** Statusmeddelanden som visar text.

Displayen delas upp i tre områden:

#### **Övre del (a)**

visar status i statusläge eller upp till 2 variabler i icke-statusläge och vid larm/varning.

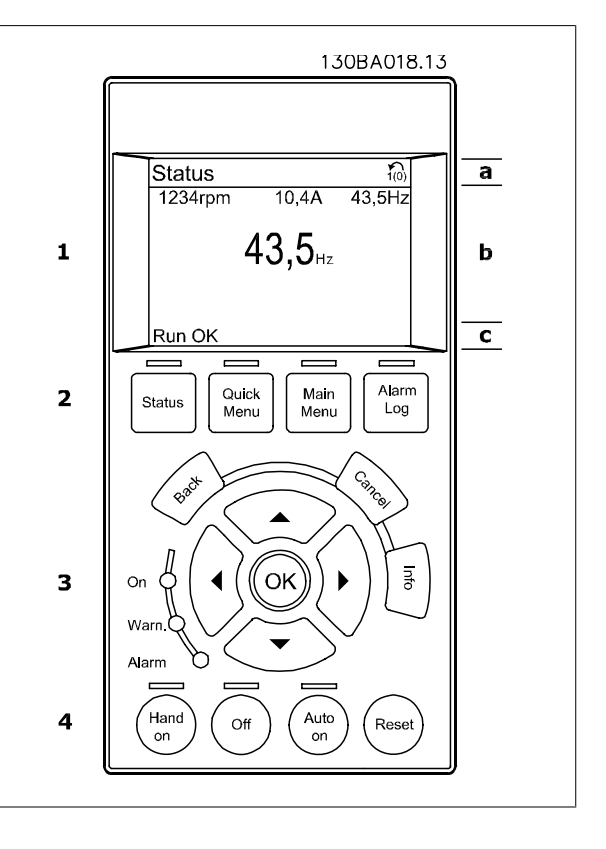

Den aktiva menyn (vald som Aktiv meny i par. 0-10) visas. Vid programmering i en annan meny än den aktiva menyn, visas numret för den meny som programmeras till höger inom parentes.

#### **Mittendelen (b)**

visar upp till 5 variabler och tillhörande enhet, oberoende av status. (I händelse av larm/varning visas varningen i stället för variabeln.)

Du kan växla mellan tre statusavläsningsskärmar genom att trycka på [Status]-knappen. Driftvariabler med olika format visas i de olika statusskärmarna - se nedan.

Flera värden eller mätvärden kan länkas till var och en av de visade driftvariablerna. Värden/mätvärdena som visas kan definieras via parametrarna 0-20, 0-21, 0-22, 0-23 och 0-24 som du kommer åt via [QUICK MENU], "Q3 Funktionsinställningar", "Q3-1 Allmänna inställningar", "Q3-11 Visningsinställningar".

Varje avläsningsparameter som väljs i par. 0-20 till 0-24 har en egen skala och egna siffror efter ett eventuellt decimalkomma. Om en parameter har ett större numeriskt värde leder det till att färre decimaler visas.

Ex.: Aktuell avläsning:

5,25 A; 15,2 A 105 A.

#### **Statusdisplay I**

Denna avläsningsstatus är standard efter start eller initiering. Använd [INFO] för att få information om mätvärdenas länkar till de visade driftvariablerna (1.1, 1.2, 1.3, 2 och 3). Se driftvariablerna som visas på displayen i den här bilden. 1,1, 1,2 och 1,3 visas i liten storlek. 2 och 3 visas i medelstor storlek.

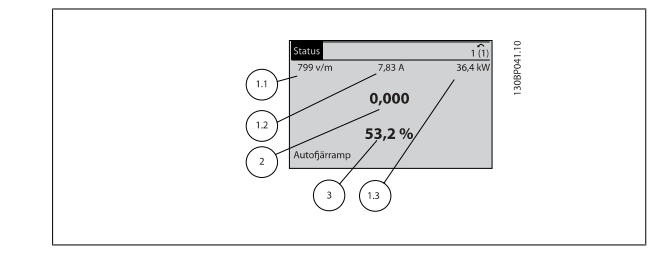
Handbok för VLT HVAC Low Harmonic Drive  $\overline{\mathcal{D}$ antos 15 Manövrering av Low Harmonic Drive

### **Statusdisplay II**

Se driftvariablerna (1,1, 1,2, 1,3 och 2) som visas på displayen i den här bilden.

I exemplet har Varvtal, Motorström, Motoreffekt och Frekvens valts som variabler på första och andra raden.

1,1, 1,2 och 1,3 visas i liten storlek. 2 visas i stor storlek.

### **Statusdisplay III:**

Den här skärmen visar händelse och åtgärd från Smart Logic Control. Mer information finns i avsnittet Smart Logic Control.

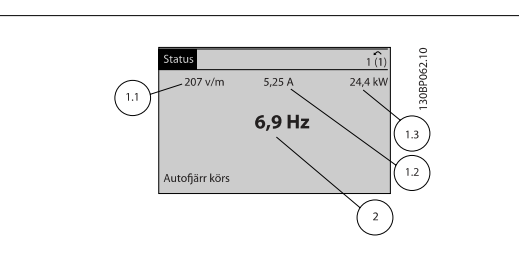

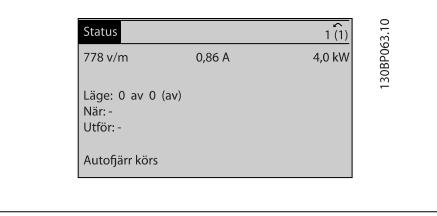

 **5**

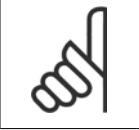

**OBS!** Statusdisplay III finns inte på filtrets LCP

#### **Nedre delen**

visar alltid frekvensomformarens statusläge.

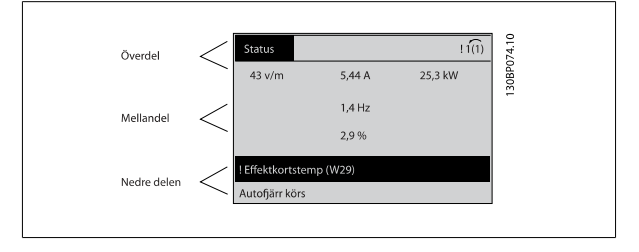

#### **Justering av displaykontrast**

Tryck på [status] och [▲] för att göra displayen mörkare Tryck på [status] och [▼] för att göra displayen ljusare

#### **Indikeringslampor (dioder):**

Om vissa gränsvärden överskrids tänds larm- och/eller varningslampan. En status- och larmtext visas på kontrollpanelen.

På-lampan lyser när ström matas till frekvensomformaren via nätspänning, en DC-bussanslutning eller en extern 24 V-försörjning. Samtidigt tänds bakgrundsbelysningen.

- ï Grön lysdiod/On: Styrsektionen är igång.
- Gul lysdiod/Warn.: Anger en varning.
- Blinkande röd lysdiod/Alarm: Anger ett larm.

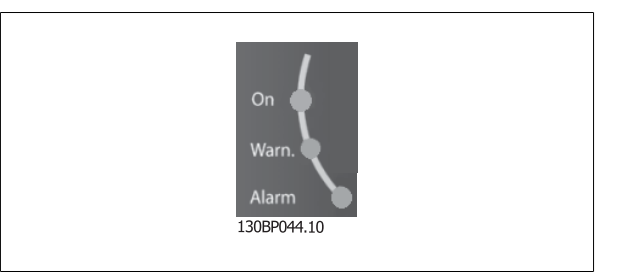

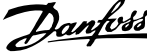

### **GLCP-knapar**

### **Menyknappar**

Menyknapparna är uppdelade i funktionsområden. Knapparna under displayen och indikeringslamporna används för parameterinställning, inklusive val av visningsläge vid normal drift.

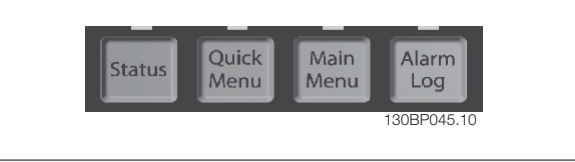

### **[Status]**

Indikerar status för frekvensomformaren (och/eller motorn) eller filtret. På frekvensomformarens LCP kan 3 olika avläsningar väljas genom att [Status] knappen trycks ned:

Avläsning med 5 rader, avläsning med 4 rader eller Smart Logic Control.

Smart Logic Control finns inte för filtret.

Använd **[Status]** för att välja visningsläge och för att ändra tillbaka till displayläge från antingen snabbinstallations-, huvudmeny- eller larmläget. Använd också knappen [Status] för att växla mellan enkelt och dubbelt avläsningsläge.

### **[Quick Menu]**

Möjliggör snabb inställning av frekvensomformaren eller filtret **De vanligaste funktionerna kan programmeras här.**

### **[Quick Menu] består av:**

- **Q1: Personlig meny**
- **Q2: Quick Setup**
- **Q3: Funktionsinställningar (endast frekvensomformarens LCP)**
- **Q5: Gjorda ändringar**
- **Q6: Loggning**

Funktionen Konfiguration underlättar åtkomst av parametrar som krävs för vanliga HVAC-tillämpningar. Förutom andra funktioner innehåller det också parametrar för att välja vilka variabler som ska visas på LCP:n.

Eftersom det aktiva filtret är en integrerad del av Low Harmonic-frekvensomformare behövs endast ett minimum av programmering. Filtrets LCP används huvudsakligen till att visa information om filterdriften, till exempel THD på spänning eller ström, korrigerad ström, injekterad ström eller Cos ϕ och Aktiv effektfaktor.

Det går att komma åt snabbmenyparametrarna direkt, om inte ett lösenord har skapats via par. 0-60, 0-61, 0-65 eller 0-66. Det går att växla direkt mellan Snabbmenyläge och Huvudmenyläge.

### **[Main Menu]**

används för att programmera alla parametrar.

Det går att komma åt huvudmenyparametrarna direkt, om inte ett lösenord har skapats via par. 0-60, 0-61, 0-65 eller 0-66. De flesta tillämpningar är enklast att komma åt via Quick Menu, Quick Setup och Function Setup istället för att gå via huvudmenyparametrarna.

Det går att växla direkt mellan huvudmenyläge och snabbmenyläge.

Du kommer åt parameterkortkommandot genom att hålla ned **[Main Menu]**-knappen i tre sekunder. Parameterkortkommandot ger direkt tillgång till en parameter.

#### **[Alarm Log]**

visar en larmlista över de fem senaste larmen (numrerade A1-A5). Om du vill få ytterligare information om ett larm använder du pilknapparna för att gå till önskat larmnummer och trycker på [OK]. Information om frekvensomformarens eller filtrets tillstånd före larmläget visas.

#### **[Back]**

återgår till det föregående steget eller den föregående nivån i navigationsstrukturen.

#### **[Cancel]**

föregående ändring eller kommando annulleras, förutsatt att displayen inte har ändrats.

### **[Info]**

visar information om ett kommando, en parameter eller en funktion i ett displayfönster. [Info] ger utförlig information när detta behövs. Avsluta infoläget genom att trycka på [Info], [Back] eller [Cancel].

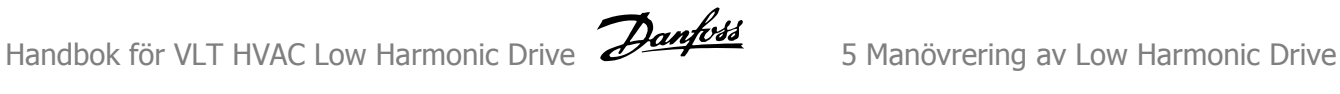

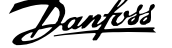

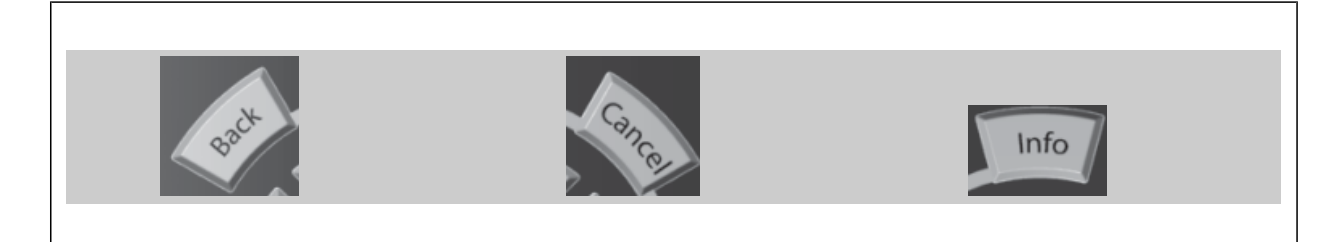

### **Navigationsknappar**

Använd de fyra navigationspilarna för att navigera mellan tillgängliga val i **[Quick Menu]**, **[Main Menu]** och **[Alarm log]**. Använd knapparna för att flytta markören.

### **[OK]**

används för att välja en parameter som markerats med markören och för att aktivera en parameterändring.

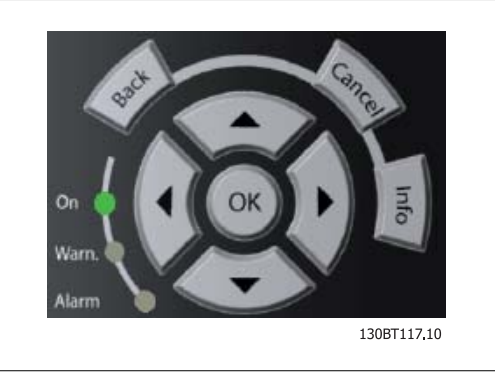

### **Manöverknappar**

för lokal styrning finns nederst på manöverpanelen.

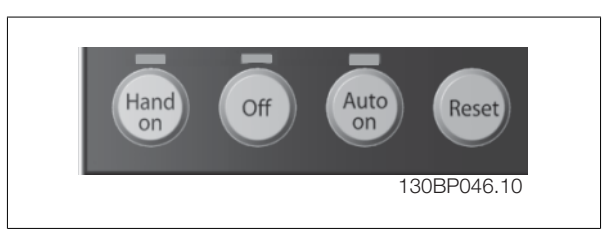

#### **[Hand on]**

aktiverar styrningen av frekvensomformaren via GLCP:n. [Hand On] startar även motorn, och nu kan du också mata in motorvarvtalsdata med hjälp av pilknapparna. Knappen kan väljas som Aktiverad [1] eller Inaktiverad [0] via parameter 0-40 [Hand on]-knapp på LCP.

### **Följande styrsignaler fortsätter att vara aktiva när [Hand on] aktiveras:**

- [Hand on] [Off] [Auto on]
- Reset-knapp
- Coasting stopp, inverterat (motorutrullning till stopp)
- **Reversering**
- Menyval, lsb Menyval, msb
- Stoppkommando från seriell kommunikation
- Snabbstopp
- DC-broms

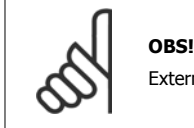

Externa stoppsignaler som aktiveras via styrsignaler eller en seriell buss åsidosätter ett startkommando via LCP:n.

### **[Off]**

stoppar den anslutna motorn (när den trycks ned på frekvensomformarens LCP) eller filtret (när den trycks ned på filtrets LCP). Knappen kan vara Aktiverad [1] eller *Inaktiverad* [0] via parameter 0-41 [Off]-knapp på LCP. Om ingen extern stoppfunktion har valts och om knappen [Off] är inaktiv kan motorn stoppas genom att nätförsörjningen kopplas bort.

#### **[Auto on]**

möjliggör styrning av frekvensomformaren via styrplintarna och/eller via den seriella kommunikationen. När en startsignal aktiveras på styrplintarna och/ eller bussen startar frekvensomformaren. Knappen kan väljas som Aktiverad [1] eller Inaktiverad [0] via parameter 0-42 [Auto on]-knapp på LCP.

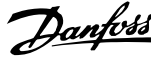

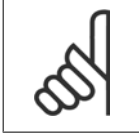

### **OBS!**

[Auto on] måste tryckas ned på filtrets LCP.

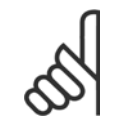

### **OBS!**

En aktiv HAND-OFF-AUTO-signal via de digitala ingångarna har högre prioritet än manöverknapparna [Hand on] - [Auto on].

### **[Reset]**

används för att återställa frekvensomformaren eller filtret efter ett larm (tripp). Knappen kan vara Aktiverad [1] eller Inaktiverad [0] via parameter 0-43 [Reset]-knapp på LCP.

### **Parametergenvägen**

kan utföras genom att [Main Menu]-knappen hålls ned i 3 sekunder. Parameterkortkommandot ger direkt tillgång till en parameter.

### **5.1.3 Ändra data**

- 1. Tryck på [Quick Menu]- eller [Main Menu]-knappen.
- 2. Använd knapparna [▲] och [▼] för att hitta den parametergrupp som ska redigeras.
- 3. Tryck på [OK].
- 4. Använd [▲] och [▼] för att hitta den parameter som ska redigeras.
- 5. Tryck på [OK].
- 6. Använd knapparna [▲] och [▼] för att välja korrekt parameterinställning. Det går också att flytta till siffror inom ett tal med hjälp av pilarna . Markören visar den siffra som valts för ändring. [▲]-knappen ökar värdet, [▼]-knappen minskar värdet.
- 7. Tryck på [Cancel]-knappen för att avbryta ändringen eller på [OK]-knappen för att acceptera ändringen och ange ny inställning.

### **5.1.4 Ändra ett textvärde**

Om den valda parametern innehåller ett textvärde ändrar du textvärdet genom att trycka på navigationsknapparna upp/ned. Upp-knappen ökar värdet, och ned-knappen minskar värdet. Placera markören på det värde som ska sparas och tryck på [OK].

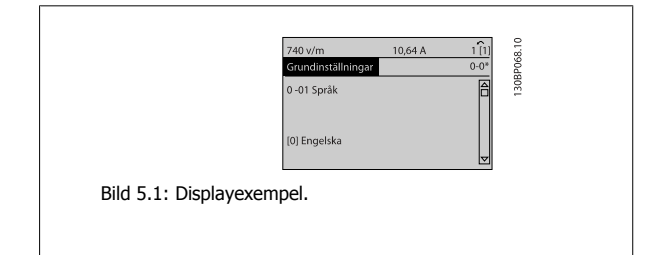

### **5.1.5 Ändra en grupp av numeriska datavärden**

Om den valda parametern innehåller ett numeriskt datavärde kan du ändra det valda värdet med navigationsknapparna [◄] och [►] och upp/ ned-knapparna [▲] [▼]. Använd navigationsknapparna [◄] och [►] för att flytta markören.

Använd navigationsknapparna upp/ned för att ändra datavärdet. Uppknappen ökar datavärdet, och ned-knappen minskar det. Placera markören på det värde som ska sparas och tryck på [OK].

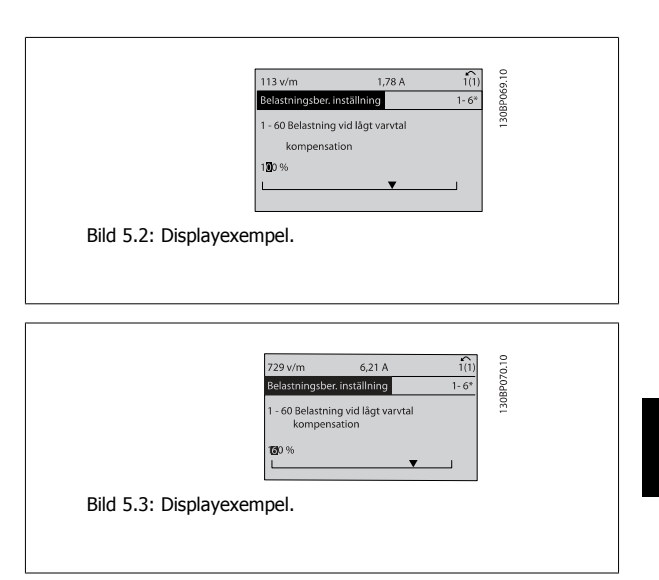

### **5.1.6 Ändra datavärde,, stegvis**

I vissa parametrar kan du välja att ändra datavärdet steglöst eller stegvis. Detta gäller par. 1-20 [Motoreffekt \[kW\]](#page-87-0), par. 1-22 [Motorspänning](#page-87-0) och par. 1-23 [Motorfrekvens](#page-87-0).

Parametrarna ändras både som en grupp av numeriska datavärden och steglöst som numeriska datavärden.

### **5.1.7 Avläsning och programmering av Indexerade parametrar**

Parametrarna indexeras när de placeras i en rullande stack.

Par. 15-30 Larmlogg: Felkodtillpar. 15-32 Larmlogg: Tid innehåller en fellogg som kan avläsas. Välj en parameter, tryck på [OK] och använd navigeringsknapparna upp/ned för att bläddra genom loggvärdena.

Använd par. 3-10 [Förinställd referens](#page-98-0) som ett exempel:

Välj parametern, tryck på [OK] och använd navigeringsknapparna upp/ned för att bläddra genom de indexerade värdena. Du ändrar parametervärdet genom att välja det indexerade värdet och trycka på [OK]. Ändra värdet genom att använda knapparna upp/ned. Tryck på [OK] för att godkänna den nya inställningen. Tryck på [Cancel] för att avbryta. Tryck på [Back] för att lämna parametern.

 **5**

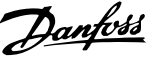

### **5.1.8 Snabböverföring av parameterinställningar med GLCP**

När inställningen av en frekvensomformare är slutförd bör du lagra parameterinställningarna i GLCP eller på en dator med konfigurationsprogrammet MCT 10 .

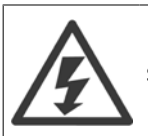

Stoppa motorn innan du utför de här åtgärderna.

#### **Datalagring i LCP:**

- 1. Gå till par. 0-50 LCP-kopiering
- 2. Tryck på [OK]
- 3. Välj "Alla till LCP"
- 4. Tryck på [OK]

Alla parameterinställningar sparas nu i GLCP som förloppsindikatorn visar. När den når 100 % trycker du på [OK].

GLCP kan nu anslutas till en annan frekvensomformare, och parameterinställningarna kan kopieras till den frekvensomformaren.

#### **Dataöverföring från LCP till frekvensomformare:**

- 1. Gå till par. 0-50 LCP-kopiering
- 2. Tryck på [OK]
- 3. Välj "Alla från LCP"
- 4. Tryck på [OK]

Parameterinställningarna som lagrats i GLCP:n överförs nu till frekvensomformaren, som förloppsindikatorn visar. När den når 100 % trycker du på [OK].

Par. 14-22 Driftläge initierar allt utom:

Par. 15-00 Drifttimmar tillpar. 15-05 Överspänningar

Par. 15-20 Historiklogg: händelse tillpar. 15-22 Historiklogg: tid Par. 15-30 Larmlogg: Felkod tillpar. 15-32 Larmlogg: Tid

Par. 14-50 RFI-filter Par. 8-30 Protocol Par. 8-31 Address Par. 8-32 Baudhastighet Par. 8-35 Min. svarsfördröjning Par. 8-36 Max Response Delay Par. 8-37 Maximal fördr. mellan byte

### **5.1.9 Initiering till Fabriksinställningar**

Det finns två sätt att initiera frekvensomformaren till standard: Rekommenderad initiering och manuell initiering. Observera att de har olika påverkan beroende på nedanstående beskrivning.

#### **Rekommenderad initiering (via par. 14-22 Driftläge)**

- 1. Välj par. 14-22 Driftläge
- 2. Tryck på [OK]
- 3. Välj Återställning (på NLCP väljs 2)
- 4. Tryck på [OK]
- 5. Slå från strömmen till enheten och vänta tills displayen har stängts av.
- 6. Slå på strömmen och frekvensomformaren återställs. Observera att den första starten tar några sekunder extra
- 7. Tryck på [Reset].

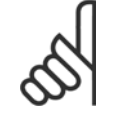

### **OBS!**

Parametrar som väljs i par. 0-25 Personlig meny, förblir som de är, med standardfabriksinställning.

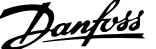

### **Manuell initiering**

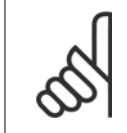

### **OBS!**

När manuell initieringåterställning utförs, återställs samtidigt inställningar för seriell kommunikation, RFI-filter och fellogg. Tar bort parametrar som valts i par. 0-25 Personlig meny.

1. Bryt nätförsörjningen och vänta tills displayen slocknat.

2a. Tryck på [Status] - [Main Menu] - [OK] samtidigt som du startar GLCP-knappsatsen.

2b. Tryck på [Menu] medan du startar LCP 101, numerisk display

3. Släpp knapparna efter 5 sekunder

4. Frekvensomformaren är nu programmerad enligt fabriksinställningarna

Denna parameter initierar allt utom allt utom: Par. 15-00 Drifttimmar Par. 15-03 Nättillslag Par. 15-04 Överhettningar

Par. 15-05 Överspänningar

### **5.1.10 RS-485-bussanslutning**

Både filterdelen och frekvensomformaren kan anslutas till en styrning (eller master) tillsammans med andra belastningar med hjälp av standardgränssnittet RS-485. Plint 68 är ansluten till P-signalen (TX+, RX+), medan plint 69 är ansluten till N-signalen (TX-, RX-).

Använd alltid parallella anslutningar för Low harmonic-frekvensomformare för att säkerställa att både filterdelen och frekvensomformardelen är anslutna.

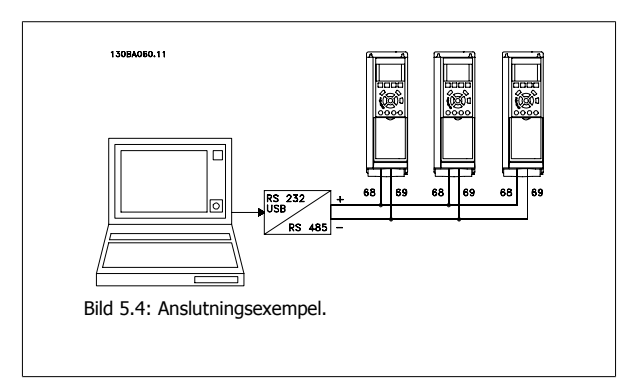

För att undvika spänningsutjämningsströmmar i skärmen ska kabelns skärm förbindas till jord via plint 61, som är ansluten till ramen via en RC-länk.

#### **Bussavslutning**

RS-485-bussen ska avslutas med ett motståndsnät i de båda slutpunkterna. Om frekvensomformaren är den första eller den sista enheten i RS-485 slingan, anges switch S801 på styrkortet till ON.

Mer information finns i avsnittet Switcharna S201, S202 och S801.

### **5.1.11 Ansluta en PC till frekvensomformaren**

Om du vill styra frekvensomformaren från en PC installerar du konfigurationsprogrammet MCT 10.

PC:n ansluts via en vanlig (värd/enhet) USB-kabel eller via RS-485-gränssnittet, som visas i avsnittet VLT HVAC-frekvensomformare Design Guide, kapitel Installation > Installation av övriga anslutningar.

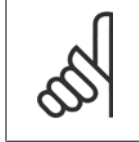

**OBS!**

USB-anslutningen är galvaniskt isolerad från nätspänningen (PELV) och andra högspänningsplintar. USB-anslutningen ansluts till skyddsjorden på frekvensomformaren. Använd endast en isolerad laptop som PC-anslutning till USB-anslutningen på frekvensomformaren.

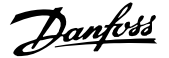

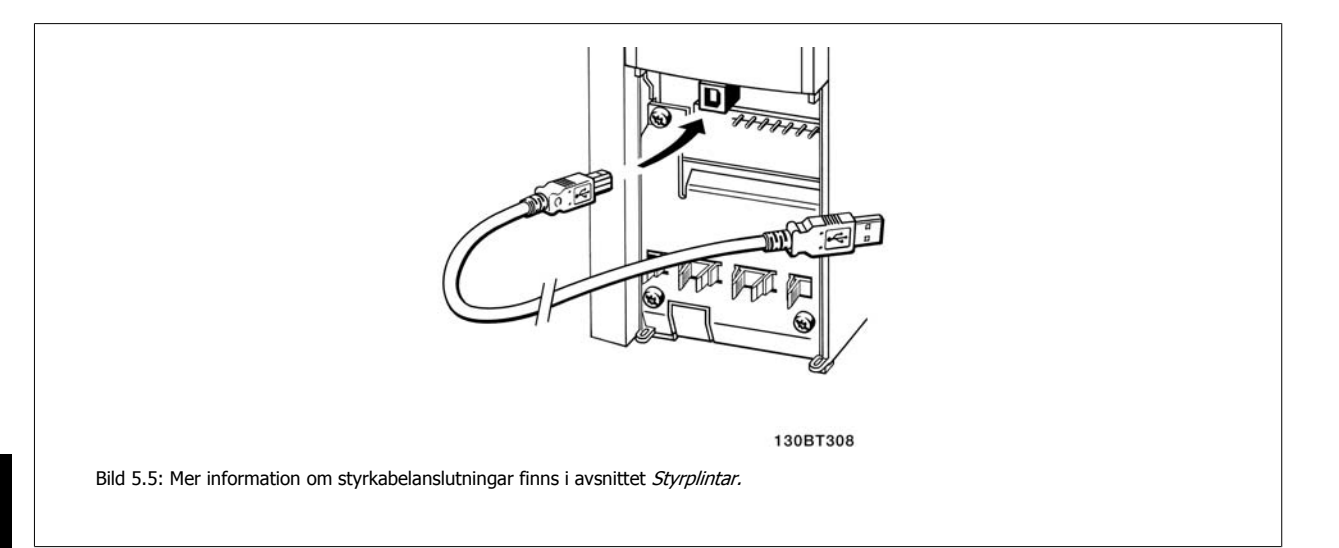

### **5.1.12 Programverktyg för PC**

### **PC-baserat konfigurationsverktyg MCT 10**

Alla frekvensomformare är utrustade med en seriell kommunikationsport. Danfoss tillhandahåller ett PC-verktyg för kommunikation mellan dator och frekvensomformare, konfigurationsprogrammet MCT 10. I avsnittet Tillgänglig litteratur finns detaljerad information om detta verktyg.

### **MCT 10 konfigurationsprogramvara**

MCT 10 är ett lättanvänt, interaktivt verktyg som används för att ställa in parametrar i våra frekvensomformare. Programvaran kan hämtas från följande Danfoss webbplats http://www.Danfoss.com/BusinessAreas/DrivesSolutions/Softwaredownload/DDPC+Software+Program.htm. MCT 10 konfigurationsprogramvara användbart för:

- ï Planera ett kommunikationsnätverk offline. MCT 10 innehåller en fullständig frekvensomformardatabas
- Utföra inkörning av frekvensomformare online
- Spara inställningar för alla frekvensomformare
- Byta ut en frekvensomformare i ett nätverk
- Enkel och korrekt dokumentation av inställningarna för frekvensomformaren.
- Utöka ett befintligt nätverk
- Kommande frekvensomformare stöds

Konfigurationsprogrammet MCT 10 stöder Profibus DP-V1 via en masterklass 2-anslutning. Den gör det möjligt att läsa/skriva parametrar online i en frekvensomformare via Profibus-nätverket. Därmed behövs inte något extra kommunikationsnätverk.

#### **Spara frekvensomformarinställningar:**

- 1. Anslut en dator till enheten via USB-porten. (Obs! Använd en dator, som har isolerats från nätet, tillsammans med USB-porten. Om du inte gör det kan utrustningen skadas.)
- 2. Öppna konfigurationsprogrammet MCT 10
- 3. Välj "Read from drive"
- 4. Välj "Save as"

Alla parametrar har nu lagrats i datorn.

### **Läsa in frekvensomformarinställningar:**

- 1. Ansluta en PC till frekvensomformaren via USB-porten
- 2. Öppna MCT 10 konfigurationsprogramvara
- 3. Välj "Open" de lagrade filerna visas
- 4. Öppna den önskade filen.
- 5. Välj "Write to drive"

Alla parameterinställningar överförs nu till frekvensomformaren.

En separat handbok för MCT 10 konfiguration Programvara finns tillgänglig: MG.10.Rx.yy.

### **MCT 10 konfigurationsprogramvara programvarumoduler**

Följande moduler ingår i programpaketet:

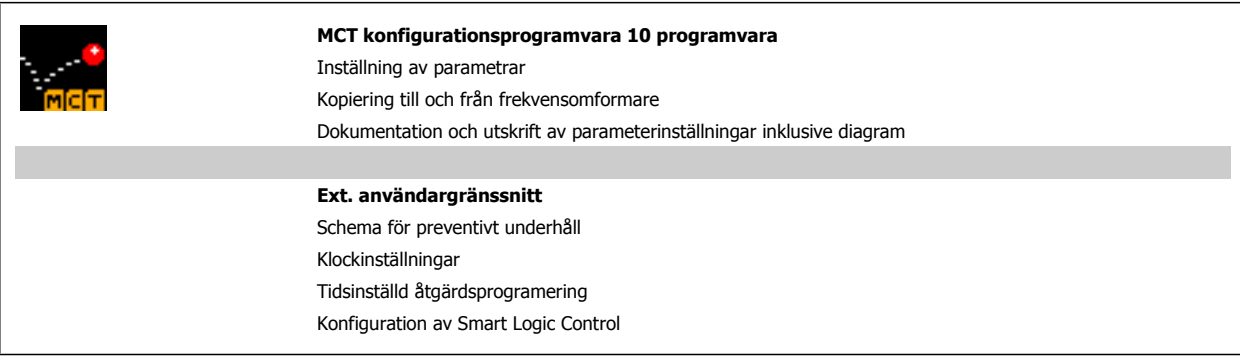

#### **Beställningsnummer:**

Beställ CD-skivan med konfigurationsprogrammet MCT 10 med kodnumret 130B1000.

Du kan även hämta MCT 10 från Danfoss: WWW.DANFOSS.COM, affärsområde: Motion Controls.

6 Så här programmerar du Low Harmonic Drive Handbok för VLT HVAC Low Harmonic Drive

# **6 Så här programmerar du Low Harmonic Drive**

# **6.1 Programmering av frekvensomformaren**

### **6.1.1 Parameterkonfiguration**

 $\blacksquare$ 

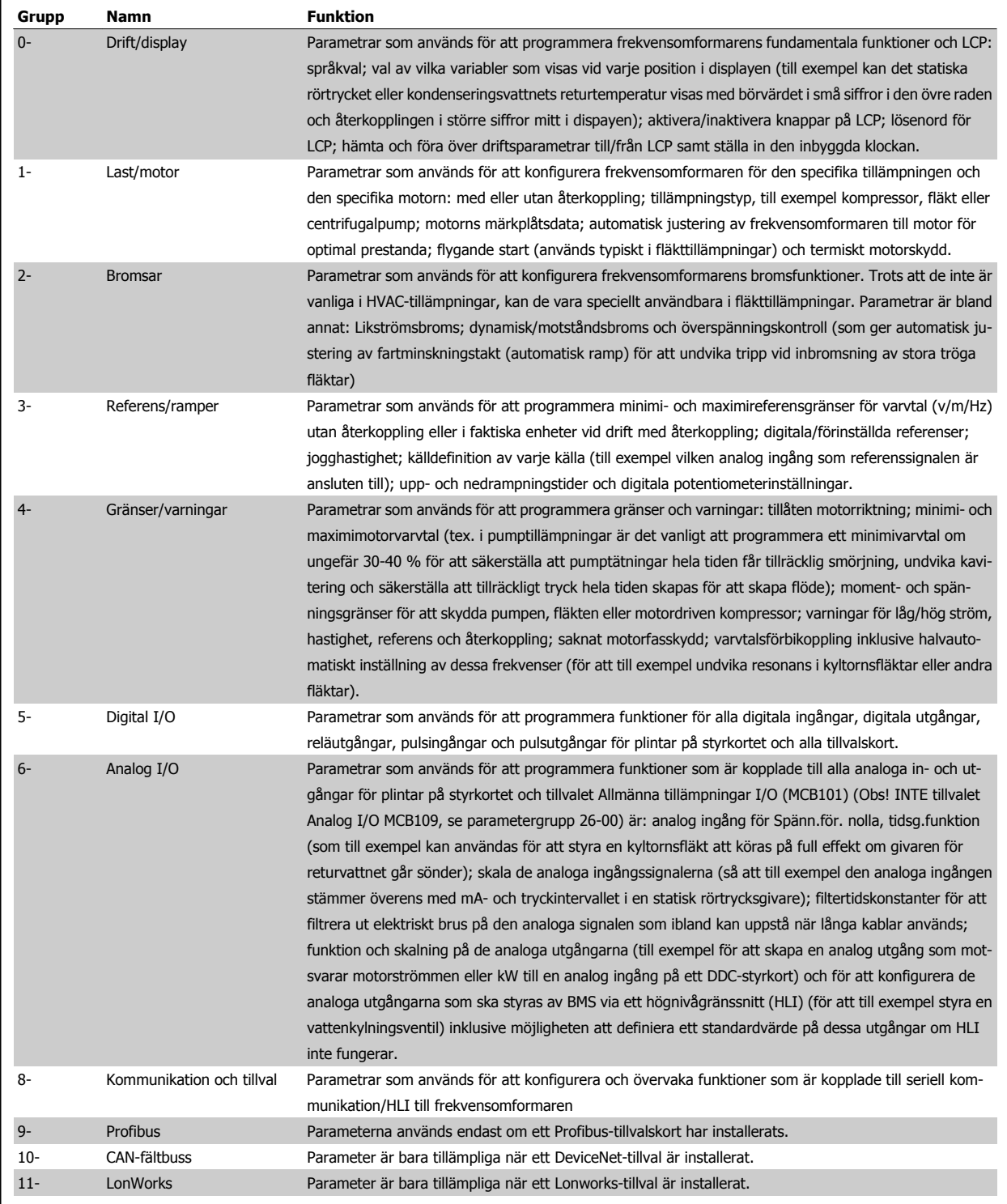

Tabell 6.1: Parametergrupper

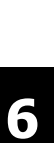

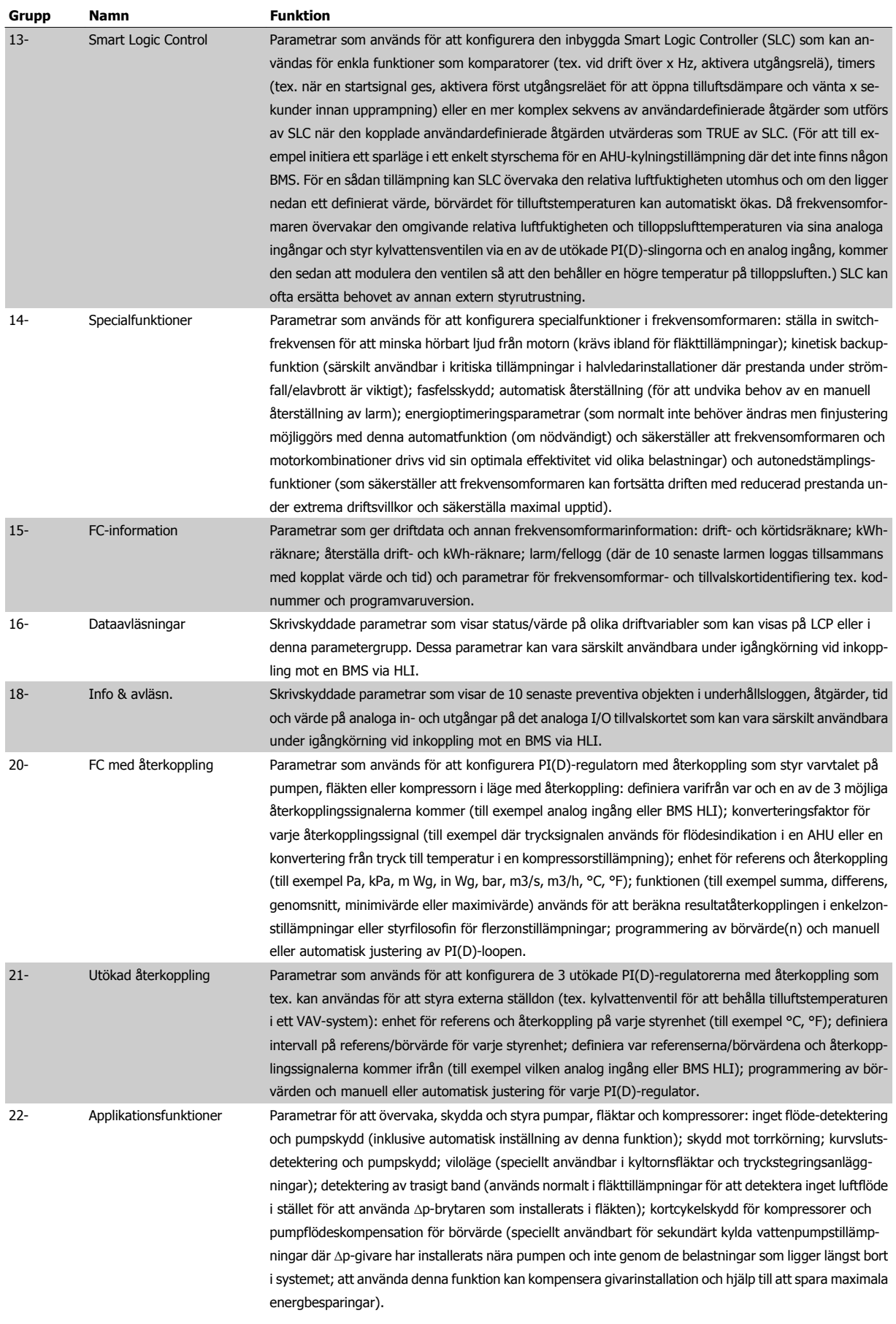

Handbok för VLT HVAC Low Harmonic Drive

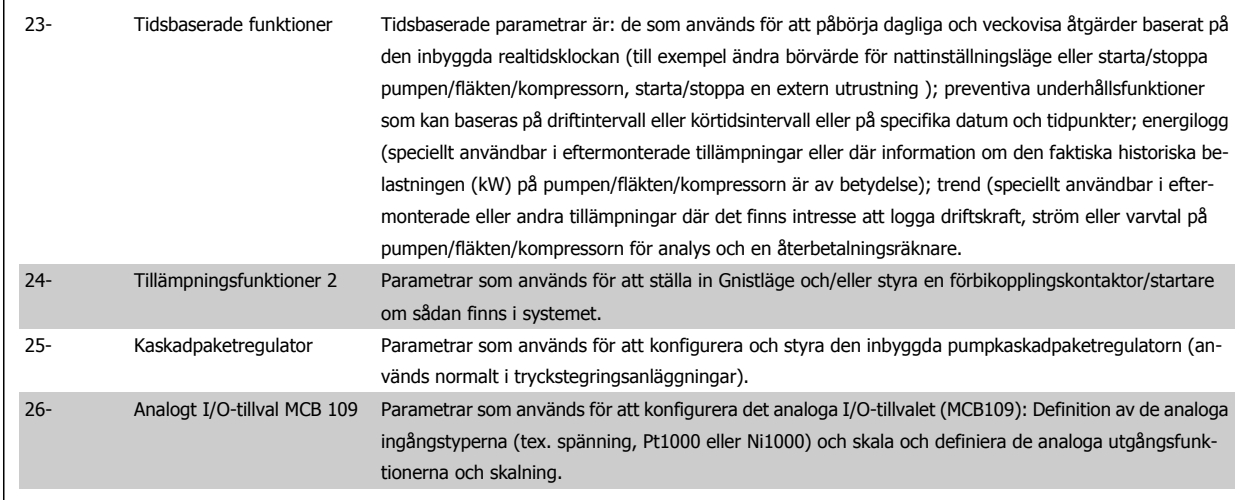

Parameterbeskrivningar och parameterval visas på den grafiska (GLCP) eller numeriska (NLCP) displayen. (Mer information finns i relevant avsnitt.) Det går att komma åt parametrarna genom att trycka på [Quick Menu]- eller [Main Menu]-knappen på manöverpanelen. Snabbmenyn används främst för idrifttagning av enheten vid start, genom att tillhandahålla de parametrar som krävs för att starta driften. Huvudmenyn ger åtkomst till alla parametrar för ingående tillämpningsprogrammering.

Alla digitala och analoga ingångs-/utgångsplintar kan ha flera funktioner. Alla plintar har standardfunktioner som passar för flertalet av HVAC-tillämpningar. Om specialfunktioner krävs måste dessa programmeras som beskrivs i parametergrupp 5 eller 6.

### **6.1.2 Snabbmenyläge**

#### **Parameterdata**

Den grafiska displayen (GLCP) ger åtkomst till alla parametrar som visas i snabbmenyerna. Den numeriska displayen (NLCP) ger bara tillgång till snabbinstallationsparametrar. Ange eller ändra parameterdata eller inställningar genom att använda [Quick Menu]-knappen på följande sätt:

- 1. Tryck på Snabbmenyknappen
- 2. Använd knapparna [▲] och [▼] för att hitta den parameter du vill ändra
- 3. Tryck på [OK]
- 4. Använd knapparna [▲] och [▼] för att välja korrekt parameterinställning
- 5. Tryck på [OK]
- 6. Om du vill flytta til en annan siffra inom parameterinställningen använder du knapparna [◀] och [▶]
- 7. Det markerade området indikerar den siffra som valts för ändring
- 8. Tryck på [Cancel]-knappen för att avbryta ändringen eller på [OK] för att acceptera ändringen och ange ny inställning.

### **Exempel på ändring av parameterdata**

Anta att parameter 22-60 är inställd på [Off]. Övervaka fläktremmens kondition - hel eller inte - enligt följande procedur:

- 1. Tryck på snabbmenyknappen
- 2. Välj Funktionsmenyer med knappen [▼]
- 3. Tryck på [OK]
- 4. Välj Applikationsinst. med knappen [▼]
- 5. Tryck på [OK]
- 6. Tryck på [OK] igen för Fläktfunktioner
- 7. Välj Trasigt band-funktionen genom att trycka [OK]
- 8. Välj [2] Tripp med knappen [▼]

Frekvensomformaren kommer nu att trippa om ett rembrott registrerats.

 **6**

6 Så här programmerar du Low Harmonic Drive Handbok för VLT HVAC Low Harmonic Drive

### **Välj [Personlig meny] för att visa de valda personliga parametrarna:**

Välj [Personlig meny] för att endast visa de parametrar som förvalts och programmerats som personliga parametrar. En AHU- eller OEM-pumpförprogrammerat dessa att finnas i Personlig meny vid tillverkning för att göra finjusteringar enklare vid ingångkörning. Dessa parametrar väljs i par. 0-25 Personlig meny. Upp till 20 olika parametrar kan programmeras i den här menyn.

### **Välj [Changes Made] för att få information om:**

ï De senaste 10 ändringarna. Använd navigeringsknapparna upp/ned för att bläddra mellan de 10 senast ändrade parametrarna.

• Ändringar gjorda efter fabriksinställning.

### **Select [Loggningar]:**

för att få information om avläsningar på displayens teckenrader. Informationen visas som grafer.

Det är bara visningsparametrarna som valts i par. 0-20 Displayrad 1.1, liten och par. 0-24 Displayrad 3, stor som kan visas. Det går att lagra upp till 120 prov i minnet som referens till senare.

### **Quick Setup**

#### **Effektiv parameterkonfiguration för VLT HVAC-frekvensomformare-tillämpningar**

Parametrarna kan enkelt konfigureras för de allra flesta av VLT HVAC-frekvensomformare-tillämpningarna enbart med hjälp av **[Quick Menu]**. När du trycker på [Quick Menu] visas de olika valen som ingår i snabbmenyn. Se även bild 6,1 nedan och tabellerna Q3-1 till Q3-4 i följande avsnitt om Funktionsinställningar.

#### **Exempel på hur du kan använda snabbinstallation:**

Anta att du vill ange nedrampningstiden till 100 sekunder!

- 1. Välj [Snabbinstallation]. Den första [par. 0-01](#page-86-0) Språk i Snabbinstallationen visas
- 2. Tryck på [▼] flera gånger tills par. 3-42 [Ramp 1, nedramptid](#page-88-0) visas med standardinställningen 20 sekunder
- 3. Tryck på [OK]
- 4. Använd knappen [◀] för att markera den tredje siffran innan kommatecknet
- 5. Ändra "0" till "1" med knappen [▲]
- 6. Använd knappen [▶] för att markera siffran "2"
- 7. Ändra "2" till "0" med knappen [▼]
- 8. Tryck på [OK]

Den nya nedrampningstiden är nu inställd på 100 sekunder. Konfigurationen bör utföras i den ordning som anges.

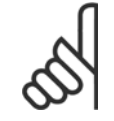

### **OBS!**

En fullständig beskrivning av funktionen finns i parameteravsnitten i den här handboken.

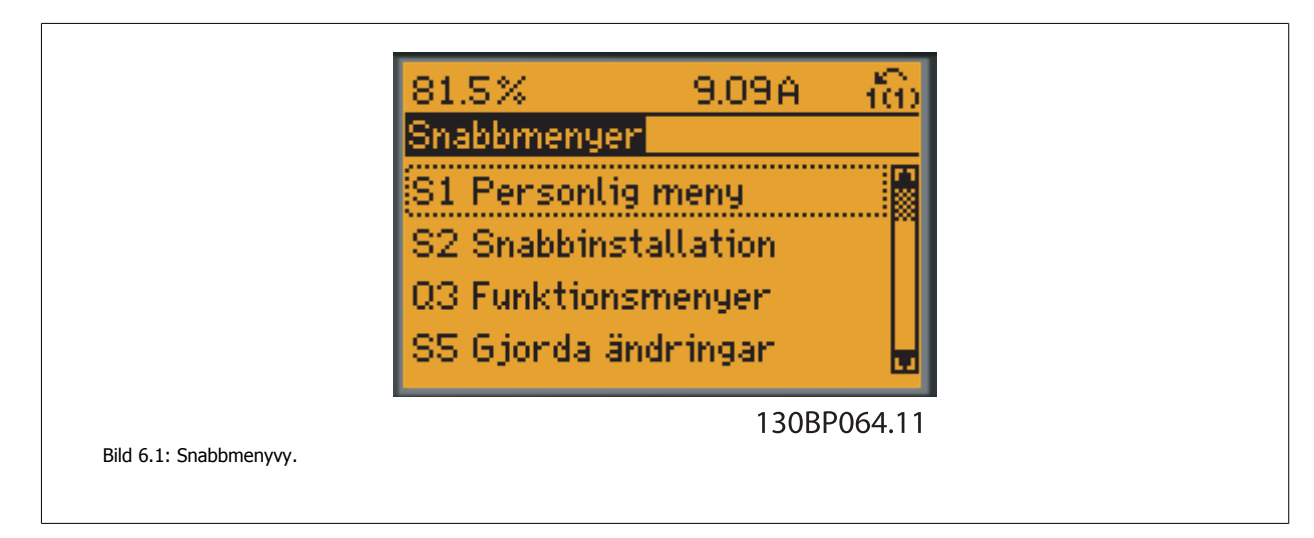

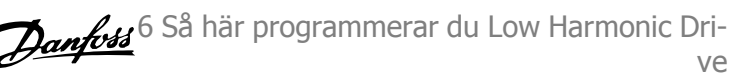

<span id="page-86-0"></span>Med snabbmenyn får du tillgång till de 18 viktigaste inställningsparametrarna för frekvensomformaren. Efter programmering är frekvensomformaren i de flesta fall klar att tas i drift. De 18 parametrar som ingår i snabbmenyn visas i tabellen nedan. En fullständig beskrivning av funktionen finns i parameterbeskrivningsavsnitten i den här handboken.

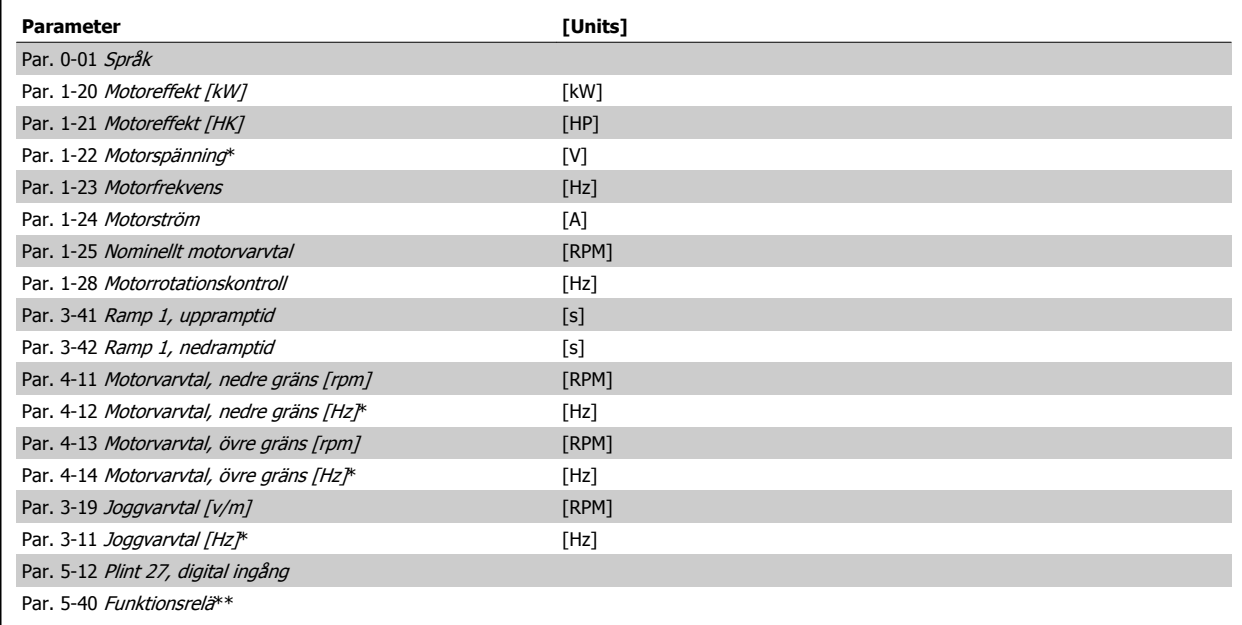

Tabell 6.2: Snabbinstallationparametrar

**OBS!**

\*Vad displayen visar beror på valen som gjorts i par. 0-02 Enhet för motorvarvtal och par. 0-03 Regionala inställningar. Standardinställningarna på par. 0-02 Enhet för motorvarvtal och par. 0-03 Regionala inställningar beror på i vilken del av världen som frekvensomformaren levereras i. Den kan dock omprogrammeras efter behov.

\*\* Par. 5-40 [Funktionsrelä](#page-102-0), är en matris där du kan välja mellan Relä1 [0] eller Relä2 [1]. Standardinställningen är Relä1 [0] med standardvalet Larm [9].

Se parameterbeskrivningen i avsnittet Ofta använda parametrar.

Mer detaljerad information om inställningar och programmering finns i VLT HVAC-frekvensomformare Programmeringshandboken, MG.11.CX.YY

x=versionsnummer y=språk

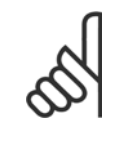

Om Ingen funktion har valts i par. 5-12 Plint 27, digital ingång, behövs ingen anslutning till +24 V på plint 27 för att det ska gå att starta.

Om [Coast Inverse] (fabriksinställningsvärde) har valts i par. 5-12 Plint 27, digital ingång, behövs en anslutning till + 24 V för att det ska gå att starta.

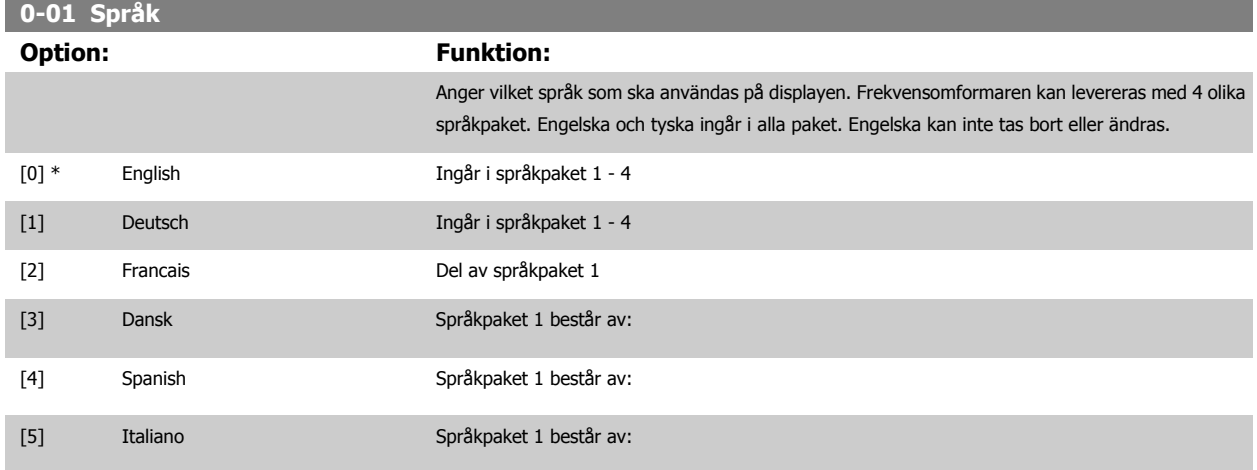

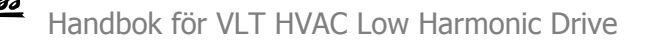

<span id="page-87-0"></span>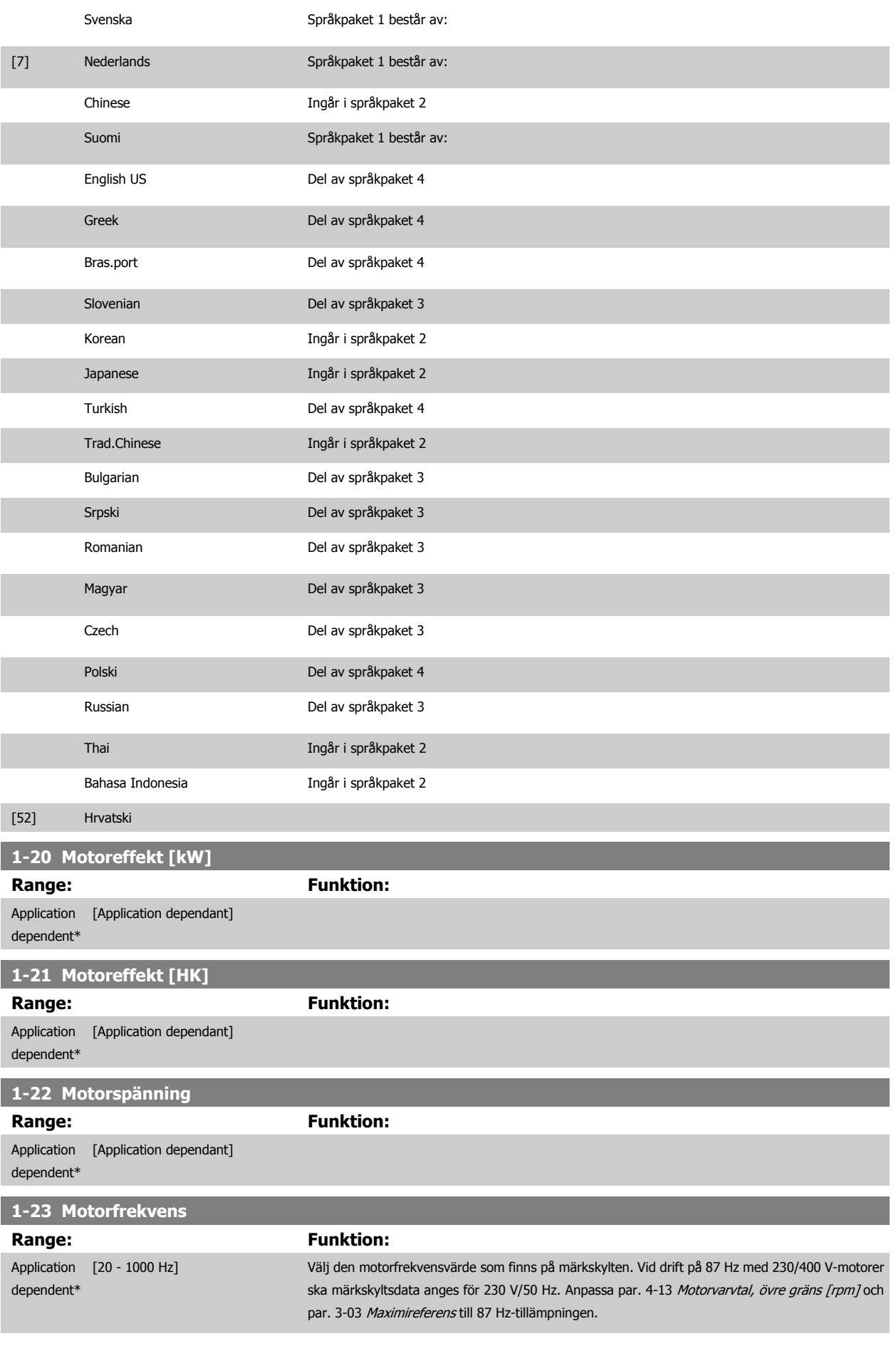

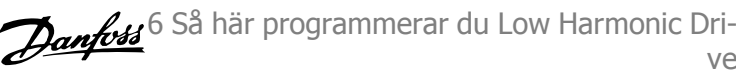

 **6**

# <span id="page-88-0"></span>**OBS!**

Du kan inte ändra denna parameter när motorn körs.

### **1-24 Motorström**

#### **Range: Funktion:** Application dependent\* [Application dependant]

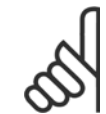

**OBS!** Du kan inte ändra denna parameter när motorn körs.

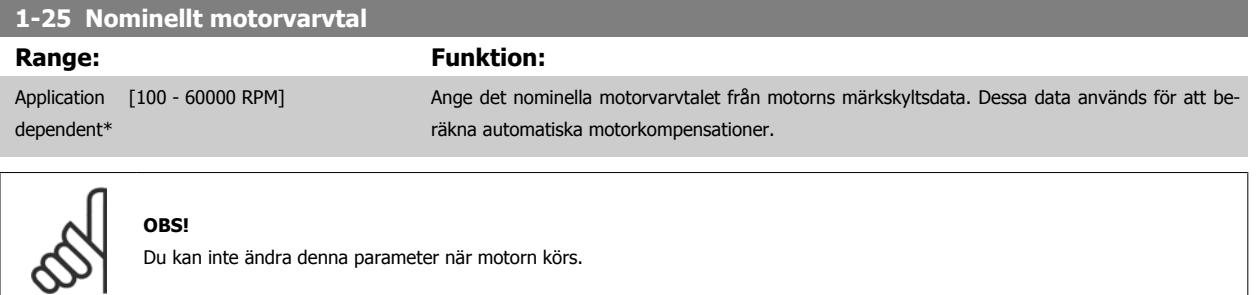

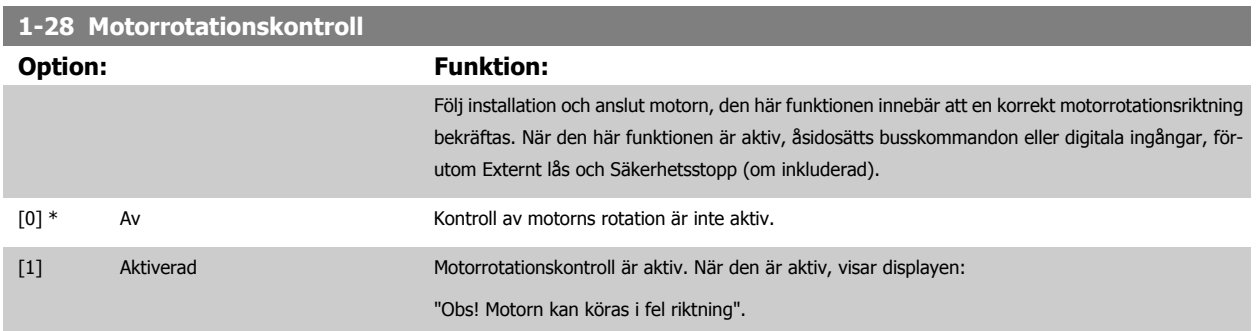

Om du trycker på [OK], [Back] eller [Cancel] innebär det att meddelandets tas bort och att det nya meddelandet visas: Tryck på [Hand on] för att starta motorn. Tryck på [Cancel] för att avbryta". Tryck på [Hand on] för att starta motorn vid 5 Hz i framåt och displayen visar: "Motorn körs. Kontrollera att motorns rotationsriktning är korrekt. Tryck på [Off] för att stoppa motorn". Tryck på [OK] för att stanna motorn och för att återställa par. 1-28 Motorrotationskontroll. Om motorns rotationsriktning inte är korrekt, ska de två motorfaskablarna kopplas om. VIKTIGT!

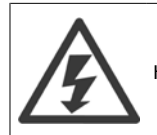

Huvudeffekten måste tas bort innan motorfaskablarna kopplas ifrån.

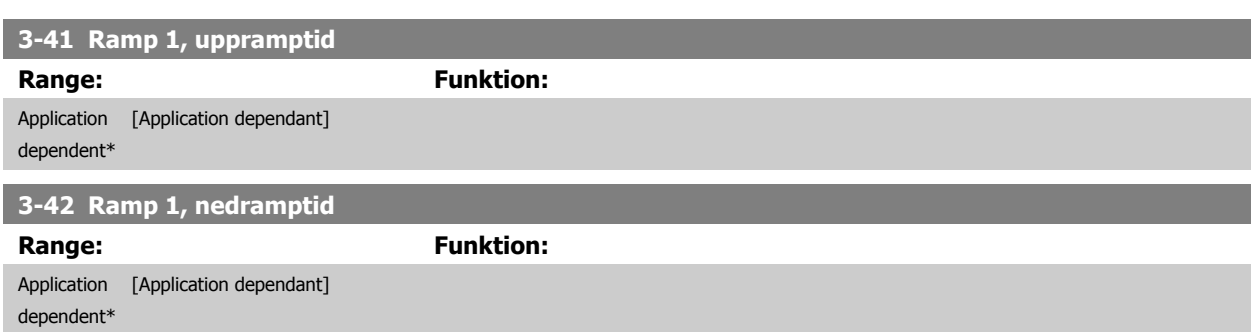

### <span id="page-89-0"></span>**4-14 Motorvarvtal, övre gräns [Hz]**

**Range: Funktion:**

#### Application [Application dependant] dependent\*

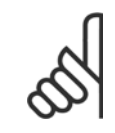

Max. utfrekvens får inte överskrida 10 % av växelriktarens switchfrekvens bärfrekvens(par. 14-01 [Switchfrekvens](#page-109-0)).

### **4-12 Motorvarvtal, nedre gräns [Hz]**

### **Range: Funktion:**

Application [Application dependant] dependent\*

**OBS!**

### **4-13 Motorvarvtal, övre gräns [rpm] Range: Funktion:**

Application [Application dependant]

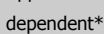

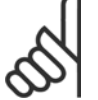

### **OBS!**

Max. utfrekvens får inte överskrida 10 % av växelriktarens switchfrekvens (par. 14-01 [Switchfrekvens](#page-109-0)).

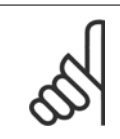

### **OBS!**

Ändringar i par. 4-13 Motorvarvtal, övre gräns [rpm] återställer värdet i par. 4-53 [Varning, högt varvtal](#page-100-0) till samma värde som ställs in i par. 4-13 Motorvarvtal, övre gräns [rpm].

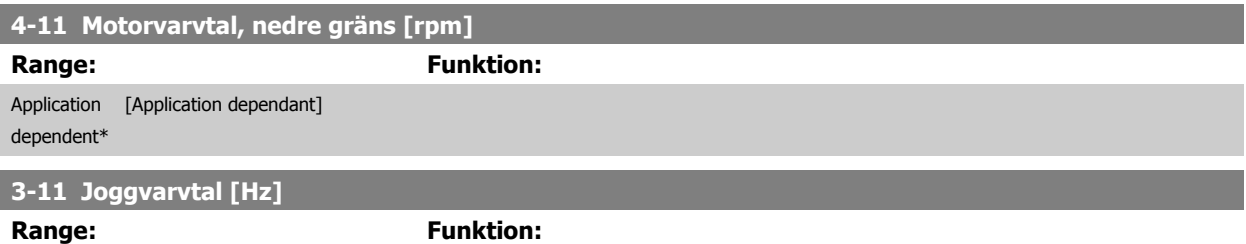

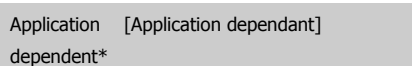

Handbok för VLT HVAC Low Harmonic Drive

### **6.1.3 Funktionsinställningar**

Funktionsmenyn ger en snabb och enkel åtkomst till alla parametrar som krävs för större delen av VLT HVAC-frekvensomformare-tillämpningar, inklusive VAV och CAV försörjning och returfläktar, kyltornsfläktatr, primär-, sekundär- och kondensvattenpumpar och annnan pump, fläktar och kompressortilämpningar.

### **Åtkomst till Funktionsinställningar, exempel:**

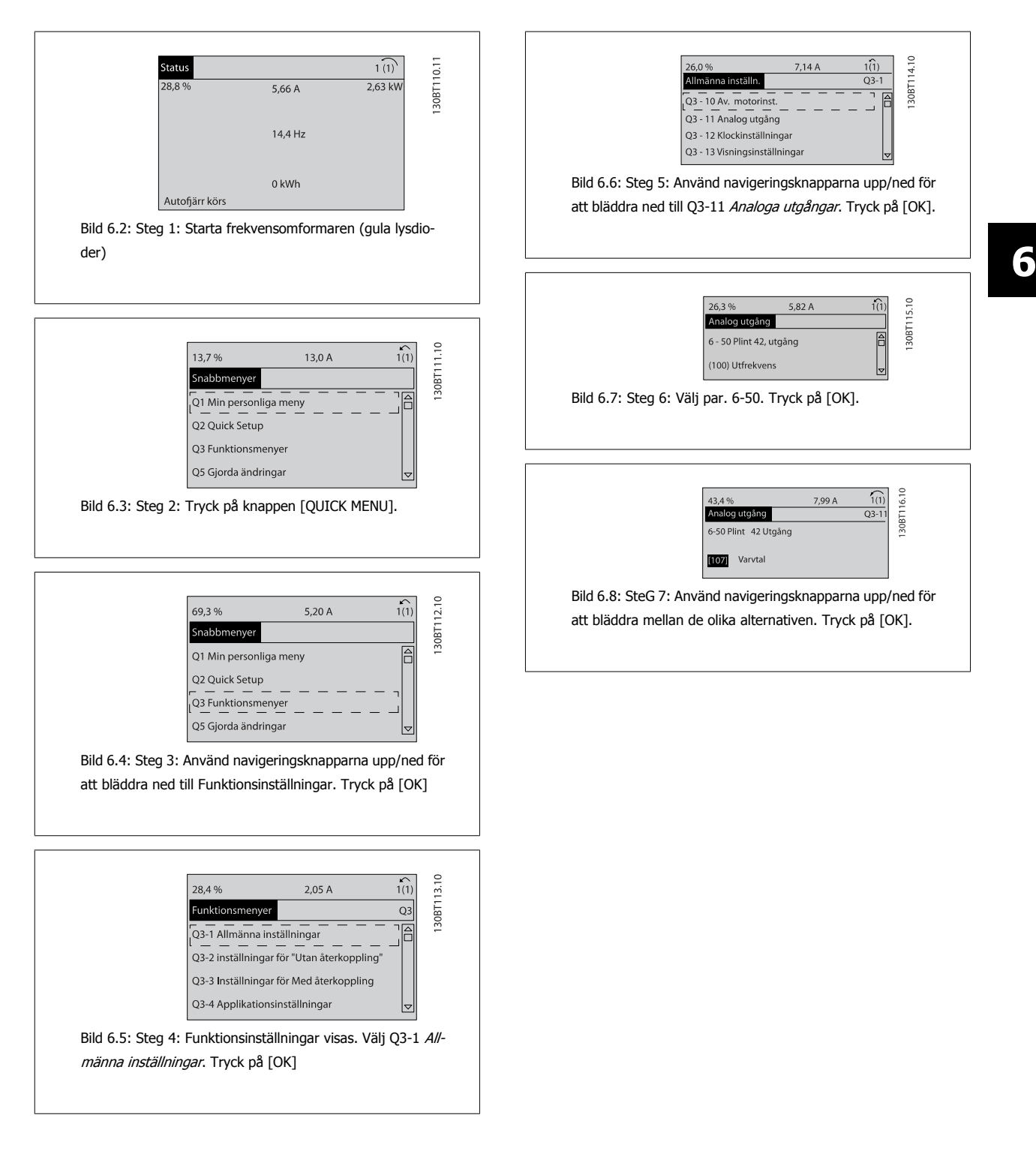

## **Funktioninställningsparametrar**

Parametrarna för FunktionsinställningAR är grupperade på följande sätt:

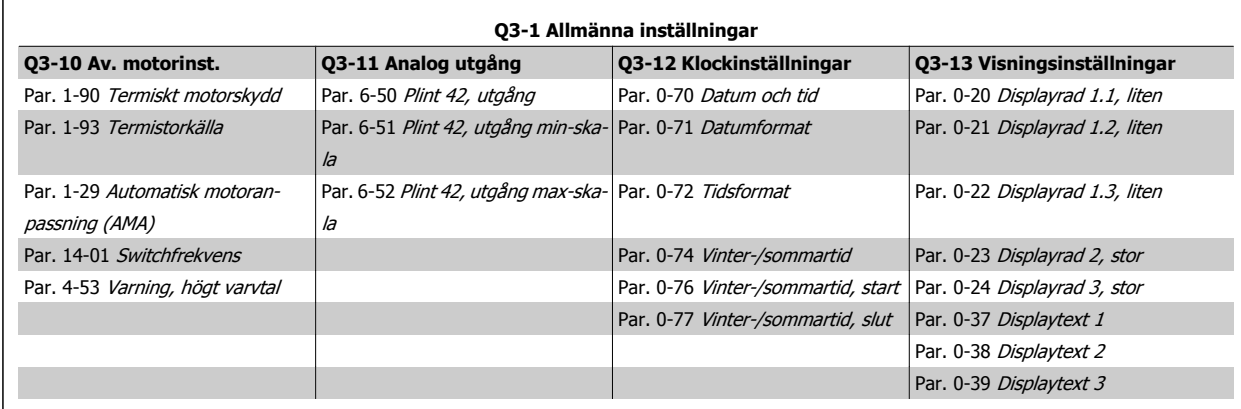

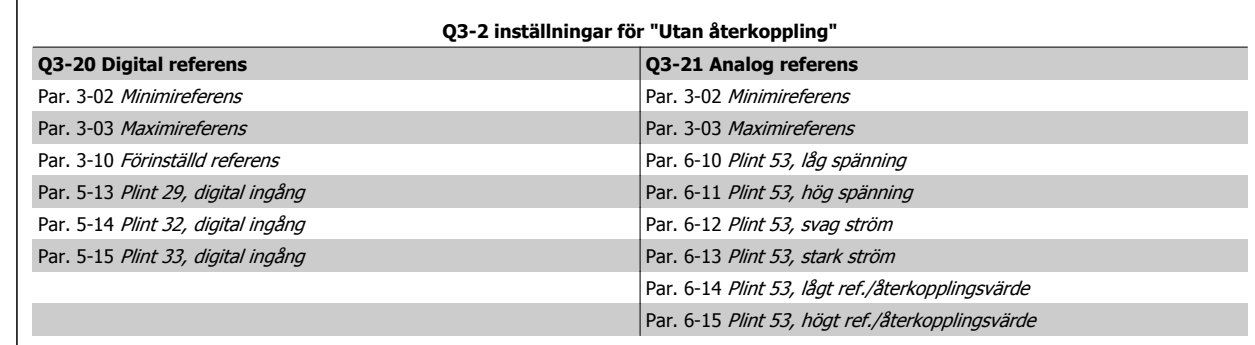

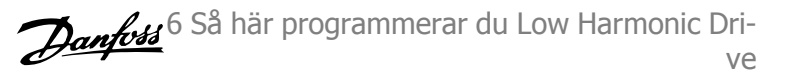

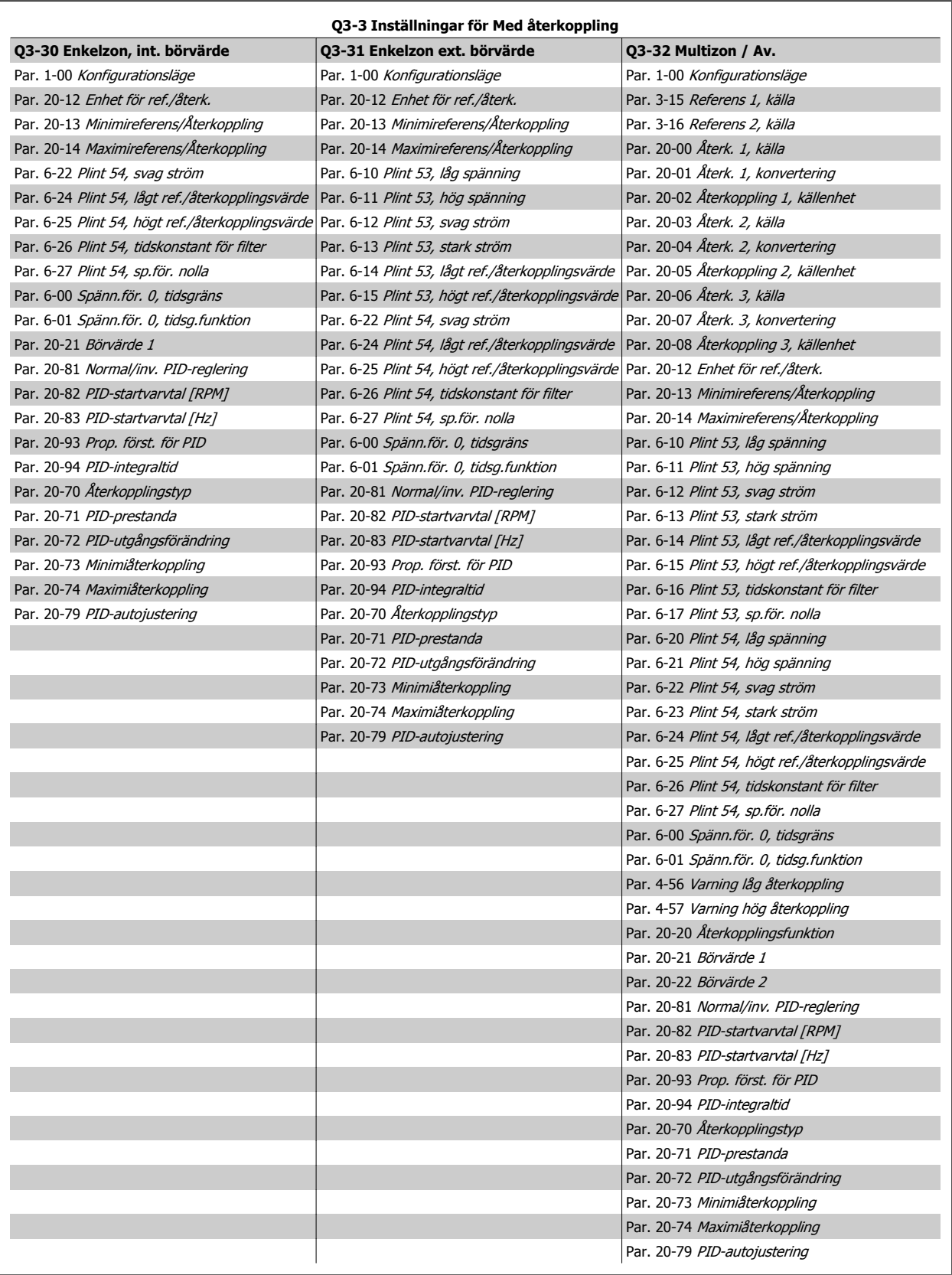

<span id="page-93-0"></span>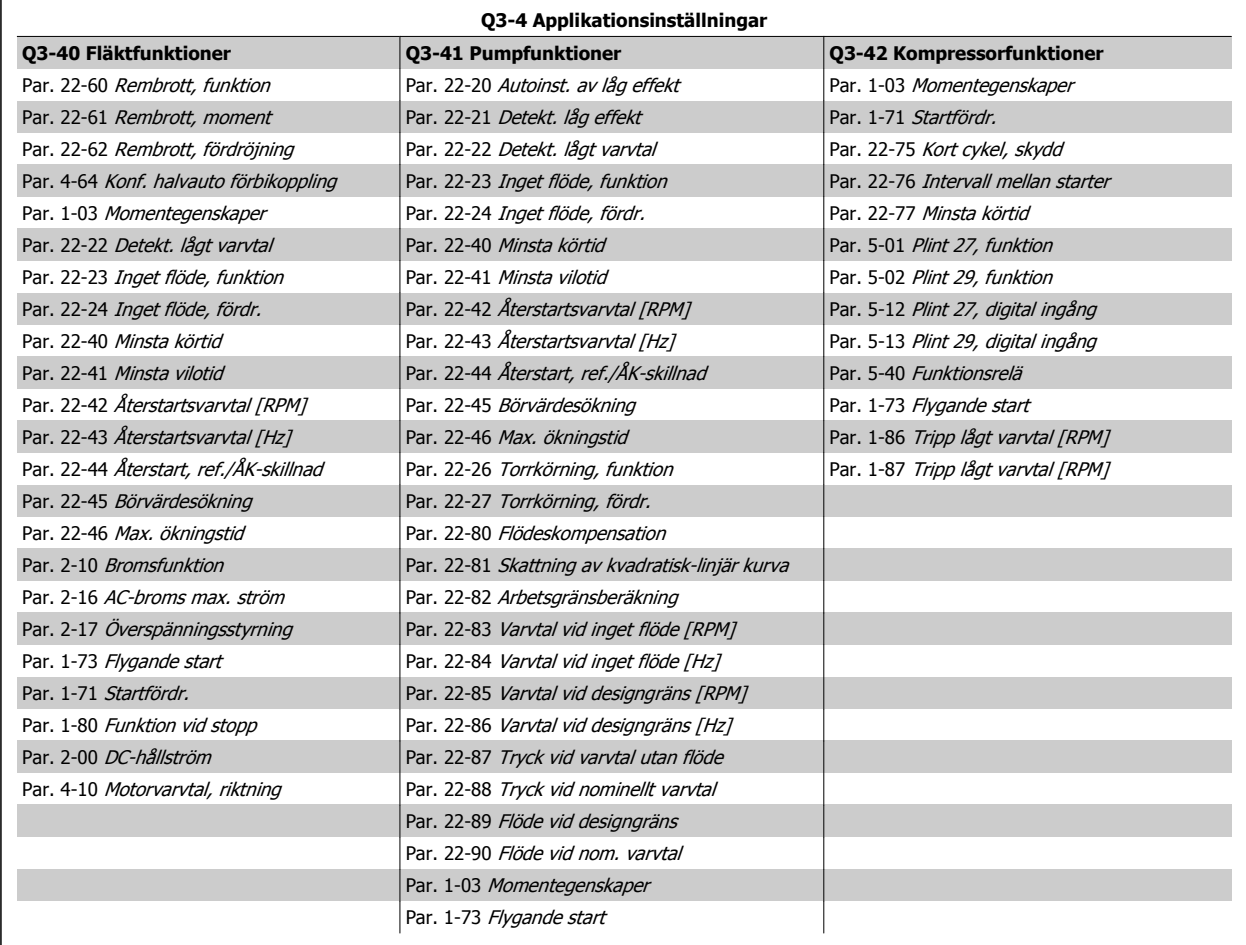

Se även VLT HVAC-frekvensomformare Programmeringshandbok om du vill ha en detaljerad beskrivning av Funktionsinställningar parametergrupper.

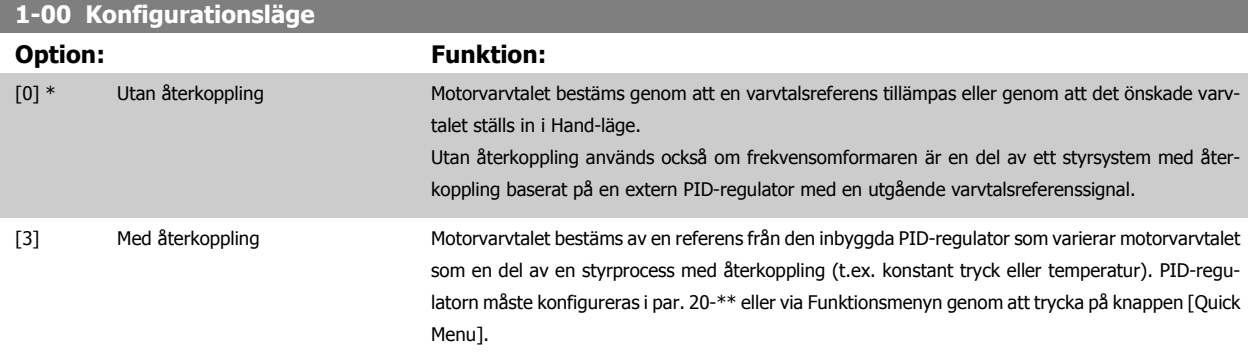

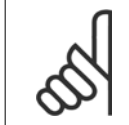

### **OBS!**

Den här parametern kan inte ändras när motorn körs.

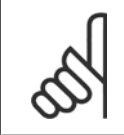

### **OBS!**

När inställd till Med återkoppling reverseras inte motorns riktning medß kommandot Reversering eller Start reversering.

<span id="page-94-0"></span>Handbok för VLT HVAC Low Harmonic Drive

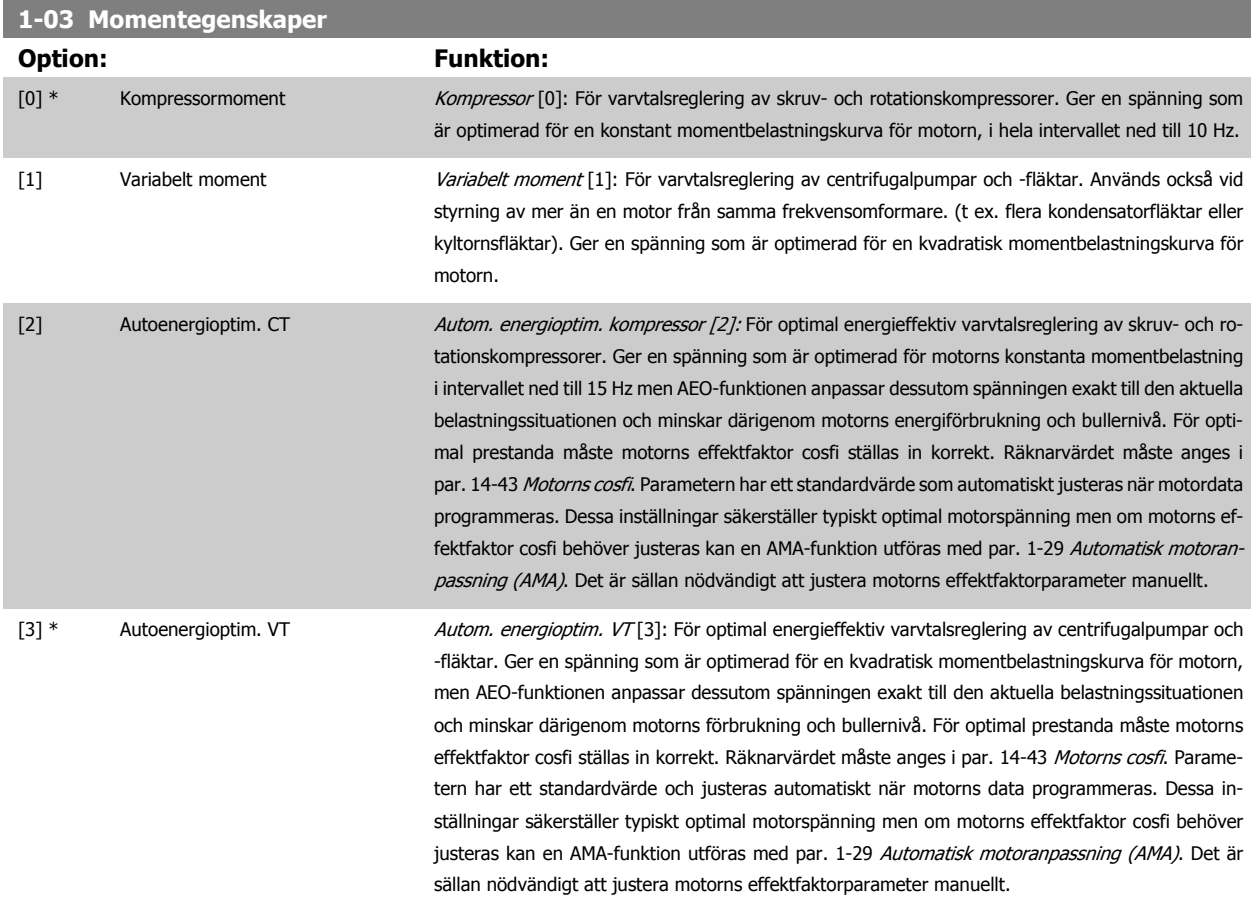

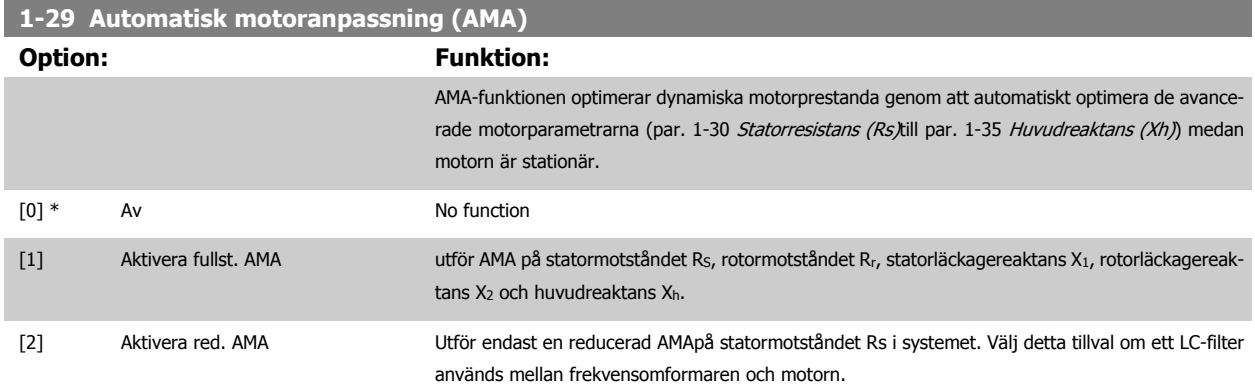

Aktivera AMA-funktionen genom att trycka på [Hand on] efter det att [1] eller [2] valts. Se även avsnittet Automatisk motoranpassning i Design Guide. Efter en normal sekvens kommer displayen att visa texten: "Tryck på [OK] för att slutföra AMA". När man tryckt på [OK]-knappen är frekvensomformaren klar för drift.

Obs!

- Bästa möjliga anpassning av frekvensomformaren erhålls om AMA körs på en kall motor.
- AMA kan inte utföras medan motorn är igång.

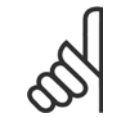

### **OBS!**

Det är viktigt att ställa in motorpar. 1-2\* Motordata korrekt, eftersom dessa utgör en del av AMA-algoritmen. En AMA måste utföras för att erhålla optimal dynamisk motorprestanda. Detta kan ta upp till 10 minuter, beroende på motorns nominella effekt.

<span id="page-95-0"></span>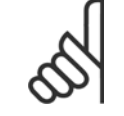

### **OBS!**

Undvik att generera externa vridmoment vid AMA.

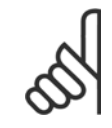

### **OBS!**

Om någon av inställningarna i par. 1-2\* Motordata ändras, kommer par. 1-30 Statorresistans (Rs) till par. 1-39 Motorpoler, de avancerade motorparametrarna, att återställas till fabriksinställningarna. Du kan inte ändra denna parameter när motorn körs.

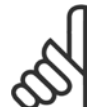

### **OBS!**

Fullständig AMA ska köras utan filter. Endast reducerad AMA ska köras med filter.

Se avsnittet: Tillämpningsexempel > Automatisk motoranpassning i Design Guide.

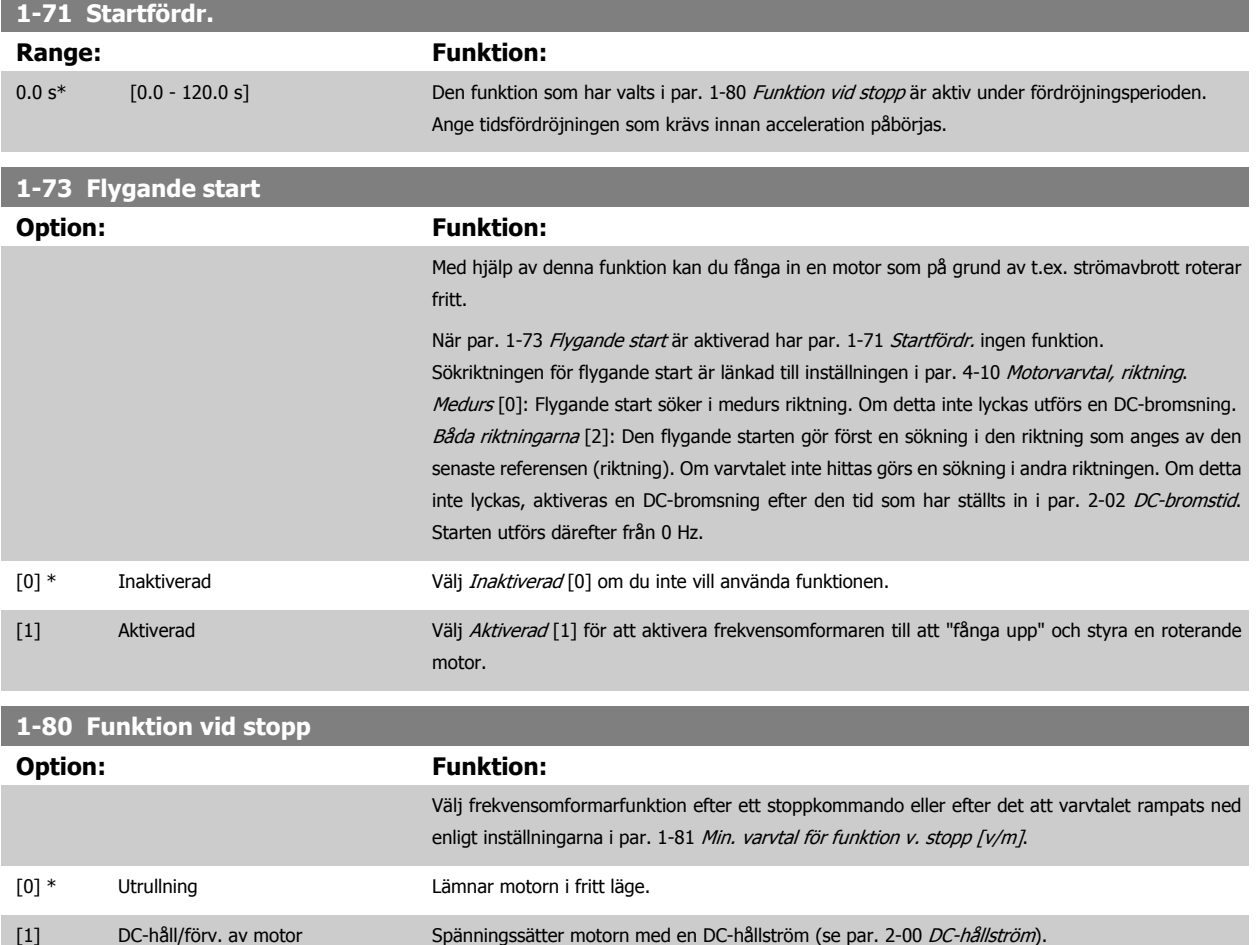

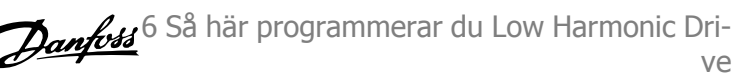

<span id="page-96-0"></span>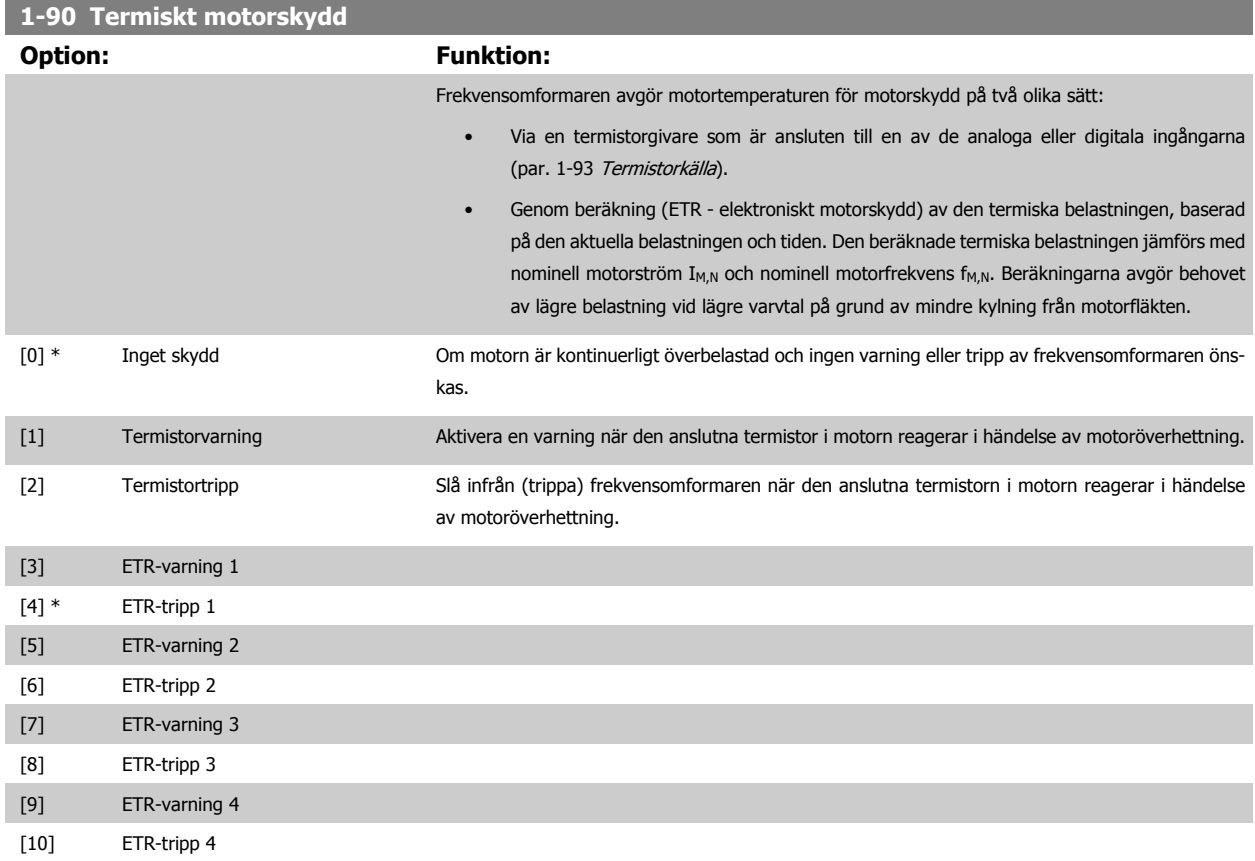

Funktionerna 1-4 ETR (Elektroniskt plintrelä) räknar ut belastningen där dem valda frekvensomformaren är aktiv. ETR-3 börjar till exempel beräkna då inställning 3 är vald. För den nordamerikanska marknaden: ETR ger klass 20 överbelastningsskydd för motorer, och uppfyller NEC.

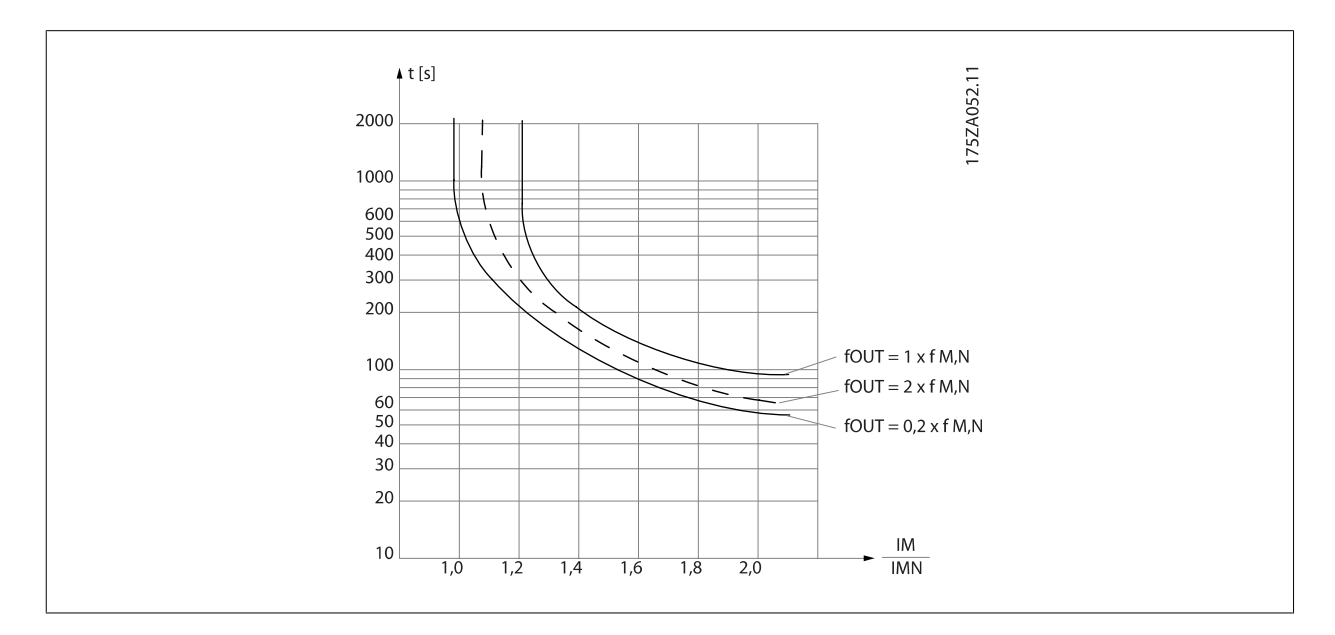

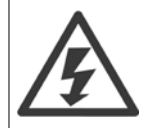

För att PELV-isoleringen ska bibehållas måste alla komponenter som ansluts till plintarna vara PELV-isolerande. Exempelvis måste en termistor ha förstärkt/dubbel isolering

<span id="page-97-0"></span>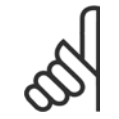

### **OBS!**

Danfoss rekommenderar användning av 24 V DC som termistorns nätspänning.

### **1-93 Termistorkälla**

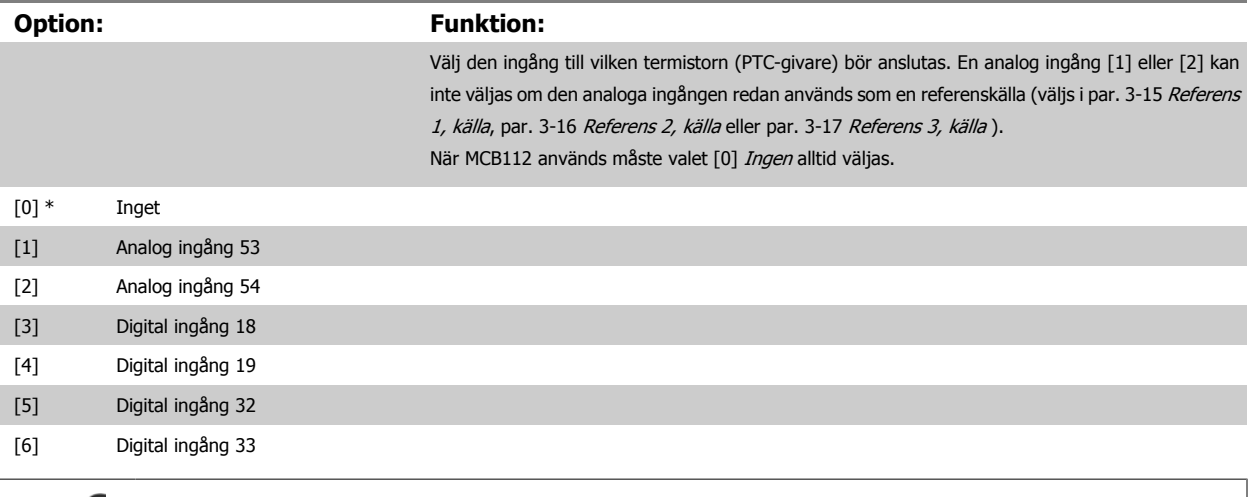

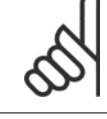

# **OBS!**

Du kan inte ändra denna parameter när motorn körs.

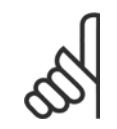

## **OBS!**

Digital ingång ska ställas in på [0] PNP - Active på 24V i par. 5-00.

### **2-00 DC-hållström Range:** Funktion: 50 %\* [Application dependant] Ange ett värde för hållström som ett procentvärde av den nominella motorströmmen I<sub>M,N</sub> som anges i [par. 1-24](#page-88-0) Motorström. 100 % DC-hållström motsvarar I<sub>M,N</sub>. Den här parametern upprätthåller motorn (hållmoment) eller förvärmer motorn. Den här parametern är aktiv om [1] DC-håll har valts i par. 1-80 [Funktion vid stopp](#page-95-0).

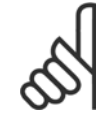

# **OBS!**

Maximivärdet är beroende av den nominella motorströmmen. Undvik 100 % ström under längre tid. Det kan skada motorn.

**2-10 Bromsfunktion Option: Funktion:** [0] \* Av Inget bromsmotstånd är anslutet. [1] Motståndsbroms Bromsmotstånd är införlivat i systemet, för avledning av överskott av bromsenergi som värme. Genom anslutning av ett bromsmotstånd tillåts en högre mellankretsspänning under bromsning (generatordrift). Funktionen Motståndsbroms är endast aktiv på frekvensomformare med en inbyggd dynamisk broms. [2] AC-broms Växelströmbroms fungerar enbart i kompressormomentläge i par. 1-03 [Momentegenskaper](#page-94-0).

<span id="page-98-0"></span>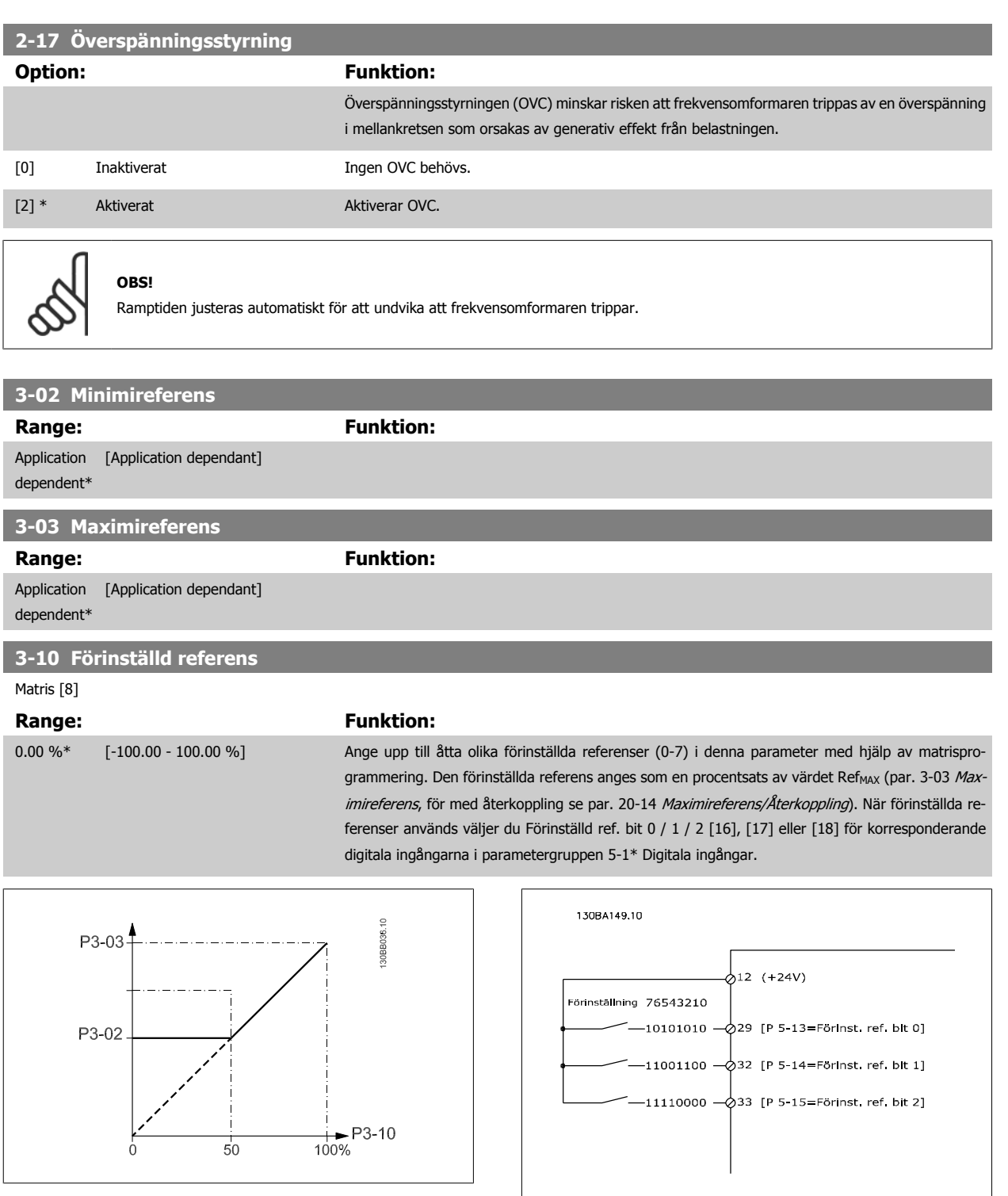

 **6**

<span id="page-99-0"></span>**3-15 Referens 1, källa**

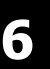

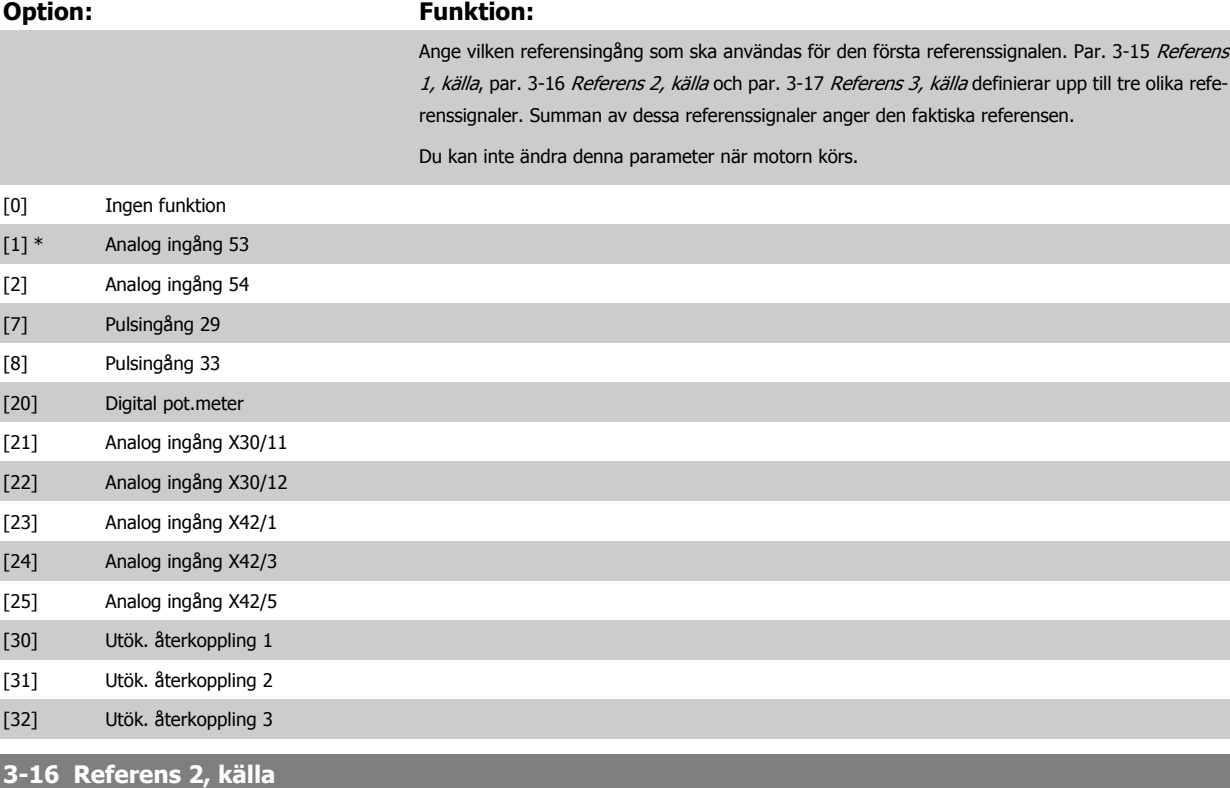

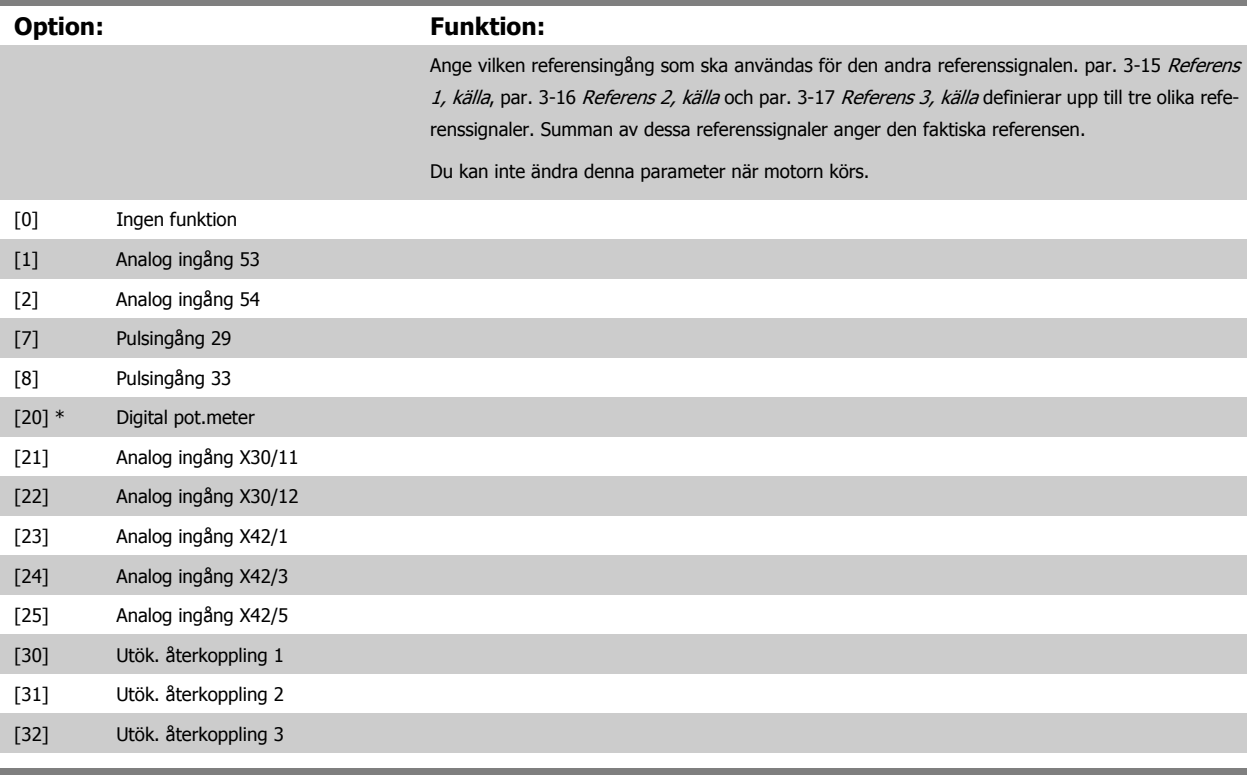

### **4-10 Motorvarvtal, riktning**

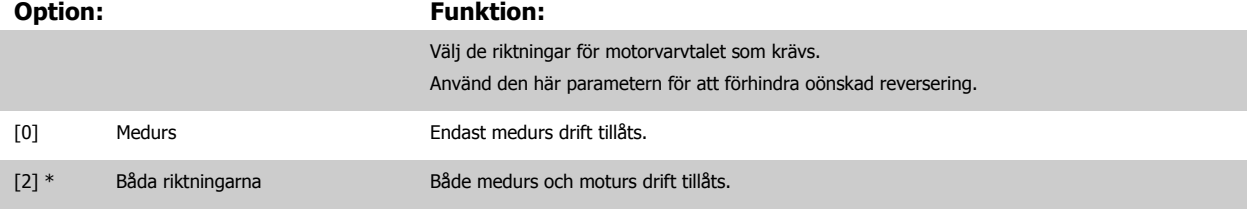

<span id="page-100-0"></span>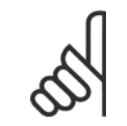

### **OBS!**

Inställningarna i par. 4-10 [Motorvarvtal, riktning](#page-99-0) har påverkan på [Flygande start](#page-95-0) i par. 1-73 Flygande start.

### **4-53 Varning, högt varvtal**

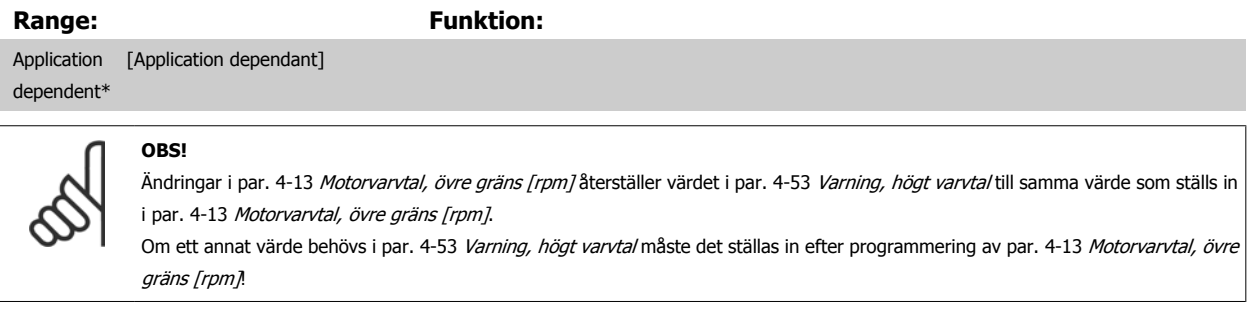

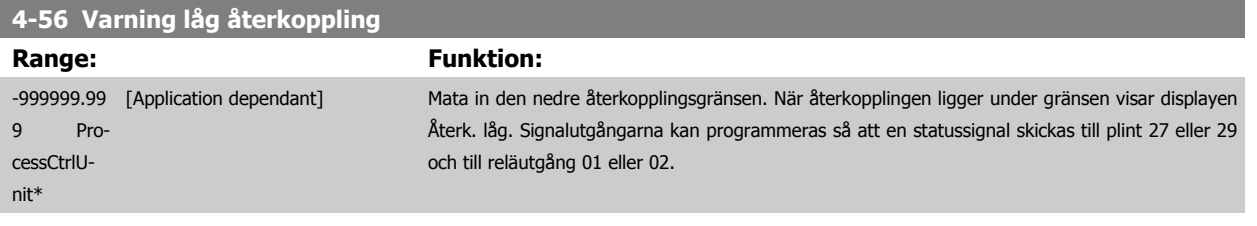

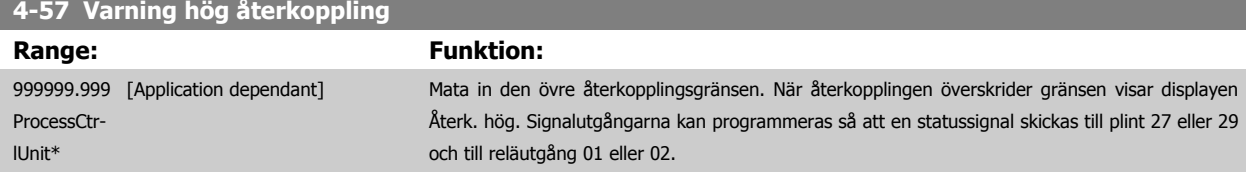

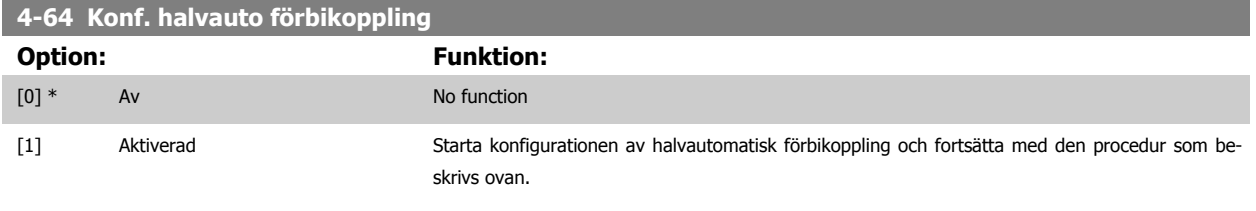

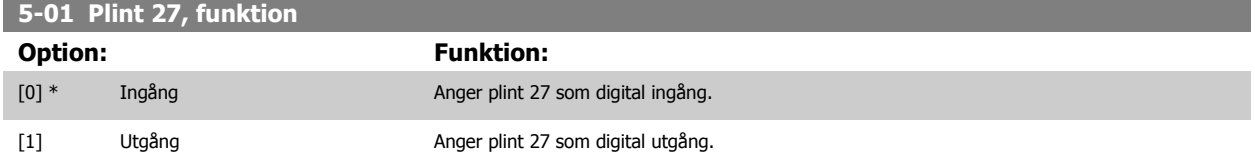

Observera att du inte kan ändra denna parameter när motorn körs.

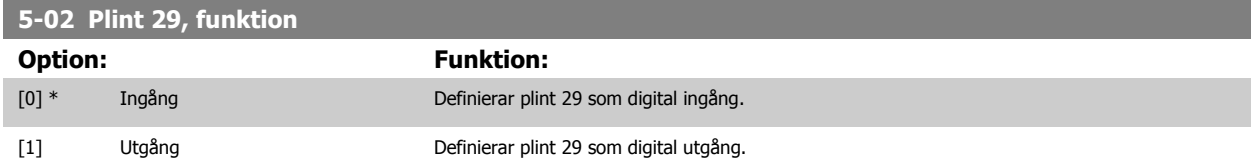

Du kan inte ändra denna parameter när motorn körs.

### **6.1.4 5-1\* Digitala ingångar**

Parametrar för konfigurering av ingångsfunktionerna för ingångsplintarna. De digitala ingångarna används för att välja olika funktioner i frekvensomformaren. Alla digitala ingångar kan ställas in för följande funktioner:

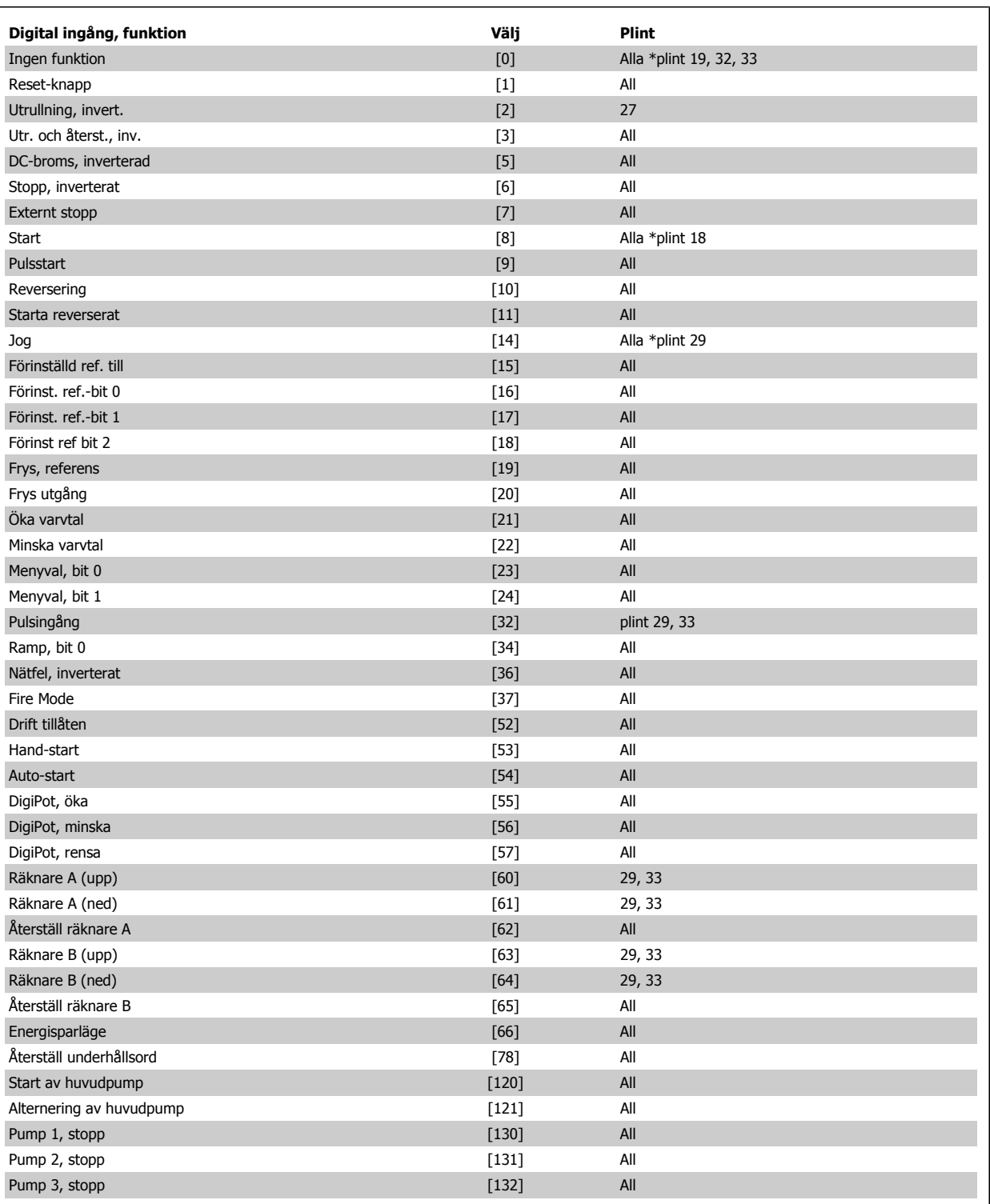

### **5-12 Plint 27, digital ingång**

**Option: Funktion:**

[2] \* Utrullning, inverterad Funktionerna beskrivs i 5-1 \* Digitala ingångar

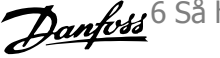

<span id="page-102-0"></span>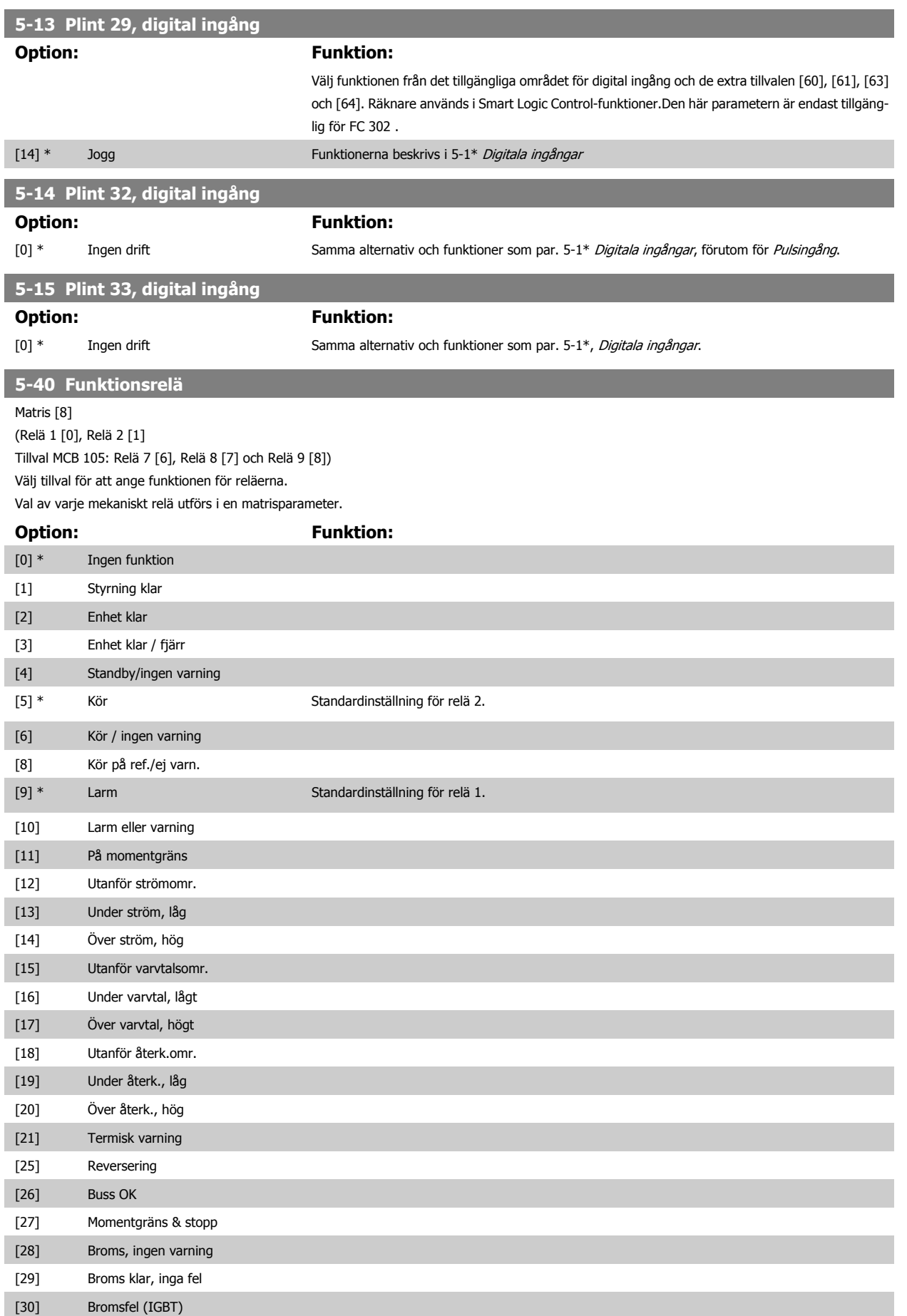

6 Så här programmerar du Low Harmonic Drive Handbok för VLT HVAC Low Harmonic Drive

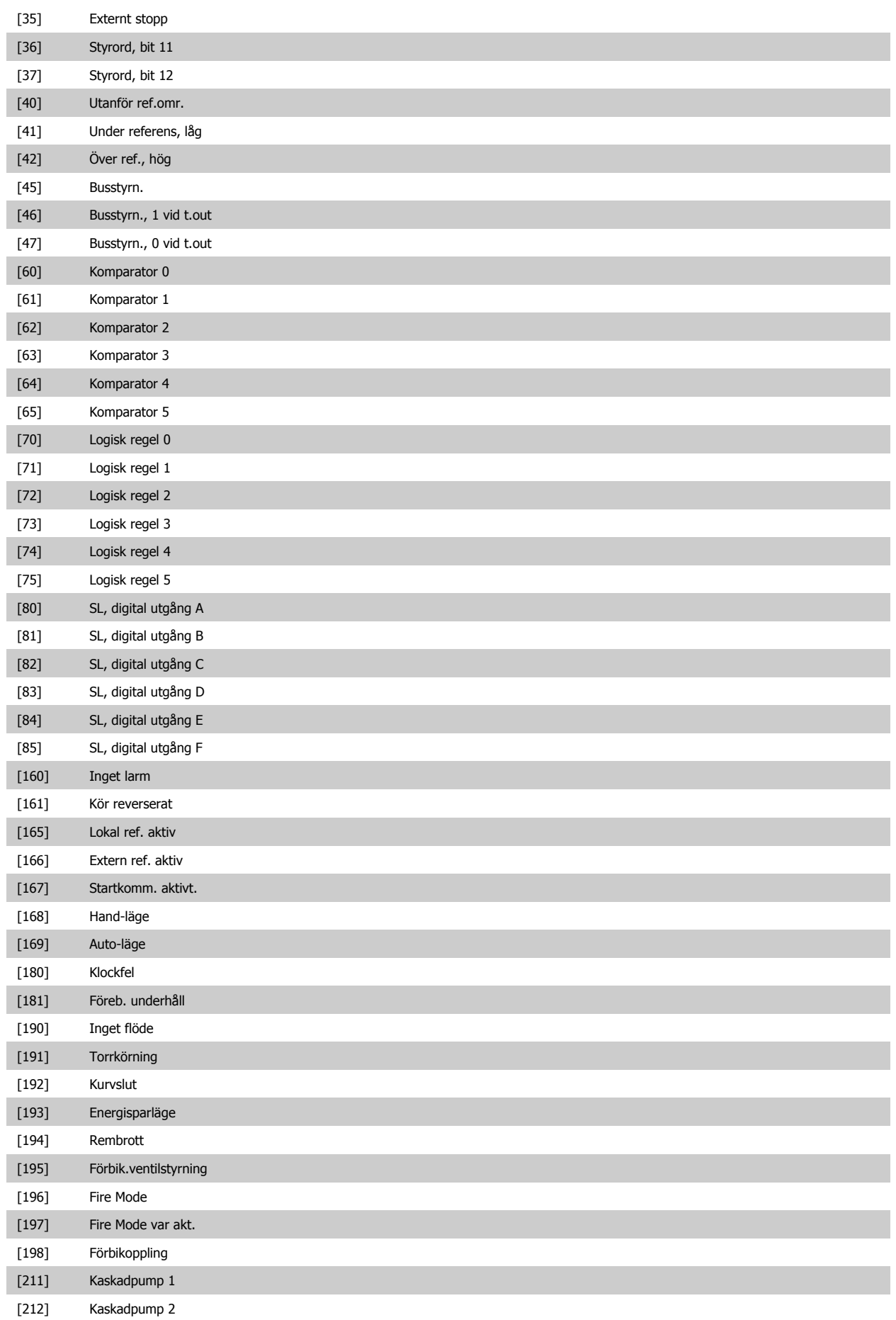

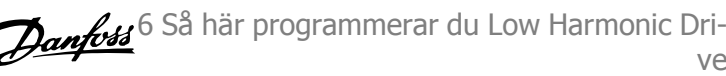

<span id="page-104-0"></span>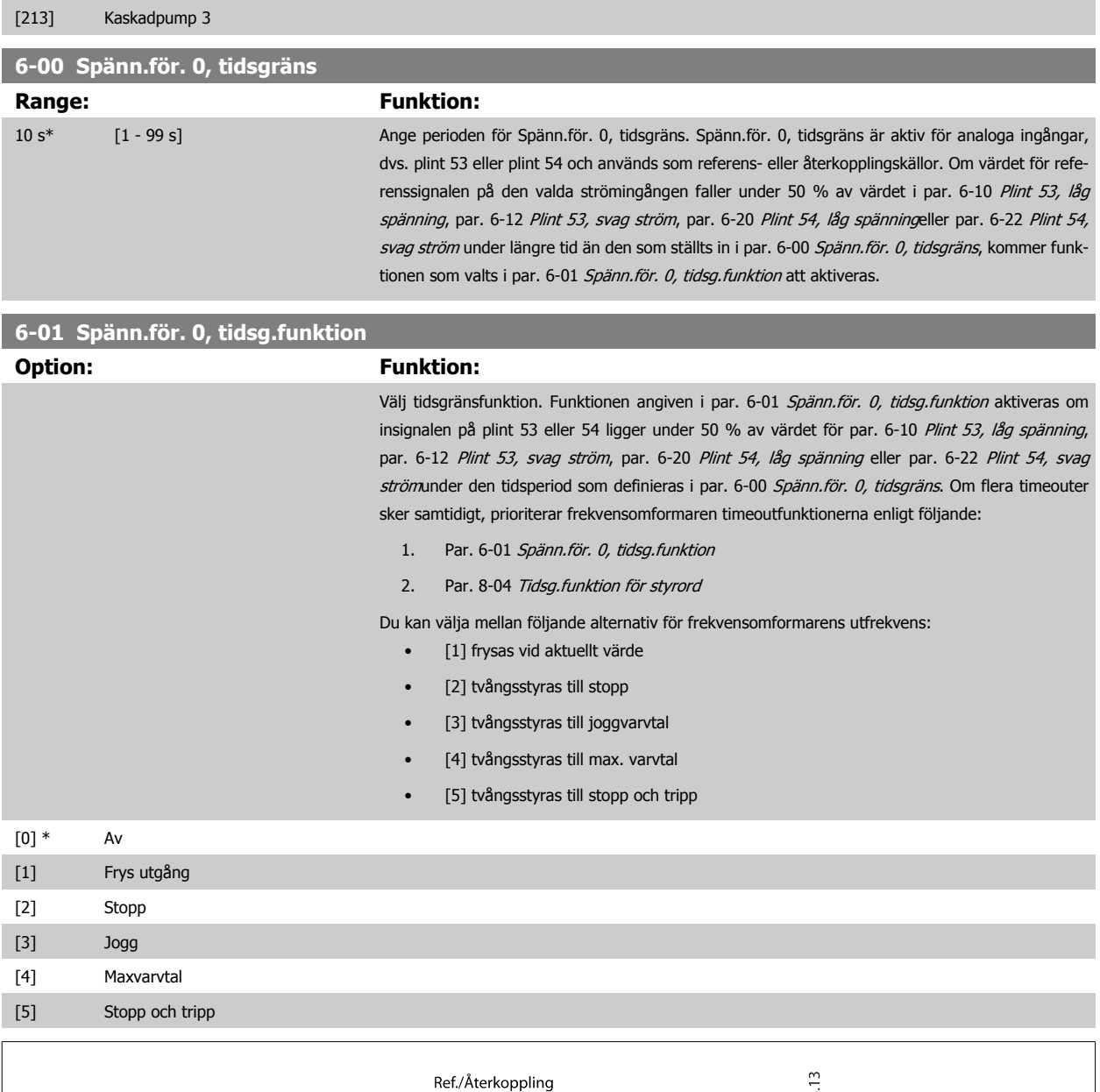

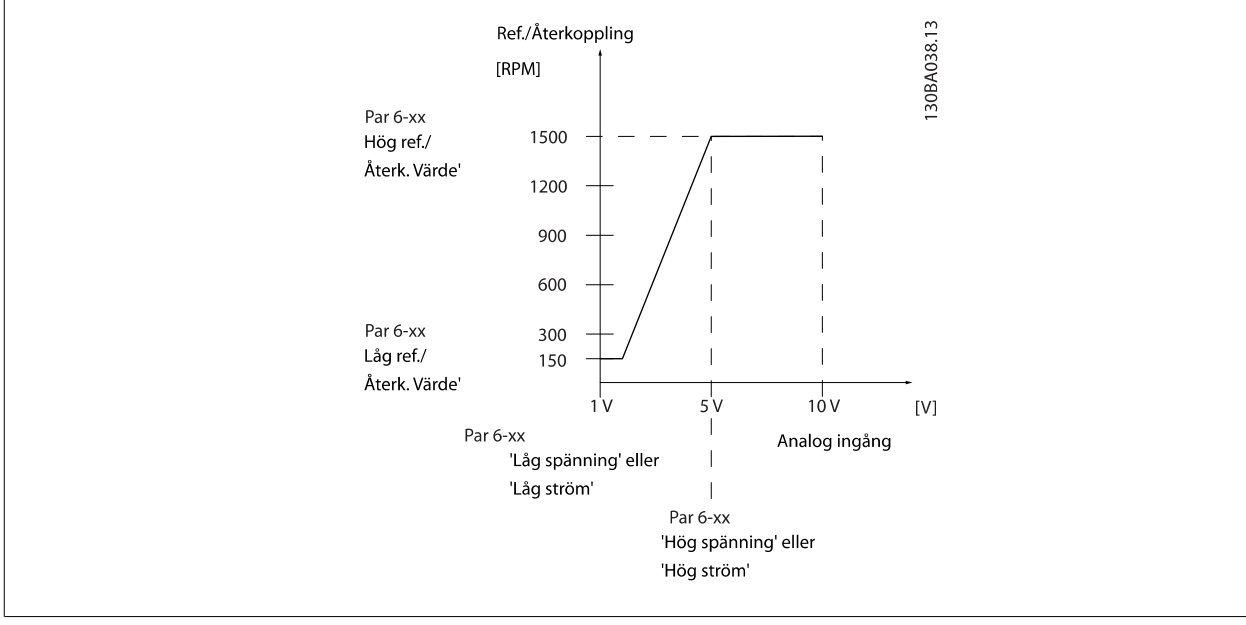

<span id="page-105-0"></span>6 Så här programmerar du Low Harmonic Drive Handbok för VLT HVAC Low Harmonic Drive

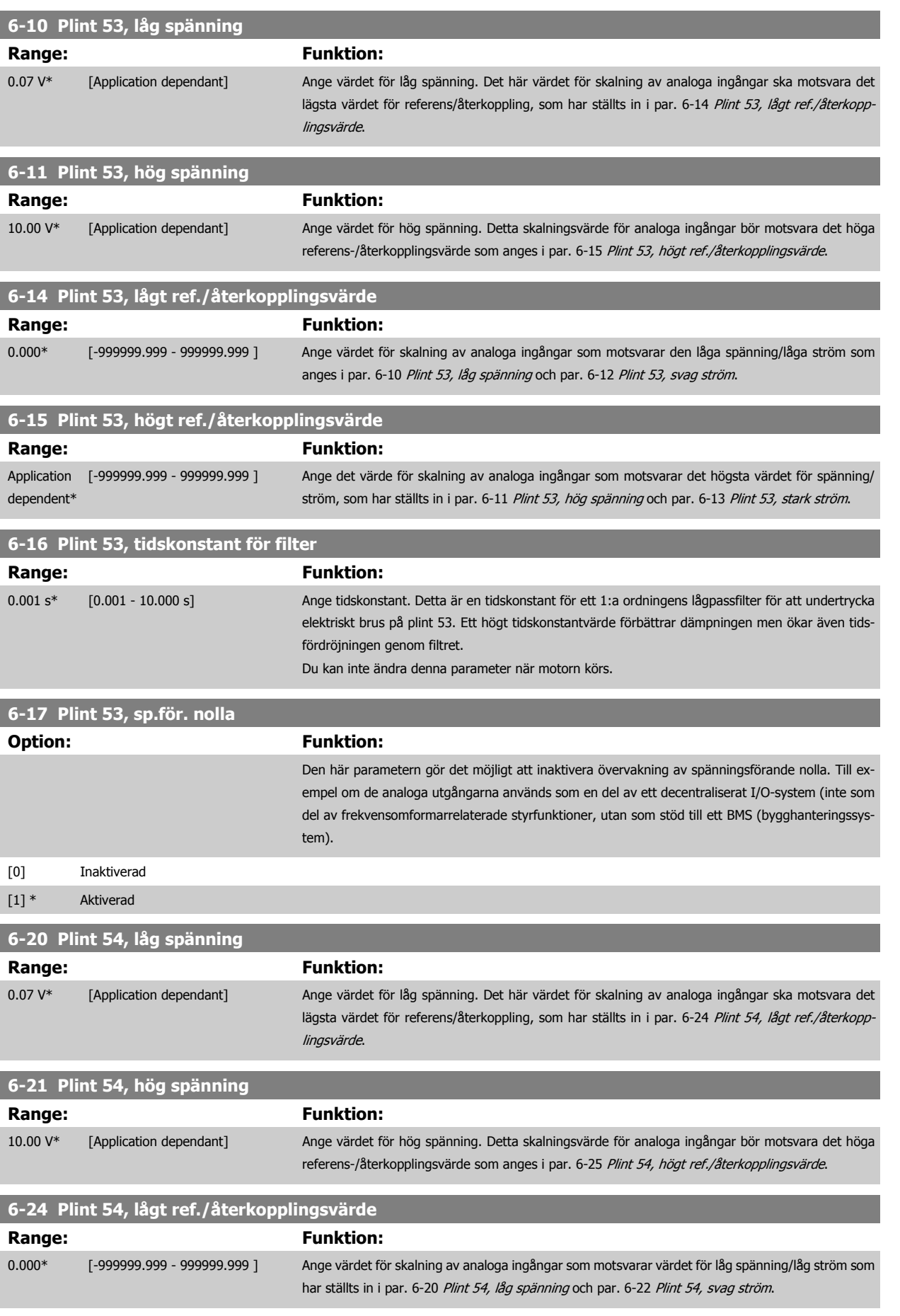

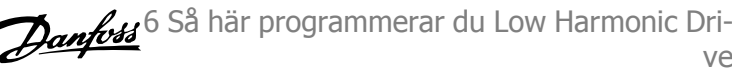

<span id="page-106-0"></span>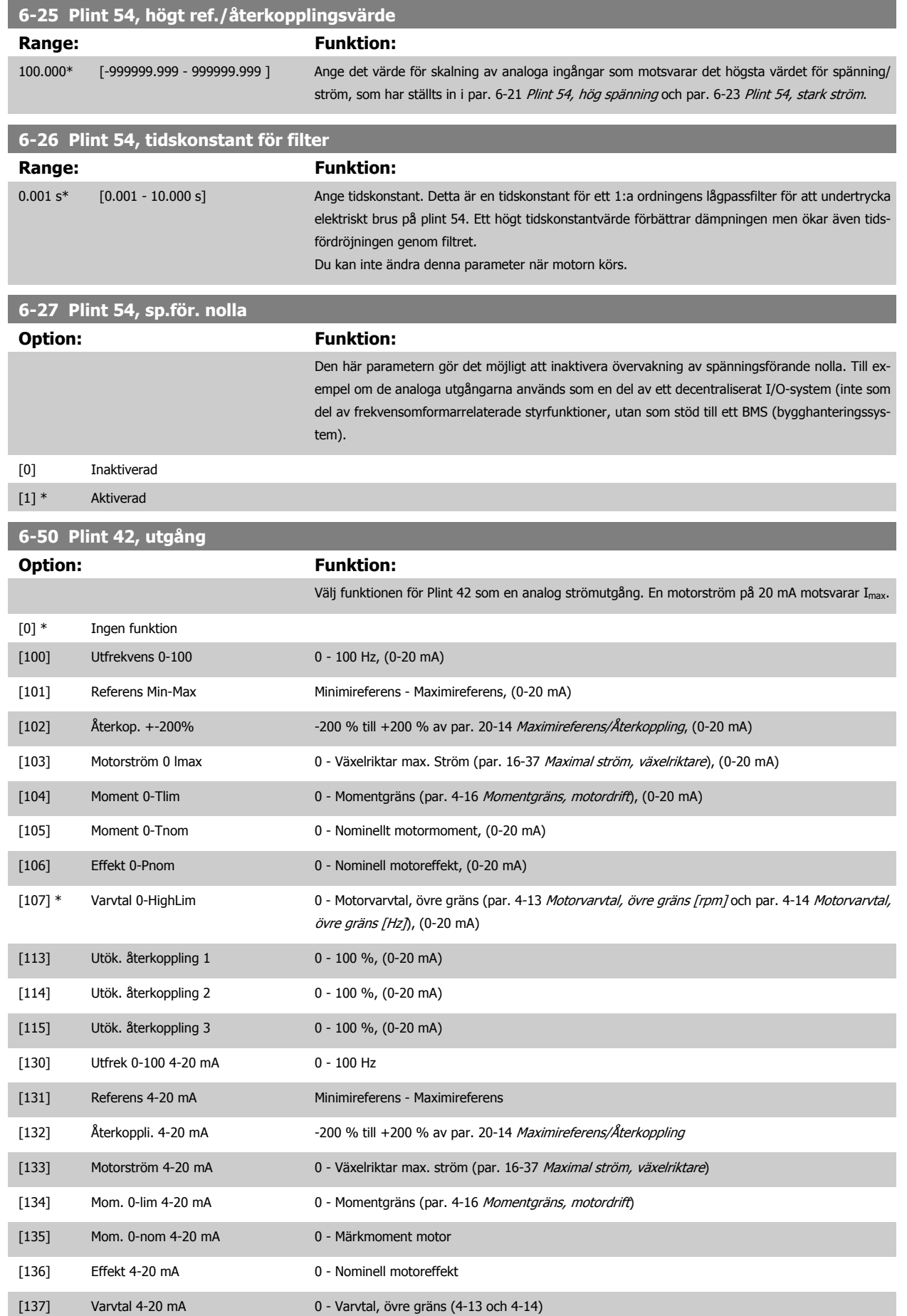

<span id="page-107-0"></span>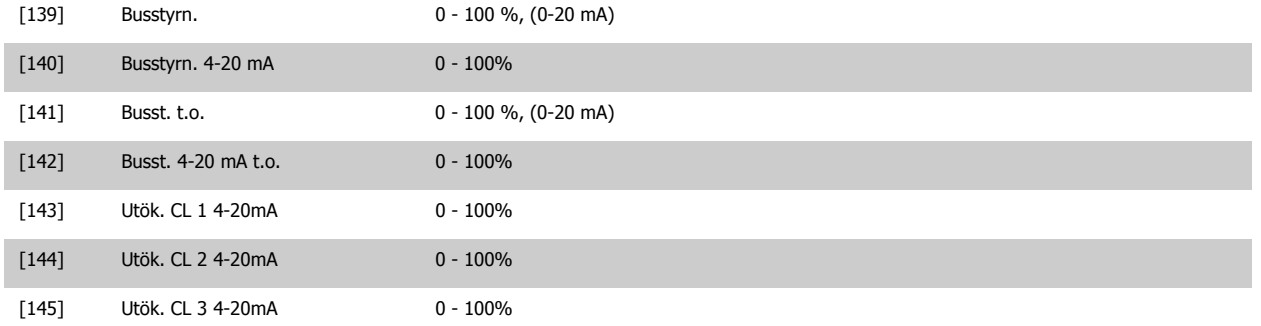

### **OBS!**

Värden för att ställa in [Minimireferens](#page-98-0) finns för Utan återkoppling i par. 3-02 Minimireferens och för Med återkoppling i par. 20-13 Minimireferens/ Återkoppling. Värden för [Maximireferens](#page-98-0) finns för utan återkoppling i par. 3-03 Maximireferens och i par. 20-14 Maximireferens/Återkoppling för Med återkoppling.

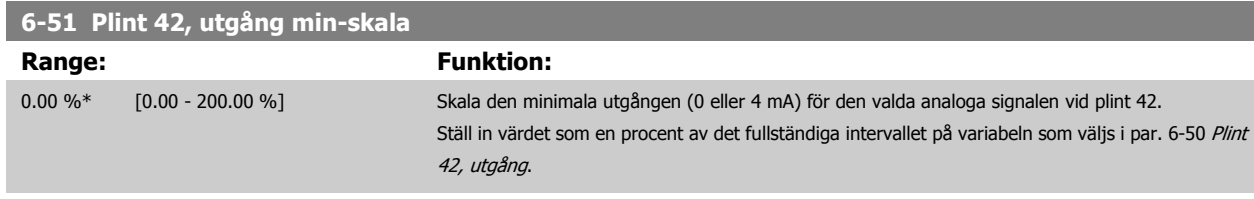

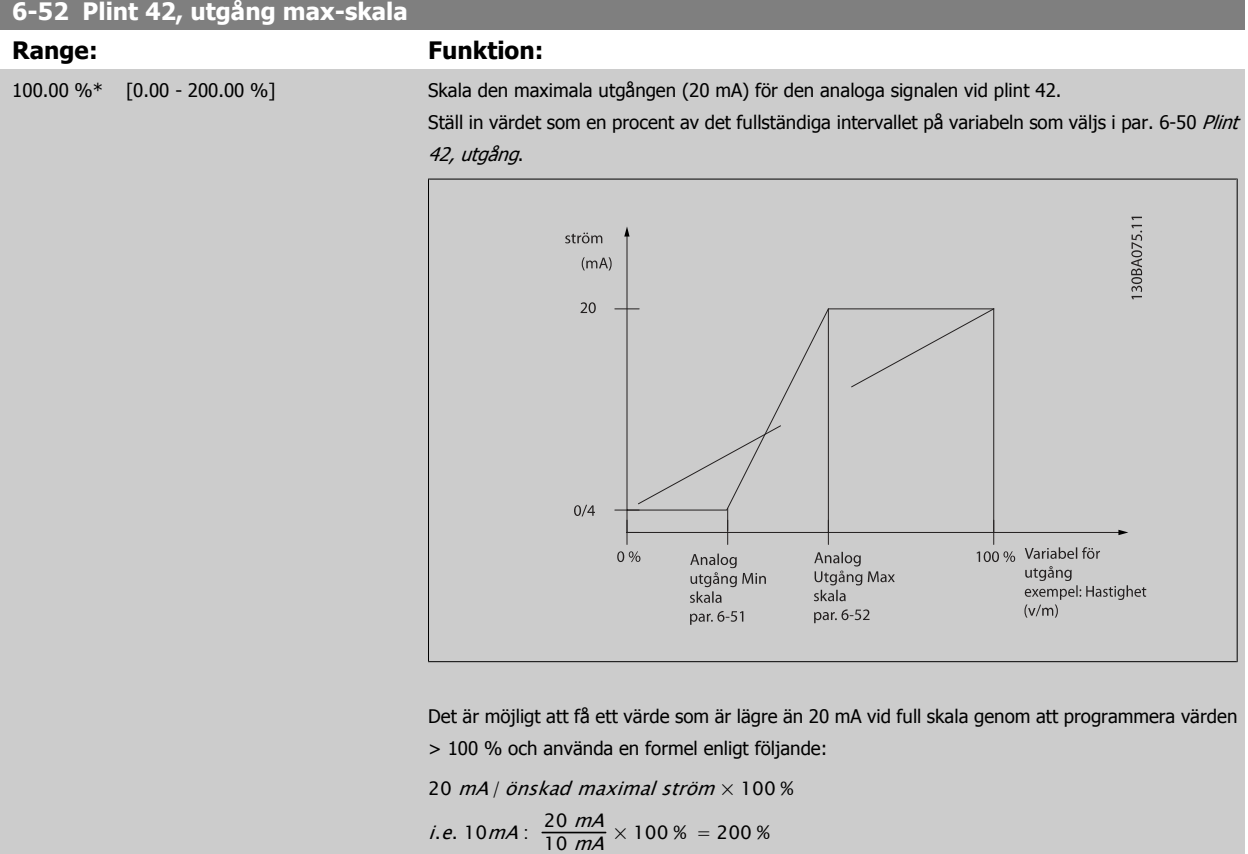
#### EXEMPEL 1:

Variabelvärde = UTFREKVENS, intervall = 0-100 Hz

Intervall som behövs för utgång = 0-50 Hz

Utsignal 0 eller 4 mA behövs vid 0 Hz (0 % av intervallet) - ställ in par. 6-51 [Plint 42, utgång min-skala](#page-107-0) till 0 % Utsignal 20 mA behövs vid 50 Hz (50 % av intervallet) - ställ in par. 6-52 [Plint 42, utgång max-skala](#page-107-0) till 50 %

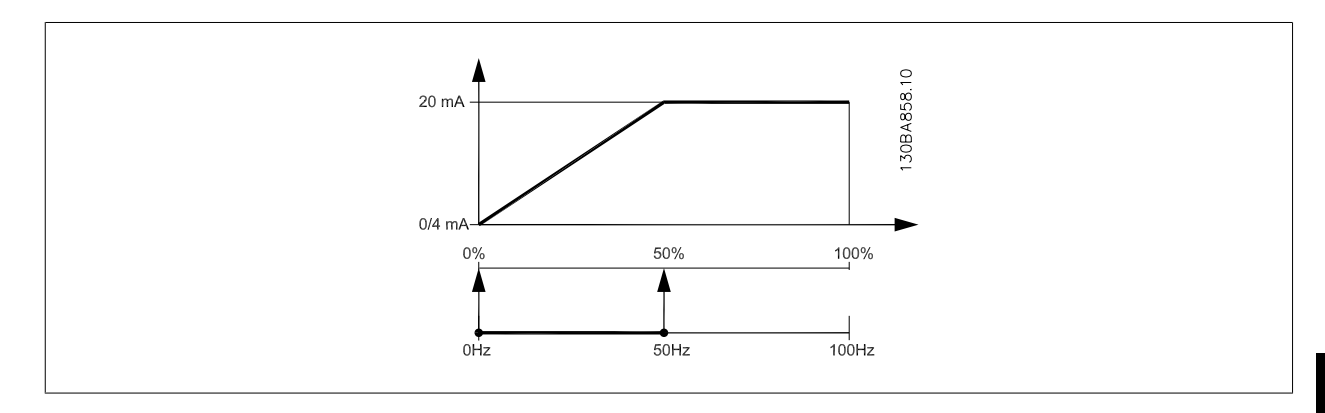

EXEMPEL 2:

Variabel= ÅTERKOPPLING, intervall = -200 % till +200 %

Intervall som behövs för utgång = 0-100 %

Utsignal på 0 eller 4 mA behövs vid 0 % (50 % av intervallet) - ställ in i par. 6-51 [Plint 42, utgång min-skala](#page-107-0) till 50 % Utsignal på 20 mA behövs vid 100 % (75 % av intervallet) - ställ in i par. 6-52 [Plint 42, utgång max-skala](#page-107-0) till 75 %

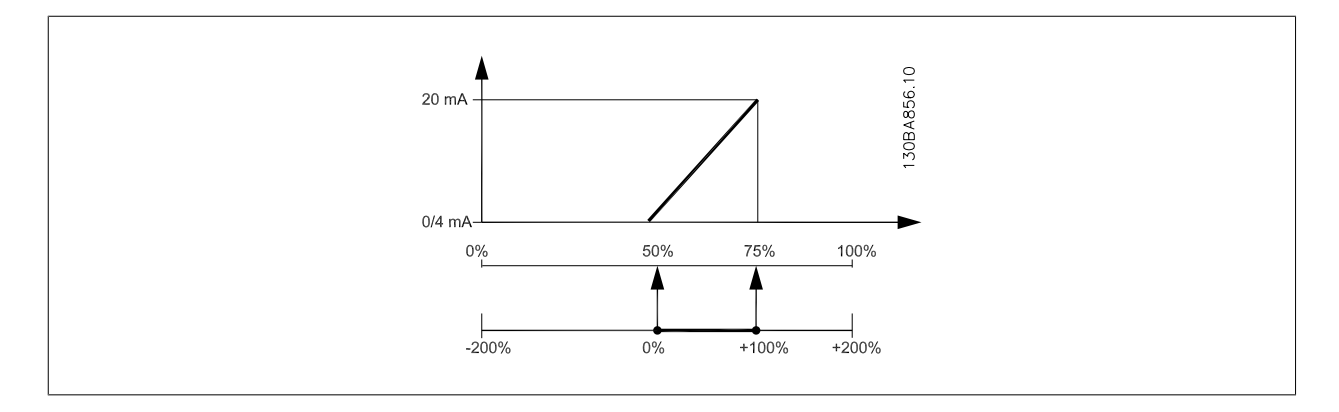

6 Så här programmerar du Low Harmonic Drive Handbok för VLT HVAC Low Harmonic Drive

#### EXEMPEL 3:

Variabelvärde= REFERENS, område= Min ref - Max ref Intervall som behövs för utgång = Min ref (0 %) - Max ref (100 %), 0-10 mA Utsignal 0 eller 4 mA behövs vid Min ref. - ställ in par. 6-51 [Plint 42, utgång min-skala](#page-107-0) till 0 % Utsignal 10 mA behövs vid Max ref. (100 % av intervall) - ställ in par. 6-52 [Plint 42, utgång max-skala](#page-107-0) till 200 %  $(20 \text{ mA} / 10 \text{ mA} \times 100 \% = 200 %).$ 

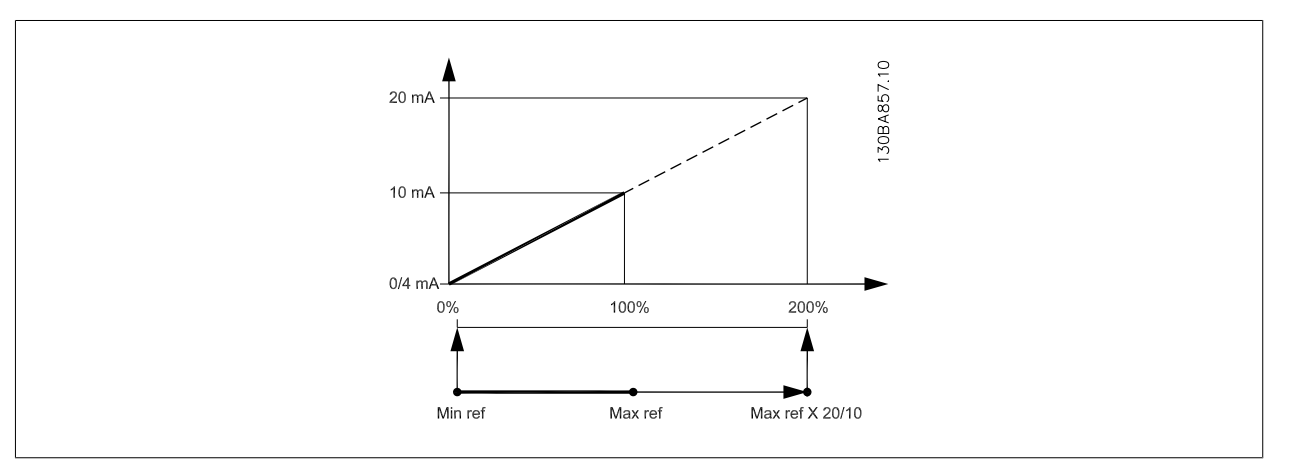

#### **14-01 Switchfrekvens**

#### **Option: Funktion:**

Välj växelriktarswitchningensfrekvens. Att ändra switchfrekvensen kan bidra till att minimera eventuella störande ljud från motorn.

# **OBS!**

Frekvensomformarens utfrekvens får aldrig bli högre än 1/10 av switchfrekvensen. Justera switchfrekvensen i par. 14-01 Switchfrekvens när motorn är igång, tills motorn blir så tyst som möjligt. Se även par. 14-00 Switchmönster och avsnittet Nedstämpling.

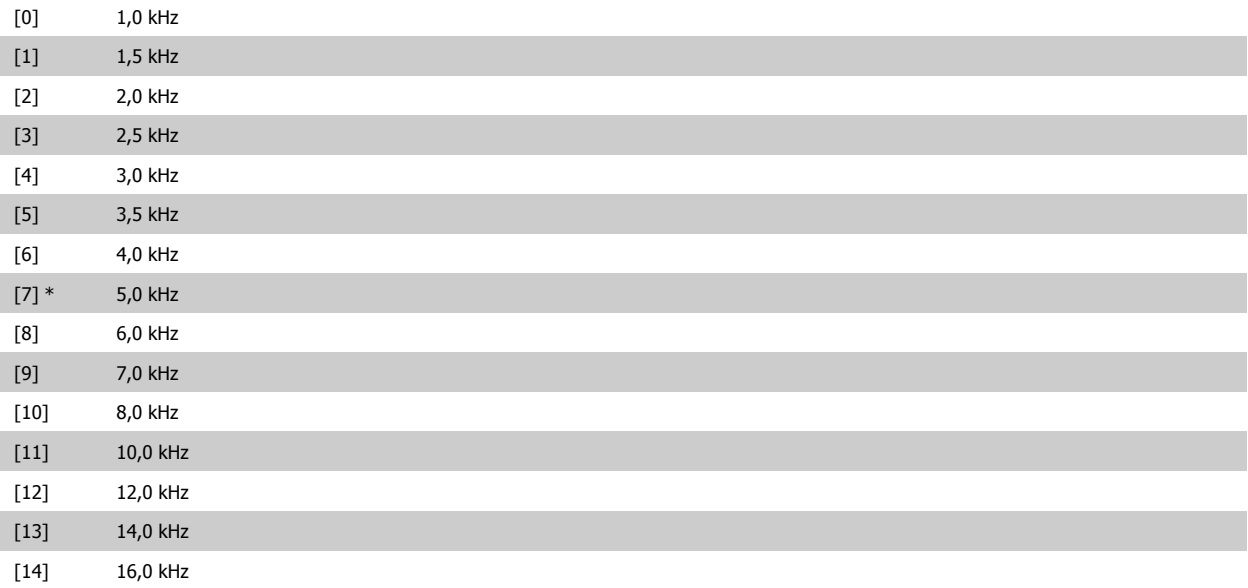

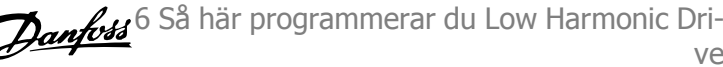

<span id="page-110-0"></span>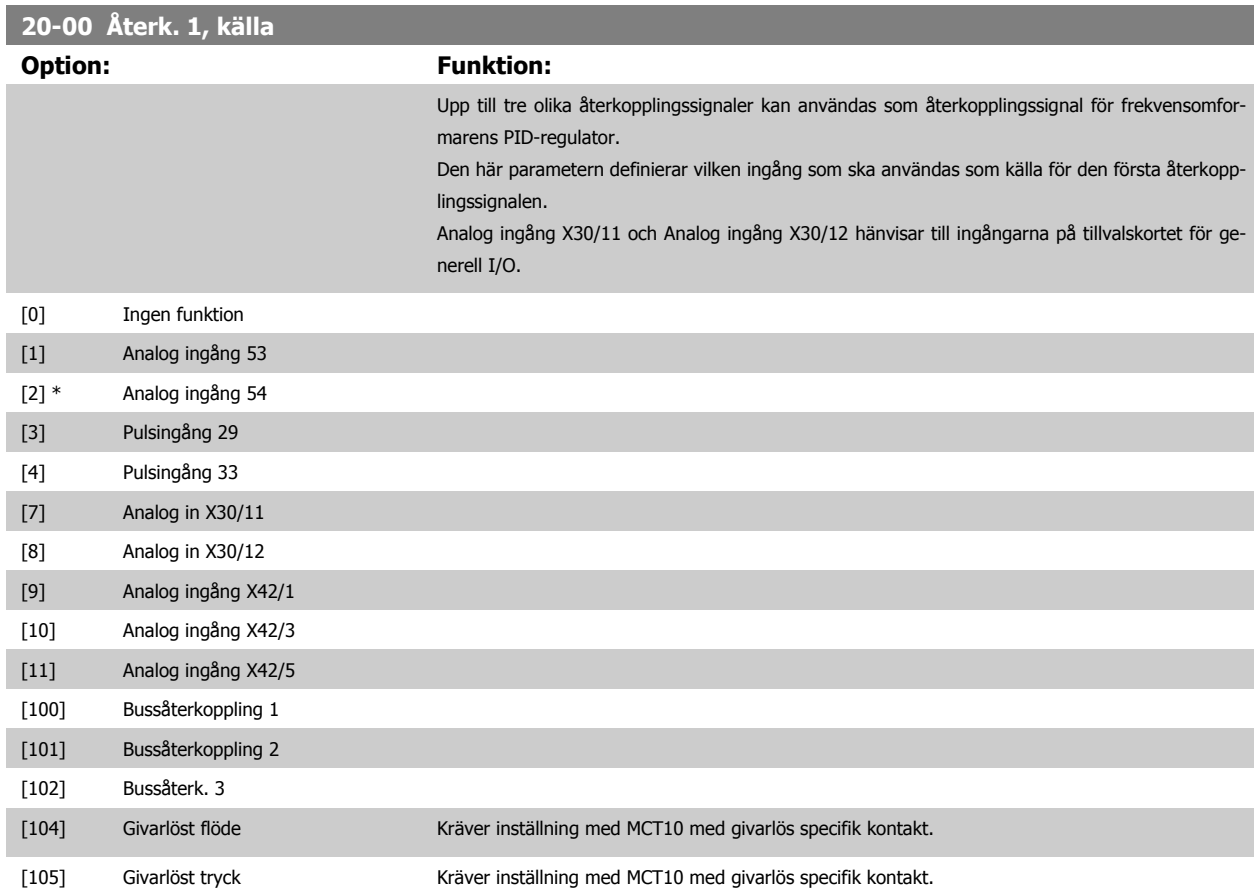

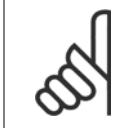

**OBS!**

Om en återkoppling inte används, måste källan anges som *Ingen funktion* [0]. Par. 20-20 *[Återkopplingsfunktion](#page-112-0)* styr hur de tre möjliga återkopplingarna används av PID-regulatorn.

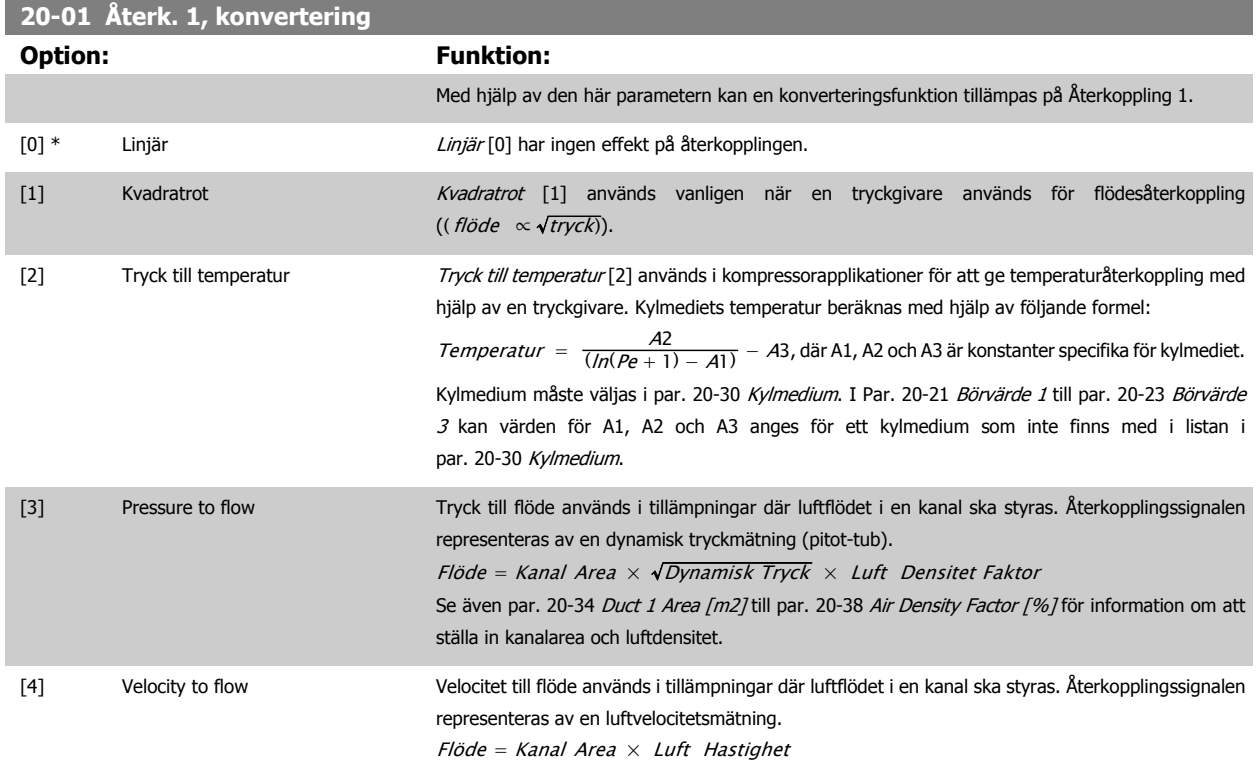

Se även par. 20-34 Duct 1 Area [m2] till par. 20-37 Duct 2 Area [in2] för information om att ställa in kanalarea.

<span id="page-111-0"></span>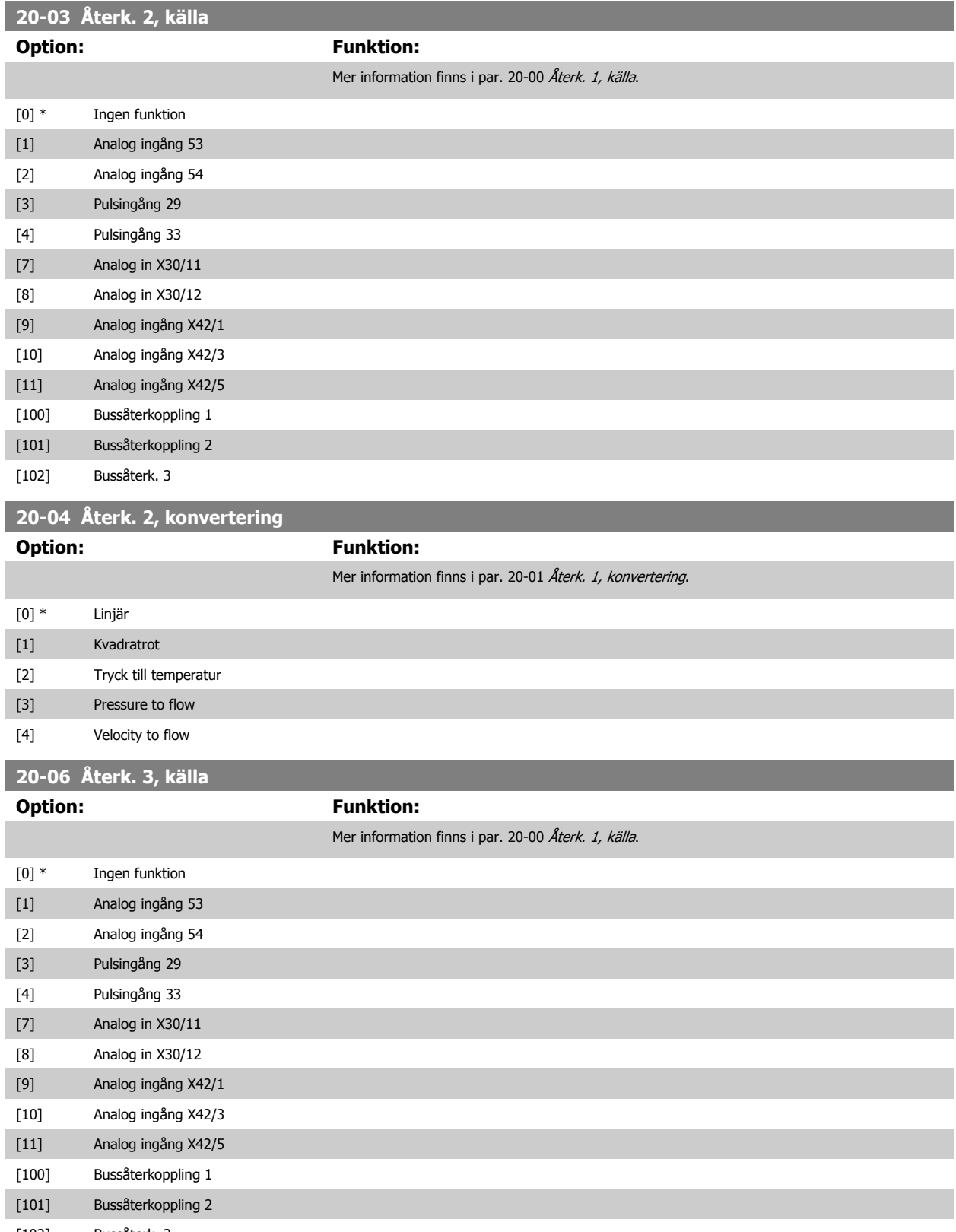

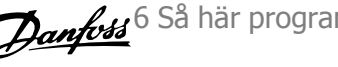

<span id="page-112-0"></span>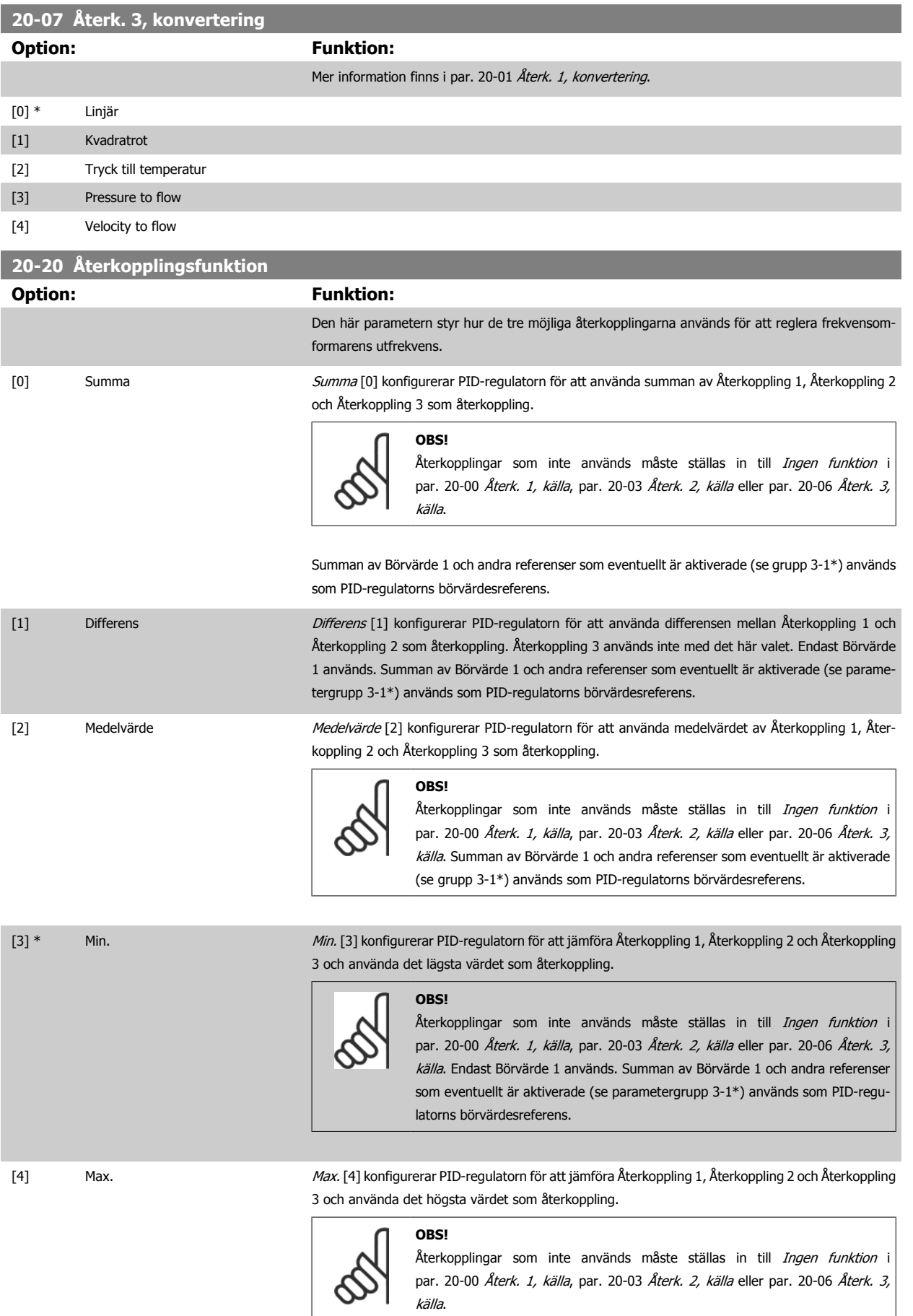

 **6**

Endast Börvärde 1 används. Summan av Börvärde 1 och andra referenser som eventuellt är aktiverade (se parametergrupp 3-1\*) används som PID-regulatorns börvärdesreferens.

[5] Multibörvärde, min *Multibörvärde, min* [5] konfigurerar PID-regulatorn för att beräkna skillnaden mellan Återkoppling 1 och Börvärde 1, Återkoppling 2 och Börvärde 2 samt Återkoppling 3 och Börvärde 3. Därefter används det par med återkoppling/börvärde där återkopplingen ligger längst under den motsvarande börvärdesreferensen. Om alla återkopplingssignaler ligger över de motsvarande börvärdena använder PID-regulatorn det par med återkoppling/börvärde där skillnaden mellan återkoppling och börvärde är minst. **OBS!** Om endast två återkopplingssignaler används måste den återkoppling som inte används ställas in till Ingen funktion i par. 20-00 [Återk. 1, källa](#page-110-0), [par. 20-03](#page-111-0) Återk. [2, källa](#page-111-0) eller par. 20-06 [Återk. 3, källa](#page-111-0). Observera att varie börvärdesreferens kommer att utgöras av summan av respektive parametervärde [\(par. 20-21](#page-114-0) Bör[värde 1](#page-114-0), [par. 20-22](#page-114-0) Börvärde 2 och par. 20-23 Börvärde 3) samt av andra referenser som eventuellt är aktiverade (se parametergrupp grupp 3-1\*).

**6** 

[6] Multibörvärde, max Multibörvärde, max [6] konfigurerar PID-regulatorn för att beräkna skillnaden mellan Återkoppling 1 och Börvärde 1, Återkoppling 2 och Börvärde 2 samt Återkoppling 3 och Börvärde 3. Därefter används det par med återkoppling/börvärde där återkopplingen ligger mest över den motsvarande börvärdesreferensen. Om alla återkopplingssignaler ligger under de motsvarande börvärdena använder PID-regulatorn det par med återkoppling/börvärde där skillnaden mellan återkoppling och börvärdesreferens är minst.

# **OBS!**

Om endast två återkopplingssignaler används måste den återkoppling som inte används ställas in till Ingen funktion i par. 20-00 [Återk. 1, källa](#page-110-0), [par. 20-03](#page-111-0) Återk. [2, källa](#page-111-0) eller par. 20-06 [Återk. 3, källa](#page-111-0). Observera att varje börvärdesreferens kommer att utgöras av summan av respektive parametervärde [\(par. 20-21](#page-114-0) Bör[värde 1](#page-114-0), [par. 20-22](#page-114-0) Börvärde 2 och par. 20-23 Börvärde 3) samt av andra referenser som eventuellt är aktiverade (se parametergrupp 3-1\*).

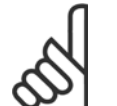

#### **OBS!**

Återkoppling som inte används måste ställas in till "Ingen funktion" i respektive parameter för återkopplingskälla: [Par. 20-00](#page-110-0) Återk. 1, [källa](#page-110-0), par. 20-03 [Återk. 2, källa](#page-111-0) eller par. 20-06 [Återk. 3, källa](#page-111-0).

Återkopplingen som är ett resultat av den funktion som har valts i par. 20-20 [Återkopplingsfunktion](#page-112-0), används av PID-regulatorn för att reglera frekvensomformarens utfrekvens. Den här återkopplingen kan också visas på frekvensomformarens display, användas för att reglera en analog utgång på frekvensomformaren samt överföras via olika protokoll för seriell kommunikation.

Frekvensomformaren kan konfigureras för att hantera multizonapplikationer. Det finns stöd för två olika multizonsapplikationer:

- Multizon, enskilt börvärde
- Multizon, multibörvärde

Skillnaden mellan de två illustreras i följande exempel:

#### **Exempel 1 – Multizon, enskilt börvärde**

I en kontorsbyggnad måste ett VLT HVAC-frekvensomformare-system med variabel luftvolym (VAV, Variable Air Volume) garantera ett minimitryck vid valda VAV-boxar. På grund av de varierande tryckförlusterna i varje ledning, går det inte att anta att trycket vid varje VAV-box är detsamma. Det nödvändiga minimitrycket är detsamma för alla VAV-boxar. Den här regleringsmetoden kan konfigureras genom att par. 20-20 [Återkopplingsfunktion](#page-112-0) ställs in till alternativ [3], Min., och det önskade trycket anges i [par. 20-21](#page-114-0) Börvärde 1. PID-regulatorn ökar fläktvarvtalet om någon återkoppling ligger under börvärdet och minskar fläktvarvtalet om alla återkopplingar ligger över börvärdet.

<span id="page-114-0"></span>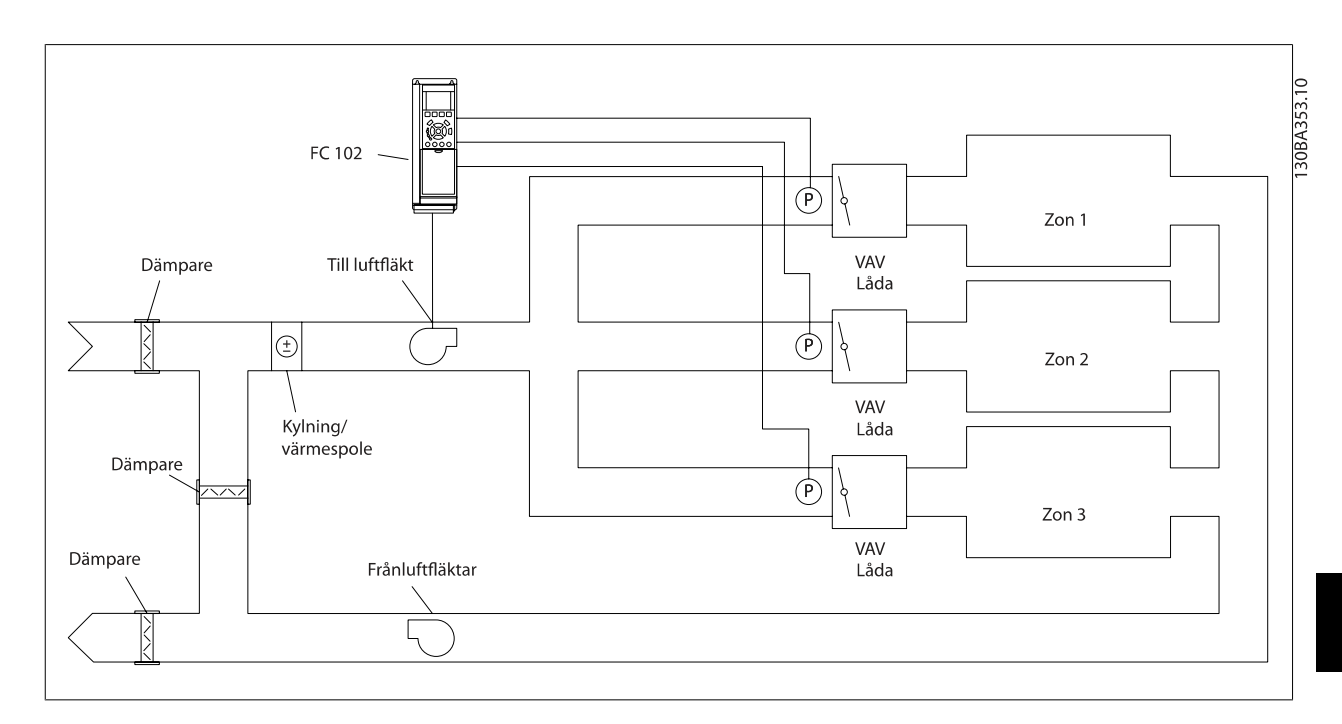

#### **Exempel 2 – Multizon, multibörvärde**

Föregående exempel kan användas för att illustrera användandet av reglering med multizon och multibörvärde. Om zonerna kräver olika tryck för varje VAV-box, kan varje enskilt börvärde anges i par. 20-21 Börvärde 1, par. 20-22 Börvärde 2 och par. 20-23 Börvärde 3. Genom att Multibörvärde, min, [5], väljs i par. 20-20 [Återkopplingsfunktion](#page-112-0) ökar PID-regulatorn fläktvarvtalet om en av återkopplingarna ligger under börvärdet och minskar fläktvarvtalet om alla återkopplingarna ligger över de respektive börvärdena.

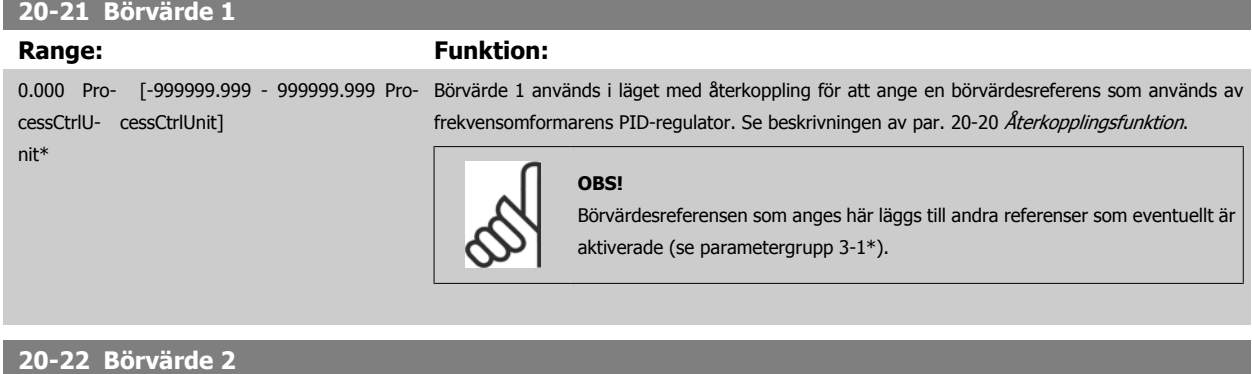

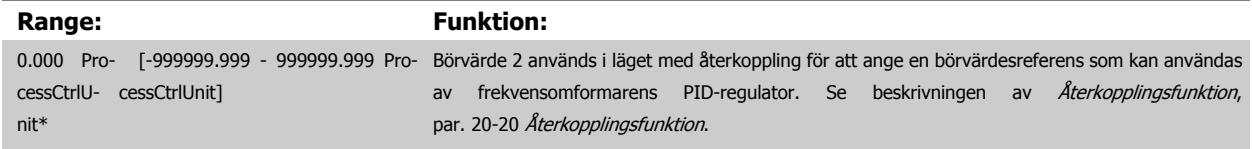

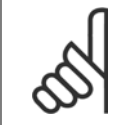

**OBS!**

Börvärdesreferensen som anges här läggs till andra referenser som eventuellt är aktiverade (se parametergrupp 3-1\*).

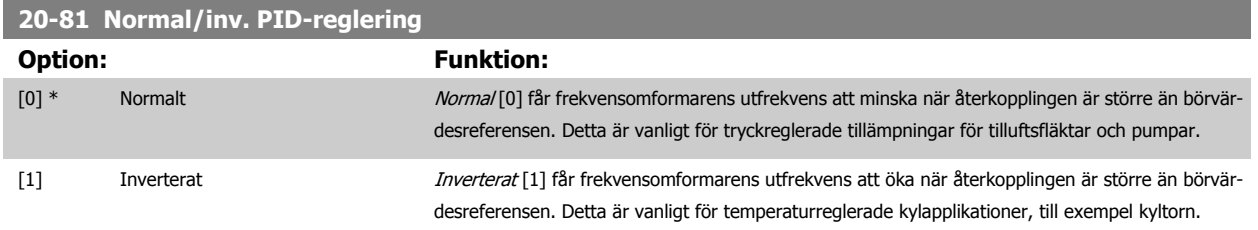

#### <span id="page-115-0"></span>**20-93 Prop. först. för PID**

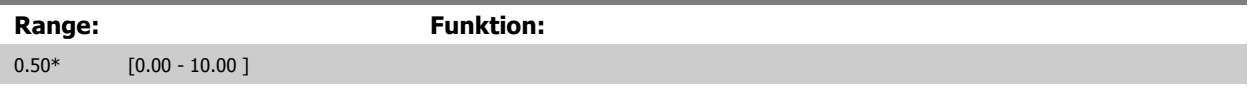

Om (Fel x Förstärkning) hoppar med ett värde som är lika med vad som ställts in i par. 20-14 Maximireferens/Återkoppling kommer PID-regulatorn att ändra utvarvtalet till det som är inställt i par. 4-13 [Motorvarvtal, övre gräns \[rpm\]](#page-89-0)/par. 4-14 [Motorvarvtal, övre gräns \[Hz\]](#page-89-0) men är i praktiken förstås begränsad av denna inställning.

Det proportionella bandet (fel som orsakar att uteffekt ändras från 0-100 %) kan beräknas genom formeln:

#### $\frac{1}{\sqrt{1 - \frac{1}{1}}}$  $\frac{1}{\textit{Proportionell Gain}}$   $\times$  (Max. Referens)

**OBS!**

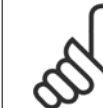

Ange alltid det önskade värdet för par. 20-14 Maximireferens/Återkoppling innan värdena för PID-regulatorn i i parametergrupp 20-9\* anges.

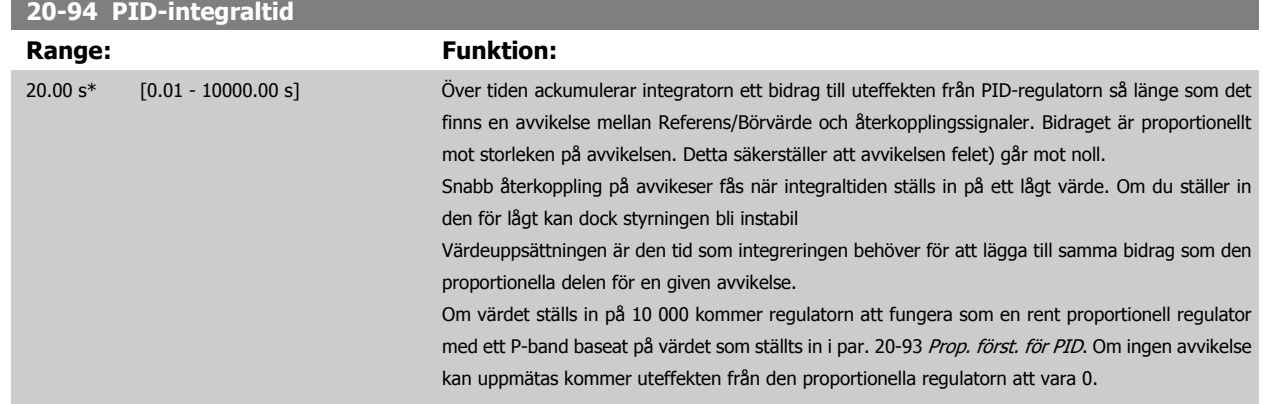

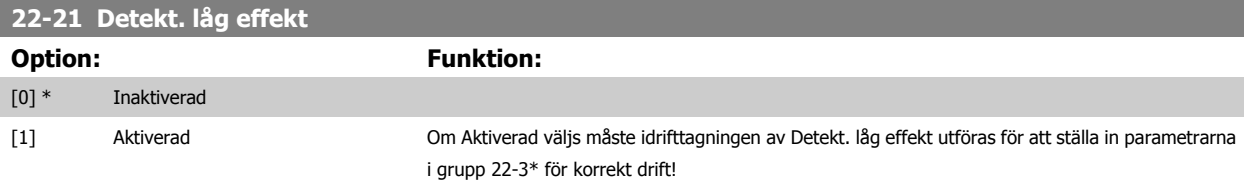

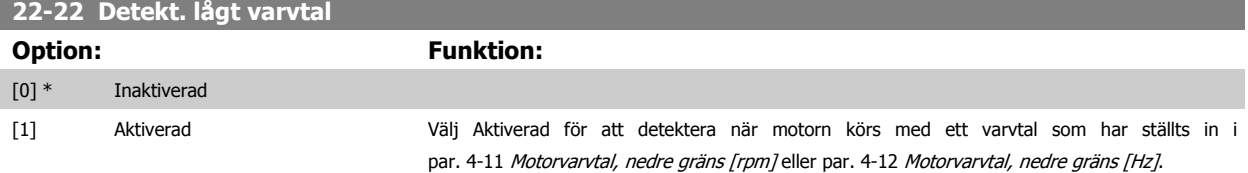

#### **22-23 Inget flöde, funktion**

Vanliga åtgärder för Detekt. låg effekt och Detekt. lågt varvtal (enskilda val är inte möjliga).

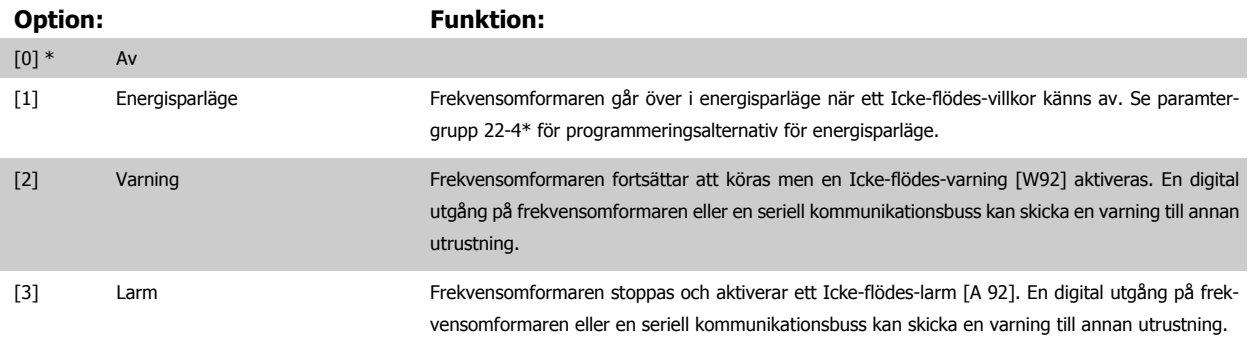

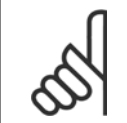

#### **OBS!**

**OBS!**

Ställ inte in par. 14-20 Återställningsläge, på [13] Obegr. autoåterst. , när par. 22-23 [Inget flöde, funktion](#page-115-0) är inställd på [3] Alarm. Om du gör så kommer frekvensomformaren att kontinuerligt växla mellan drift och stopp när en Icke-flödes-varning känns av.

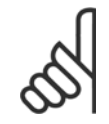

Om frekvensomformaren är utrustad med en konstant varvtalsförbikoppling med en automatisk förbikopplingsfunktion som utför förbikopplingen om frekvensomformaren upplever fast larmvillkor, ska den automatiska förbikopplingsfunktionen inaktiveras, om [3] Larm väljs som Icke-flödes-funktion.

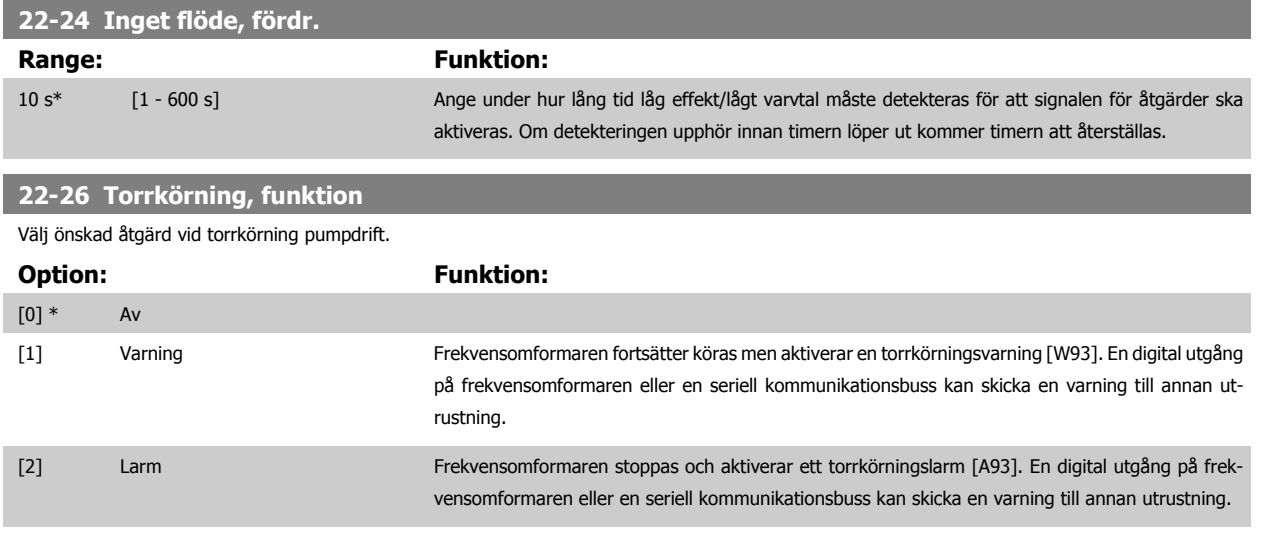

[3] Man. Reset Alarm Frekvensomformaren stoppas och aktiverar ett torrkörningslarm [A93]. En digital utgång på frekvensomformaren eller en seriell kommunikationsbuss kan skicka en varning till annan utrustning.

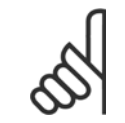

#### **OBS!**

[Detekt. låg effekt](#page-115-0) måste vara Aktiverad (par. 22-21 Detekt. låg effekt) och ha tagits i drift (med hjälp av antingen parametergrupp 22-3\*, Inget flöde, effektopt. eller par. 22-20 Autoinst. av låg effekt) för att detektering av torrkörning ska kunna användas.

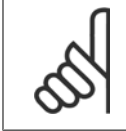

#### **OBS!**

**OBS!**

Ställ inte in par. 14-20 Återställningsläge, to [13] Obegr. autoåterst, när par. 22-26 Torrkörning, funktion är inställd på [2] Larm. Om du gör så kommer frekvensomformaren att kontinuerligt växla mellan drift och stopp när ett torrkörningsvillkor känns av.

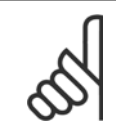

Om frekvensomformaren är utrustad med en konstant varvtalsförbikoppling med en automatisk förbikopplingsfunktion som utför förbikopplingen om frekvensomformaren upplever fast larmvillkor, ska den automatiska förbikopplingsfunktionen inaktiveras, om [2] Larm eller [3] Man. Återställningslarm väljs som torrkörningsfunktion.

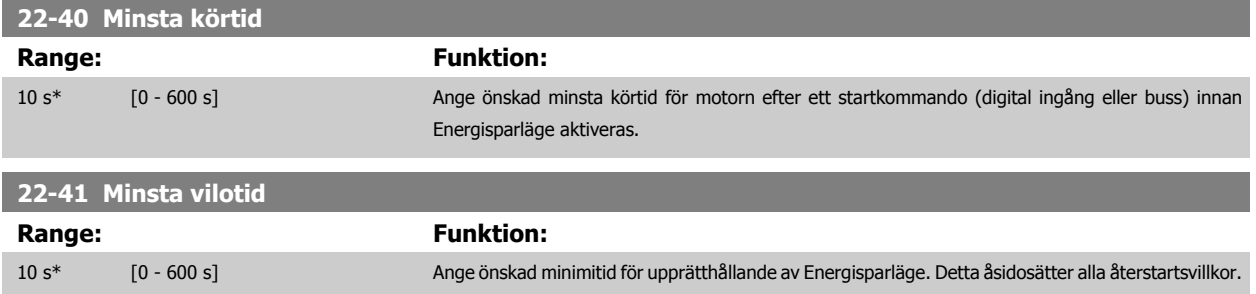

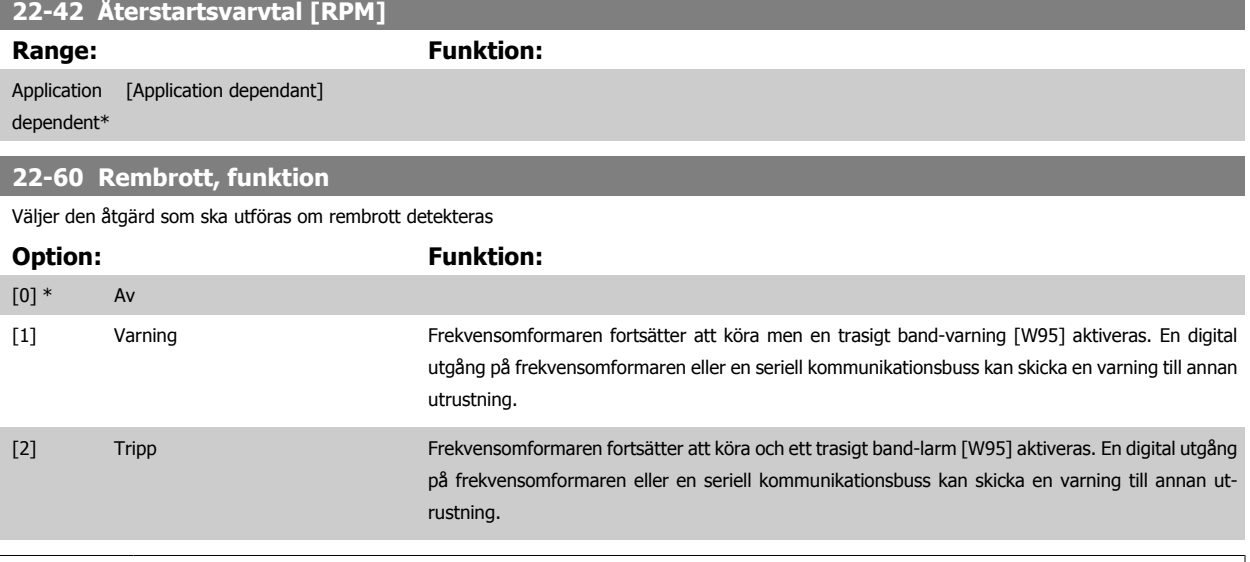

#### **OBS!**

Ställ inte in par. 14-20 Återställningsläge, till [13] Obegr. autoåterst., när par. 22-60 Rembrott, funktion är inställt på [2] Tripp. Om du gör så kommer frekvensomformaren att kontinuerligt växla mellan drift och stopp när ett trasigt band-villkor känns av.

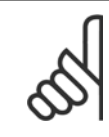

#### **OBS!**

Om frekvensomformaren är utrustad med en konstant varvtalsförbikoppling med en automatisk förbikopplingsfunktion som utför förbikopplingen om frekvensomformaren upplever fast larmvillkor, ska den automatiska förbikopplingsfunktionen inaktiveras, om [2] Tripp väljs som trasigt band-funktion.

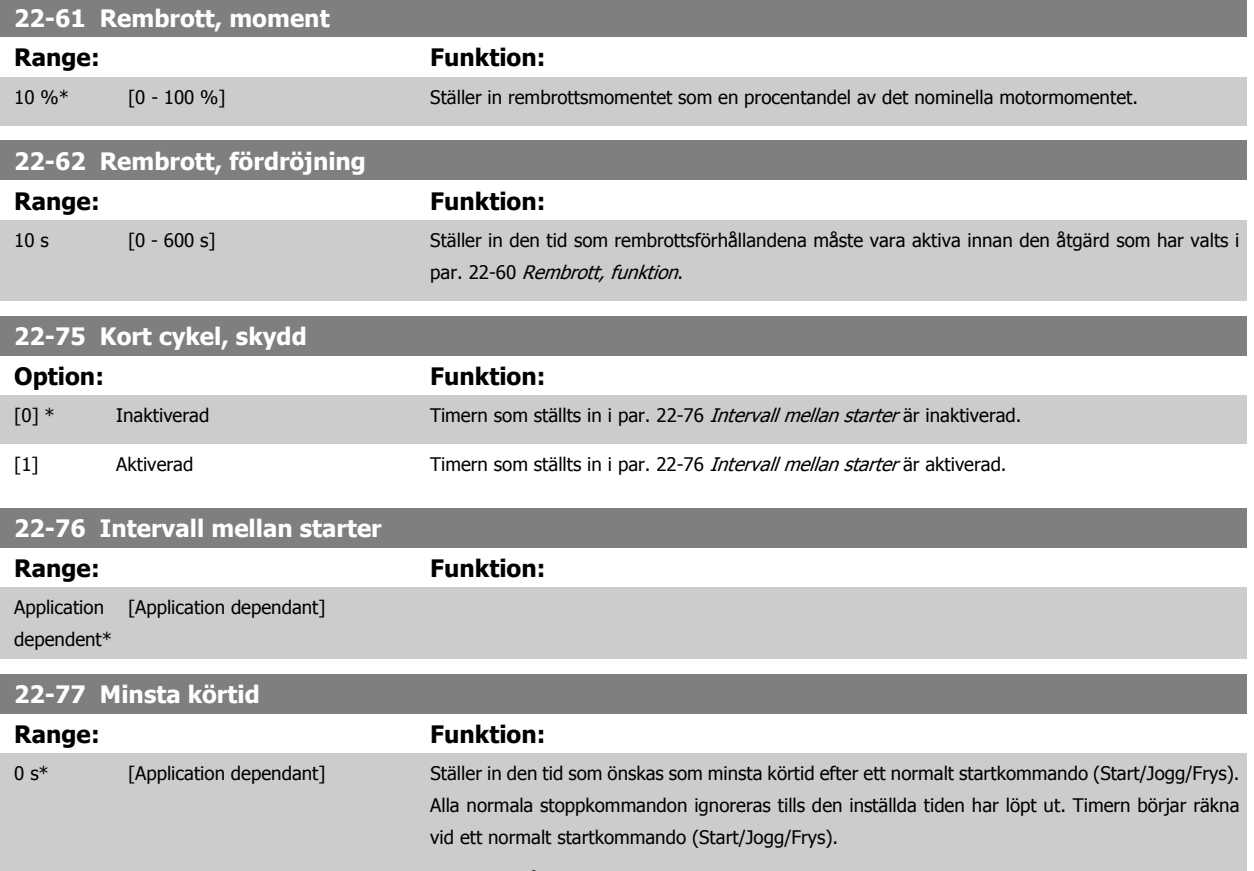

Timern kan åsidosättas med kommandon för utrullning (inverterad) eller externt stopp.

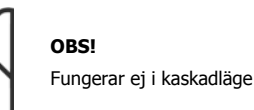

#### **6.1.5 Läget Huvudmeny**

Både GLCP och NLCP ger till huvudmenyläget. Välj huvudmenyläget genom att trycka på [Main Menu]-knappen. Illustration 6.2 visar resultatavläsningen på displayen på GLCP:n.

Rad 2 till och med 5 på displayen visar en lista över parametergrupper som kan väljas genom att trycka på knapparna upp och ned.

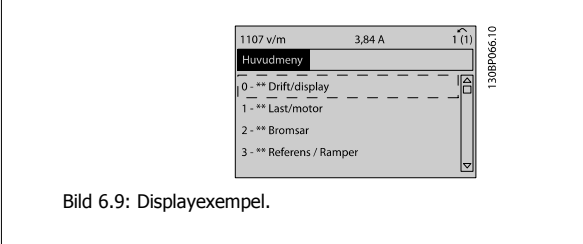

Varje parameter har ett namn och ett nummer, vilka alltid är desamma oavsett vilket programmeringsläge som används. I huvudmenyläget visas parametrarna gruppvis. Den första siffran i parameternumret (från vänster) indikerar parametergruppnumret.

Alla parametrar kan ändras i huvudmenyn. Enhetens konfiguration (par. 1-00 [Konfigurationsläge](#page-93-0)) styr vilka andra parametrar som är tillgängliga för programmering. Om exempelvis Med återkoppling väljs, aktiveras ytterligare parametrar som är relaterade till drift med återkoppling. Tillvalskort som har lagts till i enheten aktiverar ytterligare parametrar som hör ihop med det aktuella tillvalet.

#### **6.1.6 Val av parametrar**

I huvudmenyläget visas parametrarna gruppvis. Välj en parametergrupp med hjälp av navigationsknapparna. Följande parametergrupper är tillgängliga:

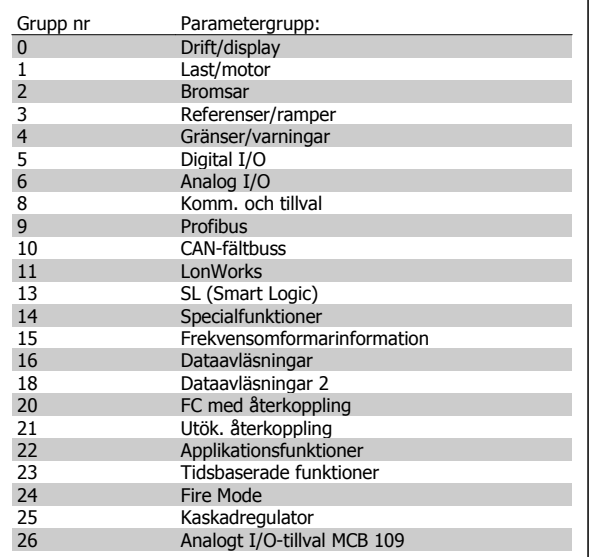

Tabell 6.3: Parametergrupper.

 $10,64/$ 30RP067 Grundinställning 0-01 Språk [0] Engelska Bild 6.10: Displayexempel.

När du har valt en parametergrupp väljer du en parameter med naviga-

I GLCP-displayens mittavsnitt visas parameterns nummer och namn tillsammans med det valda parametervärdet.

tionsknapparna.

6 Så här programmerar du Low Harmonic Drive Handbok för VLT HVAC Low Harmonic Drive

## **6.2 Programmera det aktiva filtret**

Fabriksinställningarna för filterdelen i Low Harmonic-frekvensomformare är valda för optimal drift med ett minimum av ytterligare programmering. Alla CT-värden, till exempel frekvens, spänningsnivåer och andra värden som direkt är kopplade till frekvensomformaren är förinställda.

Det rekommenderas inte att ändra andra parametrar som påverkar filterdriften. Val av avläsningar och vilken information som ska visas på LCP:ns statusrader kan dock anpassas till individuella preferenser.

Två steg är nödvändiga för att ställa in filtret:

- ï Ändra den nominella spänningen i par. 300-10
- ï Säkerställ att filtret är i auto-läge (tryck på knappen Auto On på LCP)

**Översikt över parametergrupper på filtret**

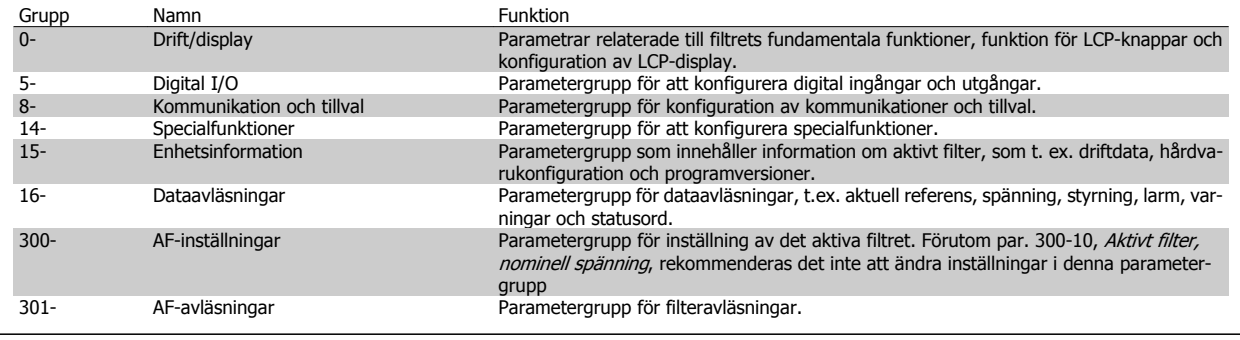

Tabell 6.4: Parametergrupper

En lista över alla parametrar som är tillgängliga från filtrets LCP finns i avsnittet Parametertillval - Filter. En mera utförlig beskrivning av parametrar för det aktiva filtret finns handboken VLT Active Filter AAF005, MG90VXYY

#### **6.2.1 Använda Low Harmonic Drive i NPN-läge**

Standardinställningen för par. 5-00, Digitalt I/O-läge är PNP-läge. Om NPN inte önskas måste ledningsdragningen i filterdelen av Low Harmonic Drive ändras. Innan inställningen i par. 5-00 kan ändras till NPN-läge måste kabeln som är ansluten till 24 V (styrplint 12 eller 13) ändras till plint 20 (jord).

Handbok för VLT HVAC Low Harmonic Drive

# **6.3 Parameterlista - Frekvensomformare**

#### **6.3.1 Huvudmenystruktur**

Parametrarna för frekvensomformaren är grupperade i parametergrupper för att det ska vara enkelt att välja parametrar så att frekvensomformaren kan användas på optimalt sätt.

De flesta VLT HVAC-frekvensomformare-tillämpningar kan programmeras med knappen Snabbmeny och genom att välja parametrar under Snabbmenyn och Funktionsmenyn.

Beskrivningar och standardinställningar av parametrarna finns under sektionen Parameterlistor längst bak i den här handboken.

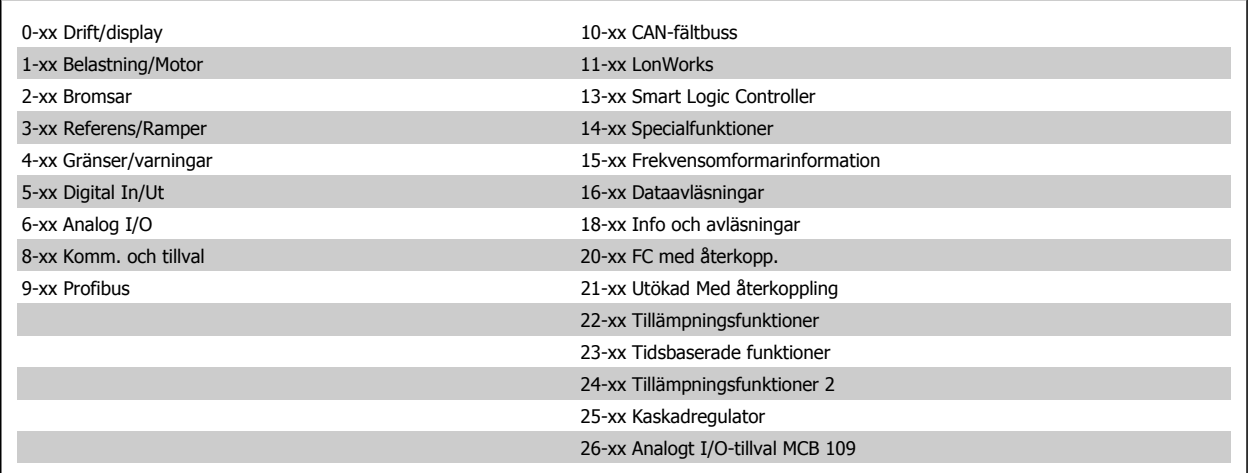

## **6.3.2 0-\*\* Drift och display**

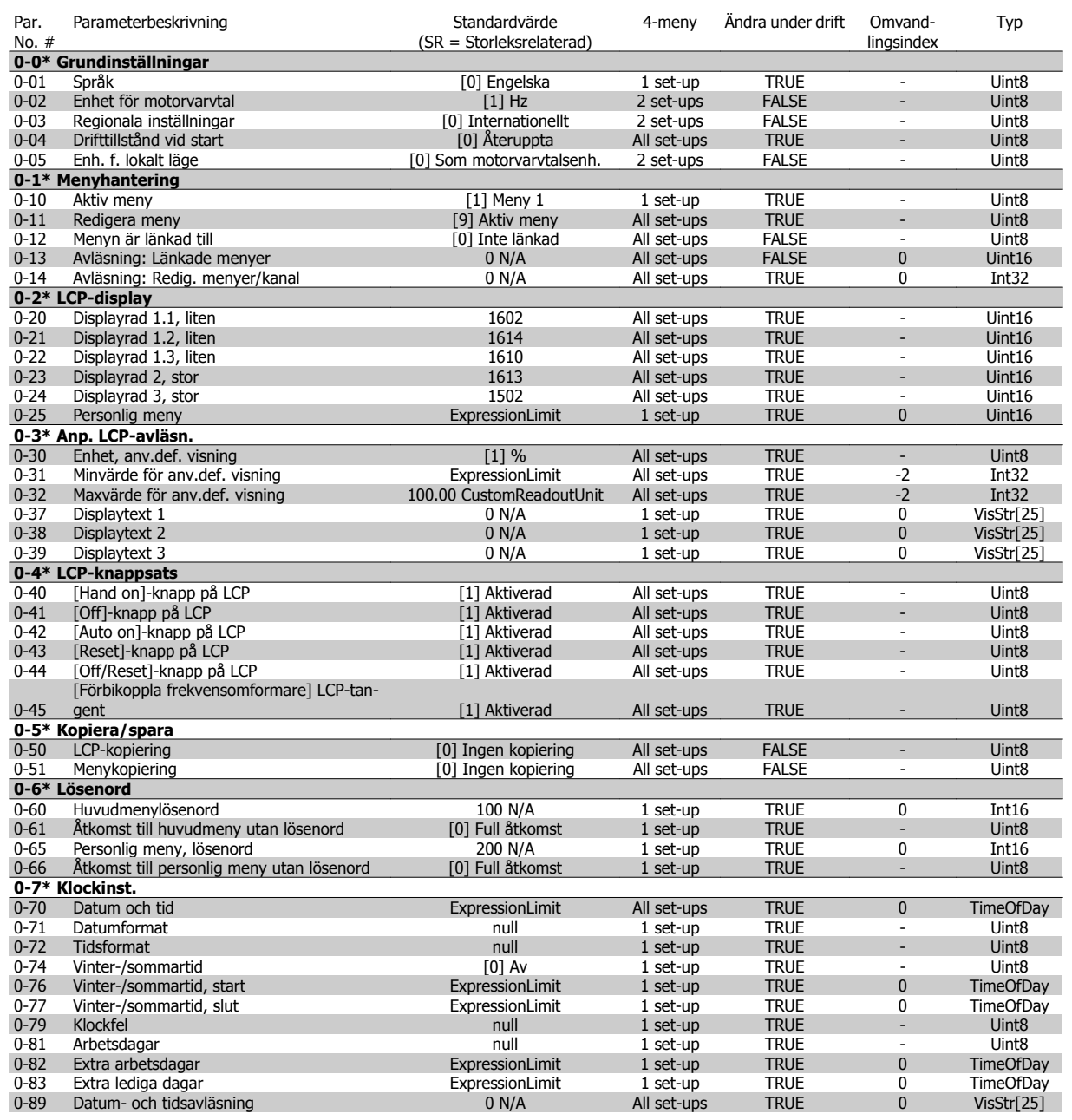

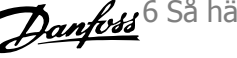

# **6.3.3 1-\*\* Last / motor**

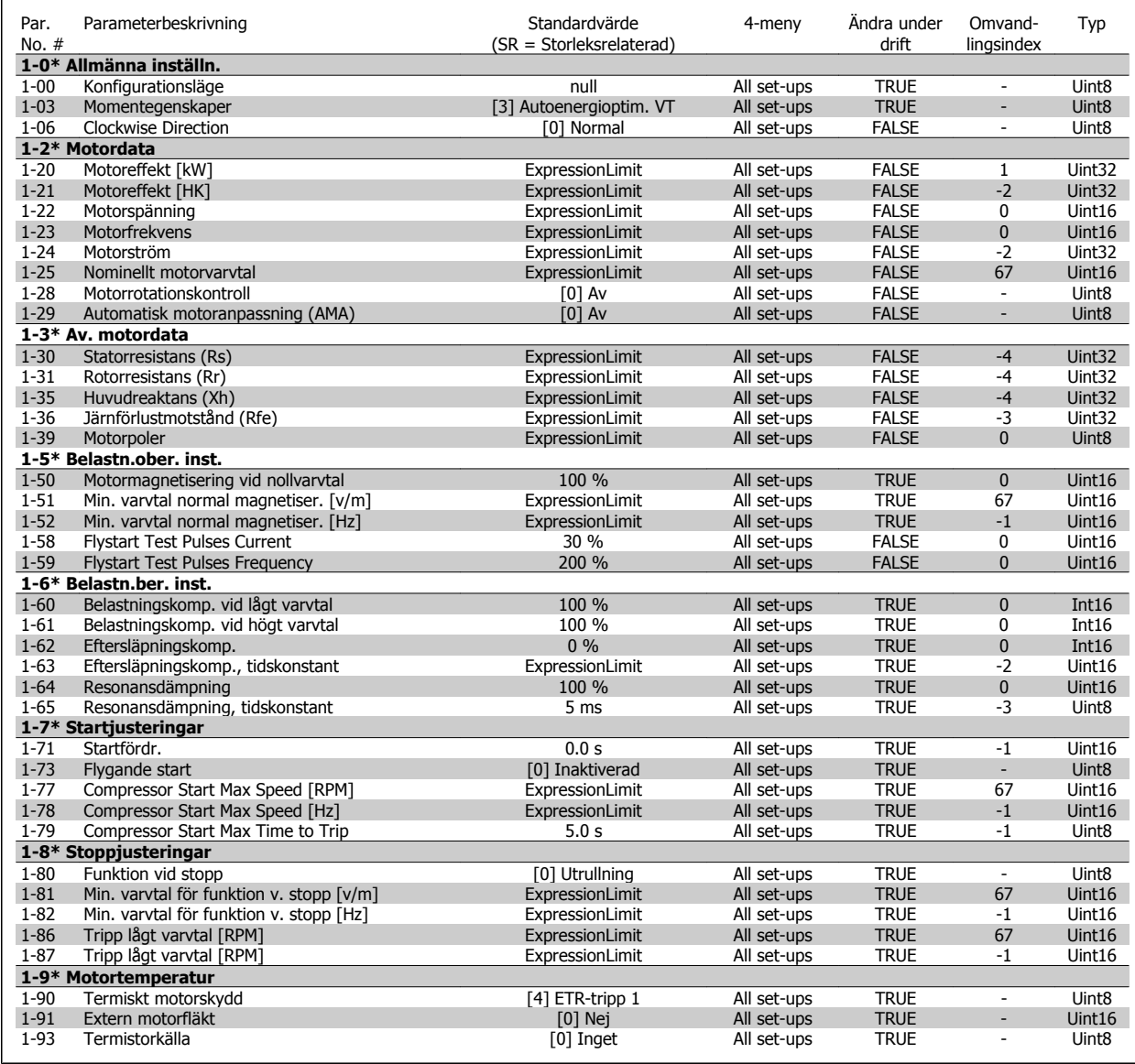

## **6.3.4 2-\*\* Bromsar**

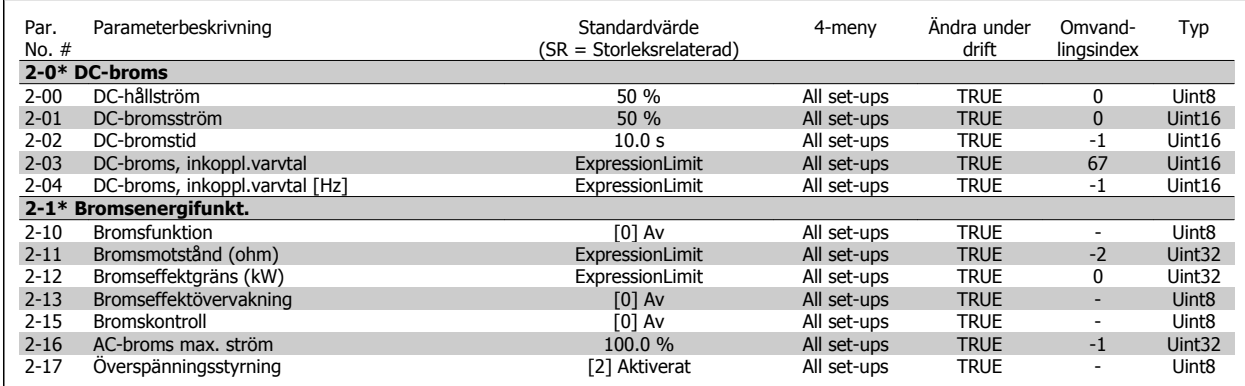

#### **6.3.5 3-\*\* Referens / Ramper**

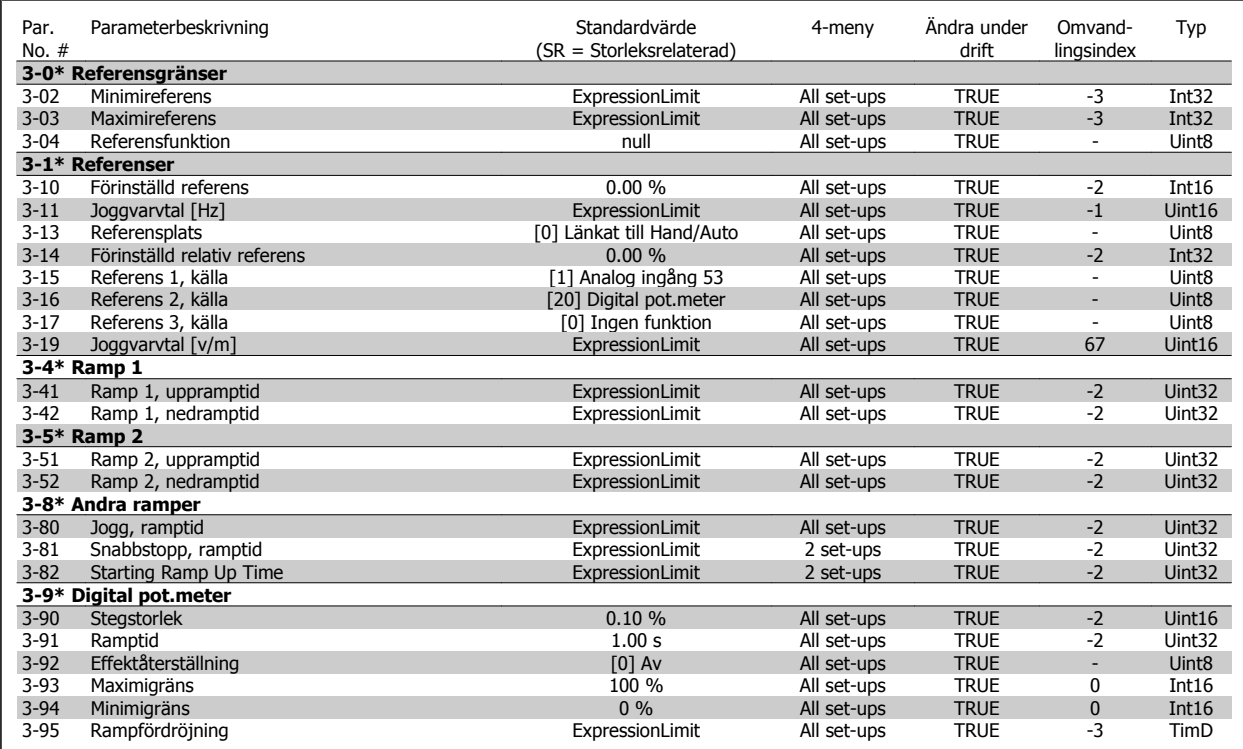

#### **6.3.6 4-\*\* Gränser/Varningar**

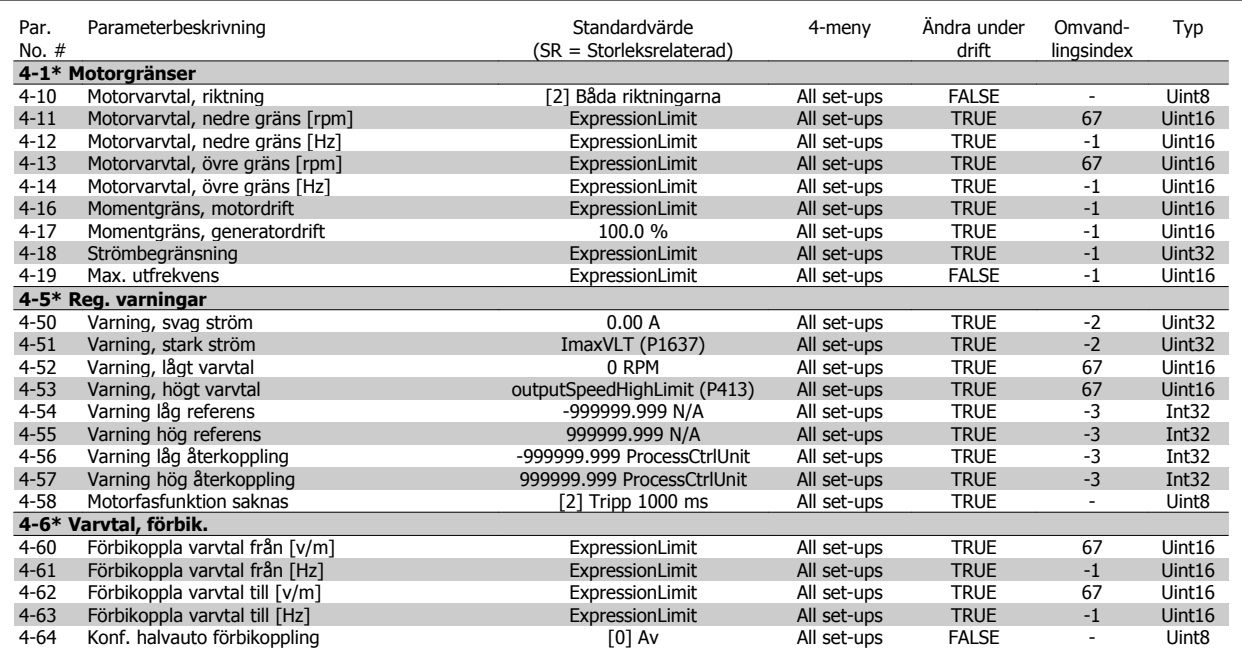

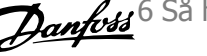

## **6.3.7 5-\*\* Digital I/O**

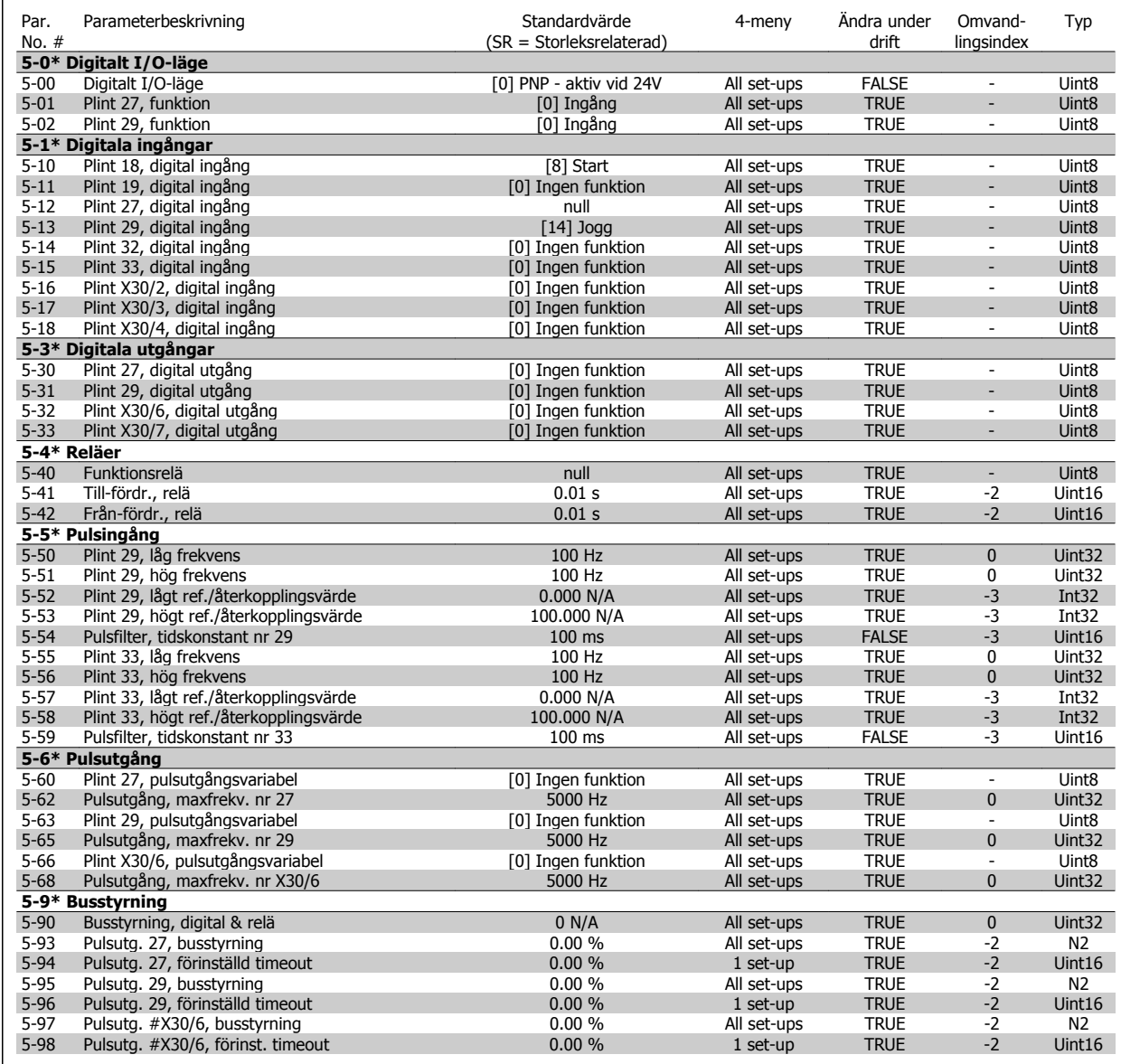

## **6.3.8 6-\*\* Analog I/O**

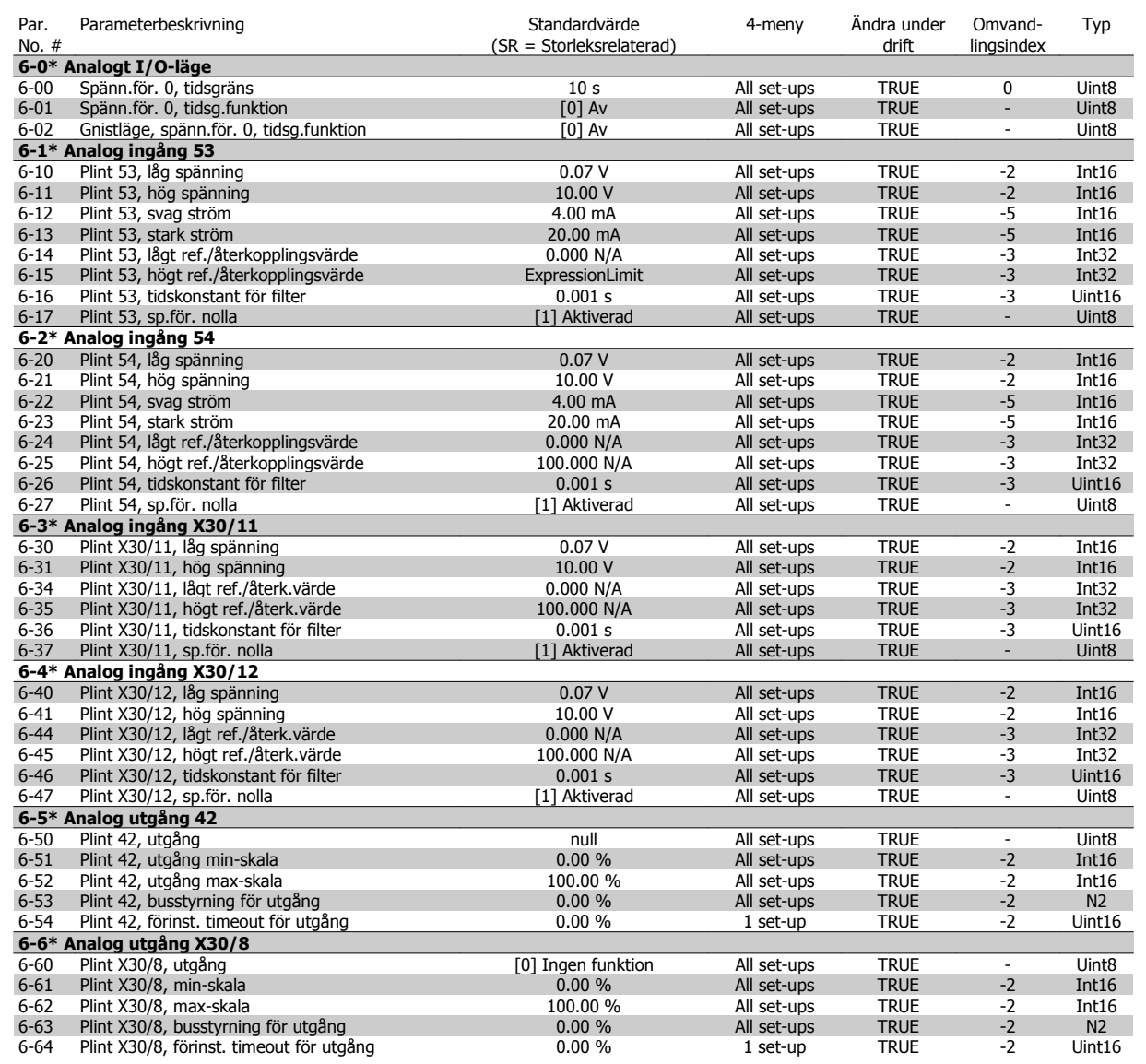

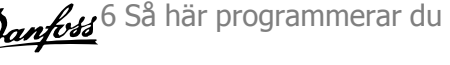

#### **6.3.9 8-\*\* Kommunikation och alternativ**

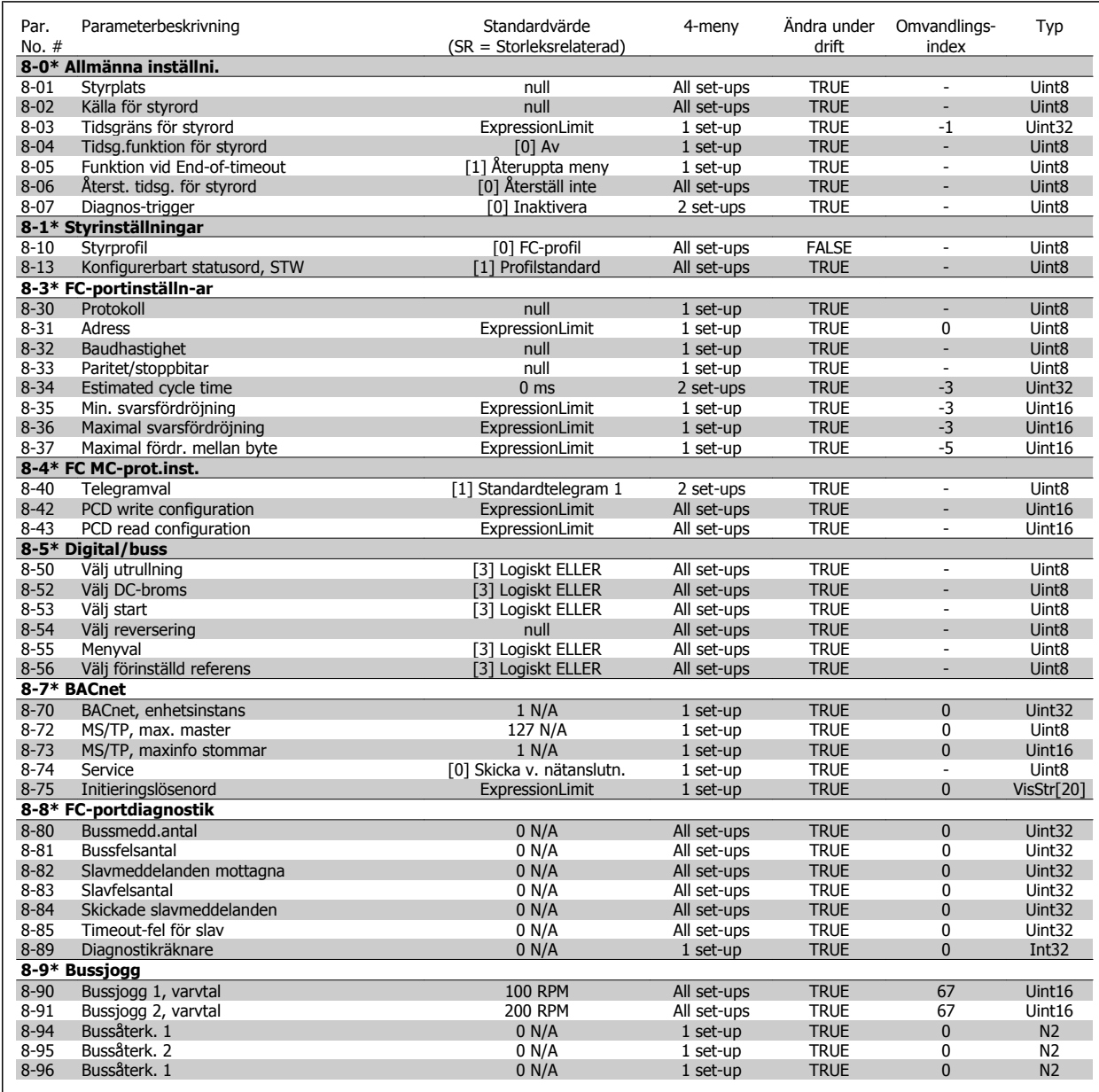

#### **6.3.10 9-\*\* Profibus**

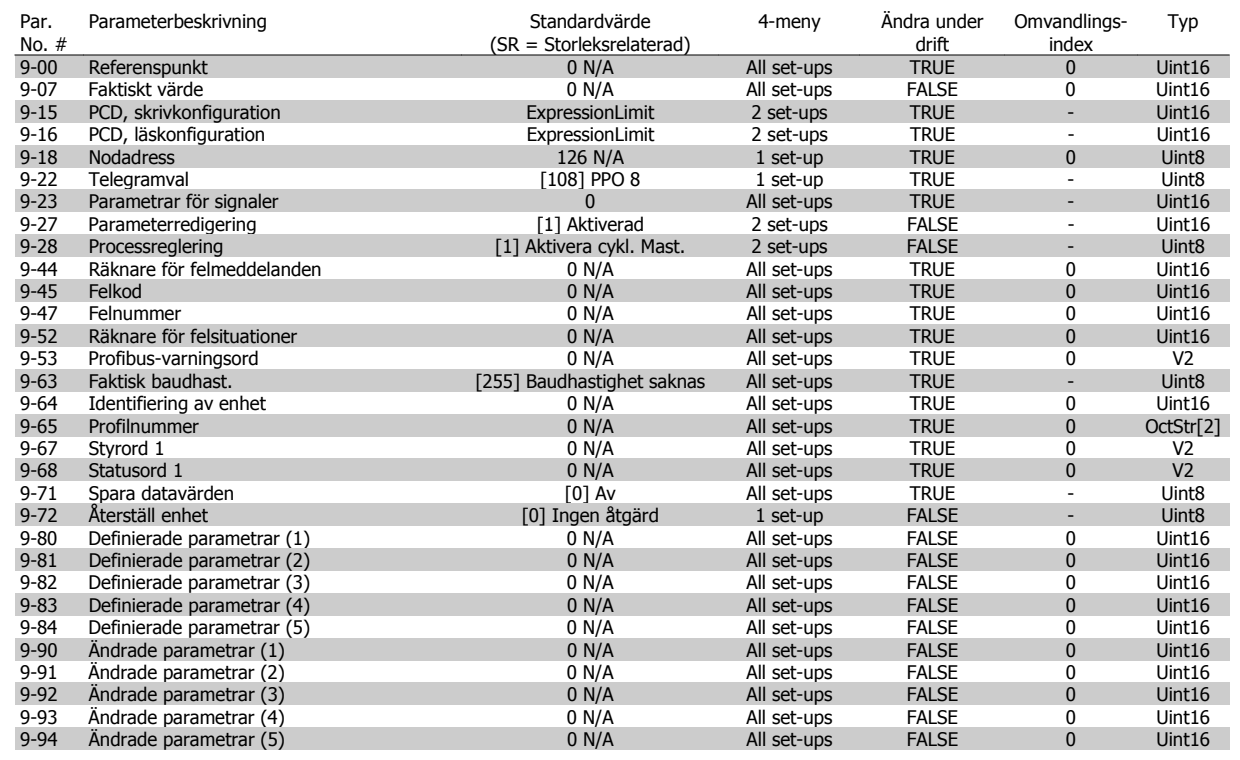

#### **6.3.11 10-\*\* CAN-fältbuss**

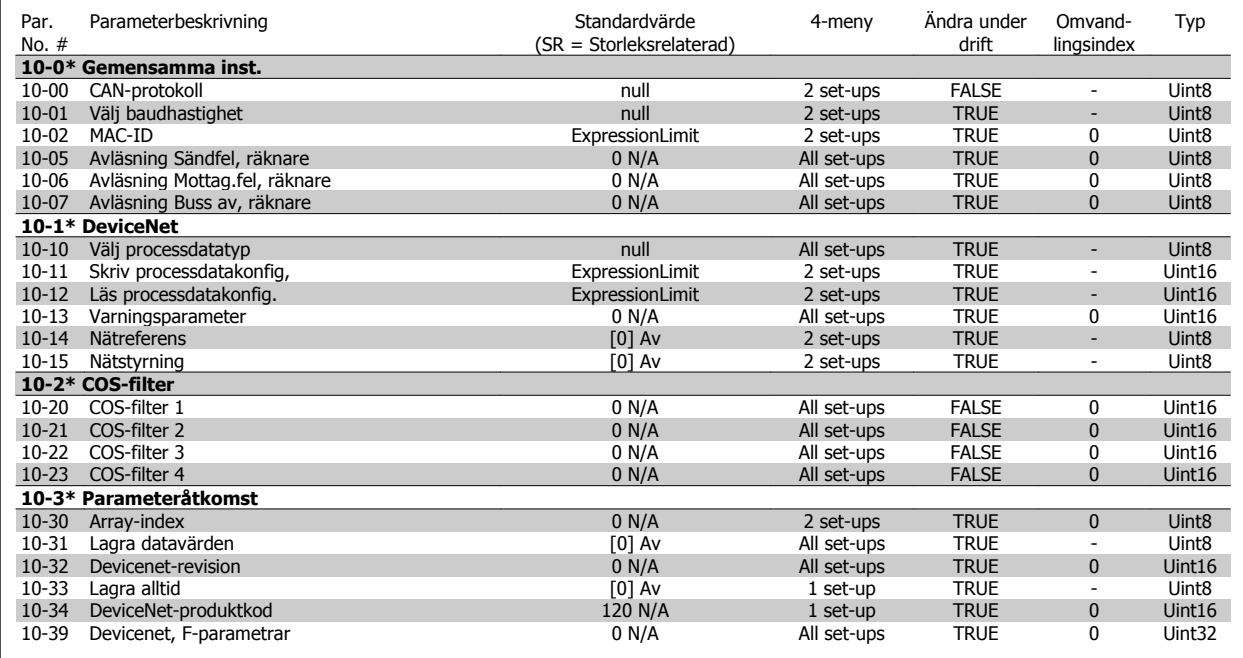

**6** 

#### **6.3.12 11-\*\* LonWorks**

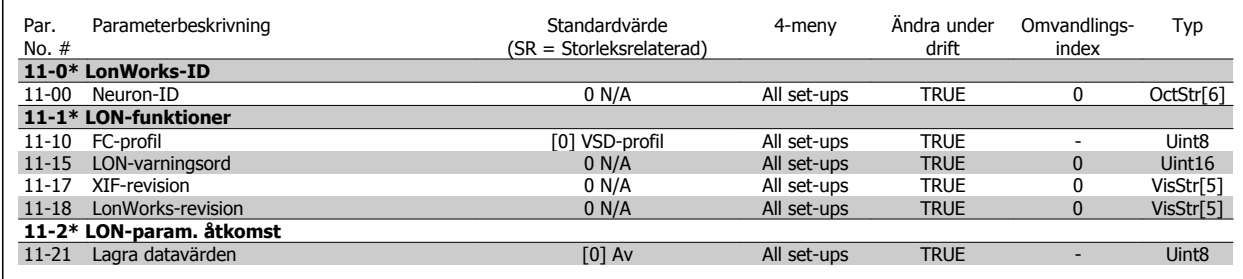

# **6.3.13 13-\*\* SL-regulator (Smart Logic)**

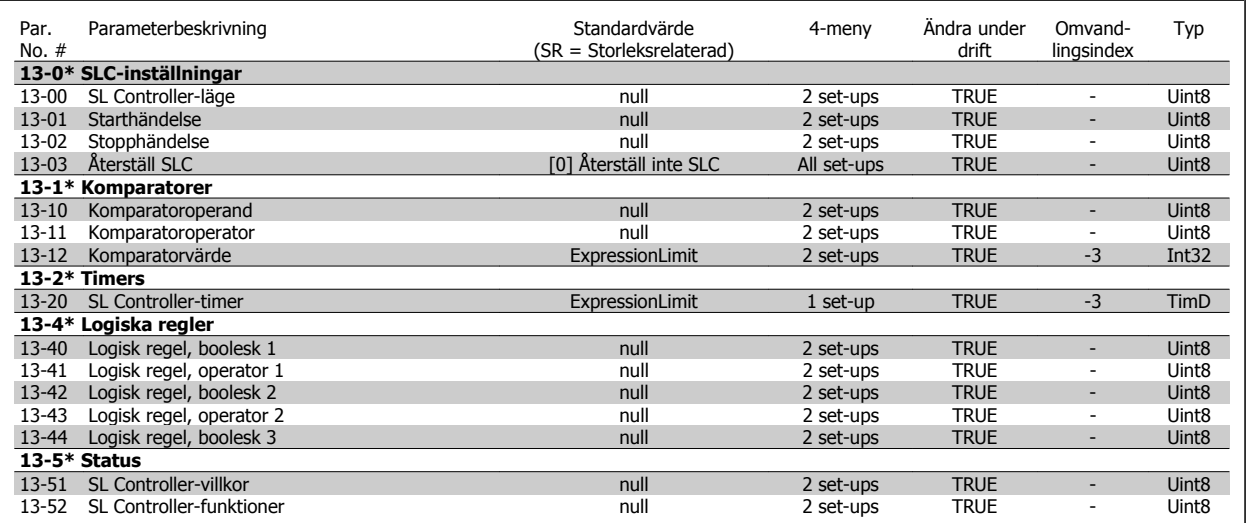

#### **6.3.14 14-\*\* Specialfunktioner**

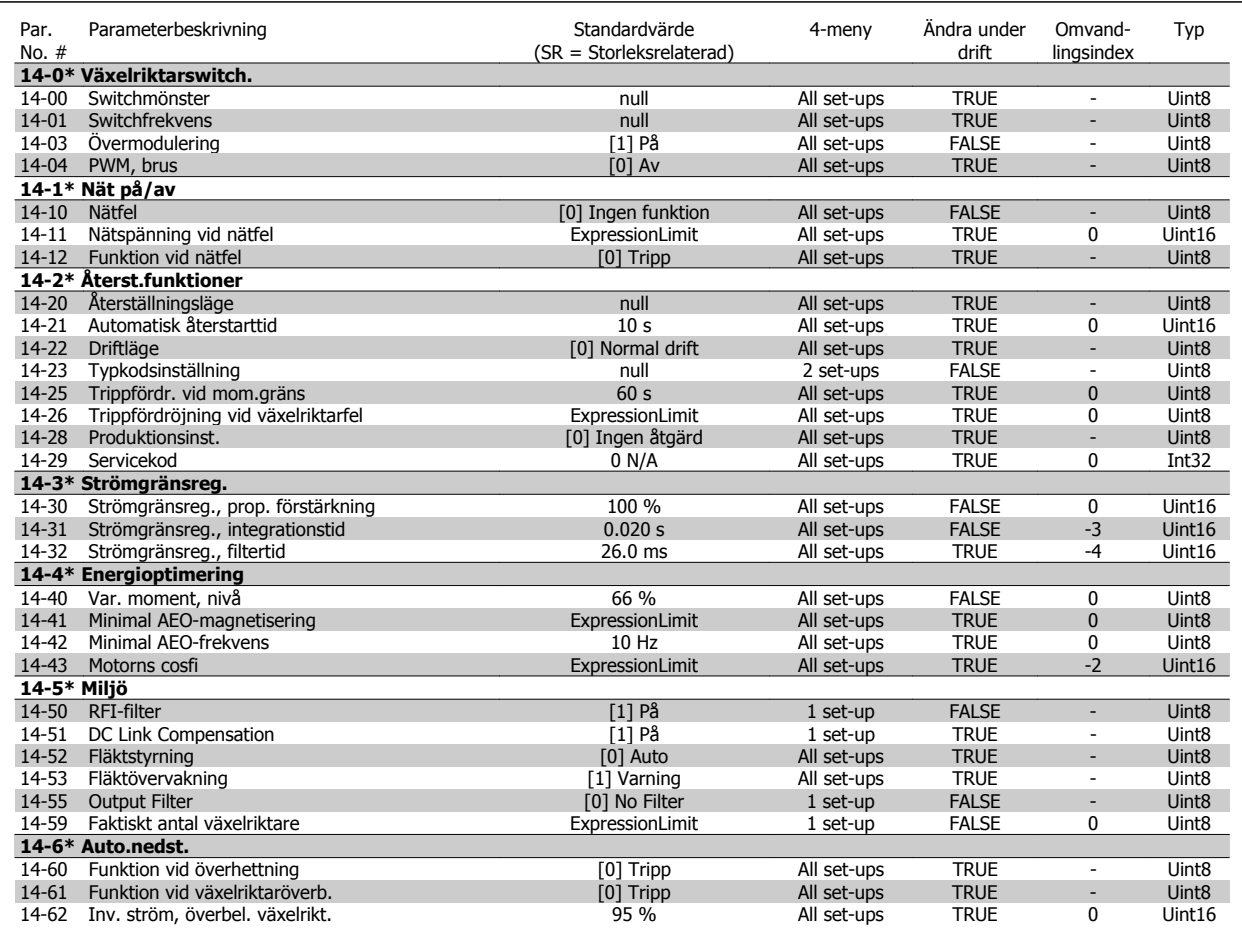

## **6.3.15 15-\*\* FC-information**

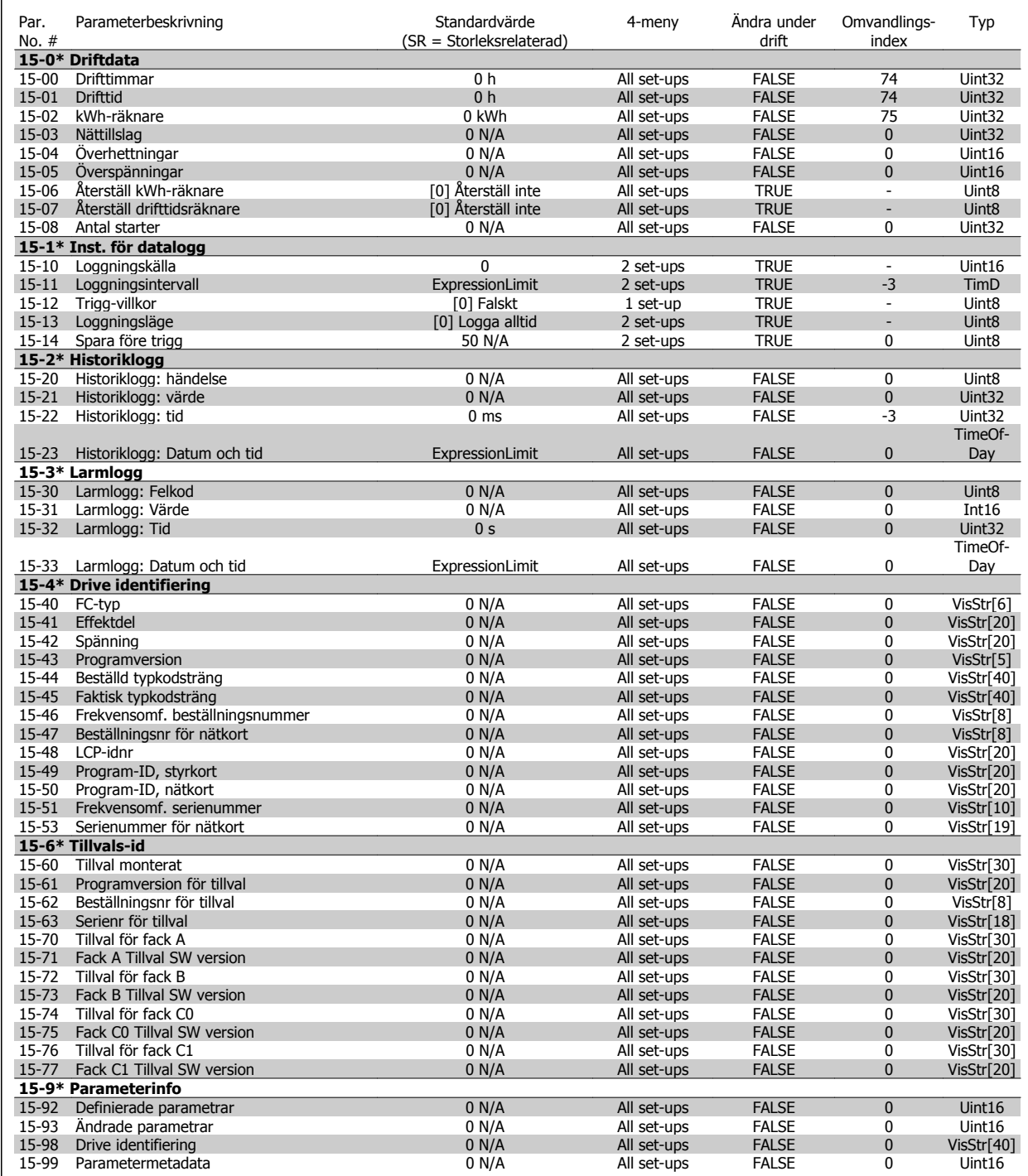

#### **6.3.16 16-\*\* Dataavläsningar**

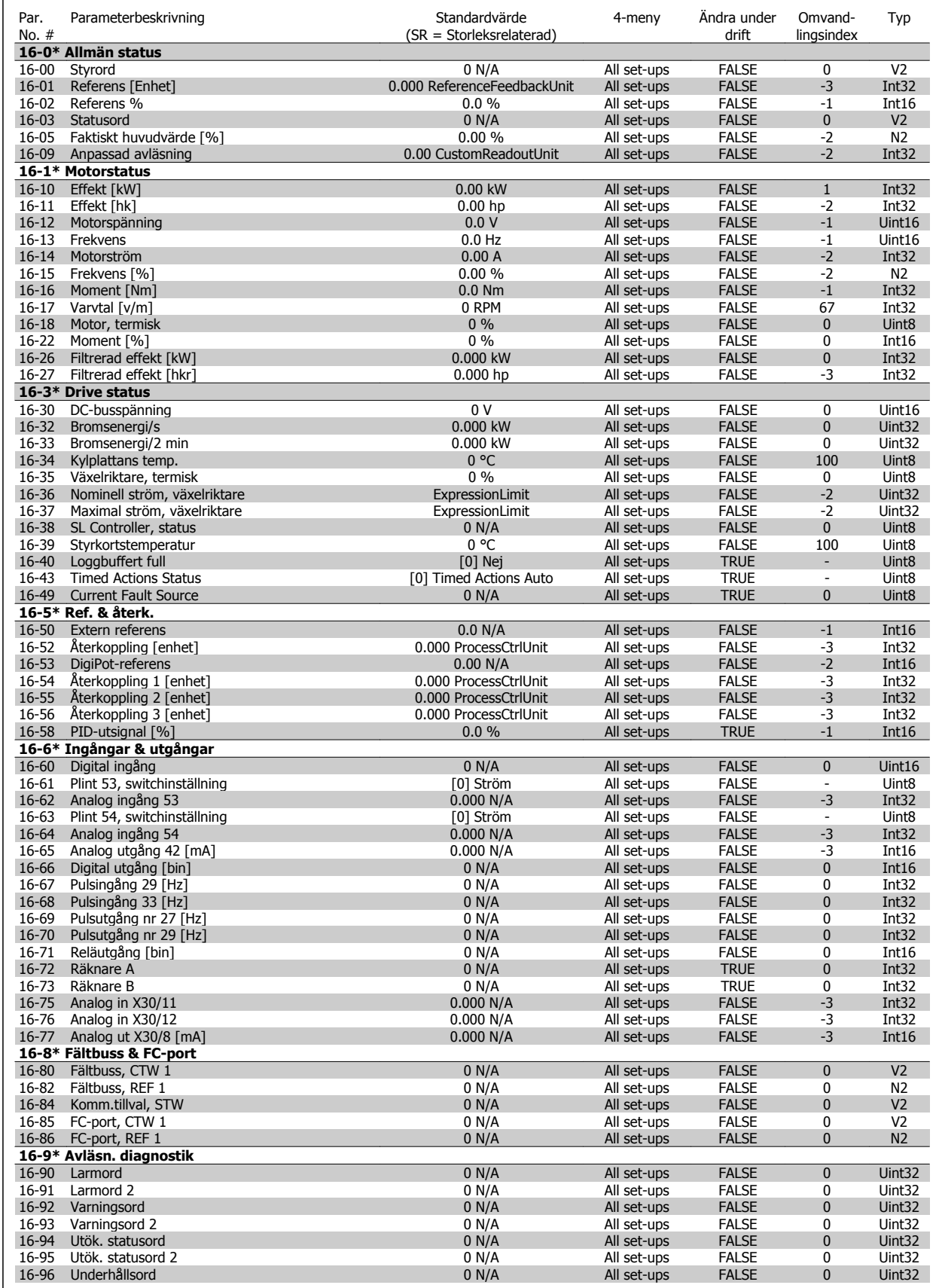

## **6.3.17 18-\*\* Info och avläsningar**

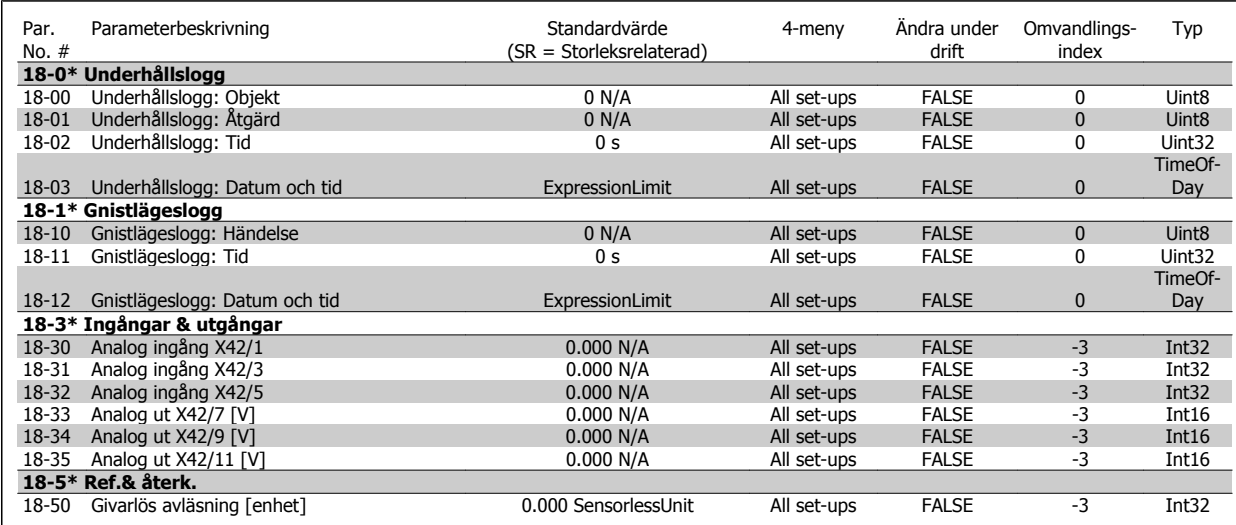

## **6.3.18 20-\*\* FC med återkoppling**

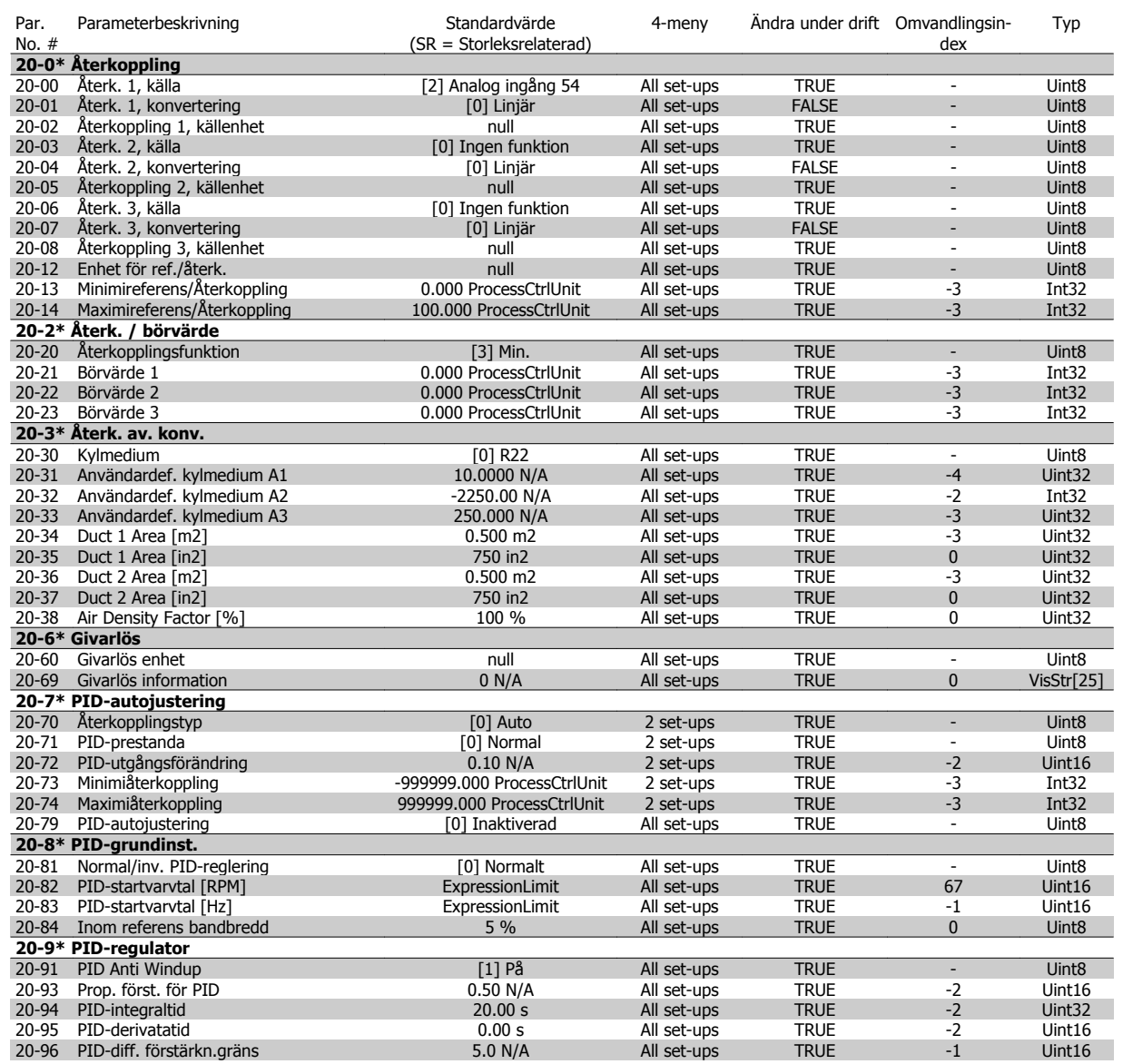

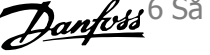

## **6.3.19 21-\*\* Utök. återkoppling**

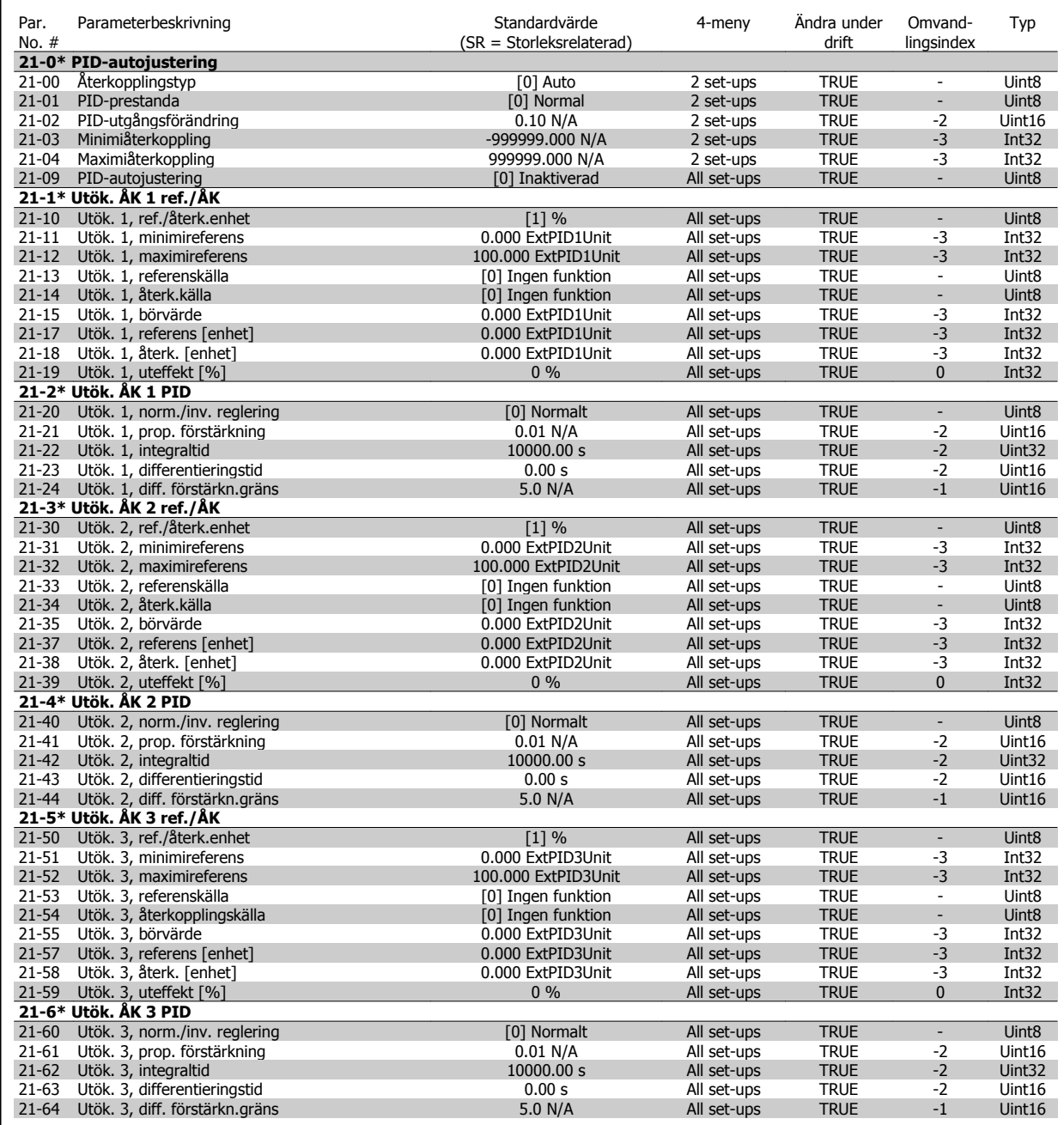

## **6.3.20 22-\*\* Applikationsfunktioner**

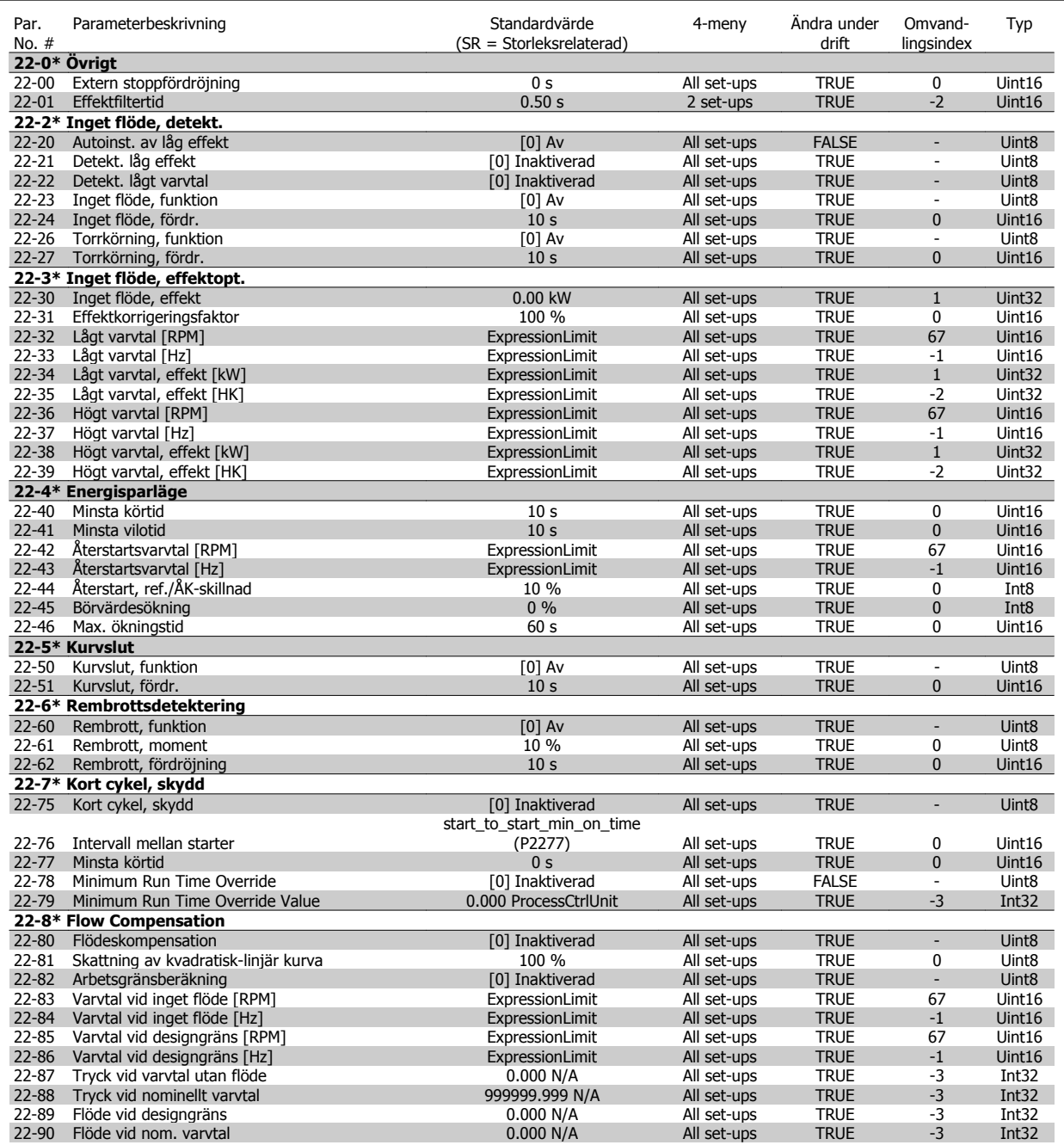

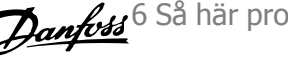

#### **6.3.21 23-\*\* Tidsbaserade funktioner**

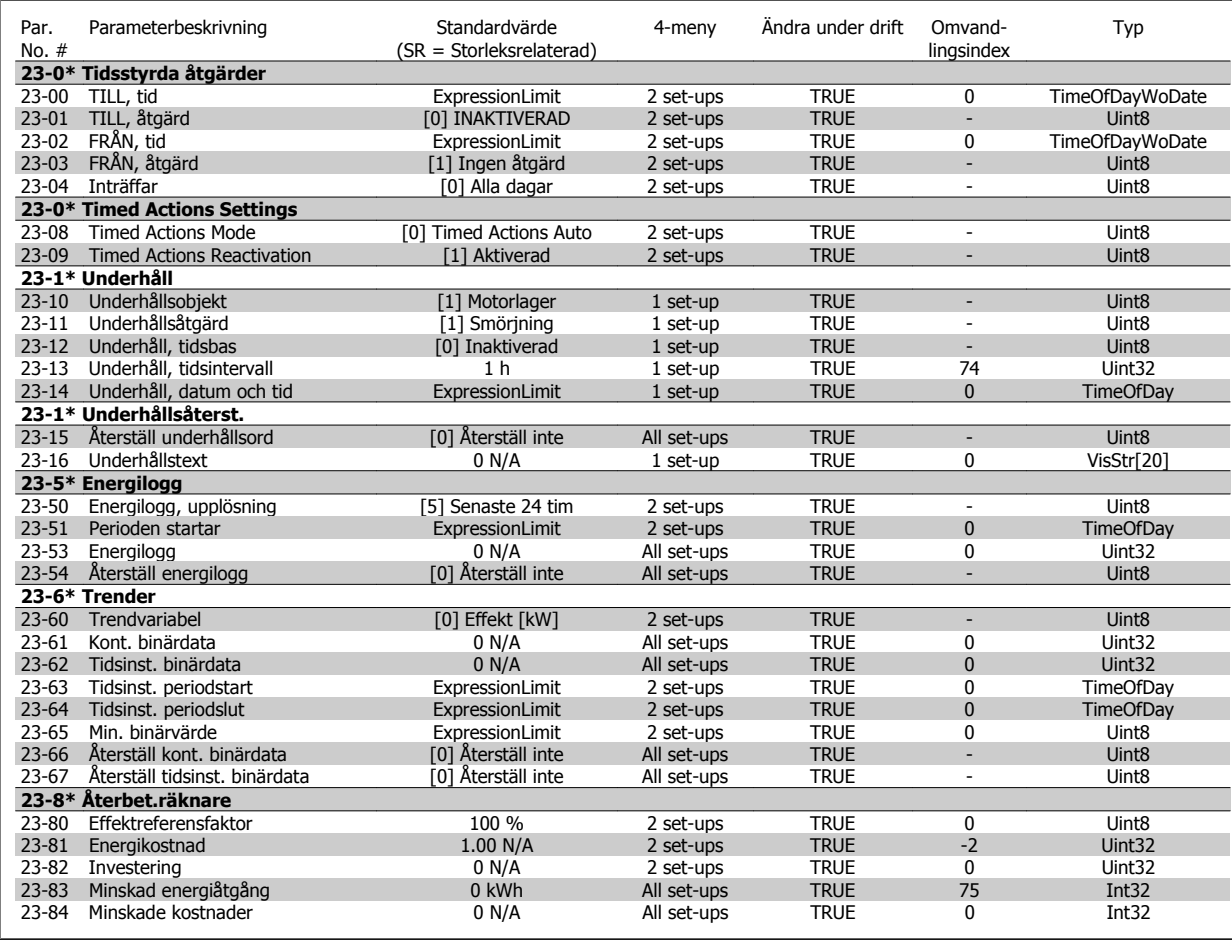

#### **6.3.22 24-\*\* Applikationsfunktioner 2**

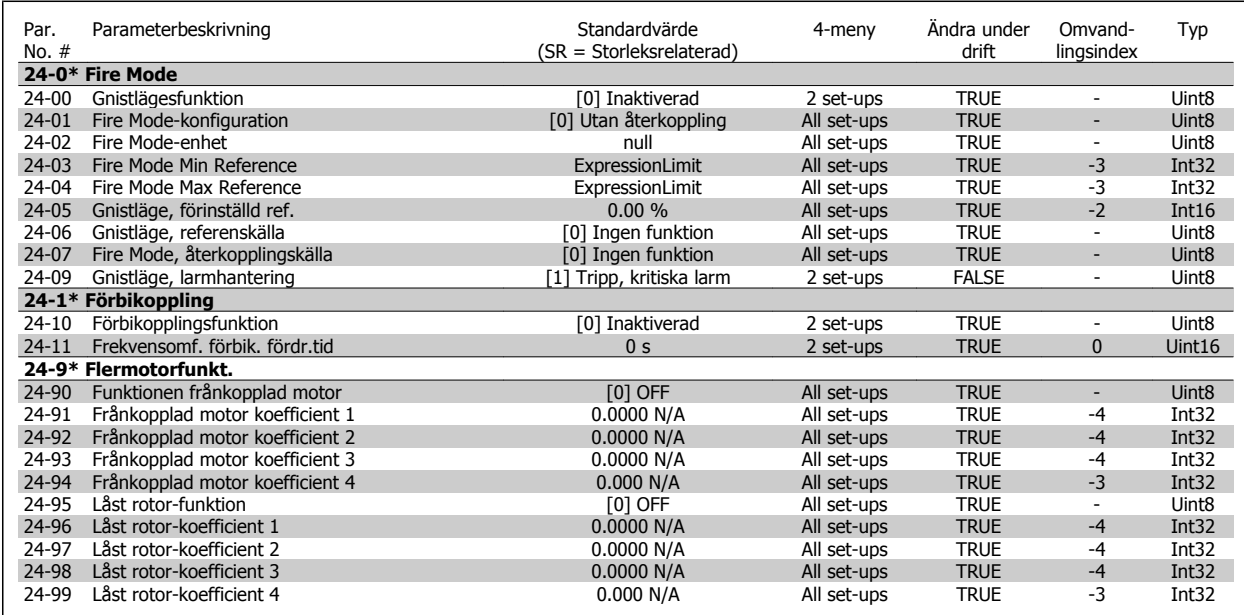

#### **6.3.23 25-\*\* Kaskadregulator**

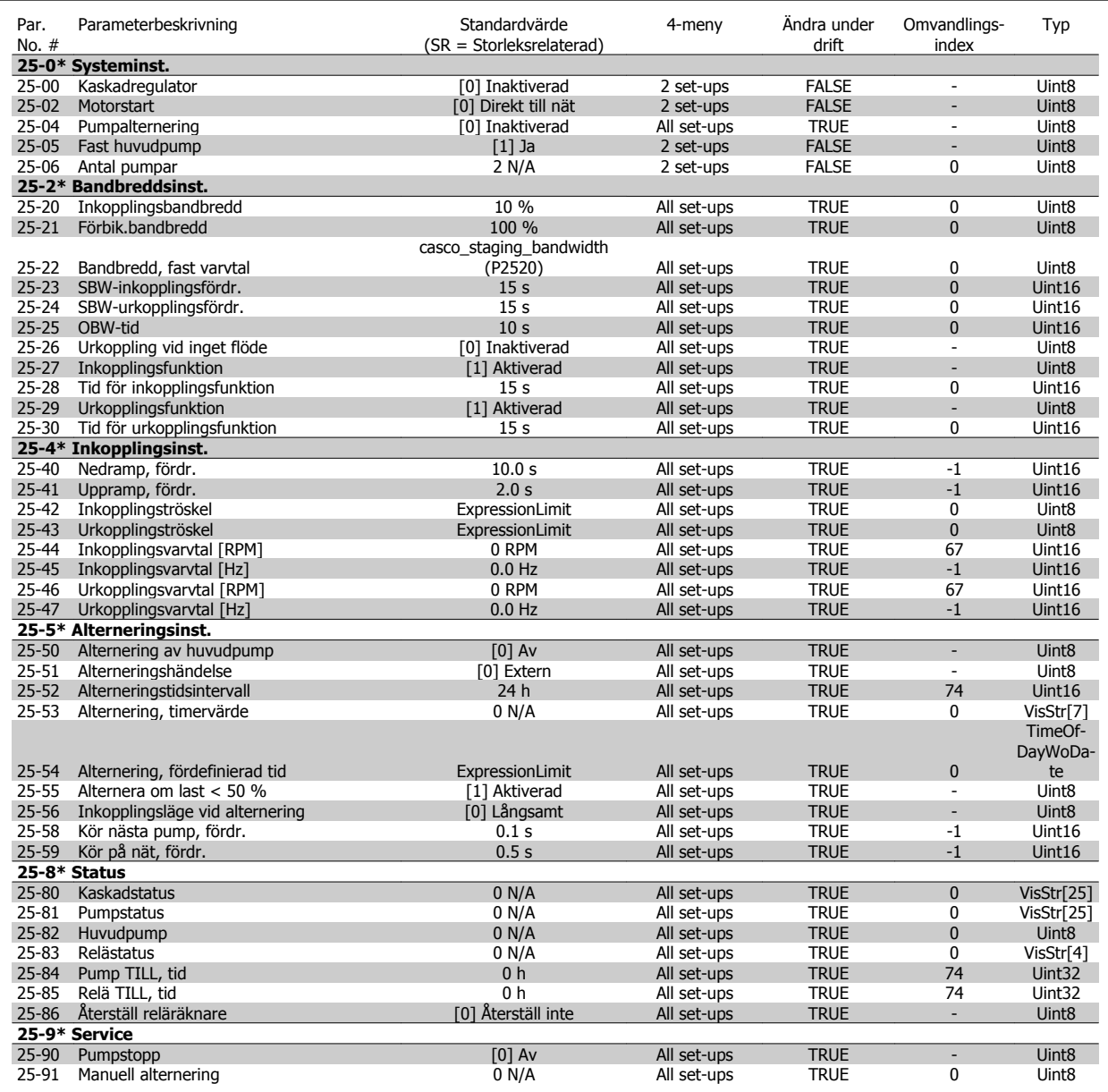

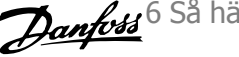

## **6.3.24 26-\*\* Analogt I/O-tillval MCB 109**

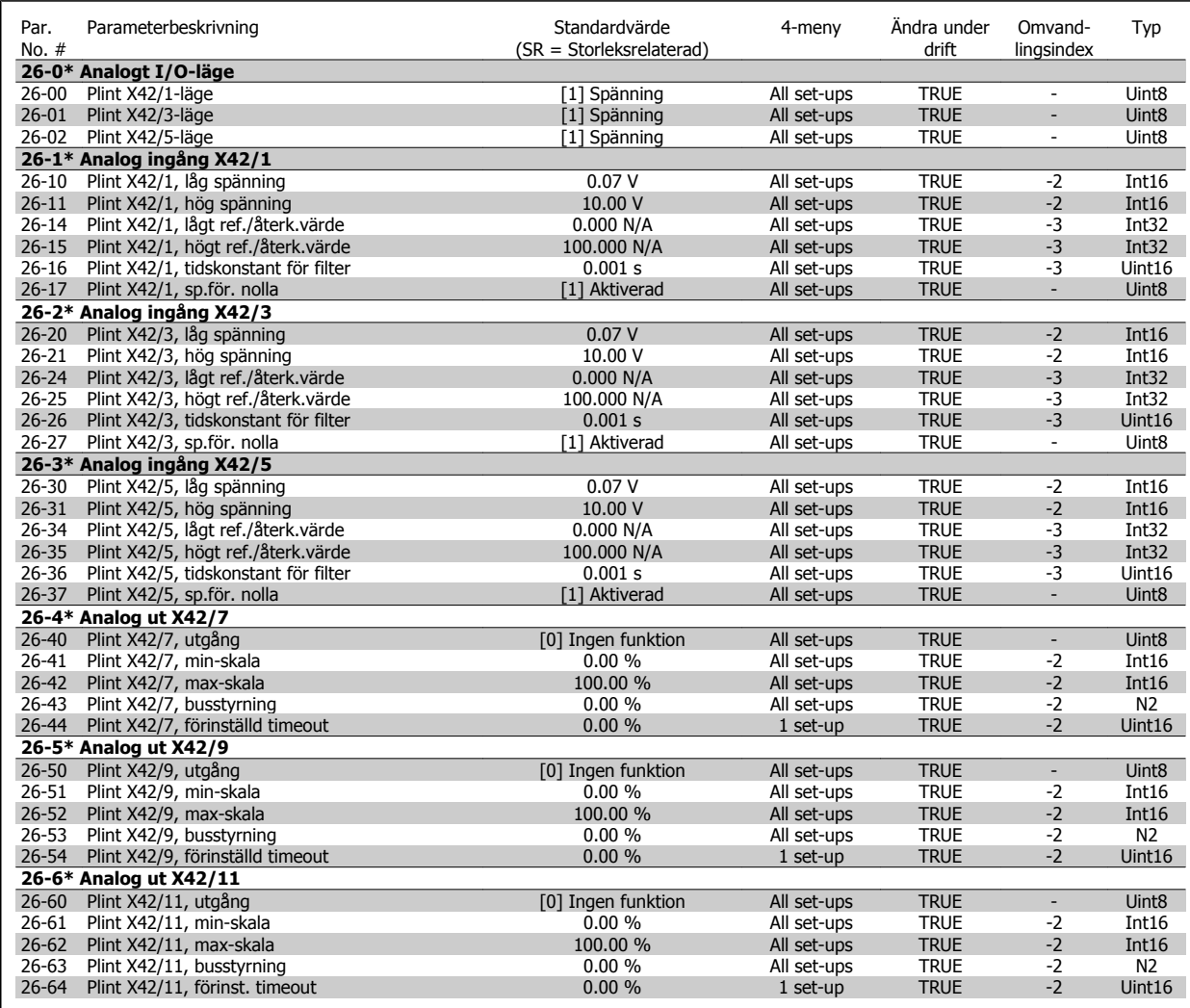

6 Så här programmerar du Low Harmonic Drive Handbok för VLT HVAC Low Harmonic Drive

# **6.4 Parameter Lists - Active Filter**

## **6.4.1 Operation/Display 0-\*\***

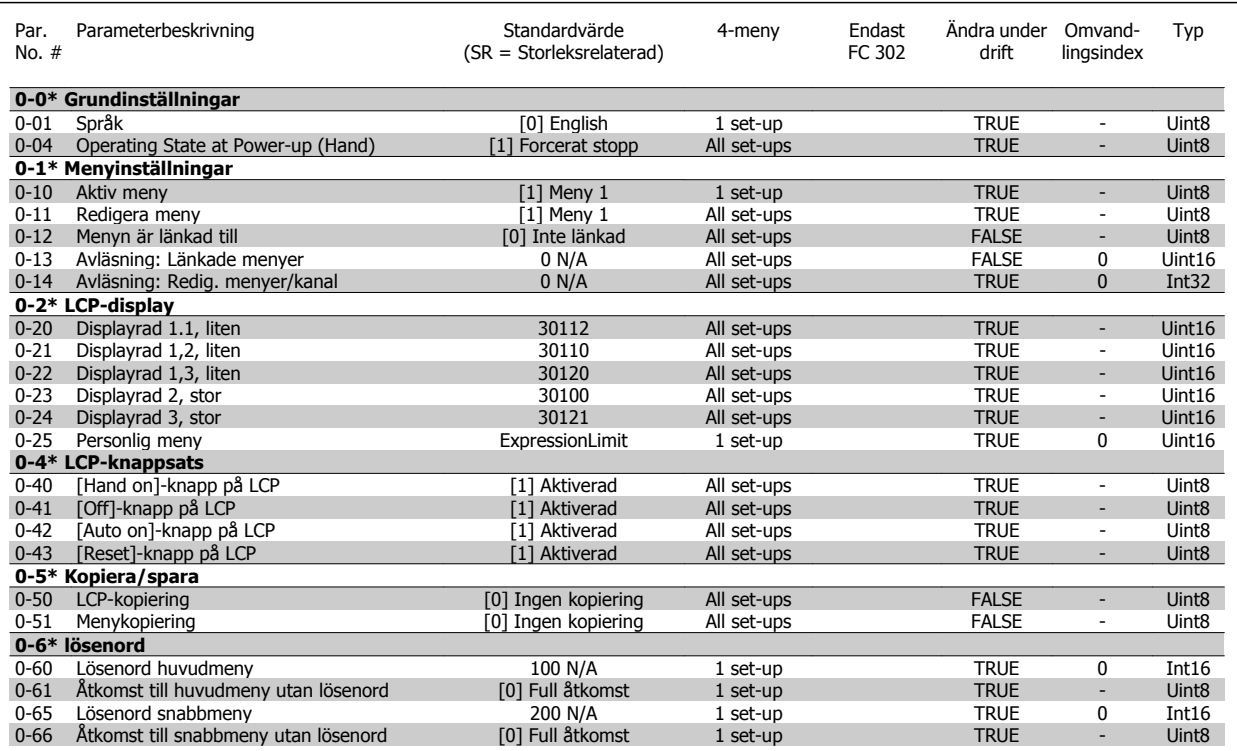

## **6.4.2 Digital In/Out 5-\*\***

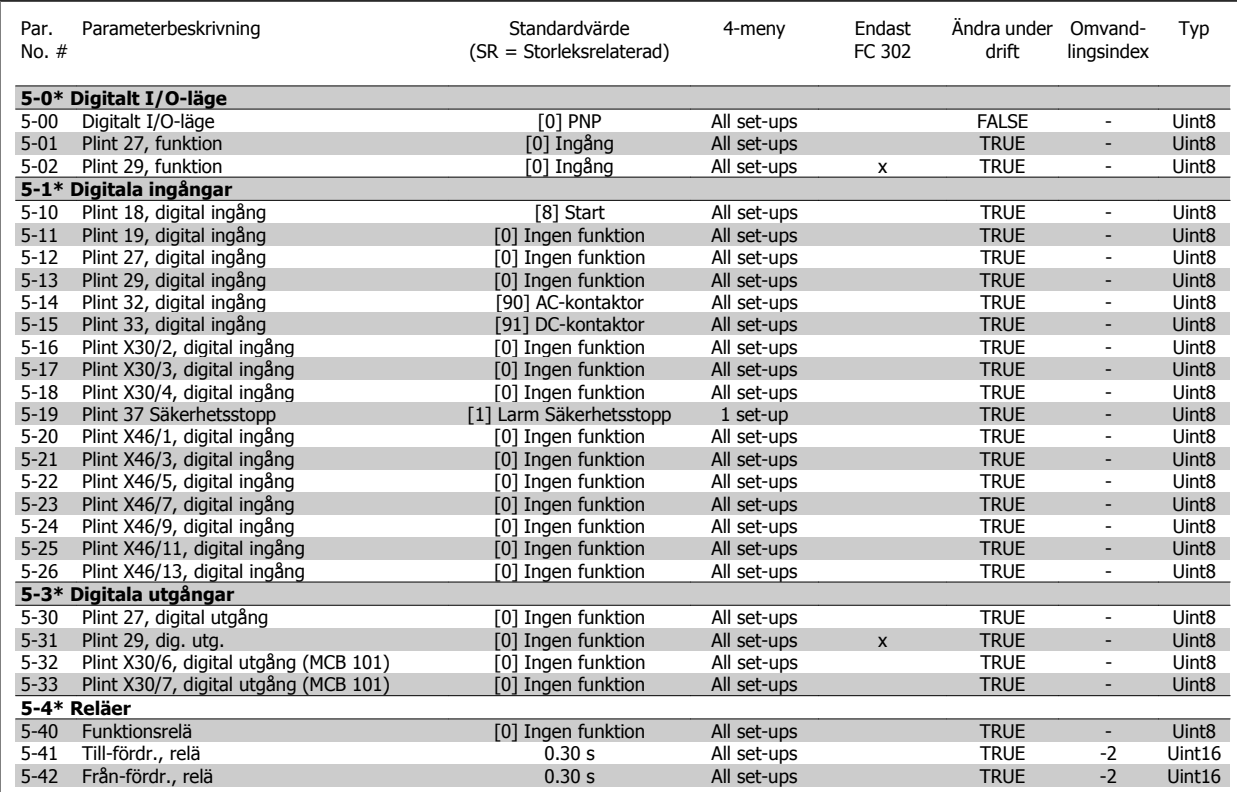

## **6.4.3 Comm. and Options 8-\*\***

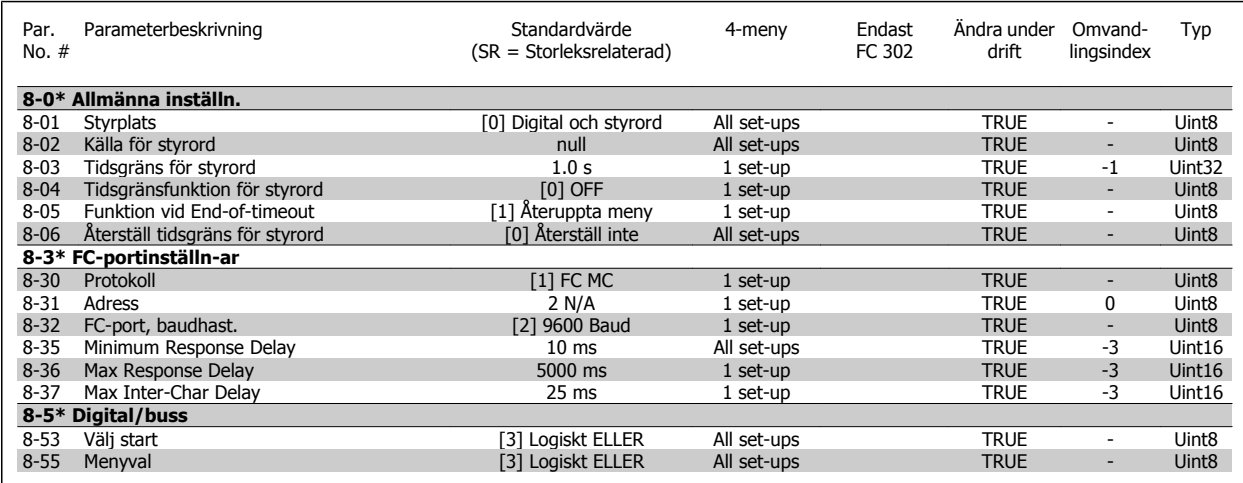

#### **6.4.4 Special Functions 14-\*\***

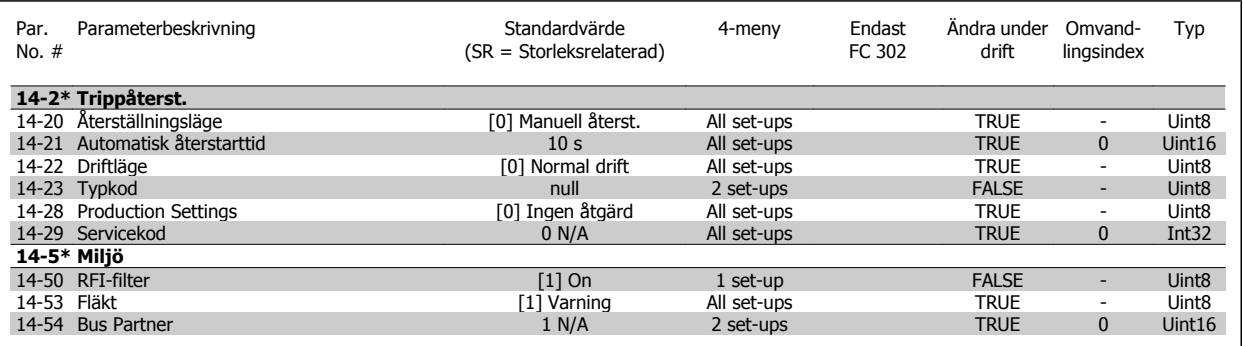

#### **6.4.5 FC Information 15-\*\***

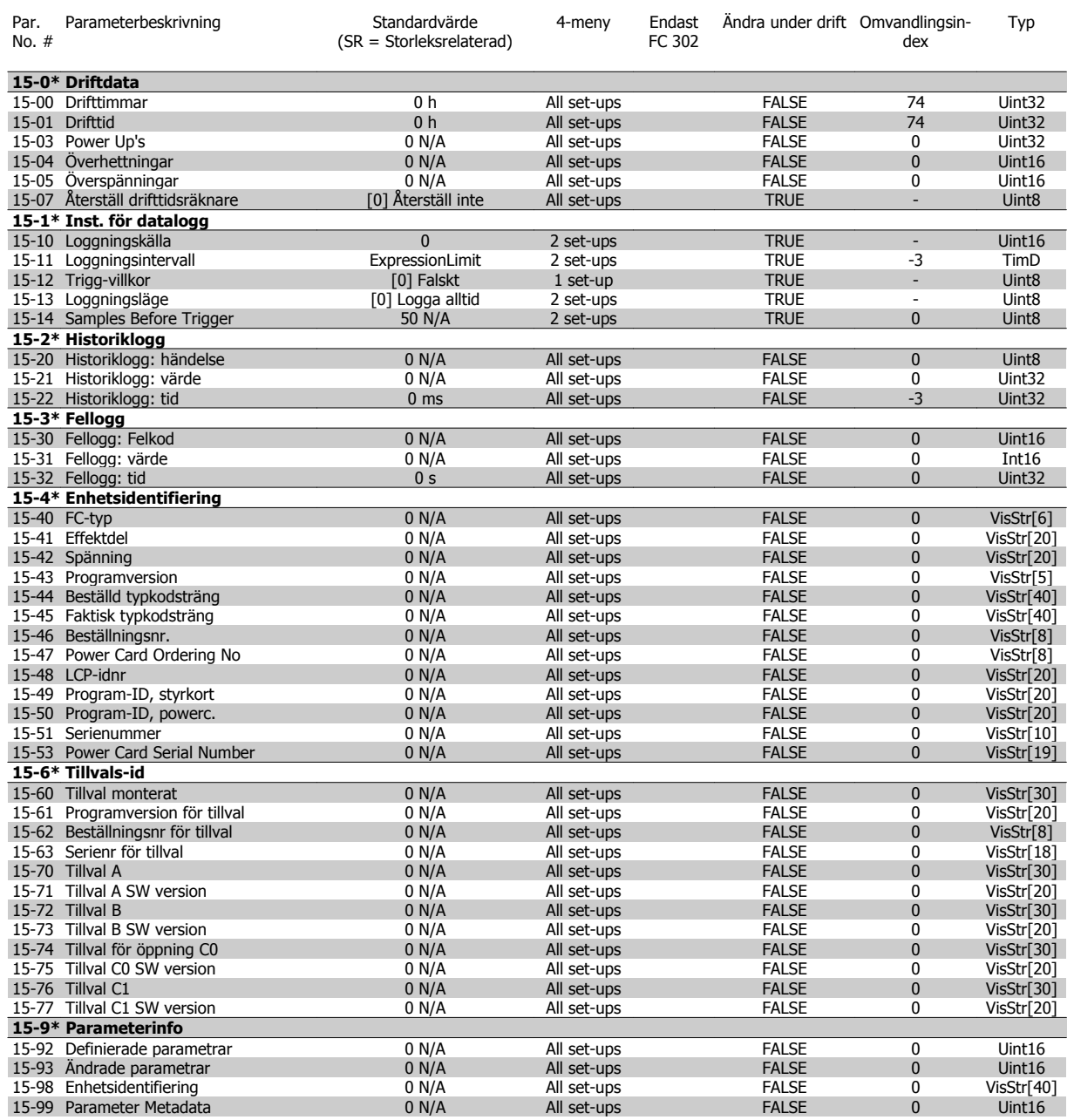

#### **6.4.6 Data Readouts 16-\*\***

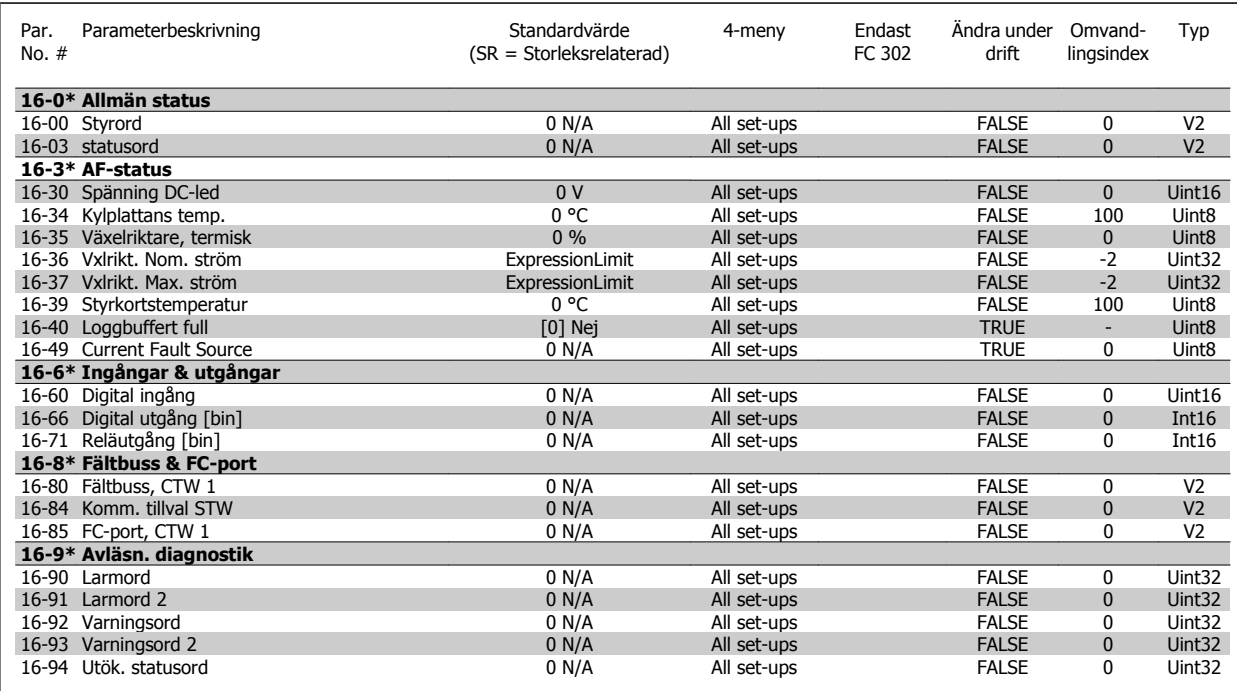

## **6.4.7 AF-inställningar 300-\*\***

**OBS!**

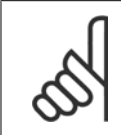

Förutom för par. 300-10 rekommenderas det inte att ändra inställningarna i denna par. grupp för Low Harmonic Drive

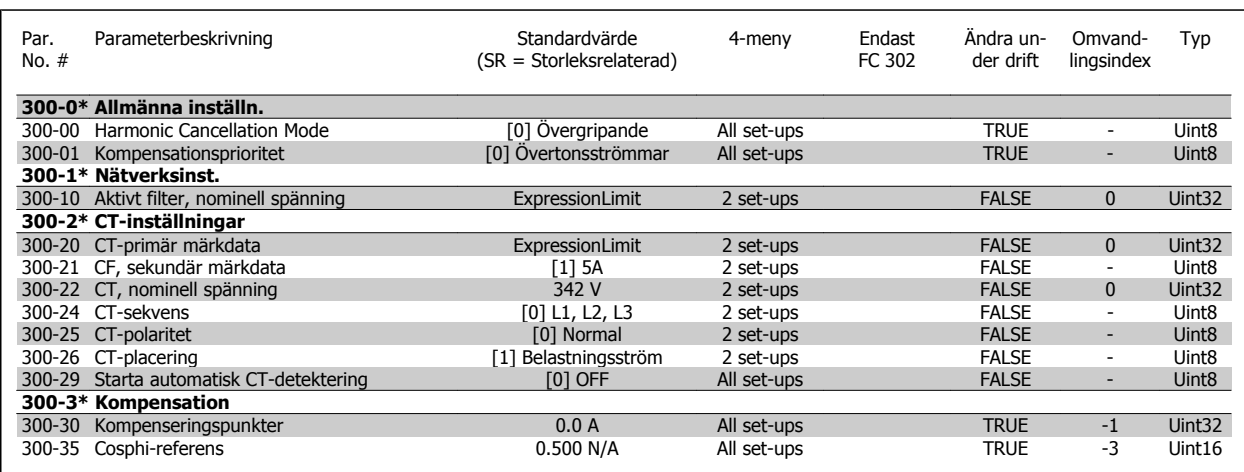

6 Så här programmerar du Low Harmonic Drive Handbok för VLT HVAC Low Harmonic Drive

#### **6.4.8 AF-avläsningar301-\*\***

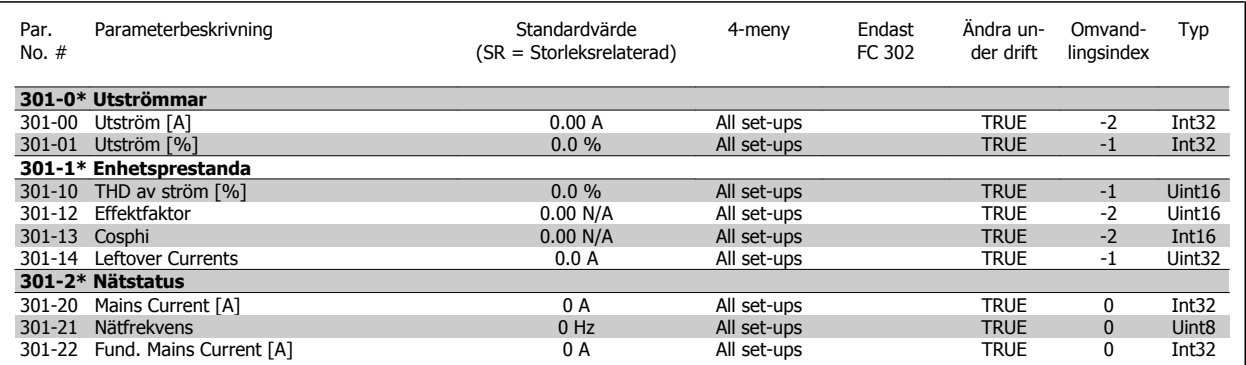
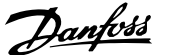

# **7 Installation och konfiguration av RS-485**

# **7.1.1 Översikt**

RS-485 är ett tvåtrådigt bussgränssnitt som är kompatibelt med en nätverkstopologi med multidropp, dvs. där noder kan anslutas som bussar eller via droppkablar från en gemensam förbindelseledning. Totalt 32 noder kan anslutas till ett nätverssegment.

Nätverkssegmenten avbryts av repeterare. Observera att varje repeterare fungerar som en nod i det segment där den installerats. Varje nod som är ansluten inom ett visst nätverk måste också ha en unik nodadress, inom alla segment.

Avsluta varje segment i båda ändar, endera med termineringsswitchen (S801) till frekvensomformarna eller ett obalanserat nät med slutmotstånd. Använd alltid skärmade tvinnade parkablar (STP) för busskabeldragning och följ god installationspraxis.

Det är mycket viktigt att avskärmningen jordas med låg impedans vid varje nod, även vid höga frekvenser. Detta kan åstadkommas genom att en stor yta av avskärmningen ansluts till jord, exempelvis med en kabelklämma eller en ledande packbox. Det kan vara nödvändigt att använda potentialutjämnande kablar för att behålla samma jordningspotential i hela nätverket, speciellt i installationer med långa kablar.

För att undvika felmatchande impedans ska alltid samma kabeltyp användas i hela nätverket. Använd alltid en avskärmad motorkabel för att koppla samman motor och frekvensomformare.

Kabel: Avskärmad tvinnad parkabel (STP) Impedans: 120 Ohm Kabellängd: Max. 1200 m (inklusive droppledningar) Max. 500 m station-till-station

# **7.1.2 Nätverksanslutning**

**Anslut frekvensomformaren till RS-485-nätverket på följande sätt (se även schema):**

- 1. Anslut signalkablarna till plint 68 (P+) och plint 69 (N-) på huvudstyrkortet till frekvensomformaren.
- 2. Anslut kabelavskärmningen till kabelklämmorna.

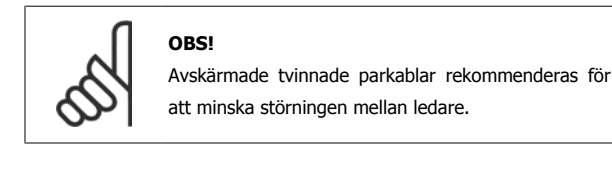

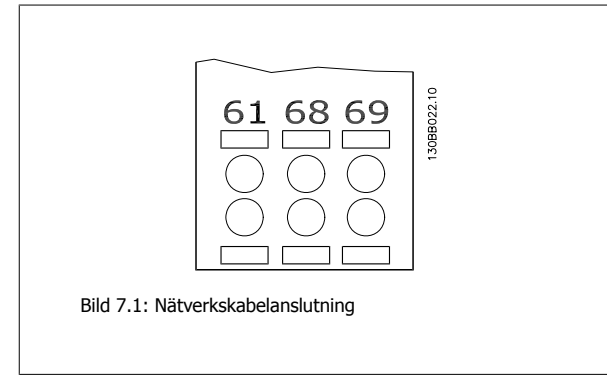

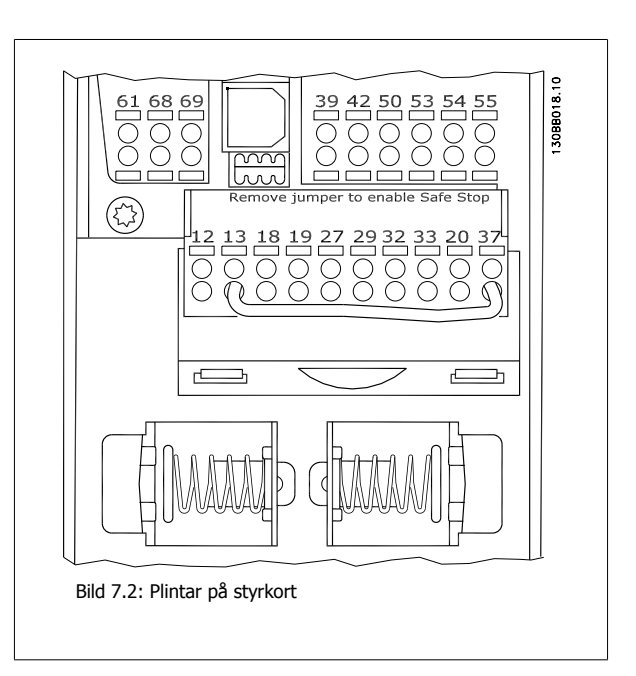

 **7**

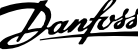

# **7.1.3 RS 485-bussterminering**

**OBS!**

Använd DIP-omkopplaren på huvudstyrkortet på frekvensomformaren för att terminera RS-485-bussen.

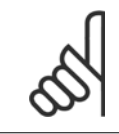

DIP-omkopplaren är fabriksinställd på AV.

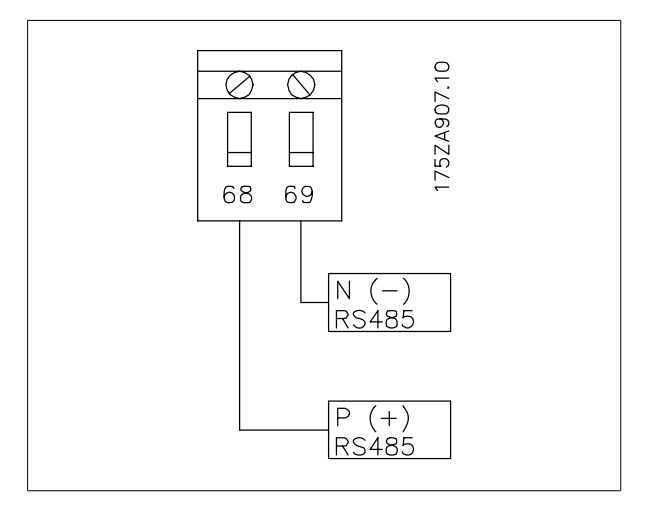

Fabriksinställning för termineringsomkopplaren

# **7.1.4 EMC-säkerhetsåtgärder**

Följande EMC-säkerhetsåtgärder rekommenderas för att RS-485-nätverket ska kunna fungera störningsfritt.

Relevanta nationella och lokala regelverk, exempelvis gällande skyddsjordning, måste följas. RS-485-kommunikationskabeln måste hållas borta från motor- och bromsmotståndskablage för att undvika koppling av högfrekventa störningar mellan kablarna. Normalt är ett avstånd på 200 mm tillräckligt, men största möjliga avstånd mellan kablarna rekommenderas, särskilt om de löper parallellt över en längre sträcka. När det är oundvikligt att kablarna korsar varandra måste RS-485-kabeln korsa motor- och bromsmotståndskablarna i 90 graders vinkel.

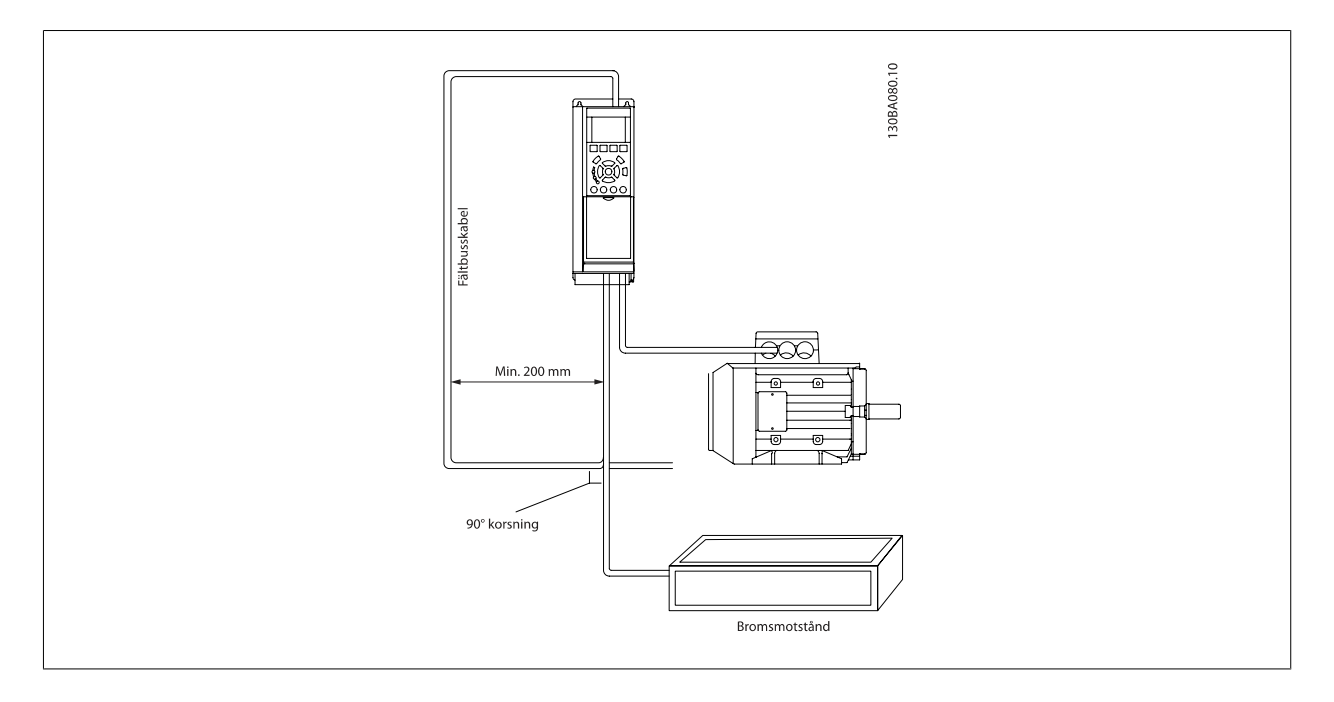

FC--protokollet, som även kallas FC--buss eller standardbussen, är Danfoss standard fältbuss. Den definierar en åtkomstteknik enligt master/slav-principen för kommunikation via en seriell buss.

Det går att ansluta en master och maximalt 126 slavar till bussen. De enskilda slavarna väljs ut av mastern via ett adresstecken i telegrammet. Själva slaven kan aldrig sända utan att först blir ombedd att göra detta, och det är inte möjligt med ett direkt meddelandeutbyte mellan de enskilda slavarna. Kommunikationen sker i halv duplex.

Masterfunktionen kan inte överföras till en annan nod (system med en master).

Det fysiska lagret utgörs av RS-485, och därmed kan RS-485-porten som finns inbyggd i frekvensomformaren användas. FC-frekvensomformarprotokollet stöder olika telegramformat, ett kortformat med 8 byte för processdata och ett långt format med 16 byte som även omfattar en parameterkanal. Ett tredje telegramformat används för texter.

# **7.3 Nätverkskonfiguration**

# **7.3.1 FC 300 Konfigurera frekvensomformaren**

Ange följande parametrar för att aktivera frekvensomformarfrekvensomformaren.

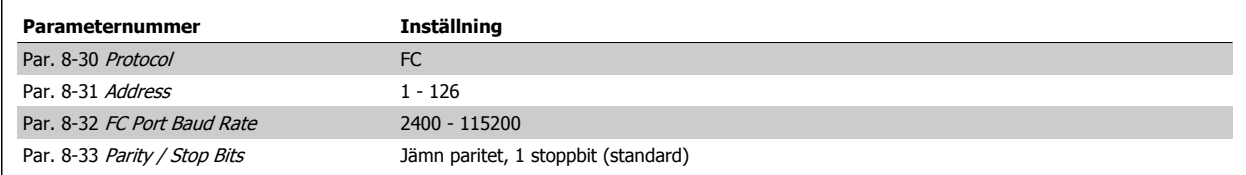

# **7.4 Grundstrukturen för meddelanden inomFCprotokoll**

# **7.4.1 Innehållet i ett tecken (en byte)**

Varje byte som överförs börjar med en startbit. Därefter överförs 8 databitar, vilket motsvarar en byte. Varje byte kontrolleras med hjälp av en paritetsbit, som ska vara "1" vid jämn paritet (dvs. ett jämnt antal binära 1:or i gruppen av 8 databitar och paritetsbiten). Varje byte avslutas med en stoppbit och består således av totalt 11 bit.

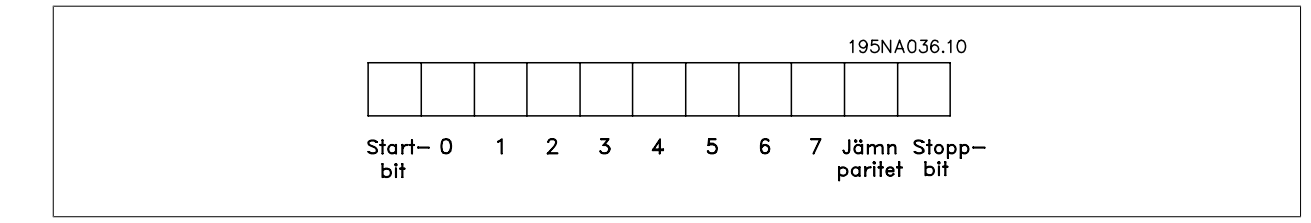

# **7.4.2 Telegramuppbyggnad**

Varje telegram börjar med en startbyte (STX)=02 Hex. Därefter följer en byte som anger telegrammets längd (LGE) och en byte som anger frekvensomformarens adress (ADR). Därefter följer ett antal databyte (varierar beroende på telegramtyp). Telegrammet slutar med en datakontrollbyte (BCC).

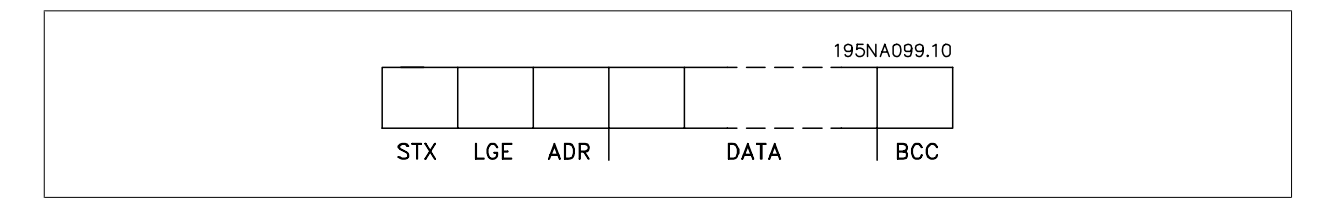

 **7**

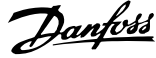

# **7.4.3 Telegramlängd (LGE)**

Med telegramlängd menas antalet databyte plus adressbyten ADR och datakontrollbyten BCC.

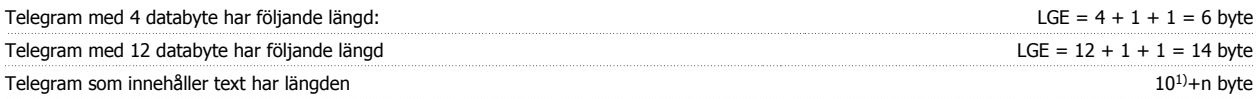

<sup>1)</sup> 10 byte är fasta, och "n" är ett antal byte som varierar beroende på textens längd.

### **7.4.4 Frekvensomformarens adress (ADR)**

Följande två adressformat används. Frekvensomformarens adressområde är antingen 1-31 eller 1-126.

1. Adressformat 1-31: Bit 7 = 0 (adressformat 1-31 aktivt) Bit 6 används inte Bit  $5 = 1$ : Broadcast, adressbit (0-4) används inte Bit 5 = 0: Ingen Broadcast Bit 0-4 = Frekvensomformaradress 1-31

2. Addressformat 1-126: Bit  $7 = 1$  (adressformat 1-126 aktivt) Bit 0-6 = Frekvensomformaradress 1-126 Bit  $0-6 = 0$  Broadcast

Slaven sänder tillbaka adressbyten oförändrad i svarstelegrammet till mastern.

# **7.4.5 Datakontrollbyte (BCC)**

Kontrollsumman beräknas med en XOR-funktion. Innan första byten i telegrammet mottages är den beräknade checksumman lika med 0.

### **7.4.6 Datafältet**

Databyteblockens uppbyggnad beror på telegramtypen. Det finns tre telegramtyper som gäller för både styr-telegram(master => slav) och svarstelegram  $(slav = > master)$ .

De tre telegramtyperna är:

Processblock (PCD):

PCD:n består av ett datablock på fyra byte (2 ord) och omfattar:

- Styrord och referensvärde (från master till slav)

- Statusord och aktuell utfrekvens (från slav till master).

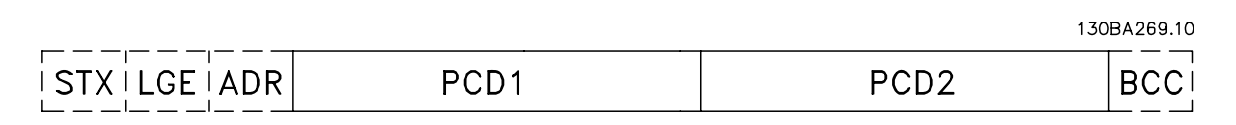

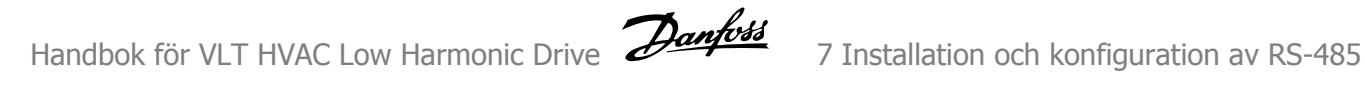

#### Parameterblock:

Parameterblocket används för överföring av parametrar mellan master och slav. Ett datablock är uppbyggt av 12 byte (6 ord) och innehåller även processblocket.

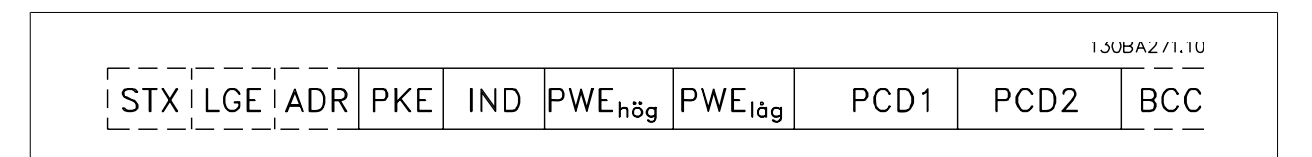

Textblock:

Textblocket används för att läsa eller skriva text via datablocket.

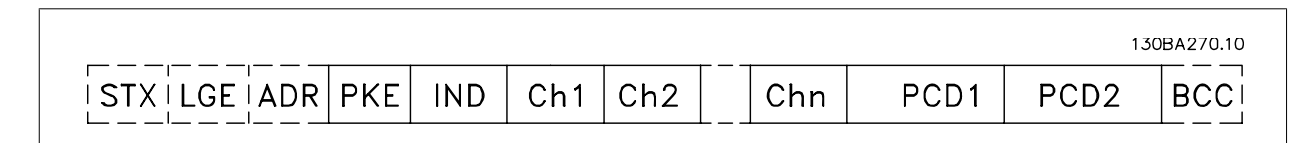

### **7.4.7 PKE-fältet**

PKE-fältet omfattar två delfält: Parameterkommando och svars-AK och parameternumret PNU:

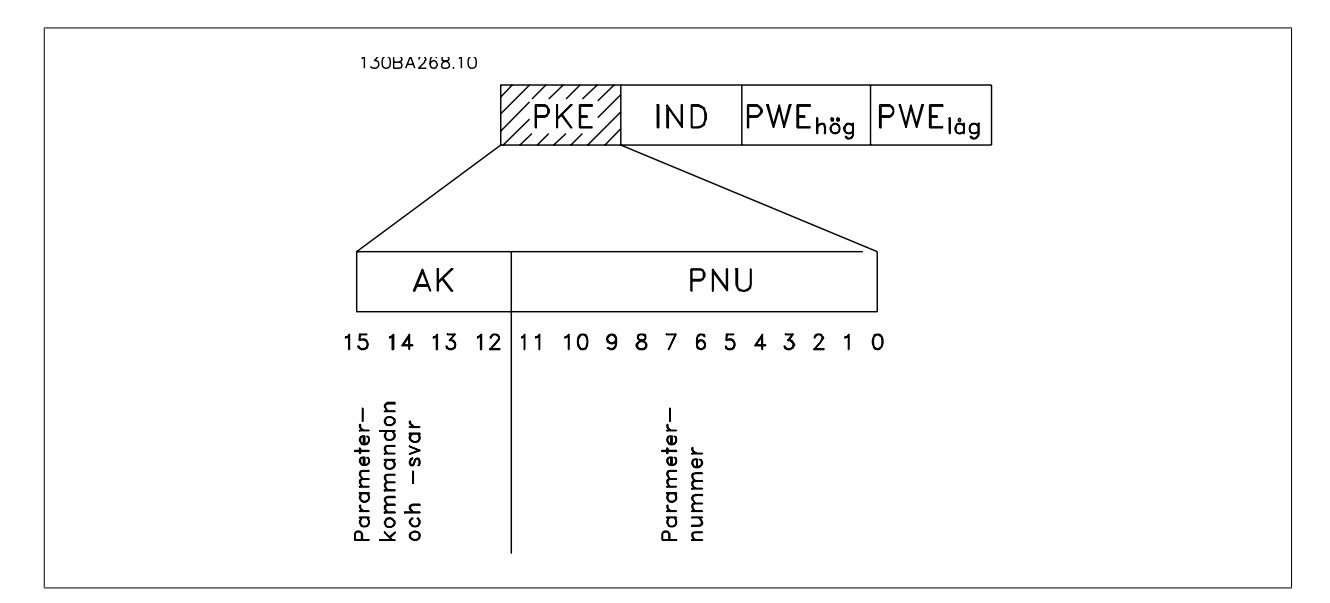

Bit nr 12-15 överför parameterkommandon från master till slav och returnerar slavens bearbetade svar till mastern.

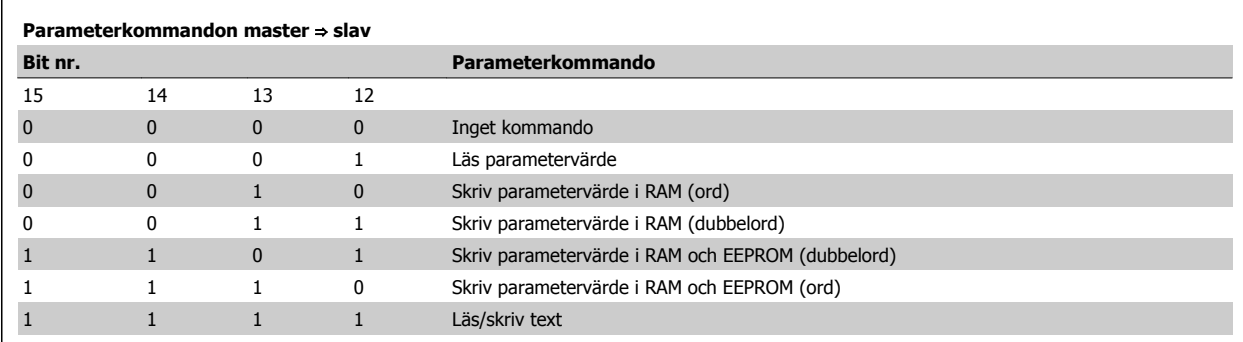

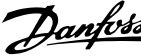

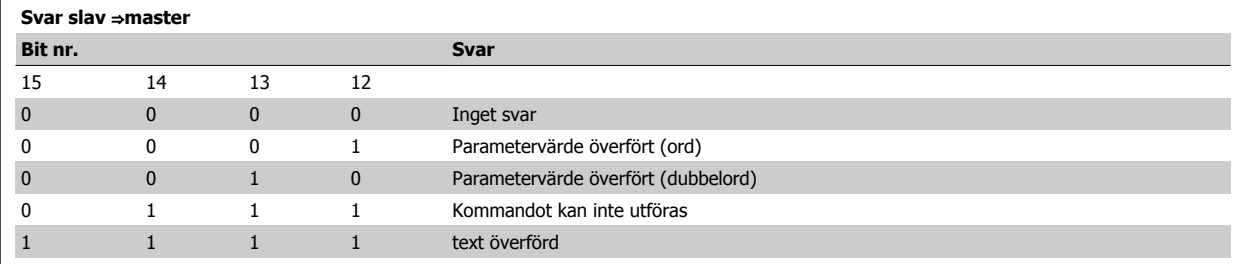

Om kommandot inte kan utföras sänder slaven svaret:

0111 Kommandot kan inte utföras

- och skickar följande felrapport i parametervärdet (PWE):

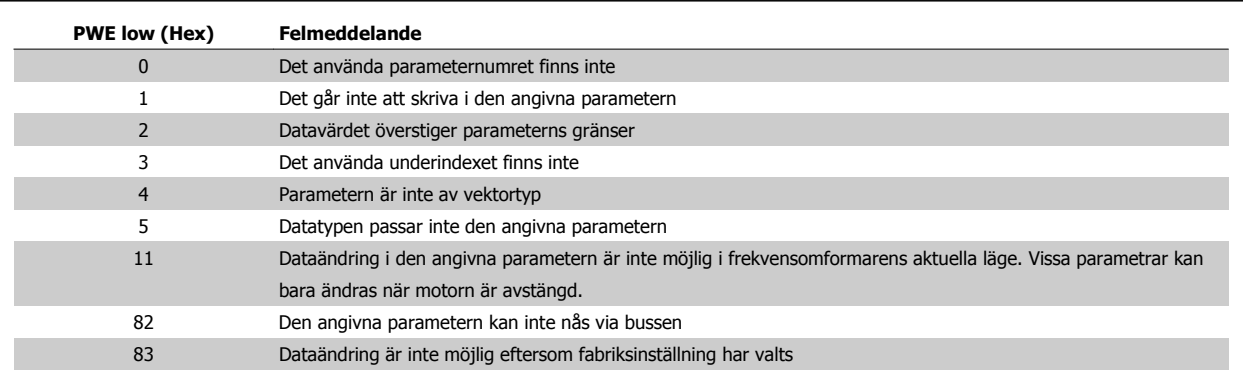

### **7.4.8 Parameternummer (PNU)**

Bit nr 0-11 överför parameternummer. Den aktuella parameterns funktion framgår av parameterbeskrivningen i Programmeringshandboken.

# **7.4.9 Index (IND)**

Index används tillsammans med parameternumret för läs-/skrivåtkomst till indexerade parametrar, t.ex. par. 15-30 Larmlogg: Felkod. Indexet består av 2 byte, ett lågt och ett högt byte.

Endast det låga bytet används som index.

### **7.4.10 Parametervärde (PWE)**

Parametervärdeblocket består av 2 ord (4 byte) och värdet beror på det givna kommandot (AK). Mastern frågar efter ett parametervärde om PWE-blocket inte innehåller något värde. Om du vill ändra ett parametervärde (write) skriver du det nya värdet i PWE-blocket och skickar det från mastern till slaven.

När en slav svarar på en parameterförfrågan (läskommando) överförs det aktuella parametervärdet i PWE-blocket och sänds tillbaka till mastern. Om en parameter inte innehåller något numeriskt värde, utan i stället flera olika dataalternativ, t.ex. [par. 0-01](#page-86-0) Språk, där [0] motsvarar engelska och [4] motsvarar danska, väljer du önskat datavärde genom att skriva in värdet i PWE-blocket. Se Exempel - Val av datavärde. Det går endast att läsa av parametrar som innehåller datatyp 9 (textsträng) med seriell kommunikation.

Par. 15-40 FC-typ till par. 15-53 Serienummer för nätkort är av datatyp 9.

Det går t.ex. att läsa av enhetsstorleken och nätspänningsområdet i par. 15-40 FC-typ. När en textsträng överförs (läses) är telegramlängden variabel och texterna är olika långa. Telegramlängden anges med telegrammets andra byte, LGE. Vid textöverföring anger indextecknet om det är ett läs- eller skrivkommando.

Om du vill läsa av en text via PWE-blocket anger du parameterkommandot (AK) till "F" hexadecimalt. Indextecknets höga byte måste vara "4".

Vissa parametrar innehåller text som går att skriva till via den seriella bussen. Om du vill skriva en text via PWE-blocket anger du parameterkommandot (AK) till "F" hexadecimalt. Indextecknets höga byte måste vara "5".

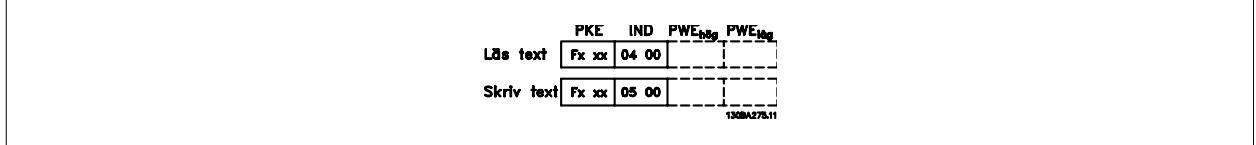

### **7.4.11 Datatyper som stöds av FC 300**

Odefinierad betyder att det inte finns något förtecken i telegrammet.

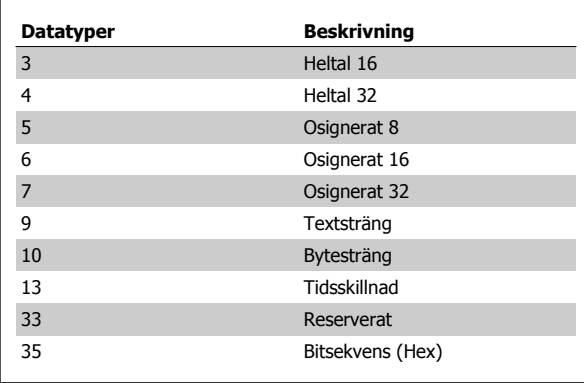

### **7.4.12 Konvertering**

I avsnittet Fabriksinställningar finns de olika attributen för varje parameter sammanställda. Parametervärden överförs endast som heltal. Därför används omvandlingsfaktorer för att överföra decimaler.

Par. 4-12 [Motorvarvtal, nedre gräns \[Hz\]](#page-89-0) har konverteringsfaktorn 0,1. Om du vill ställa in minimifrekvensen till 10 Hz måste värdet 100 överföras. En konverteringsfaktor på 0,1 betyder att det överförda värdet multipliceras med 0,1. Värdet 100 tolkas således som 10,0.

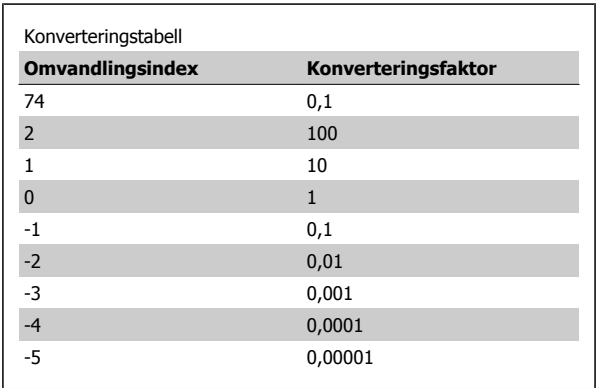

# **7.4.13 Processord (PCD)**

Blocket med processord är indelat i två block på vardera 16 bitar, som alltid kommer i den angivna ordningsföljden.

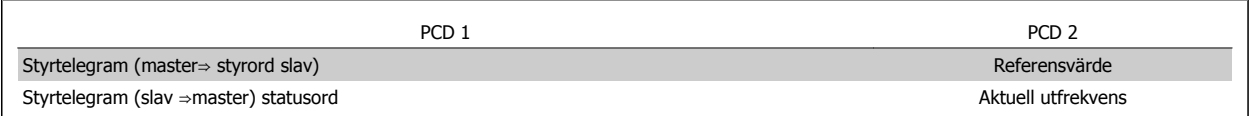

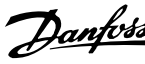

Telegrammet ser då ut så här:

**PKE** 

**PKE** 

130BA092.10

130BA093.10

PWE<sub>high</sub> PWE<sub>low</sub>

PWE<sub>high</sub> PWE<sub>low</sub>

# **7.5 Exempel**

### **7.5.1 Skriva ett parametervärde**

Ändra från par. 4-14 [Motorvarvtal, övre gräns \[Hz\]](#page-89-0) till 100 Hz Skriv data till EEPROM.

PKE = E19E Hex - Skriv enskilt nummer till par. 4-14 [Motorvarvtal, övre](#page-89-0) [gräns \[Hz\]](#page-89-0)  $IND = 0000$  Hex  $PWEHIGH = 0000$  Hex

PWELOW = 03E8 Hex - Datavärde 1 000 motsvarar 100 Hz, se Konvertering.

Obs! Par. 4-14 [Motorvarvtal, övre gräns \[Hz\]](#page-89-0) är ett enda ord och parameterkommandot för skrivning till EEPROM är "E". Parameternummer 4-14 är 19E hexadecimalt.

Svaret från slaven till mastern blir:

# **7.5.2 Läsa ett parametervärde**

Läs parametervärdet i par. 3-41 [Ramp 1, uppramptid](#page-88-0)

PKE = 1155 Hex - Läs parametervärdet i par. 3-41 [Ramp 1, uppramptid](#page-88-0)  $IND = 0000$  Hex PWEHIGH = 0000 Hex  $PWELOW = 0000$  Hex

Om värdet i par. 3-41 [Ramp 1, uppramptid](#page-88-0) är 10 sekunder, blir svaret från slaven till mastern:

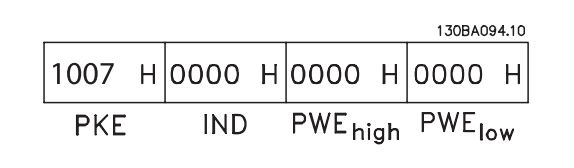

 $\vert$ E19E H $\vert$ OOOO H $\vert$ OOOO H $\vert$ O3E8 H

119E H 0000 H 0000 H 03E8 H

**IND** 

**IND** 

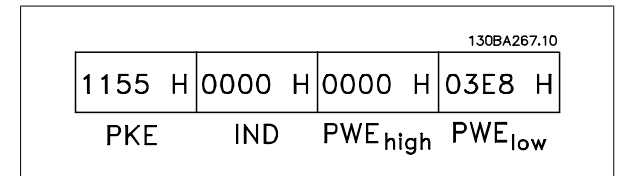

3E8 Hex som motsvarar 1000 decimalt. Konverteringsindex för par. 3-41 [Ramp 1, uppramptid](#page-88-0) är -2, dvs. 0,01. par. 3-41 [Ramp 1, uppramptid](#page-88-0) är av typen Osignerad 32.

# **7.6 Åtkomst till parametrar**

## **7.6.1 Parameterhantering**

PNU (parameternumret) översätts från registeradressen i Modbus läs- eller skrivmeddelande. Parameternumret översätts till Modbus som (10 x parameternumret) DECIMAL.

# **7.6.2 Datalagring**

Spole 65 decimalt avgör om data som skrivs till frekvensomformaren lagras i EEPROM och RAM-minne (spole 65 = 1) eller endast i RAM-minnet (spole  $65 = 0$ ).

### **7.6.3 IND**

Matrisindex anges i inforegister 9 och används vid åtkomst till matrisparametrar.

## **7.6.4 Textblock**

Parametrar lagrade som textsträngar nås på samma sätt som andra parametrar. Maximal textblockstorlek är 20 tecken. Om en läsbegäran för en parameter består av fler tecken än vad som finns i parametern trunkeras svaret. Om läsbegäran för en parameter avser färre tecken än vad som finns i parametern utfylls svaret med blanksteg.

## **7.6.5 Konverteringsfaktor**

I avsnittet Fabriksinställningar anges de olika attributen för varje parameter. Eftersom ett parametervärde endast kan överföras som heltal måste en konverteringsfaktor användas vid överföring av decimaltal. Se avsnittet Parametrar.

### **7.6.6 Parametervärden**

#### **Standarddatatyper**

Standarddatatyperna är int16, int32, uint8, uint16 och uint32. De lagras som 4x register (40001 - 4FFFF). Parametrarna avläses med funktionen 03HEX "Läs inforegister". Parametrarna skrivs med funktionen 6HEX "Förinställ enskilt register" för 1 register (16 bitar) och funktionen 10HEX "Förinställ flera register" för 2 register (32 bitar). Läsbara storlekar från 1 register (16 bitar) upp till 10 register (20 tecken).

#### **Icke standarddatatyper**

Icke standarddatatyper är textsträngar, och lagras som 4x register (40001 - 4FFFF). Parametrarna läses med funktionen 03HEX "Läs inforegister" och skrivs med funktionen 10HEX "Förinställ flera register". Läsbara storlekar går från 1 register (2 tecken) till 10 register (20 tecken).

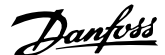

# **8 Allmänna specifikationer**

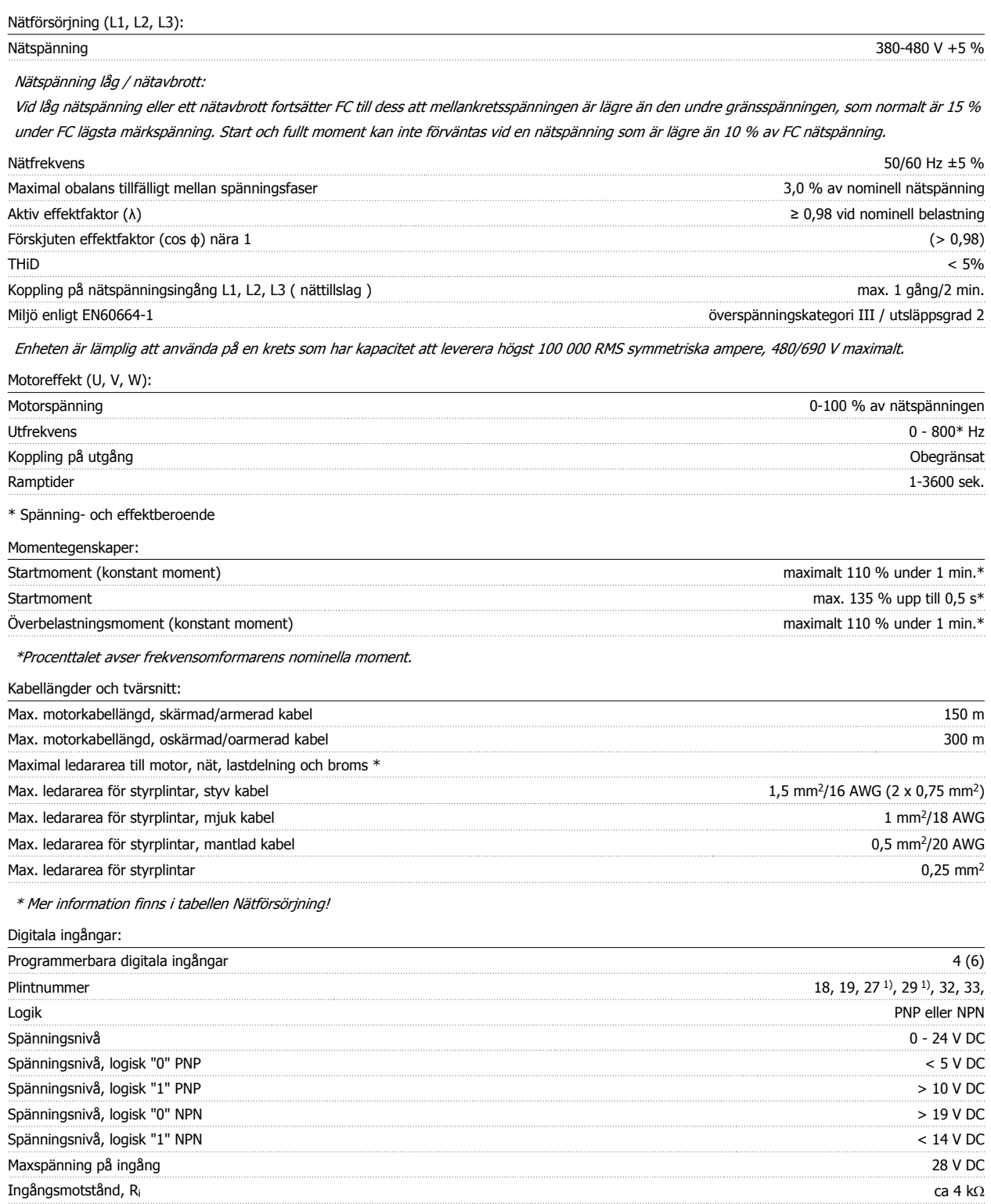

Alla digitala ingångar är galvaniskt isolerade från nätspänningen (PELV) och övriga högspänningsplintar.

1) Plint 27 och 29 kan också programmeras som utgångar.

#### Analoga ingångar:

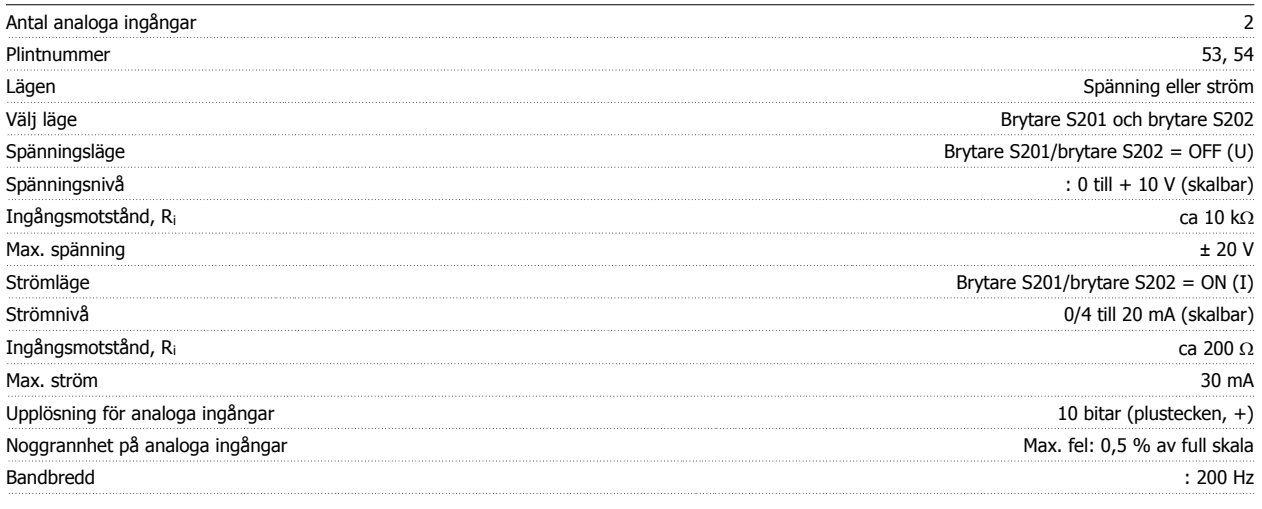

De analoga ingångarna är galvaniskt isolerade från nätspänningen (PELV) och övriga högspänningsplintar.

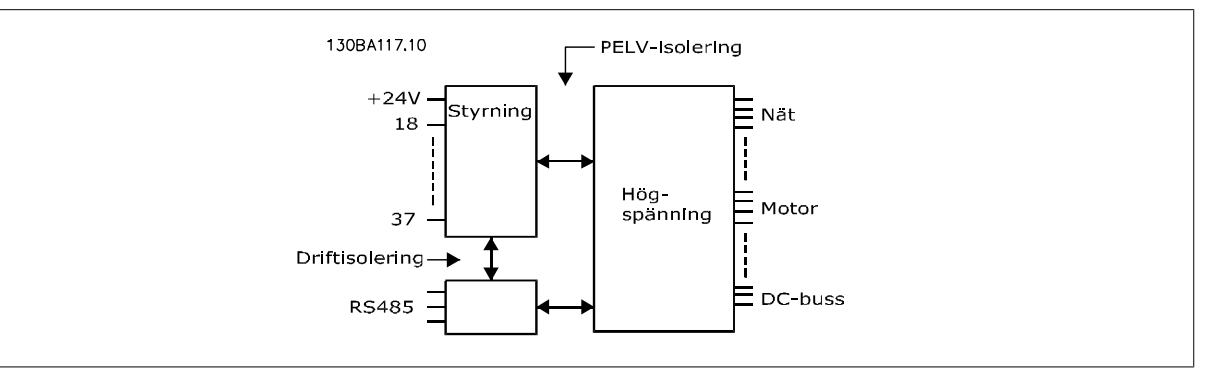

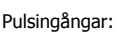

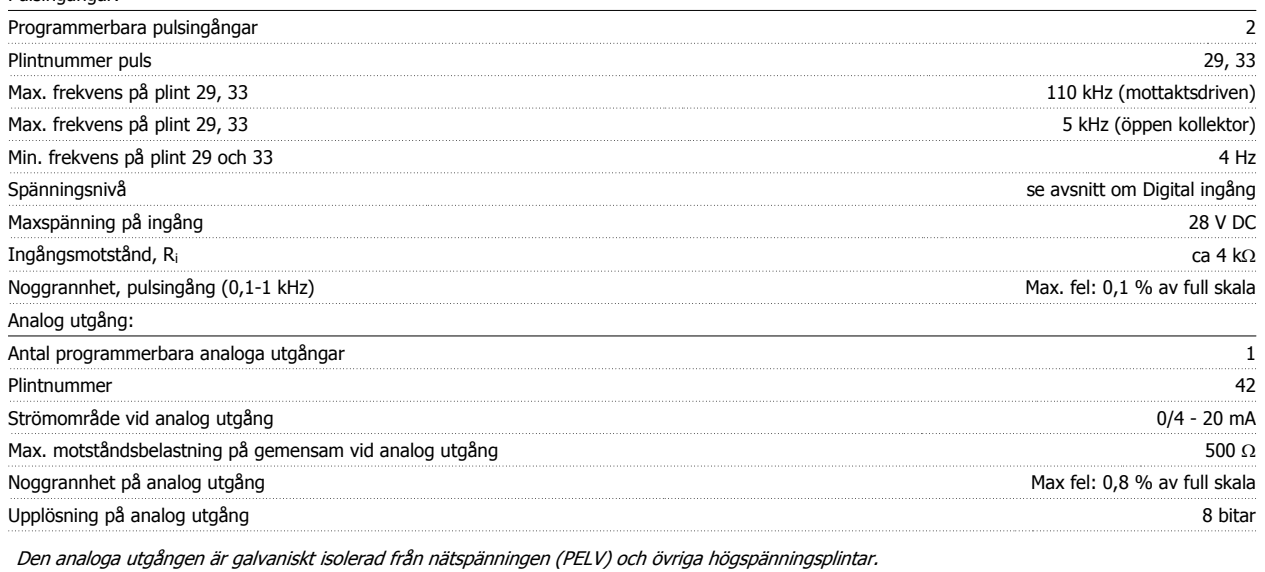

Styrkort, RS-485 seriell kommunikation:

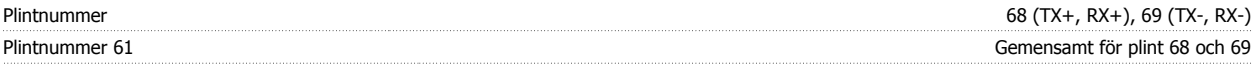

RS 485-kretsen för seriell kommunikation är funktionellt separerad från andra centrala kretsar och galvaniskt isolerad från nätspänningen (PELV).

#### Digitala utgångar:

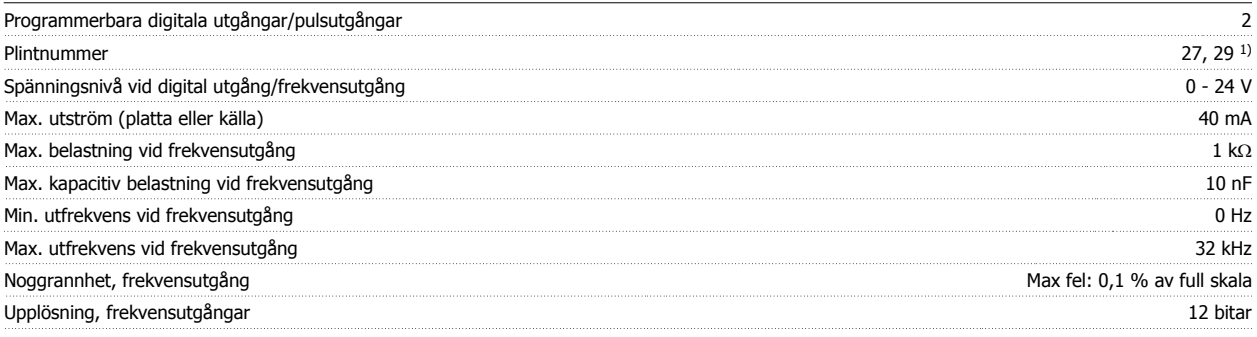

1) Plint 27 och 29 kan också programmeras som ingångar.

Den digitala utgången är galvaniskt isolerad från nätspänningen (PELV) och övriga högspänningsplintar.

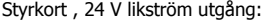

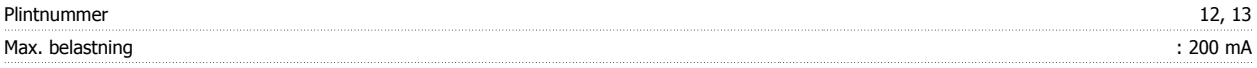

24 V DC-försörjningen är galvaniskt isolerad från nätspänningen (PELV), men har samma potential som de analoga och digitala in- och utgångarna.

Reläutgångar:

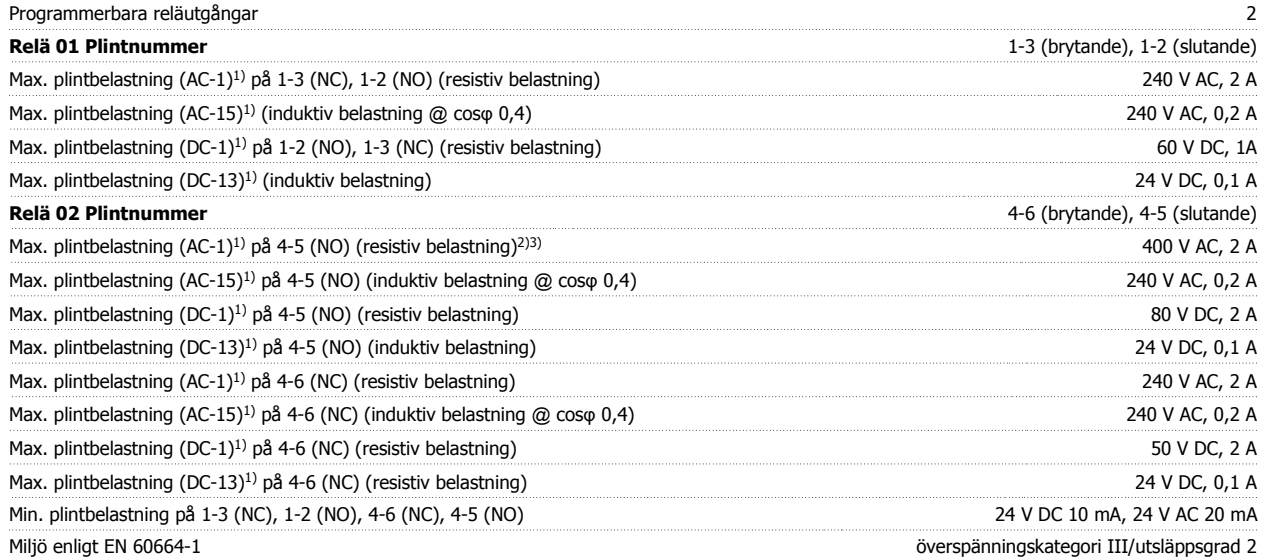

1) IEC 60947 del 4 och 5

Reläkontakterna är galvaniskt isolerade från resten av kretsen genom förstärkt isolering (PELV).

2) Överspänningskategori

II3) UL-tillämpningar 300 V växelström 2 A

Styrkort, 10 V DC-utgång:

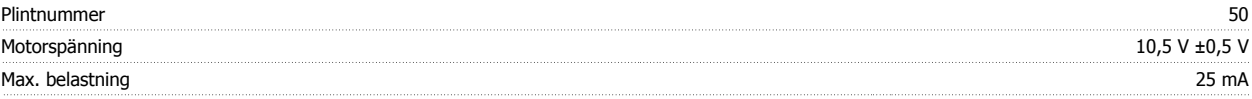

10 V DC-försörjningen är galvaniskt isolerad från nätspänningen (PELV) och övriga högspänningsplintar.

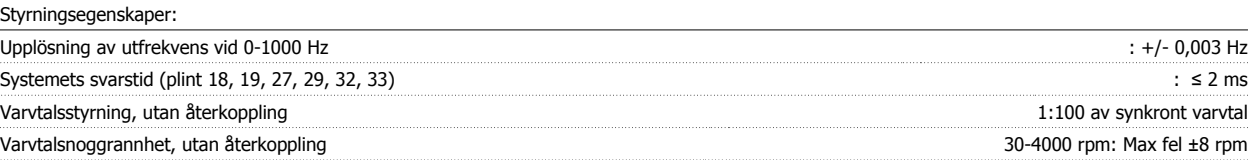

Alla styrningsegenskaper är baserade på en 4-polig asynkronmotor

#### Driftmiljö:

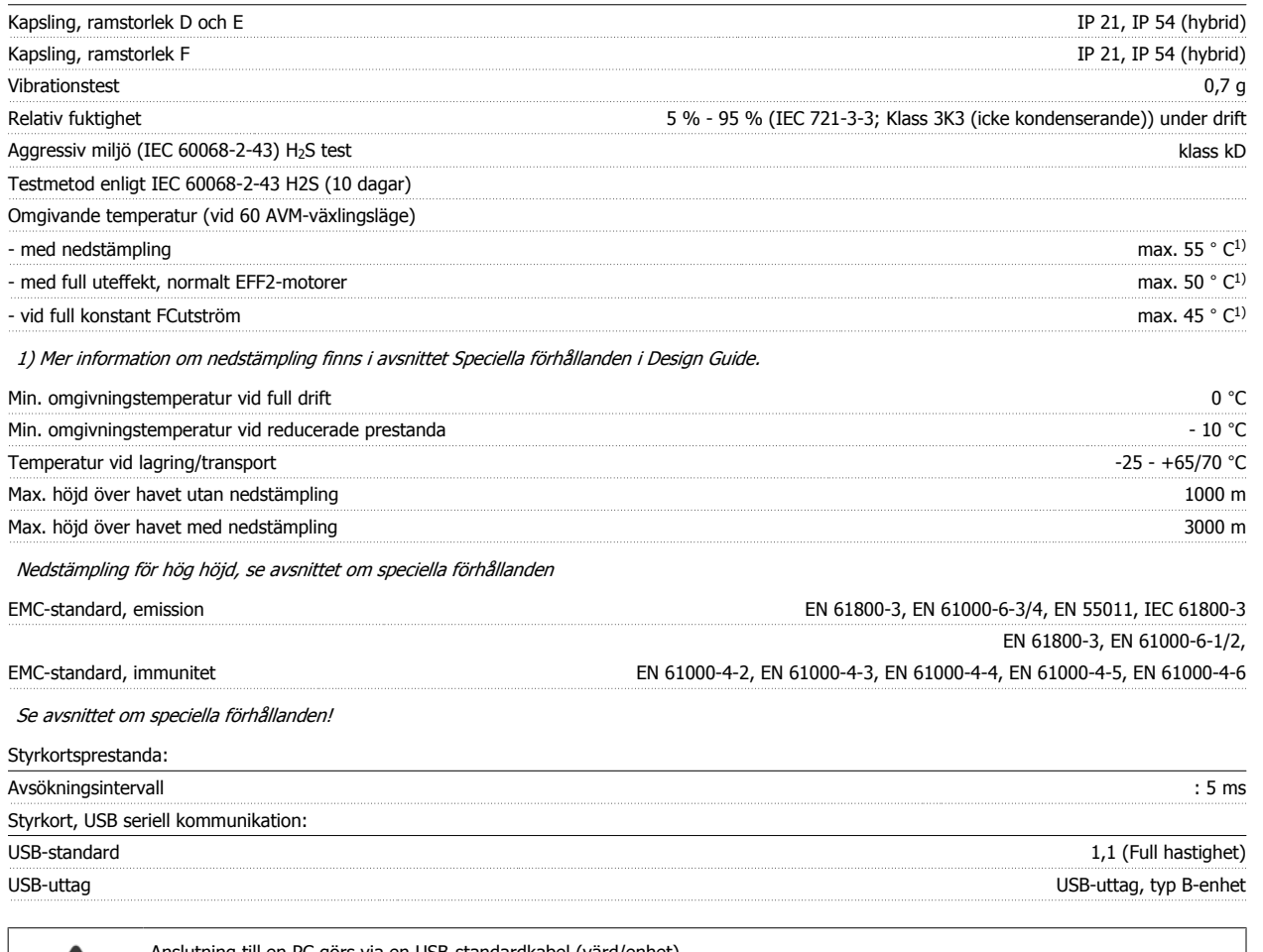

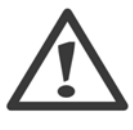

Anslutning till en PC görs via en USB-standardkabel (värd/enhet).

USB-anslutningen är galvaniskt isolerad från nätspänningen (PELV) och andra högspänningsplintar.

USB-anslutningen är inte galvaniskt isolerad från skyddsjorden. Använd endast enskild dator eller en isolerad USB-kabel/konverterare som anslutning till USB-kontakten på frekvensomformaren.

Säkerhet och funktioner:

- ï Elektronisk-termisk motorskydd mot överbelastning.
- ï Temperaturövervakning av kylplattan säkerställer att frekvensomformaren trippar om temperaturen når en förinställd nivå. En överbelastningstemperatur kan inte återställas förrän kylplattans temperatur ligger under de värden som anges på följande sidor (riktlinje - dessa temperaturer kan variera för olika effektstorlekar,ramstorlekar, kapslingsklass etc.).
- ï Frekvensomformaren skyddas mot kortslutningar på motorplintarna U, V och W.
- Om en nätfas saknas utfärdar frekvensomformaren en varning eller trippar (beroende på belastningen).
- ï Mellankretsspänningen övervakas och vid för låg eller för hög mellankretsspänning trippar frekvensomformaren.
- Frekvensomformaren är skyddad mot jordfel på motorplintarna U, V och W.

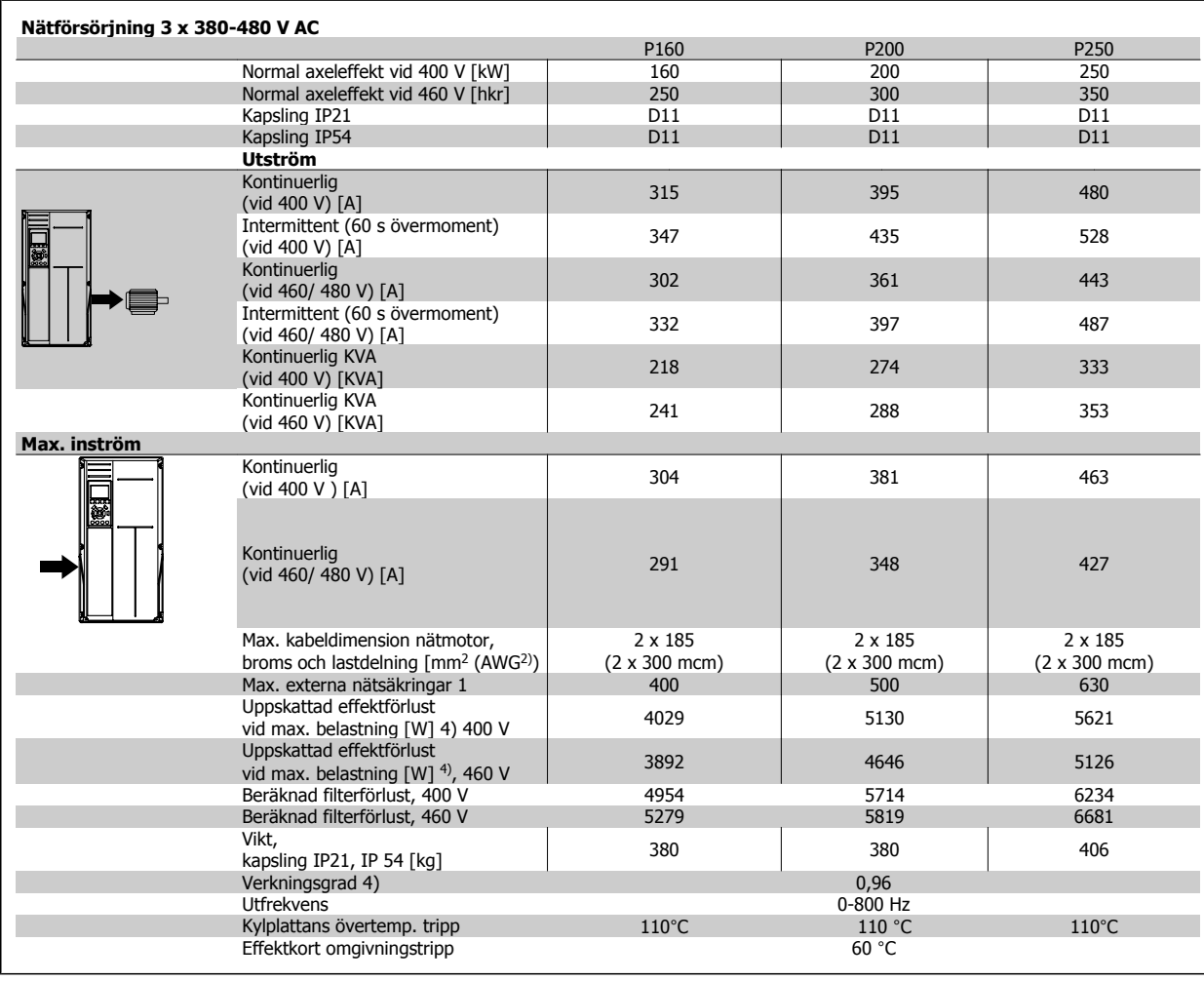

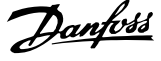

 $\overline{\phantom{0}}$ 

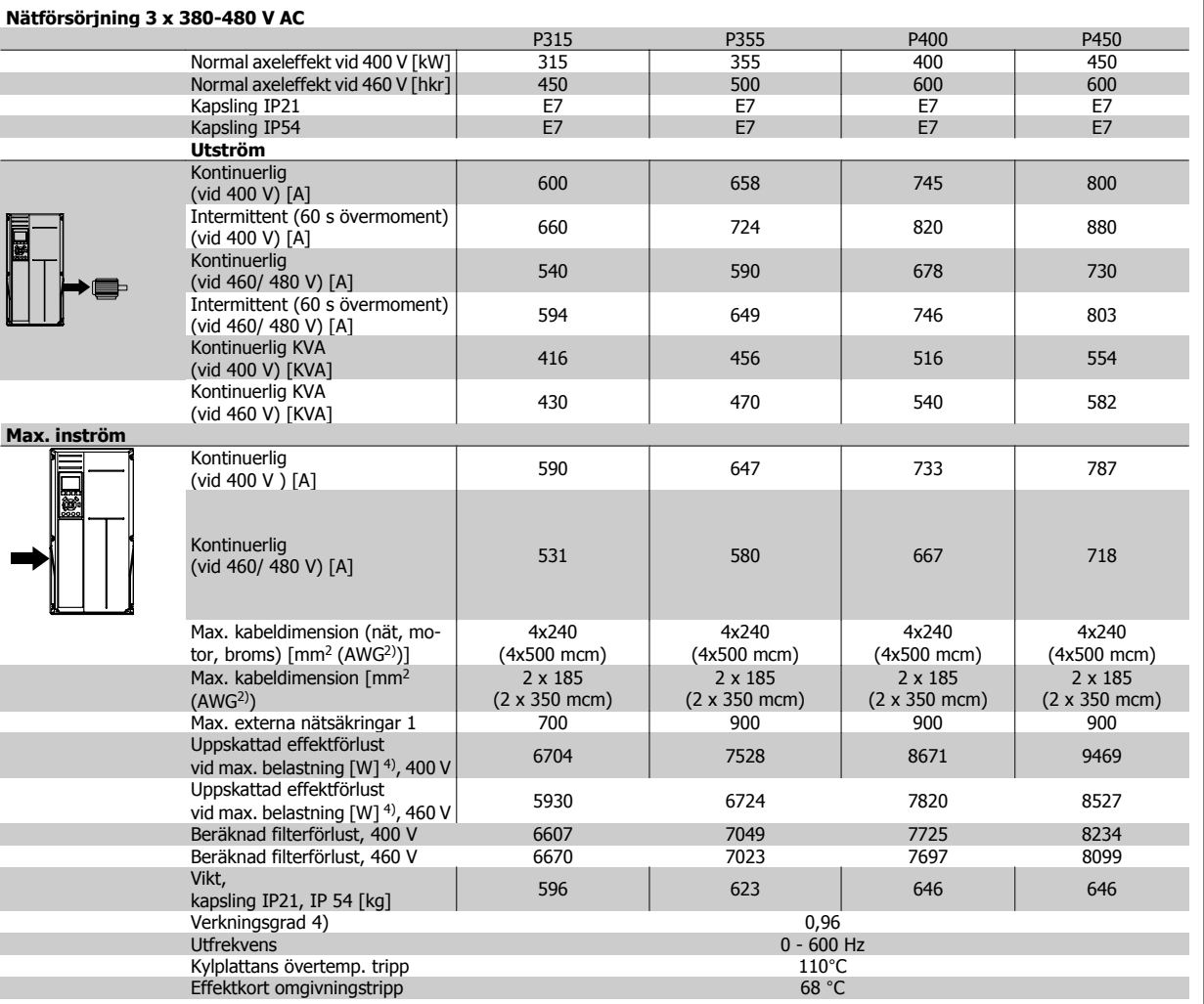

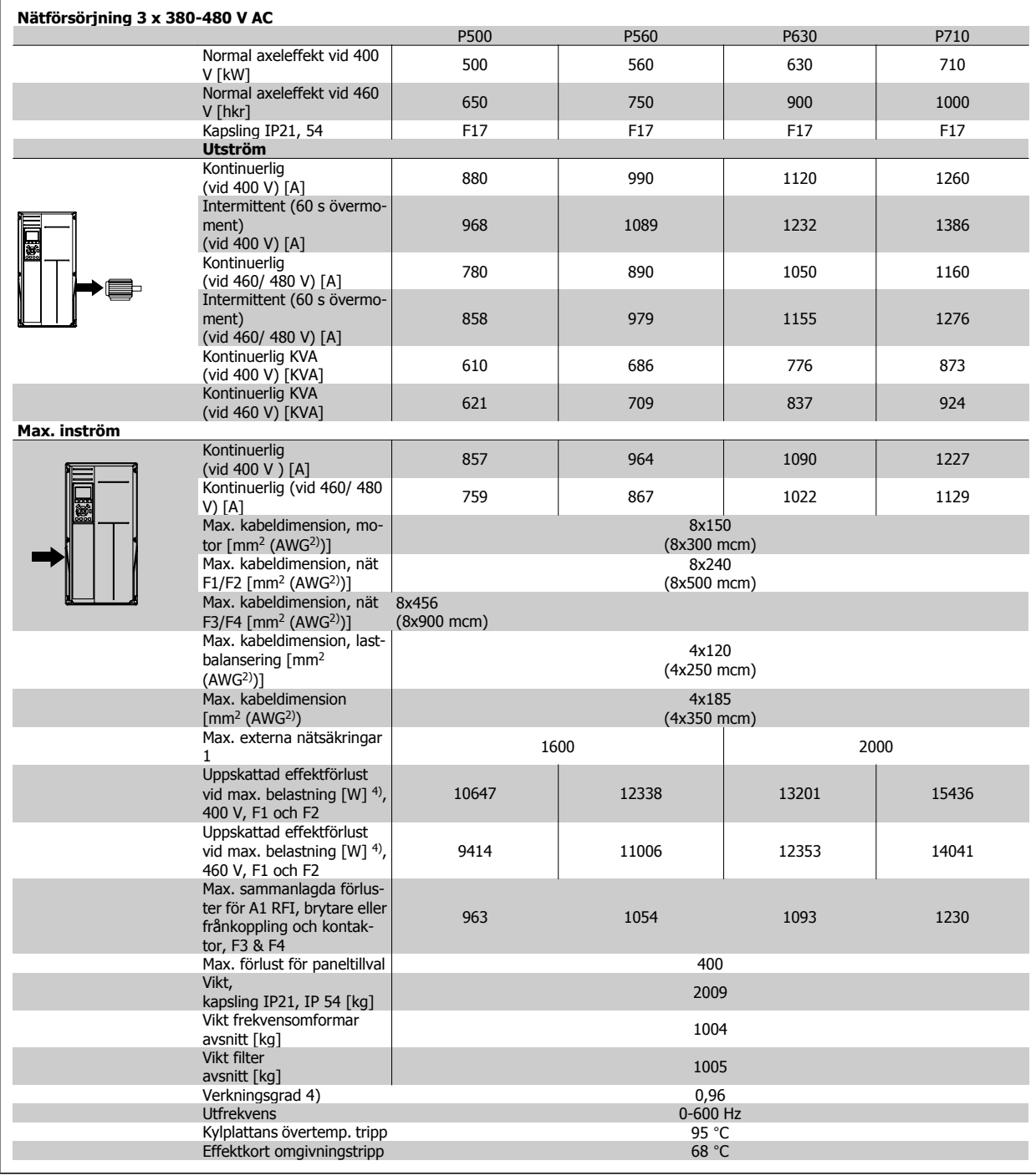

1) För typ av säkring se avsnittet Säkringar.

2) American Wire Gauge.

3) Mätt med 5 m skärmad motorkabel vid nominell belastning och nominell frekvens.

4) Den typiska effektförlusten är vid nominella belastningsförhållanden och förväntas vara inom +/-15 % (tolerans står i samband med variation i spänning och kabelförhållanden). Värdena är baserade på en typisk motorverkningsgrad (i gränsen mellan eff2/eff3). Motorer med lägre effekt bidrar också till effektförlusten i frekvensomformaren och tvärtom. Om switchfrekvensen ökas jämfört med standardinställningen ökar kraftförlusten markant. LCP och normala styrkorts energiförbrukning är medräknade. Vidare tillval och kundbelastning kan öka förlusterna med upp till 30 W. (Vanligen endast 4 W extra vardera för ett fullt belastat styrkort, eller tillval för öppning A eller öppning B).

Även om mätningar görs med toppmodern utrustning, måste viss bristande precision i mätningen tillåtas för (+/-5 %).

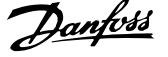

# **8.2 Filterspecifikationer**

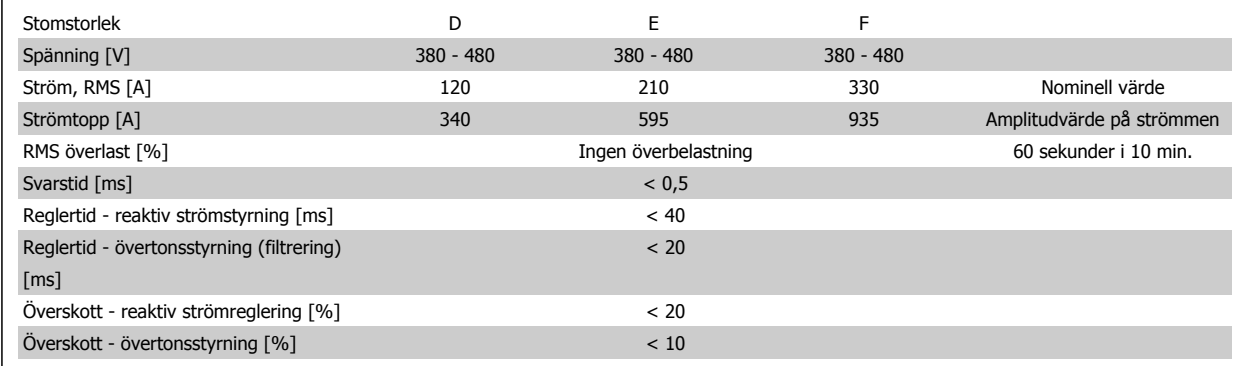

Tabell 8.1: Effektområde (LHD med AF)

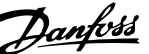

# **9 Felsökning**

# **9.1 Larm och varningar - Frekvensomformaren (höger LCP)**

En varning eller ett larm indikeras av den relevanta lysdioden på framsidan av frekvensomformaren samt med en kod på displayen.

En varning förblir aktiv tills dess orsak åtgärdats. Under vissa förhållanden kan motordriften fortsätta. Varningsmeddelanden kan vara kritiska men är det inte nödvändigtvis.

I händelse av ett larm kommer frekvensomformaren att ha trippat. Larm måste återställas för att driften ska startas om efter det att dess orsak rättats till.

#### **Detta kan göras på tre sätt:**

- 1. Genom att använda kontrollknappen [RESET] på LCP.
- 2. Via en digital ingång med funktionen "Återställning".
- 3. Via seriell kommunikation/fältbuss(tillval).
- 4. Automatisk återställning med funktionen [Auto Reset] är en standardinställning för VLT HVAC-frekvensomformare-frekvensomformare. Se par. 14-20 Återställningsläge i FC 100**Programmeringshandbok**

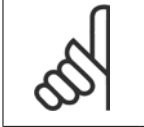

#### **OBS!**

Efter en manuell återställning med [RESET]-knappen på LCP måste [AUTO ON]- eller [HAND ON]-knappen aktiveras för att motorn ska startas om.

Om ett larm inte kan återställas, kan det bero på att orsaken inte åtgärdats, eller att larmet är tripplåst (se även tabell på följande sida).

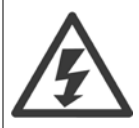

Larm som är tripplåsta ger extra skydd, vilket innebär att nätförsörjningen måste vara avstängd innan larmet går att återställa. När frekvensomformaren satts igång igen är den inte längre blockerad och kan återställas som beskrivs ovan efter det att orsaken åtgärdats. Larm som inte är tripplåsta kan också återställas med hjälp av den automatiska återställningsfunktionen i par. 14-20 Återställningsläge (Varning! Automatisk väckning kan inträffa!)

Om en varning och ett larm är markerat mot en kod i tabellen på följande sida, betyder det antingen att en varning kommer före ett larm eller att det går att definiera om en varning eller ett larm ska visas för ett visst fel.

Detta är möjligt i till exempel par. 1-90 [Termiskt motorskydd](#page-96-0). Efter ett larm eller en tripp roterar motorn fritt (utrullning) och larmet och varningen blinkar på frekvensomformaren. Så snart problemet har åtgärdats, fortsätter bara larmet att blinka.

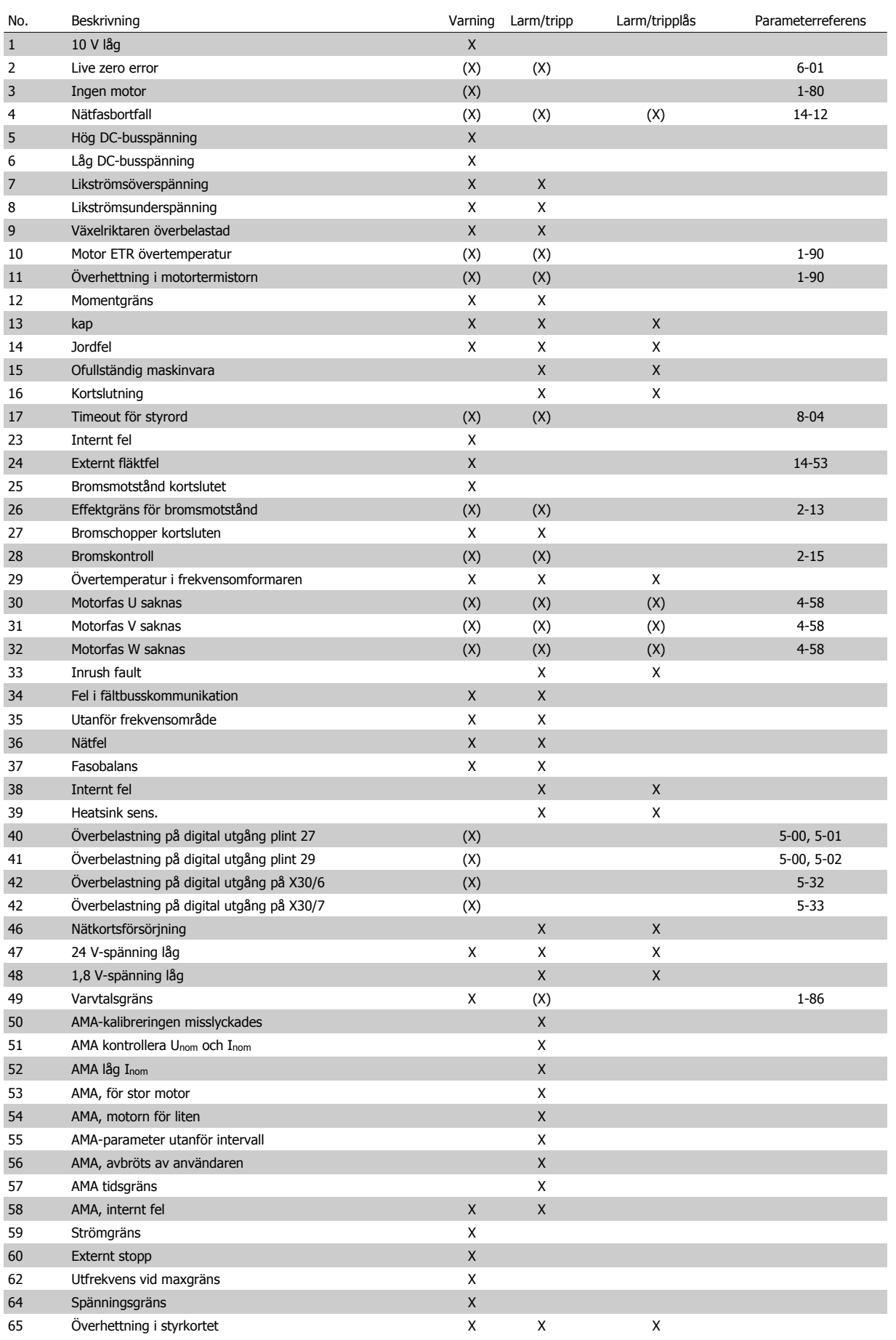

Tabell 9.1: Lista över larm-/varningskoder

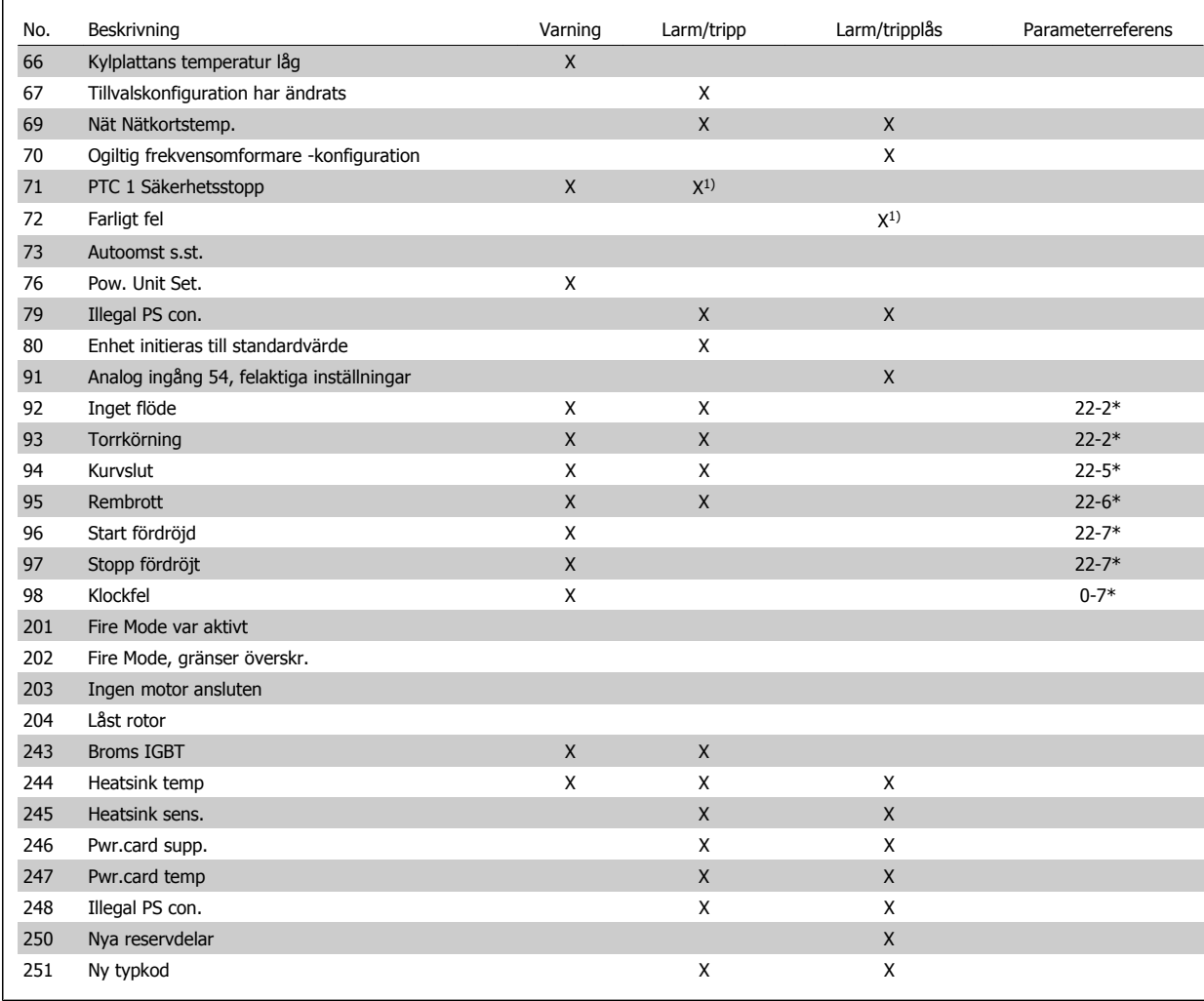

Tabell 9.2: Lista över larm-/varningskoder

(X) Beroende på parameter

1) Kan inte återställas automatiskt via par. 14-20 Återställningsläge

En tripp är den åtgärd som utförs när ett larm har utlösts. Trippen innebär att motorn rullar ut och kan återställas genom att RESET trycks in eller genom att en återställning utförs via en digital ingång (parametergrupp 5-1\* [1]). Den utlösande händelse som orsakar ett larm kan inte skada frekvensomformaren eller orsaka farliga tillstånd. Ett tripplås är en åtgärd som följer på ett larm som anger att frekvensomformaren eller anslutna delar kan skadas. Ett tripplås kan endast återställas med hjälp av en startsekvens.

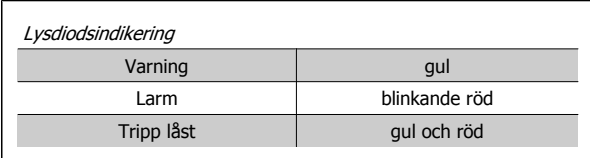

Tabell 9.3: Lysdiodsindikering

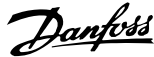

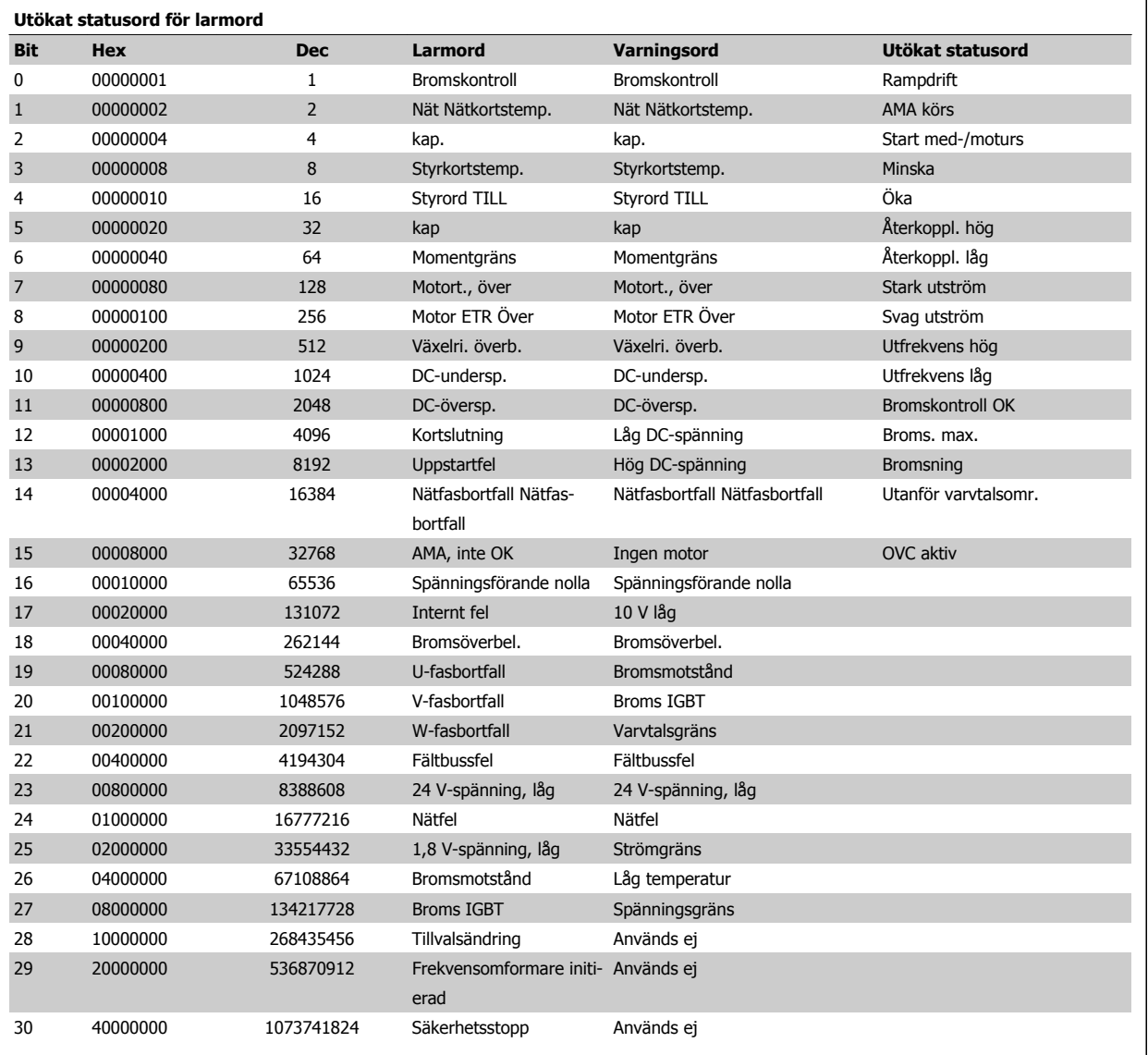

Tabell 9.4: Beskrivning av larmord, varningsord och utökat statusord

Larmorden, varningsorden och de utökade statusorden kan avläsas via seriebussen eller fältbussen för diagnostisering. Se även par. 16-90 Larmord, par. 16-92 Varningsord och par. 16-94 Utök. statusord.

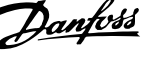

### **9.1.1 Felmeddelande**

#### **VARNING 1, 10 V, låg**

Styrkortets spänning ligger under 10 V från plint 50. Minska belastningen på plint 50, eftersom 10 V-försörjningen är överbelastad. Max. 15 mA eller min. 590 Ω.

Detta tillstånd kan orsakas av en kortslutning i en ansluten potentiometer eller felaktig kabeldragning i potentiometer.

**Felsökning:** Så här tar du bort kabeln från plint 50. Om varningen försvinner ligger problemet i kundens kabeldragning. Byt ut styrkortet om varningen inte försvinner.

#### **VARNING/LARM 2 Spänningsförande nolla**

Varningen eller larmet visas bara om den har programmerats av använ-daren i par. 6-01 [Spänn.för. 0, tidsg.funktion](#page-104-0). Signalen på en av de analoga ingångarna ligger under 50 % av det minimivärde som programmerats för den ingången. Detta tillstånd kan orsakas av trasig kabeldragning eller en felaktig enhet som sänder signalen.

#### **Felsökning:**

Kontrollera anslutningar på alla analoga ingångsplintar. Styrkortsplintarna 53 och 54 för signaler, plint 55 gemensam. MCB 101 OPCGPIO-plintar 11 och 12 för signaler, plint 10 gemensam. MCB 109 OPCAIO plintar 1, 3, 5 för signaler, plintar 2, 4, 6 gemensamma).

Kontrollera att frekvensomformarprogrammering och switch-inställningar matchar den analoga signaltypen.

Utför signaltest på ingångplint

#### **VARNING/LARM 3 Ingen motor**

Ingen motor har anslutits till frekvensomformarens utgång. Varningen eller larmet visas bara om den har programmerats av användaren i par. 1-80 [Funktion vid stopp](#page-95-0).

**Felsökning:** Kontrollera anslutningen mellan frekvensomformare och motor.

VARNING/LARM 4 Fasbortfall En fas saknas på försörjningssidan, eller så är nätspänningsobalansen för hög. Det här meddelandet visas också vid fel i ingångslikriktaren för frekvensomformaren. Alternativen programmeras i par. 14-12 Funktion vid nätfel.

**Felsökning:** Kontrollera nätspänningen och matningsströmmen till frekvensomformaren.

#### **VARNING 5, Hög DC-bussspänning**

Mellankretsspänningen (DC) är högre än varningsgränsen för överspänning. Gränsen är beroende på frekvensomformarens spänningsmärkning. Frekvensomformaren är fortfarande aktiv.

#### **VARNING 6, låg mellankretsspänning**

Mellankretsspänningen (DC) är lägre än varningsgränsen för underspänning. Gränsen är beroende på frekvensomformarens spänningsmärkning. Frekvensomformaren är fortfarande aktiv.

#### **VARNING/LARM 7 DC-överspänning**

Om mellankretsspänningen överskrider gränsvärdet kommer frekvensomformaren att trippa efter en tid.

#### **Felsökning:**

Anslut ett bromsmotstånd

Förläng ramptiden

Ändra ramptyp

Aktivera funktionerna i par. 2-10 [Bromsfunktion](#page-97-0)

Ökning par. 14-26 Trippfördröjning vid växelriktarfel

#### **VARNING/LARM 8, DC-underspänning**

Om mellankretsspänningen (DC) sjunker under gränsvärdet för varning för låg spänning kontrollerar frekvensomformaren om 24 V-reservförsörjningen är ansluten. Om ingen 24 V-reservförsörjning har anslutits trippar frekvensomformaren efter en angiven tid, beroende på enhet. Tidsfördröjningen varierar med enhetsstorlek.

#### **Felsökning:**

Kontrollera att frekvensomformaren får rätt nätspänning.

Utför ingångsspänningstest

Utför mjukladdning och test av likriktarens kretsar

#### **VARNING/LARM 9, Växelriktaren överbelastad**

Frekvensomformaren slås snart från på grund av en överbelastning (för hög ström under för lång tid). Räknaren för elektroniskt, termiskt växelriktarskydd varnar vid 98 % och trippar vid 100 % samtidigt som ett larm utlöses. Frekvensomformaren kan inte återställas förrän räknaren ligger under 90 %.

Felet är att frekvensomformaren har belastats med mer 100 % under för lång tid.

#### **Felsökning:**

Jämför utströmmen som visas på LCP med frekvensomformarens nominella ström.

Jämför utströmmen som visas på LCP med uppmätt motorström.

Visa den Termiska frekvensomformarbelastningen och övervaka värdet. Vid drift över frekvensomformarens kontinuerliga strömmärkning ska räknaren öka. Vid drift under frekvensomformarens kontinuerliga strömmärkning ska räknaren minska.

Obs! I nedstämplingsavsnittet i Design Guide om du vill ha mer information om när en hög switchfrekvens krävs.

#### **VARNING/LARM 10, Motor överbelastningstemperatur**

Enligt det elektronisk-termiska skyddet (ETR) är motorn överhettad. Välj om frekvensomformaren ska ge varning eller larm när det beräknade värdet stigit till 100 % i par. 1-90 [Termiskt motorskydd](#page-96-0). Orsaken till felet är att motorn är överbelastad med mer än 100 % under alltför lång tid.

#### **Felsökning:**

Kontrollera om motorn är överhettad.

Kontrollera om motorn är mekaniskt överbelastad

Kontrollera att motor [par. 1-24](#page-88-0) Motorström är korrekt inställd.

Motordata i paraameter 1-20 till 1-25 är korrekt inställda.

Inställning i par. 1-91 Extern motorfläkt.

Kör AMA i par. 1-29 [Automatisk motoranpassning \(AMA\)](#page-94-0).

#### **VARNING/LARM 11, Motortermistor överhettad**

Termistorn eller termistoranslutningen har kopplats ur. Välj om frekvensomformaren ska ge varning eller larm när det beräknade värdet stigit till 100 % i par. 1-90 [Termiskt motorskydd](#page-96-0).

#### **Felsökning:**

Kontrollera om motorn är överhettad.

Kontrollera om motorn är mekaniskt överbelastat.

Kontrollera att termistorn har anslutits korrekt mellan plint 53 eller 54 (analog spänningsingång) och plint 50 (+10 V-försörjning) eller mellan plint 18 eller 19 (digital ingång, endast PNP) och plint 50.

Om en KTY-givare används ska anslutningen mellan plint 54 och 55 kontrolleras.

Kontrollera att programmeringen i par. 1-93 [Termistorkälla](#page-97-0) matchar givarens kabeldragning om du använder en termisk brytare eller termistor.

Kontrollera att programmeringen i parameter 1-95, 1-96 och 1-97 matchar givarens kabeldragning, om du använder en KTYgivare.

#### **Felsökning:**

Detta fel kan orsakas av chockbelastning eller snabb acceleration vid höga, tröga belastningar.

Stäng av frekvensomformaren. Kontrollera om motoraxeln går att vrida.

Kontrollera att motorstorleken passar till frekvensomformaren.

Inkorrekt motordata i parameter 1-20 till 1-25.

#### **LARM 14, Jordfel:**

Det finns en läckström från utfaserna till jord, antingen i kabeln mellan frekvensomformaren och motorn eller i själva motorn.

#### **Felsökning:**

Stäng av frekvensomformaren och åtgärda jordfelet.

Mät motståndet till jord på motorledningarna och motorn med en megohmmeter och kontrollera om det finns jordfel i motorn. Utför strömgivartest.

#### **LARM 15, Ofullständig maskinvara**

Ett monterat tillval fungerar inte med det aktuella styrkortets maskinvara eller programvara.

Notera värdet på följande parametrar och kontakta din Danfoss-återförsäljare:

Par. 15-40 FC-typ

- Par. 15-41 Effektdel
- Par. 15-42 Spänning
- Par. 15-43 Programversion
- Par. 15-45 Faktisk typkodsträng
- Par. 15-49 Program-ID, styrkort
- Par. 15-50 Program-ID, nätkort

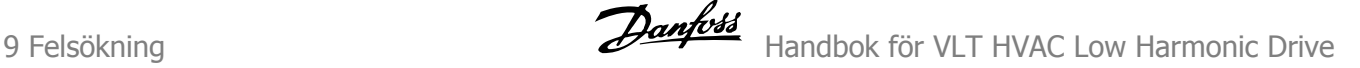

Par. 15-60 Tillval monterat

Par. 15-61 Programversion för tillval

#### **LARM 16, Kortslutning**

Kortslutning mellan motorplintarna eller i själva motorn.

Stäng av frekvensomformaren och åtgärda kortslutningen.

#### **VARNING/LARM 17, Tidsgräns för styrord**

Det finns ingen kommunikation med frekvensomformaren.

Varningen är bara aktiv när par. 8-04 Tidsg.funktion för styrord INTE är inställd på AV.

Om par. 8-04 Tidsg.funktion för styrord har ställts in på Stopp och Tripp visas en varning och frekvensomformaren utför sedan nedrampning tills den trippar, samtidigt som ett larm utlöses.

#### **Felsökning:**

Kontrollera anslutningar på den seriella kommunikationskabeln.

Ökning par. 8-03 Tidsgräns för styrord

Kontrollera att kommunikationsutrustningen fungerar.

Kontrollera att installationen är gjord enligt EMC-krav.

#### **VARNING 23, Internt fläktfel**

Fläktvarningsfunktionen är en extra skyddsfunktion som kontrollerar om fläkten går/är monterad. Fläktvarningen kan inaktiveras i par. 14-53 Fläktövervakning ([0] Inaktiverad).

I frekvensomformare med D-, E- och F-ramar övervakas den reglerade spänningen till fläktarna.

#### **Felsökning:**

Kontrollera fläktmotståndet.

Kontrollera mjukladdningssäkringar.

#### **VARNING 24, Externt fläktfel**

Fläktvarningsfunktionen är en extra skyddsfunktion som kontrollerar om fläkten går/är monterad. Fläktvarningen kan inaktiveras i par. 14-53 Fläktövervakning ([0] Inaktiverad).

I frekvensomformare med D-, E- och F-ramar övervakas den reglerade spänningen till fläktarna.

#### **Felsökning:**

Kontrollera fläktmotståndet.

Kontrollera mjukladdningssäkringar.

#### **VARNING 25, Bromsmotstånd kortslutet**

Bromsmotståndet övervakas under drift. Om det kortsluts kopplas bromsfunktionen ur och varningen visas. Frekvensomformaren fungerar fortfarande, men utan bromsfunktionen. Stäng av frekvensomformaren och byt ut bromsmotståndet (se par. 2-15 Brake Check).

#### **LARM/VARNING 26, Effektgräns för bromsmotstånd**

Effekten som överförs till bromsmotståndet beräknas: som en procentsats, som ett medelvärde för de senaste 120 sekunderna, med utgångspunkt från bromsmotståndets motståndsvärde och mellankretsspänningen. Varningen aktiveras när den förbrukade bromseffekten är högre än 90 %. Om Tripp [2] har valts i par. 2-13 Brake Power Monitoring stängs

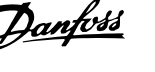

frekvensomformaren av och detta larm utlöses när den förbrukade bromseffekten är större än 100 %.

#### **VARNING/LARM 27, Bromschopperfel**

Bromstransistorn övervakas under drift. Om den kortsluts kopplas bromsfunktionen ur och varningen visas. Frekvensomformaren kan fortfarande köras, men eftersom bromstransistorn har kortslutits överförs en avsevärd effekt till bromsmotståndet, även om detta inte är aktivt.

Stäng av frekvensomformaren och ta bort bromsmotståndet.

Detta larm/denna varning kan också inträffa om bromsmotståndet överhettas. Plint 104 till 106 är tillgängliga som bromsmotstånd. Klixoningångar, se avsnittet Temperaturbrytare för bromsmotstånd.

#### **LARM/VARNING 28, Bromstest misslyckades**

Fel i bromsmotstånd: bromsmotståndet är inte anslutet eller är defekt. Kontrollera par. 2-15 Bromskontroll.

#### **LARM 29, Kylplattans temp**

Kylplattans maxtemperatur har överskridits. Temperaturfelet återställs inte förrän kylplattans temperatur sjunkit under en definierad kylplattetemperatur. Tripp och återställningspunkt är olika baserat på frekvensomformarens effektstorlek

#### **Felsökning:**

För hög omgivningstemperatur.

För lång motorkabel.

För litet utrymme över och under frekvensomformaren.

Smutsig kylplatta.

Blockerat luftflöde runt frekvensomformaren.

Kylplattans fläkt är skadad.

I D-, E- och F-ramar baseras detta larm på den temperatur som mäts av kylplattans givare som är monterad inuti IGBT-modulen. I F-ramar kan detta larm också orsakas av den termiska givaren i likriktarmodulen.

#### **Felsökning:**

Kontrollera fläktmotståndet.

Kontrollera mjukladdningssäkringar.

IGBT-termisk givare.

#### **LARM 30, Motorfas U saknas**

Motorfas U mellan frekvensomformaren och motorn saknas.

Stäng av frekvensomformaren och kontrollera motorfas U.

#### **LARM 31, Motorfas V saknas**

Motorfas V mellan frekvensomformaren och motorn saknas.

Stäng av frekvensomformaren och kontrollera motorfas U.

#### **LARM 32, Motorfas W saknas**

Motorfas W mellan frekvensomformaren och motorn saknas.

Stäng av frekvensomformaren och kontrollera motorfas W.

#### **LARM 33, Uppstartfel**

För många nättillslag har inträffat inom en kort tidsperiod. Låt enheten svalna till driftstemperatur.

#### **VARNING/LARM 34, Fältbuss kommunikationsfel:**

Fältbussen på kommunikationstillvalskortet fungerar inte.

#### **VARNING 35, Utanför frekvensområde:**

Den här varningen blir aktiv när utfrekvensen har nått övre gräns (ställs in i 4-53) eller undre gräns (ställs in i par. 4-52). I Processreglering, med återkoppling (par. 1-00) visas varningen på displayen.

#### **VARNING/LARM 36, Nätfel**

Varningen/larmet är endast aktivt om spänningsförsörjningen till frekvensomformaren försvinner och par. 14-10 Nätfe/INTE är inställda på AV. Kontrollera säkringarna på frekvensomformaren

#### **LARM 38, Internt fel**

Vid det här larmet kan det bli nödvändigt att kontakta Danfoss-leverantören. Några vanliga larmmeddelanden:

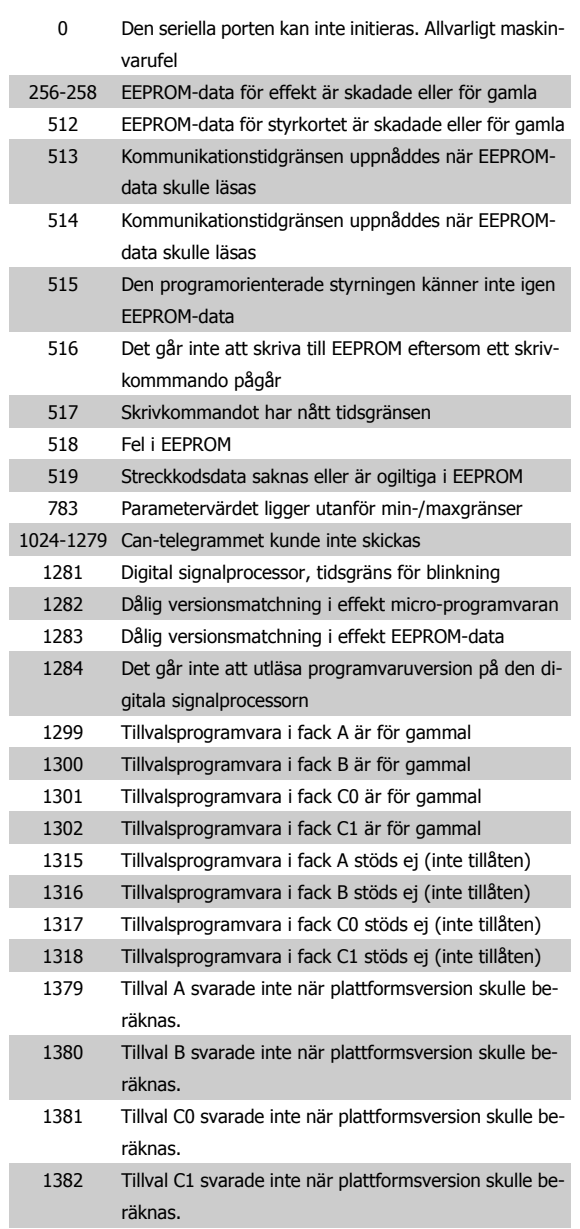

korrekt 2049 Effektdata omstartades

röjning

fördröjning

mer inte överens

2816 Styrkortsmodul, stackspill

2836 cfListMempool är för liten

kortets maskinvara

kortets maskinvara

kortets maskinvara

2818 Snabba uppgifter 2819 Parametertråd 2820 LCP Stackspill 2821 Seriell port, spill 2822 USB-port, spill

2561 Ingen kommunikation från DSP till ATACD 2562 Ingen kommunikation från ATACD till DSP (kör)

2817 Schemaläggare, långsamma uppgifter

3072-5122 Parametervärdet ligger utanför de tillåtna gränserna 5123 Tillval för fack A: Maskinvaran inkompatibel med styr-

5124 Tillval för fack B: Maskinvaran inkompatibel med styr-

5125 Tillval för fack C0: Maskinvaran inkompatibel med styr-

1536 Ett undantagsfel registrerades i den programoriente-

1792 DSP-övervakning är aktiverad. Felsökning av effektdelsdata, motororienterade styrdata, överfördes inte

2080-2088 H082x: tillvalet i öppning x har utfärdat en startförd-

2096-2104 H083x: tillvalet i öppning x har utfärdat en giltig start-

2304 Det gick inte att läsa några data från effekt-EEPROM 2305 Programvaruversion från effektenhet saknas 2314 Effektenhetsdata från effektenhet saknas 2315 Programvaruversion från effektenhet saknas 2316 io\_statepage från effektenhet saknas 2324 Effektkortskonfigurationen är felaktig vid start 2330 Effektstorleksinformationen mellan effektkorten stäm-

2064-2072 H081x: tillvalet i öppning x har startat om

rade styrningen. Felsökningsinformation skrevs till LCP

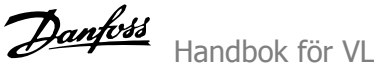

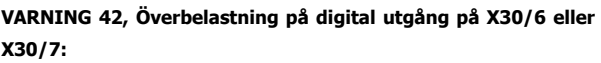

Kontrollera belastningen på X30/6 eller ta bort kortslutningsanslutningen. Kontrollera par. 5-32 Term X30/6 Digi Out (MCB 101).

För X30/7, kontrollera belastningen på X30/7 eller ta bort kortslutningsanslutningen. Kontrollera par. 5-33 Term X30/7 Digi Out (MCB 101).

### **LARM 46, Effektkortsförsörjning**

Effektkortets matning är utanför specifikationen.

Det finns tre strömförsörjningar som skapas av SMPS (switch-läges strömförsörjning) på effektkortet: 24 V, 5 V, +/- 18 V. Endast 24 V och 5 V övervakas när strömförsörjning sker med 24 V DC MCB 107-tillvalet. Alla tre övervakas när trefasspänning används.

### **VARNING 47, låg 24 V-försörjning**

24 VDC är uppmätt på på styrkortet. Den externa V DC-reservförsörjningen kan vara överbelastad, i annat fall kontaktar du din Danfoss-leverantör.

### **VARNING 48, låg 1,8 V-försörjning**

1,8 V DC-försörjning som används på styrkortet ligger utanför tillåtna gränser. Effektförsörjning är uppmätt på styrkortet.

### **VARNING 49, Varvtalsgräns**

När varvtalet inte är i det specificerade området i par. 4-11 och par. 4-13 kommer frekvensomformaren visa en varning. När varvtalet är under den angivna gränsen i par. 1-86 Tripp lågt varvtal [RPM] (förutom vid start eller stopp) kommer frekvensomformaren att trippa.

### **LARM 50, AMA misslyckades**

Kontakta din Danfoss-leverantör.

#### **ALARM 51, AMA kontrollera Unom och Inom**

Inställningen för motorspänning, motorström och motoreffekt är troligen felaktig. Kontrollera inställningarna.

### **ALARM 52, AMA låg Inom**

Motorströmmen är för låg. Kontrollera inställningarna.

### **ALARM 53, AMA för stor motor**

Motorn är för stor för att AMA ska kunna genomföras.

### **ALARM 54, AMA för liten motor**

Motorn är för stor för att AMA ska kunna genomföras.

#### **LARM 55, AMA Parameter utanför område**

Parametervärdena som hittades för motorn ligger utanför acceptabelt intervall.

#### **ALARM 56, AMA avbrutet av användaren**

The AMA har avbrutits av användaren.

### **LARM 57, AMA-tidsgräns**

Försök att starta om AMA några gånger tills AMA kopplas på. Tänk på att upprepade körningar kan hetta upp motorn till en nivå där motstånden Rs och Rr ökas. Normalt är detta inget problem.

#### **ALARM 58, AMA internt fel**

Kontakta din Danfoss-leverantör.

### **VARNGING 59, Strömgräns**

Strömmen är högre än värdet i par. 4-18 Strömbegränsning.

#### **VARNING 60, Externt stopp**

Externt stopp har aktiverats. Återuppta normal drift genom att lägga 24 V DC på plinten som är programmerad för Externt stopp och återställ frekvensomformaren (via seriell kommunikation, digital I/O eller genom att trycka på återställningsknappen på knappsatsen).

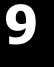

5126 Tillval för fack C1: Maskinvaran inkompatibel med styrkortets maskinvara 5376-6231 Slut på minne

#### **LARM 39, Kylplattans givare**

Ingen återkoppling från kylplattans temperaturgivare.

Signalen från den IGBT-termiska givaren är inte tillgänglig på effektkortet. Problemet kan finnas på effektkortet, på växelriktarkortet eller på kabeln mellan effektkortet och växelriktarkortet.

### **VARNING 40, Överbelastning på digital utgång plint 27**

Kontrollera belastningen på plint 27 eller ta bort kortslutningsanslutning-en. Kontrollera par. 5-00 Digitalt I/O-läge och par. 5-01 [Plint 27, funk](#page-100-0)[tion](#page-100-0).

## **VARNING 41, Överbelastning på digital utgång plint 29**

Kontrollera belastningen på plint 29 eller ta bort kortslutningsanslutning-en. Kontrollera par. 5-00 Digitalt I/O-läge och par. 5-02 [Plint 29, funk](#page-100-0)[tion](#page-100-0).

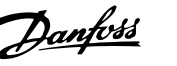

#### **VARNING 62, Utfrekvens på maximigräns**

Utfrekvensen är högre än det värde som ställts in i par. 4-19 Max. utfrekvens

#### **VARNING 64, Spänningsgräns**

Kombinationen av belastning och varvtal kräver en motorspänning som är högre än den faktiska DC-busspänningen.

#### **VARNING/LARM/TRIPP 65, Överhettning i styrkortet**

Överhettning i styrkortet: Frånslagningstemperaturen för styrkortet är 80 °C

#### **VARNING 66, Låg temperatur i kylplattan**

Denna varning baseras på temperaturgivaren i IGBT-modulen.

#### **Felsökning:**

Temperaturen i kylplattan mäts som 0°C. Detta kan tyda på att temperaturgivaren är defekt och fläkthastigheten ökas därmed till max. Denna varning ges om givarkabeln mellan IGBT och växelriktarkortet kopplas ifrån. Kontrollera IGBT:ns termiska givare.

#### **LARM 67, Tillvalstillvalsmodulkonfigurationen har ändrats**

Ett eller flera tillval har antingen lagts till eller tagits bort sedan det senaste nätfrånslaget.

#### **LARM 68, Säkerhetsstopp aktiverat**

Säkerhetsstoppet har aktiverats. Om du vill återgå till normal drift ansluter du 24 V DC till plint 37 och skickar sedan en återställningssignal (via buss, Digital I/O eller återställnings knappen. Se par. 5-19 Plint 37 Säkerhetsstopp.

#### **LARM 69, Effektkortstemperatur**

Temperaturgivaren på effektkortet är antingen för varm eller för kall.

#### **Felsökning:**

Kontrollera att dörrfläktarna fungerar.

Kontrollera att filtren för dörrfläktarna inte är blockerade.

Kontrollera att boxplåten är korrekt installerad på frekvensomformare IP 21 och IP 54 (NEMA 1 och NEMA 12)

#### **LARM 70, Ogiltig frekvensomformarkonfiguration**

Den aktuella kombinationen av styrkort och nätkort är ogiltig.

#### **LARM 72, Allvarligt fel**

Säkerhetsstop med tripplås. Oväntade signalnivåer på Säkerhetsstopp och den digitala ingången från termistorkortet MCB 112 PTC.

#### **Varning 73, Automatisk omstart efter säkerhetsstopp**

Säkerhetsstoppad. Observera att om automatisk omstart är aktiverad kan motorn starta när felet åtgärdats.

#### **VARNING 76, Effektlägesinställning**

Antalet effektenheter stämmer inte överens med det upptäckta antalet aktiva effektenheter.

#### **Felsökning:**

När en F-rammodul byts ut inträffar detta om de effektspecifika data i modulens effektkort inte stämmer överens de i frekvensomformare. Bekräfta att reservdelen och dess effektkort har rätt artikelnummer.

#### **VARNING 77, Reducerat effektläge:**

Denna varning indikerar att frekvensomformaren körs i reducerat effektläge (det vill säga mindre än det tillåtna antalet växelriktaravsnitt). Denna varning skapas på effektcykeln när frekvensomformaren är inställd på att köras med färre växelriktare och fortsätter att vara på.

#### **ALARM 79, Ogiltig effektdelskonfiguration**

Skalningskortet är felaktigt eller inte installerat. Dessutom gick det inte att installera MK102-anslutningen på effektkortet.

#### **LARM 80, Frekvensomformaren initierad med standardvärden**

Parameterinställningarna initieras till fabriksinställning efter en manuell återställning.

#### **LARM 91, Analog ingång 54 Fel inställningar**

Switch S202 måste ställas i position AV (spänningsingång) när en KTYsensor är ansluten till den analoga ingångsplinten 54.

#### **LARM 92, Inget flöde**

En icke-belastningssituation har upptäckts i systemet. Se parametergrupp 22-2.

#### **LARM 93, Torrkörning**

En inget flöde och högt varvtal indikerar att pumpen körs torr. Se parametergrupp 22-2.

#### **LARM 94, Kurvslut**

Återkopplingen är lägre än börvärdet vilket kan indikera ett läckage i rörsystemet. Se parametergrupp 22-5.

#### **LARM 95, Rembrott**

Momentet understiger den vridmomentsnivå som ställts in för ingen belastning som indilerar rembrott. Se parametergrupp 22-6.

#### **LARM 96, Start fördröjd**

Starten av motorn har fördröjts på grund av att det korta periodskyddet är aktivt. Se parametergrupp 22-7.

#### **VARNING 97, Stopp fördröjt**

Stopp av motorn har fördröjts på grund av för kort körtid. Se parametergrupp 22-7.

#### **VARNING 98, Klockfel**

Klockfel. Tiden är inte inställd eller RTC-klockan (om den finns monterad) fungerar ej. Se parametergrupp 0-7.

# **VARNING 201, Fire Mode var aktivt**

Fire Mode har varit aktivt.

### **VARNING 202, Fire Mode, gränser överskr.**

Ett eller flera garantibegränsande larm har undertryckts i Fire Mode.

#### **VARNING 203, Ingen motor ansluten**

En belastningsituation med flera motorer upptäcktes. Detta kan bero på frånkopplad motor.

#### **VARNING 204, Låst rotor**

En överbelastningsituation med flera motorer upptäcktes. Detta kan bero på en låst rotor.

#### **LARM 243, Broms IGBT**

Det här larmet gäller endast frekvensomformare medF-ram,. Likvärdig med Larm 27. Rapportvärdet i larmloggen indikerar vilken effektmodul som genererade larmet:

- 1 = växelriktarmodulen till vänster.
- 2 = den mellersta växelriktarmodulen i F2- eller F4-frekvensomformare.

2 = växelriktarmodulen till höger i F1- eller F3-frekvensomformare.

- 3 = växelriktarmodul till höger i F2- eller F4--frekvensomformare.
- 5 = likriktarmodul.

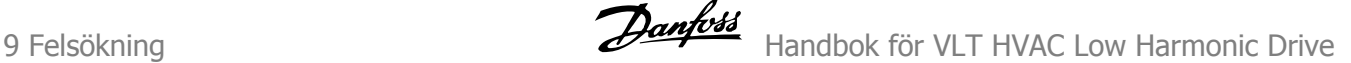

#### **LARM 244, Kylplattans temp**

Det här larmet gäller endast frekvensomformare medF-ram,. Likvärdig med Larm 29. Rapportvärdet i larmloggen indikerar vilken effektmodul som genererade larmet:

1 = växelriktarmodulen till vänster.

2 = den mellersta växelriktarmodulen i F2- eller F4-frekvensomformare.

2 = växelriktarmodulen till höger i F1- eller F3-frekvensomformare.

3 = växelriktarmodul till höger i F2- eller F4--frekvensomformare.

5 = likriktarmodul.

### **LARM 245, Kylplattans givare**

Det här larmet gäller endast frekvensomformare medF-ram,. Likvärdig med Larm 39. Rapportvärdet i larmloggen indikerar vilken effektmodul som genererade larmet:

1 = växelriktarmodulen till vänster.

2 = den mellersta växelriktarmodulen i F2- eller F4-frekvensomformare.

2 = växelriktarmodulen till höger i F1- eller F3-frekvensomformare.

3 = växelriktarmodul till höger i F2- eller F4--frekvensomformare.

5 = likriktarmodul.

#### **LARM 246, Effektkortsförsörjning**

Det här larmet gäller endast frekvensomformare medF-ram,. Likvärdig med Larm 46. Rapportvärdet i larmloggen indikerar vilken effektmodul som genererade larmet:

1 = växelriktarmodulen till vänster.

2 = den mellersta växelriktarmodulen i F2- eller F4-frekvensomformare.

2 = växelriktarmodulen till höger i F1- eller F3-frekvensomformare.

3 = växelriktarmodul till höger i F2- eller F4--frekvensomformare.

5 = likriktarmodul.

#### **LARM 247, Effektkortstemperatur**

Det här larmet gäller endast frekvensomformare medF-ram,. Likvärdig med Larm 69. Rapportvärdet i larmloggen indikerar vilken effektmodul som genererade larmet:

1 = växelriktarmodulen till vänster.

2 = den mellersta växelriktarmodulen i F2- eller F4-frekvensomformare.

2 = växelriktarmodulen till höger i F1- eller F3-frekvensomformare.

3 = växelriktarmodul till höger i F2- eller F4--frekvensomformare.

5 = likriktarmodul.

#### **ALARM 248, Ogiltig effektdelskonfiguration**

Det här larmet gäller endast frekvensomformare medF-ram,. Likvärdig med Larm 79. Rapportvärdet i larmloggen indikerar vilken effektmodul som genererade larmet:

1 = växelriktarmodulen till vänster.

2 = den mellersta växelriktarmodulen i F2- eller F4-frekvensomformare.

2 = växelriktarmodulen till höger i F1- eller F3-frekvensomformare.

3 = växelriktarmodul till höger i F2- eller F4--frekvensomformare.

5 = likriktarmodul.

#### **LARM 250, Ny reservdel**

Effekten eller strömförsörjningens switchläge har ändrats. Kodtypen i frekvensomformaren måste återställas i EEPROM. Välj korrekt typkod i par. 14-23 Typecode Setting i enlighet med etiketten på enheten. Kom ihåg att välja "Spara till EEPROM" för att slutföra.

#### **LARM 251, Ny typkod**

Frekvensomformaren har en ny typkod.

# **9.2 Larm varningar - Filter (vänster LCP)**

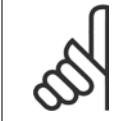

Detta avsnitt täcker varningar och larm på filtersidans LCP. Se tidigare avsnitt om varningar och larm för frekvensomformaren

En varning eller ett larm indikeras av den relevanta lysdioden på framsidan av filtret samt med en kod på displayen.

En varning förblir aktiv tills dess orsak åtgärdats. Under vissa förhållanden kan driften av enheten fortsätta. Varningsmeddelanden kan vara kritiska men är det inte nödvändigtvis.

I händelse av ett larm kommer enheten att ha trippat. Larm måste återställas för att driften ska startas om efter det att dess orsak rättats till.

#### **Detta kan göras på tre sätt:**

**OBS!**

**OBS!**

- 1. Genom att använda kontrollknappen [RESET] på LCP-manöverpanelen.
- 2. Via en digital ingång med funktionen "Återställning".
- 3. Via seriell kommunikation/fältbuss(tillval).
- 4. Vid automatisk återställning med funktionen [Auto Reset]. Se par. 14-20 Återställningsläge i **VLT Active Filter AAF 005 Manual**

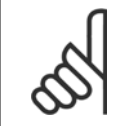

Efter en manuell återställning med [RESET]-knappen på LCP:n måste [AUTO ON]- eller [HAND ON]-knappen aktiveras för att motorn ska startas om.

Om ett larm inte kan återställas, kan det bero på att orsaken inte åtgärdats, eller att larmet är tripplåst (se även tabell på följande sida).

Larm som är tripplåsta ger extra skydd, vilket innebär att nätförsörjningen måste vara avstängd innan larmet går att återställa. När enheten satts igång igen är den inte längre blockerad och kan återställas som beskrivs ovan efter det att orsaken åtgärdats.

Larm som inte är tripplåsta kan också återställas med hjälp av den automatiska återställningsfunktionen i par. 14-20 Återställningsläge (Varning! Automatisk väckning kan inträffa!)

Om en varning och ett larm är markerat mot en kod i tabellen på följande sida, betyder det antingen att en varning kommer före ett larm eller att det går att definiera om en varning eller ett larm ska visas för ett visst fel.

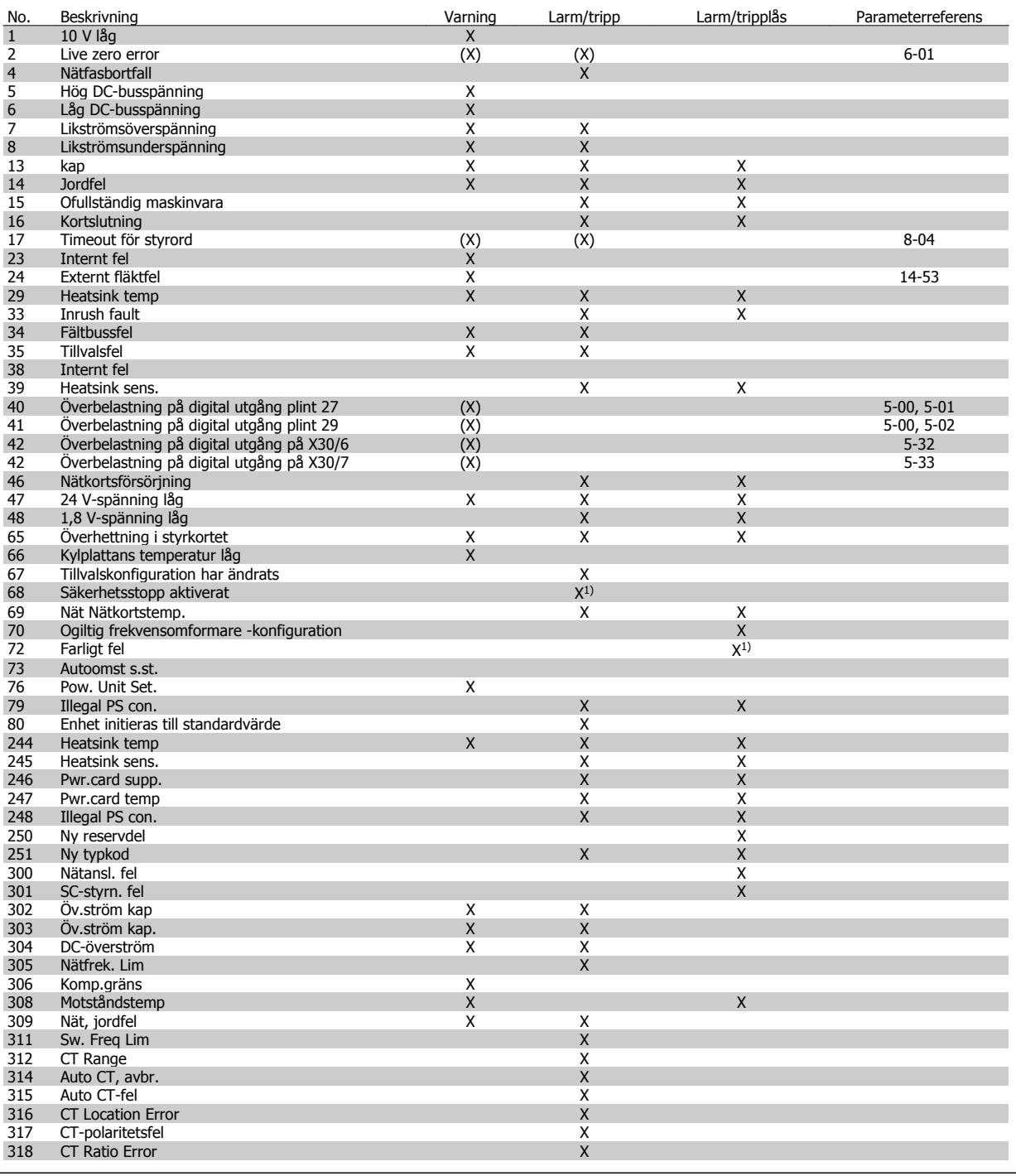

Tabell 9.5: Lista över larm-/varningskoder

En tripp är den åtgärd som utförs när ett larm har utlösts. Trippen innebär att motorn rullar ut och kan återställas genom att RESET trycks in eller genom att en återställning utförs via en digital ingång (Par. 5-1\* [1]). Den utlösande händelse som orsakar ett larm kan inte skada frekvensomformaren eller orsaka farliga tillstånd. Ett tripplås är en åtgärd som följer på ett larm som anger att frekvensomformaren eller anslutna delar kan skadas. Ett tripplås kan endast återställas med hjälp av en startsekvens.

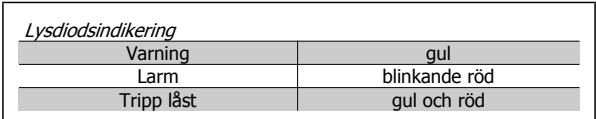

 $\mathsf{r}$ 

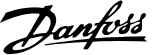

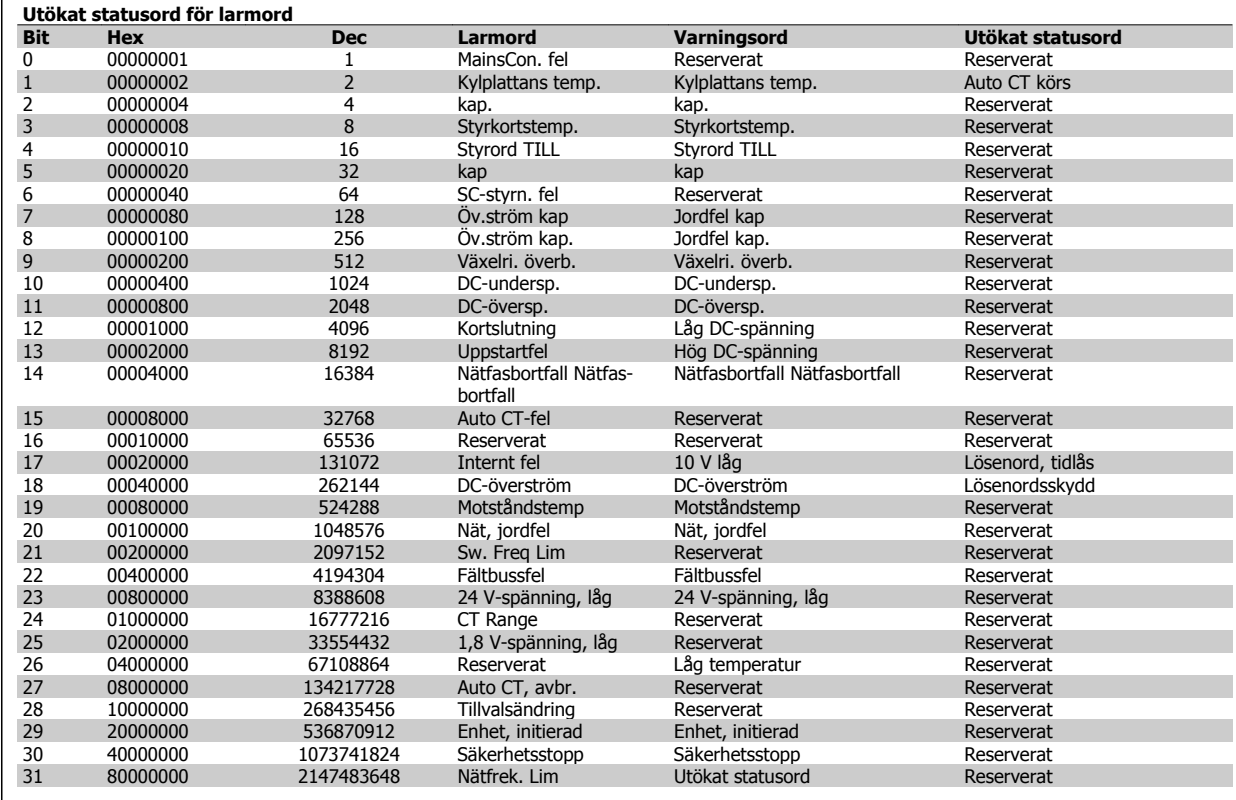

Tabell 9.6: Beskrivning av larmord, varningsord och utökat statusord

Larmorden, varningsorden och de utökade statusorden kan avläsas via seriebussen eller fältbussen (tillval) för diagnostisering. Se även par. 16-90 Larmord, par. 16-92 Varningsord och par. 16-94 Utök. statusord. "Reserverad" innebär att biten inte garanterat har något specifikt värde. Reserverade bitar ska inte användas i något syfte.

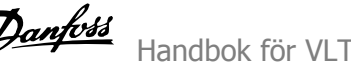

### **9.2.1 Felmeddelande**

#### **VARNING 1, 10 V, låg**

Styrkortets spänning ligger under 10 V från plint 50. Minska belastningen på plint 50, eftersom 10 V-försörjningen är överbelastad. Max. 15 mA eller min. 590 Ω.

#### **VARNING/LARM 2 Spänningsförande nolla**

Signalen på plint 53 eller 54 är mindre än 50 % av det angivna värdet i parameter 6-10, 6-12, 6-20 eller 6-22.

#### **VARNING/LARM 4 Fasfel**

En fas saknas på försörjningssidan, eller så är nätspänningsobalansen för hög.

#### **VARNING 5, Hög DC-bussspänning**

Mellankretsspänningen (DC) är högre än varningsgränsen för överspänning. Enheten är fortfarande aktiv.

#### **VARNING 6, låg mellankretsspänning**

Mellankretsspänningen (DC) understiger underspänningsgränsen för styrsystemet. Enheten är fortfarande aktiv.

#### **VARNING/LARM 7 DC-överspänning**

Om mellankretsspänningen överskrider gränsvärdet trippar enheten.

#### **VARNING/LARM 8, DC-underspänning**

Om mellankretsspänningen (DC) sjunker under gränsvärdet för varning för låg spänning kontrollerar frekvensomformaren om 24 V-reservförsörjningen är ansluten. Annars trippar enheten. Kontrollera att nätspänningen motsvarar märkskyltens specifikationer.

#### **VARNING/LARM 13, Överström**

enhetens strömbegränsning har överskridits.

#### **LARM 14, Jordfel:**

Det sker en urladdning från utgångsfaser till jord. Stäng av enheten och åtgärda jordfelet.

#### **LARM 15, Inkomp. maskinvara**

Ett monterat tillval hanteras inte av det aktuella styrkortet SW/HW.

#### **LARM 16, Kortslutning**

Kortslutning i utgången. Stäng av enheten och åtgärda kortslutningen.

#### **VARNING/LARM 17, Tidsgräns för styrord**

Det finns ingen kommunikation med enheten. Varningen är bara aktiv när par. 8-04 Control Word Timeout Function INTE är inställd på AV.

Möjlig åtgärd: Öka par. 8-03. Ändra par. 8-04

### **VARNING 23, Internt fläktfel**

De interna fläktarna fungerar inte på grund ett fel i maskinvaran, eller att fläktarna inte är monterade.

#### **VARNING 24, Externt fläktfel**

Det är fel på de externa fläktarna på grund av ett fel i maskinvaran, eller att fläktarna inte är monterade.

#### **LARM 29, Kylplattans temp**

Kylplattans maxtemperatur har överskridits. Temperaturfelet återställs inte förrän kylplattans temperatur sjunkit under en definierad kylplattetemperatur.

#### **LARM 33, Uppstartfel**

Kontrollera om en extern 24 V DC-försörjning har anslutits.

#### **VARNING/LARM 34, Fältbuss kommunikationsfel:**

Fältbussen på kommunikationstillvalskortet fungerar inte.

# **VARNING/LARM 35, Tillvalsfel:**

Kontakta din leverantör.

**LARM 38, Internt fel** Kontakta din Danfoss-leverantör.

**LARM 39, Kylplattans givare** Ingen återkoppling från kylplattans temperaturgivare.

#### **VARNING 40, Överbelastning på digital utgång plint 27**

Kontrollera belastningen på plint 27 eller ta bort kortslutningsanslutningen.

**VARNING 41, Överbelastning på digital utgång plint 29**

Kontrollera belastningen på plint 29 eller ta bort kortslutningsanslutningen.

#### **VARNING 42, Överbelastning på digital utgång på X30/6 eller X30/7:**

Kontrollera belastningen på X30/6 eller ta bort kortslutningsanslutningen.

För X30/7, kontrollera belastningen på X30/7 eller ta bort kortslutningsanslutningen.

**VARNING 43, Ext. Supp. (opt)** Extern 24 V DC för tillvalet saknas.

**LARM 46, Effektkortsförsörjning**

Effektkortets matning är utanför specifikationen.

**VARNING 47, låg 24 V-försörjning** Kontakta din Danfoss-leverantör.

**VARNING 48, låg 1,8 V-försörjning**

Kontakta din Danfoss-leverantör.

#### **VARNING/LARM/TRIPP 65, Överhettning i styrkortet**

Överhettning i styrkortet: Frånslagningstemperaturen för styrkortet är 80 °C.

#### **VARNING 66, Låg temperatur i kylplattan**

Denna varning baseras på temperaturgivaren i IGBT-modulen.

#### **Felsökning:**

Temperaturen i kylplattan mäts som 0°C. Detta kan tyda på att temperaturgivaren är defekt och fläkthastigheten ökas därmed till max. Denna varning ges om givarkabeln mellan IGBT och växelriktarkortet kopplas ifrån. Kontrollera IGBT:ns termiska givare.

#### **LARM 67, Tillvalstillvalsmodulkonfigurationen har ändrats**

Ett eller flera tillval har antingen lagts till eller tagits bort sedan det senaste nätfrånslaget.

#### **LARM 68, Säkerhetsstopp aktiverat**

Säkerhetsstoppet har aktiverats. Om du vill återgå till normal drift ansluter du 24 V DC till plint 37 och skickar sedan en återställningssignal (via buss, Digital I/O eller återställnings knappen. Se parameter 5-19, Plint 37 Säkerhetsstopp.

#### **LARM 69, Effektkortstemperatur**

Temperaturgivaren på effektkortet är antingen för varm eller för kall.

#### **LARM 70, Ogiltig frekvensomformarkonfiguration**

Den aktuella kombinationen av styrkort och nätkort är ogiltig.

#### **Varning 73, Automatisk omstart av säkerhetsstopp**

Säkerhetsstoppad. Observera att om automatisk omstart är aktiverad kan motorn starta när felet åtgärdats.

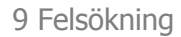

#### **VARNING 77, Reducerat effektläge:**

Denna varning indikerar att frekvensomformaren körs i reducerat effektläge (det vill säga mindre än det tillåtna antalet växelriktaravsnitt). Denna varning skapas på effektcykeln när frekvensomformaren är inställd på att köras med färre växelriktare och fortsätter att vara på.

#### **ALARM 79, Ogiltig effektdelskonfiguration**

Skalningskortet är felaktigt eller inte installerat. Dessutom gick det inte att installera MK102-anslutningen på effektkortet.

#### **LARM 80, Enheten initierad med standardvärden**

Parameterinställningarna initieras till fabriksinställning efter en manuell återställning.

#### **LARM 244, Kylplattans temp**

Rapportvärdet indikerar larmkällan (från vänster): 1-4 Växelriktare 5-8 Likriktare

#### **LARM 245, Kylplattans givare**

Ingen återkoppling från kylplattans givare. Rapportvärdet indikerar larmkällan (från vänster): 1-4 Växelriktare

5-8 Likriktare

#### **LARM 246, Effektkortsförsörjning**

Försörjningen på effektkortet ligger utanför intervallet Rapportvärdet indikerar larmkällan (från vänster):

1-4 Växelriktare

5-8 Likriktare

#### **LARM 247, Effektkortstemperatur**

Övertemperatur i effektkortet Rapportvärdet indikerar larmkällan (från vänster):

1-4 Växelriktare

5-8 Likriktare

#### **ALARM 248, Ogiltig effektdelskonfiguration**

Effektstorlekskonfigurationsfel på effektkortet Rapportvärdet indikerar larmkällan (från vänster): 1-4 Växelriktare

5-8 Likriktare

#### **LARM 249, Likrikt. låg tmp**

Temperaturen på likriktarens kylplatta är för låg. Detta kan indikera att temperaturgivaren är defekt.

#### **LARM 250, Ny reservdel**

Effekten eller strömförsörjningens switchläge har ändrats. Kodtypen i frekvensomformaren måste återställas i EEPROM. Välj korrekt typkod i par. 14-23 Typecode Setting i enlighet med etiketten på enheten. Kom ihåg att välja "Spara till EEPROM" för att slutföra.

#### **LARM 251, Ny typkod**

Frekvensomformaren har en ny typkod.

#### **LARM 300, Nätansl. fel**

Återkopplingen från nätkontakten stämde inte överens med det förväntade värdet inom den tillåtna tidsramen. Kontakta din leverantör.

#### **LARM 301, SC-styrn. fel**

Återkopplingen från mjukladdningskontakten stämde inte överens med det förväntade värdet inom den tillåtna tidsramen. Kontakta din leverantör.

#### **LARM 302, Kap. kap**

Överström upptäcktes via växelströmskondensatorn. Kontakta din leverantör.

#### **LARM 303, Kap. kap.**

Ett jordfel upptäcktes via växelströmskondensatorn. Kontakta din leverantör.

**LARM 304, Likström, överström**

Överström via likströmskondensatorn upptäcktes. Kontakta din leverantör.

#### **LARM 305, Nätfrek. Lim**

Nätfrekvensen låg utanför de tillåtna gränserna. Verifiera att utfrekvensen ligger inom de angivna gränserna.

#### **LARM 306, Komp. gräns**

Den nödvändiga kompensationsströmmen överskrider enhetskapaciteten. Enheten körs med full kompensation.

#### **LARM 308, Motståndstemp.**

Alltför hög temperatur i motståndets kylplatta har detekterats.

#### **LARM 309, Jordfel**

Ett jordfel upptäcktes i nätströmmen. Kontrollera nät efter kortslutning och läckströmmar.

#### **LARM 310, RTDC-buf. full**

Kontakta din leverantör.

#### **LARM 311, Switch. Freq Lim**

Enhetens genomsnittliga switchfrekvens överskrider gränsen. Kontrollera att parametrarna 300-10 och 300-22 är korrekt inställda. Om så är fallet ska du kontakta din återförsäljare.

#### **LARM 312, CT Range**

En mätningsbegränsning i strömtransformatorn upptäcktes. Kontrollera att de CT:er som används har korrekt förhållande.

#### **LARM 314, Auto CT, avbr.**

Auto CT-avkänning avbröts av användaren.

#### **LARM 315, Auto CT-fel**

Ett fel upptäcktes när auto CT-avkänning utfördes. Kontakta din leverantör.

#### **LARM 316, CT-platsfel**

Auto CT-funktionen kunde inte avgöra de korrekta placeringarna på CT:erna.

#### **LARM 317, CT-polaritetsfel**

Auto CT-funktionen kunde inte avgöra den korrekta polariteten på CT:erna.

#### **LARM 318, CT-förhållandefel**

Auto CT-funktionen kunde inte avgöra den korrekta primära klassificeringerna på CT:erna.

# **Index**

# **2**

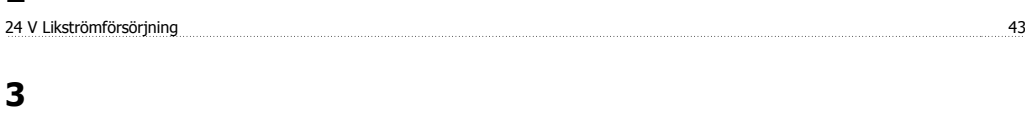

# 30 A, Säkringsskyddade Plintar 42

# **A**

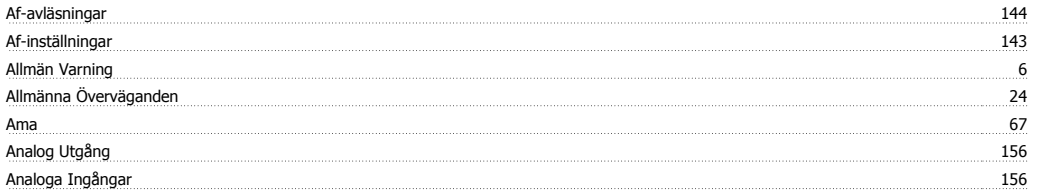

# **Ä**

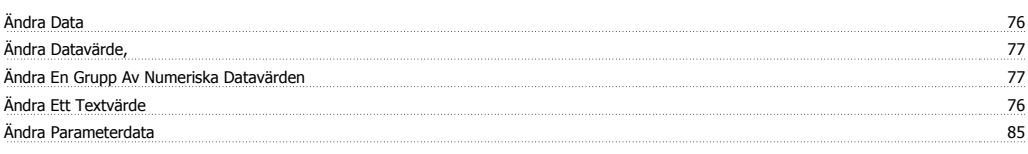

# **A**

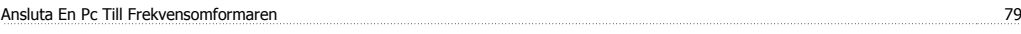

# **Å**

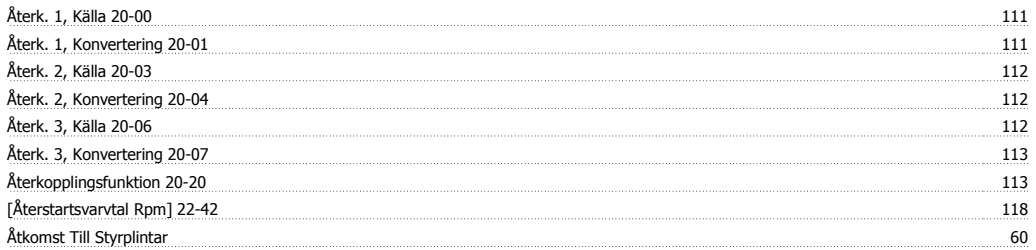

# **A**

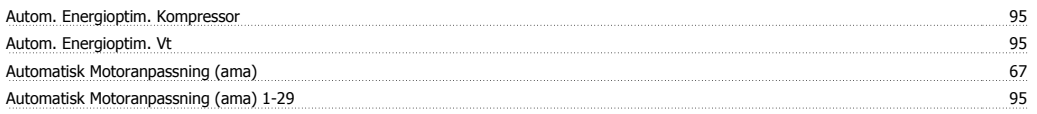

# **B**

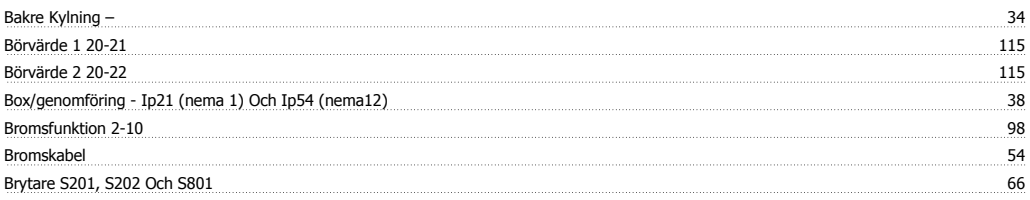

# **C**

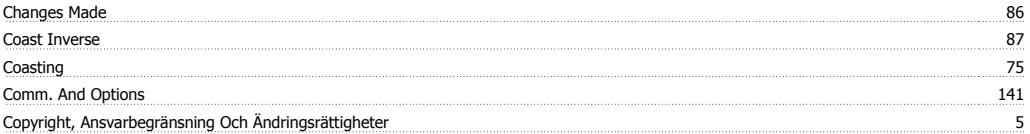

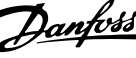

# **D**

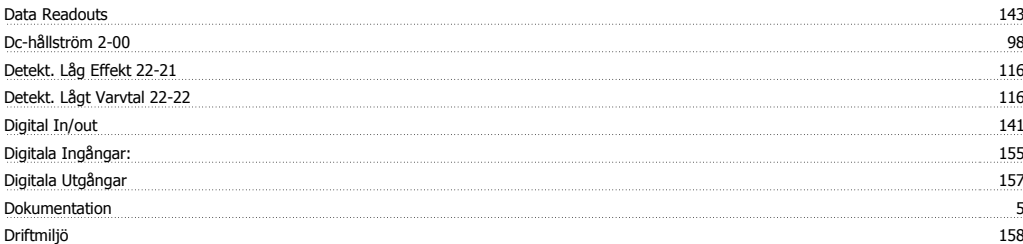

# **E**

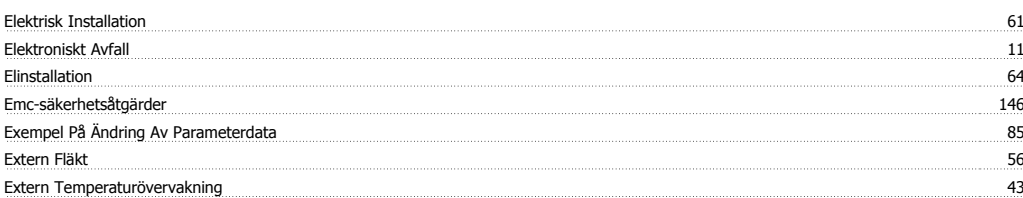

# **F**

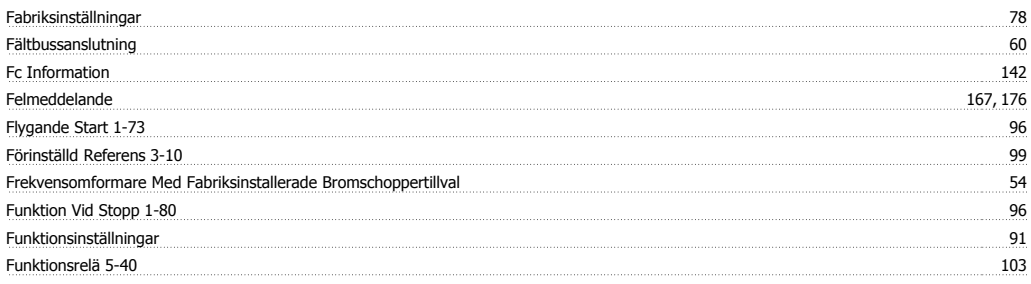

# **G**

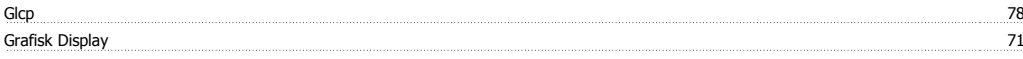

# **H**

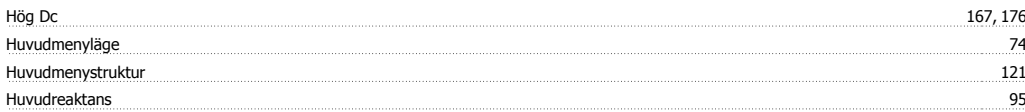

# **I**

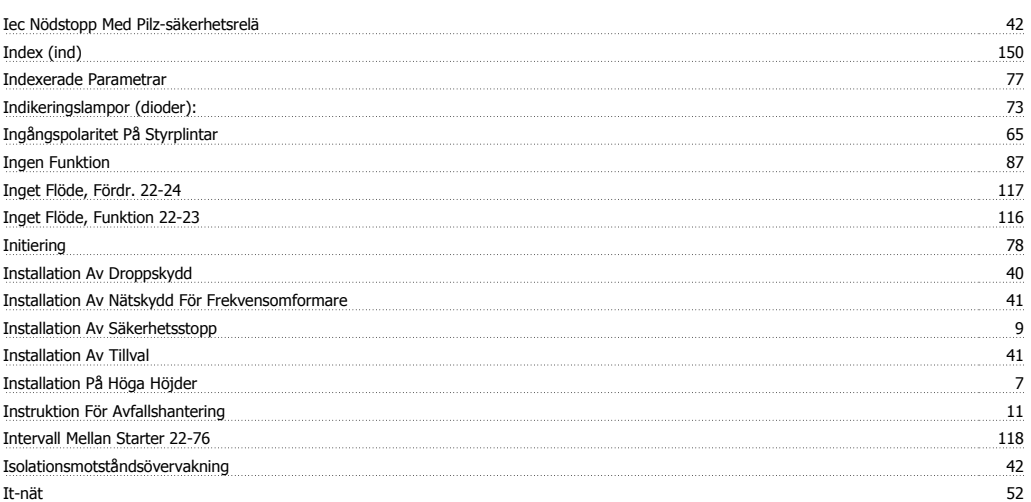

# **J**

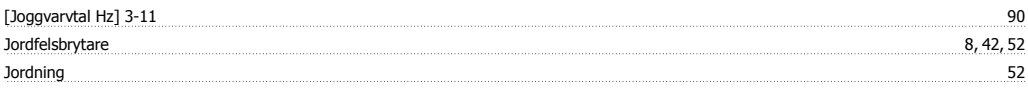

# **K**

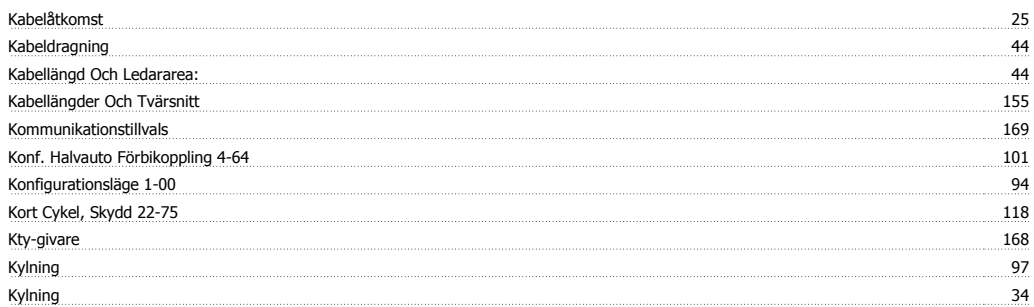

# **L**

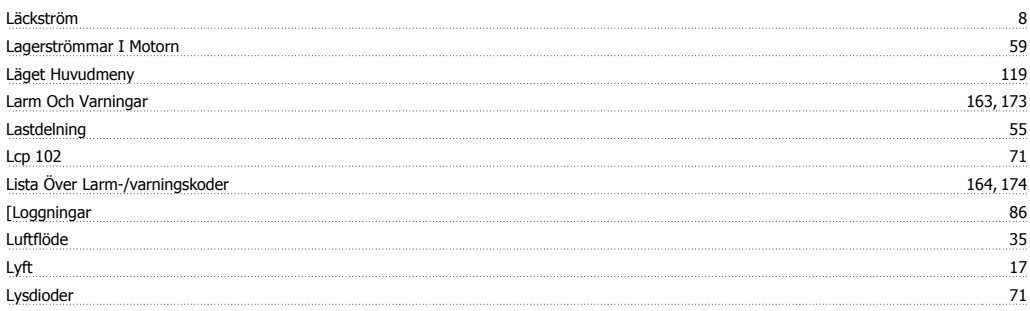

# **M**

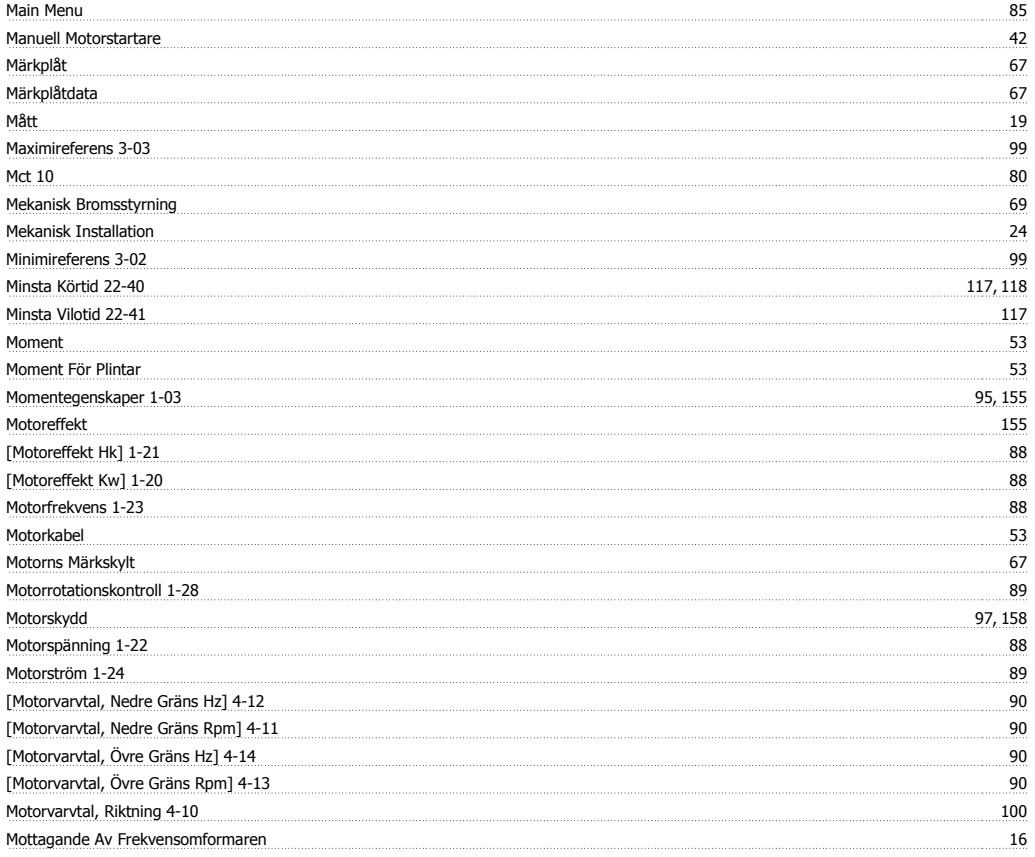
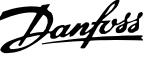

 $\overline{\phantom{a}}$  63

#### **N**

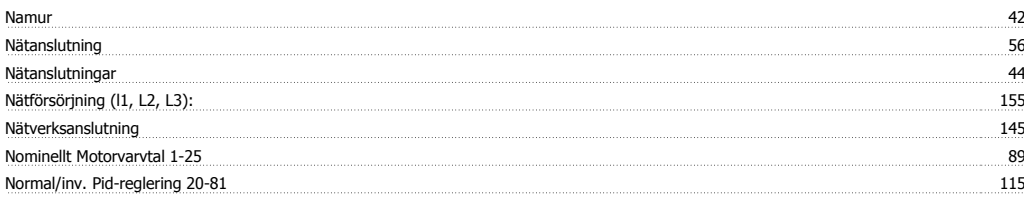

## **Ö**

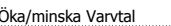

### **O**

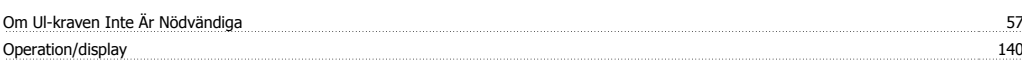

# **Ö**

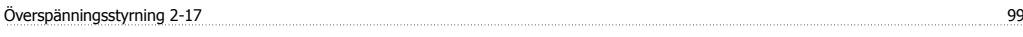

#### **P**

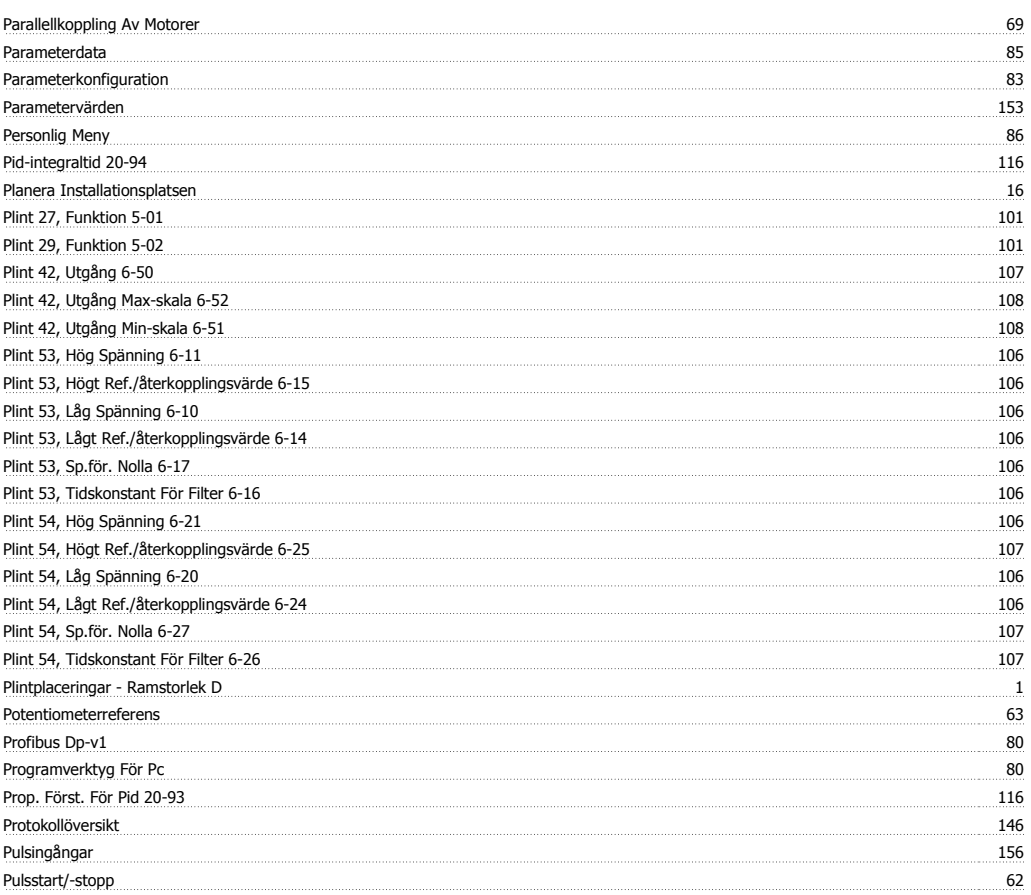

### **Q**

Quick Menu 74, 85

### **R**

Ramp 1, Nedramptid 3-42 89 Ramp 1, Uppramptid 3-41 89 Ramstorlek F Paneltillval 41 Referens 1, Källa 3-15 100 Referens 2, Källa 3-16 100 mm and 200 mm and 200 mm and 200 mm and 200 mm and 200 mm and 200 mm and 200 mm and 200 mm and 200 mm and 200 mm and 200 mm and 200 mm and 200 mm and 200 mm and 200 mm and 200 mm and 200 mm and 2

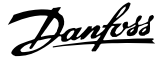

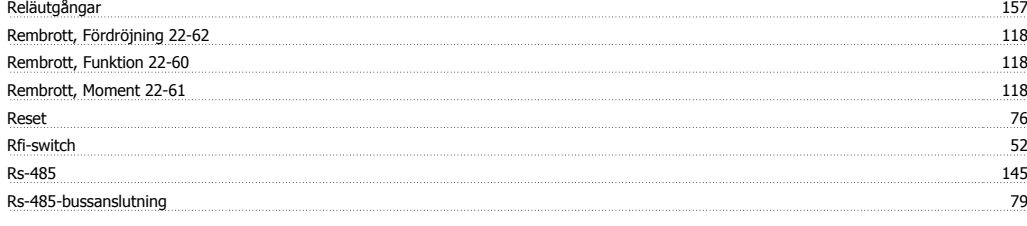

# **S**

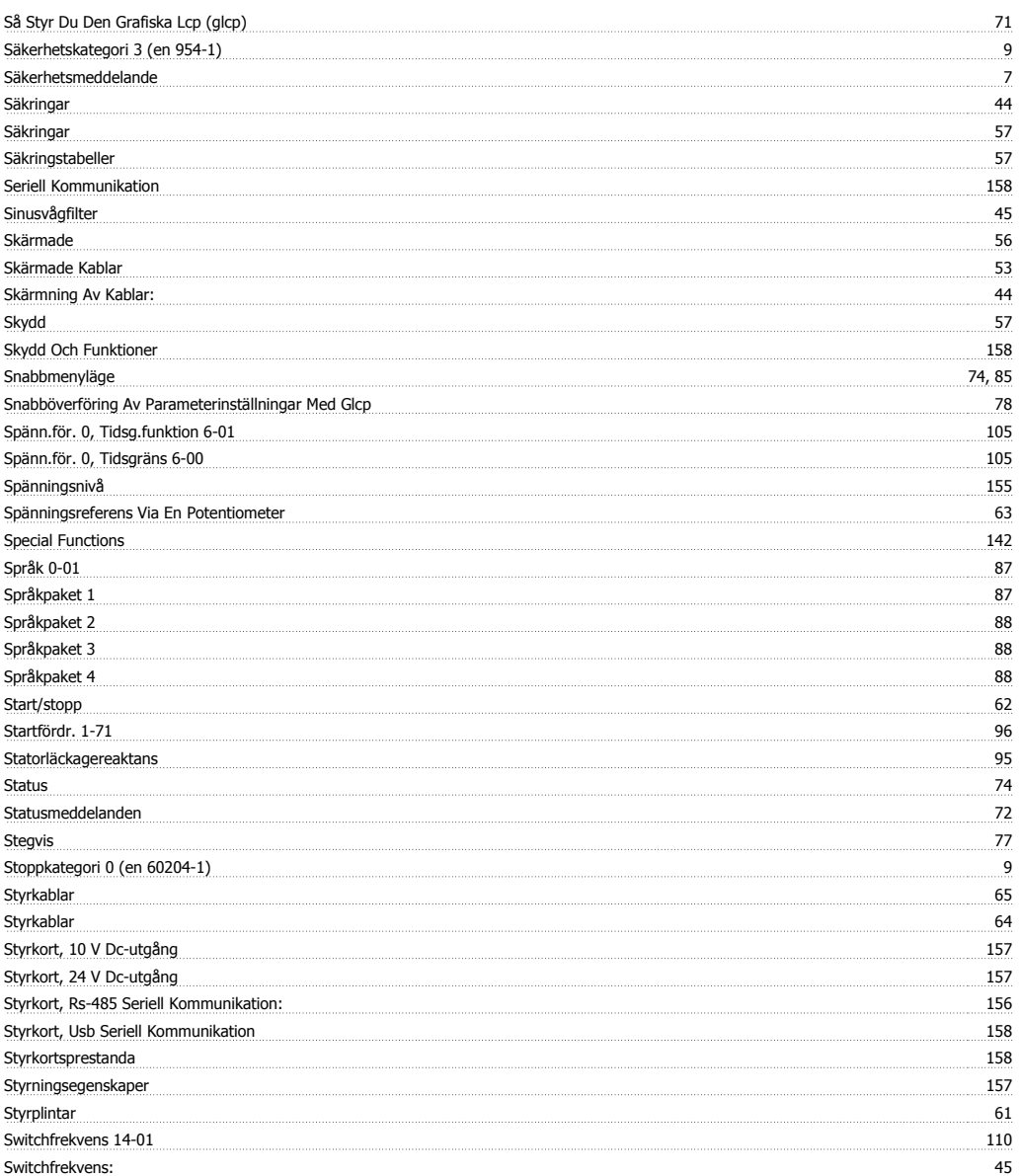

# **T**

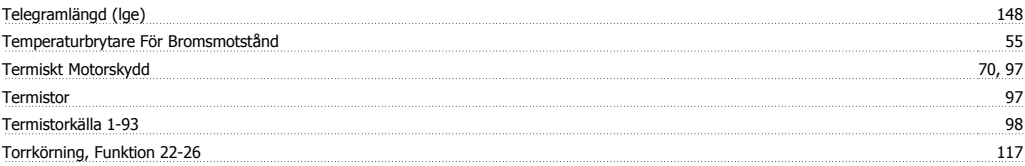

# **U**

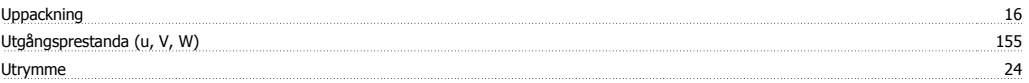

Handbok för VLT HVAC Low Harmonic Drive **Danfoss Index** 

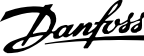

#### **V**

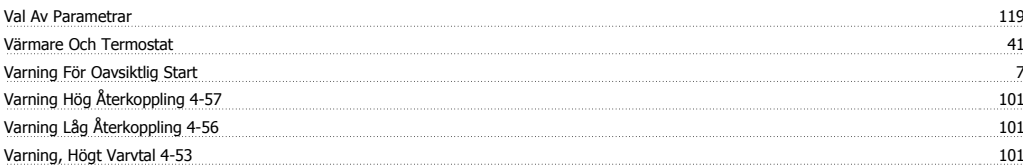